Gestion des unités pour les E2-715, E2-715T, E4-700, E4-700T, E4-705 ou E4-715E4-700, E4-700T ou E4-705

ESCALA Power7 ESCALA Power7

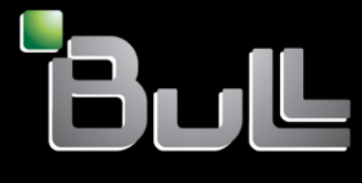

**REFERENCE 86 F1 74FG04**

# Référence des modèles ESCALA

Les publications pour ESCALA Power7 concernent les modèles suivants :

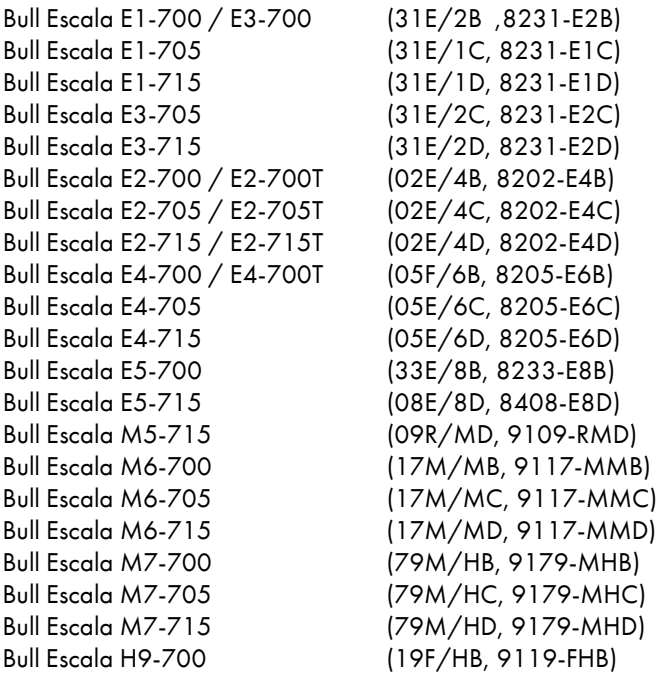

Les références au modèle 8236-E8C sont sans objet.

# Matériel

# Février 2013

BULL CEDOC 357 AVENUE PATTON B.P.20845 49008 ANGERS CEDEX 01 FRANCE

L'avis juridique de copyright ci–après place le présent document sous la protection des lois de Copyright qui prohibent, sans s'y limiter, des actions comme la copie, la distribution, la modification et la création de produits dérivés.

Copyright © Bull SAS 2013

Imprimé en France

# Marques déposées

Toutes les marques citées dans ce manuel sont la propriété de leurs détenteurs respectifs.

Tous les noms de marques ainsi que les noms de produits matériels et/ou logiciels sont régis par le droit des marques et/ou des brevets.

La citation des noms de marques et de produits est purement informative et ne constitue pas une violation du droit des marques et/ou des brevets.

*Des corrections ou des modifications au contenu de ce document peuvent intervenir sans préavis. Bull SAS ne pourra pas être tenu pour responsable des éventuelles erreurs qui pourraient être contenues dans ce manuel, ni pour tout dommage pouvant résulter de son application.*

# **Table des matières**

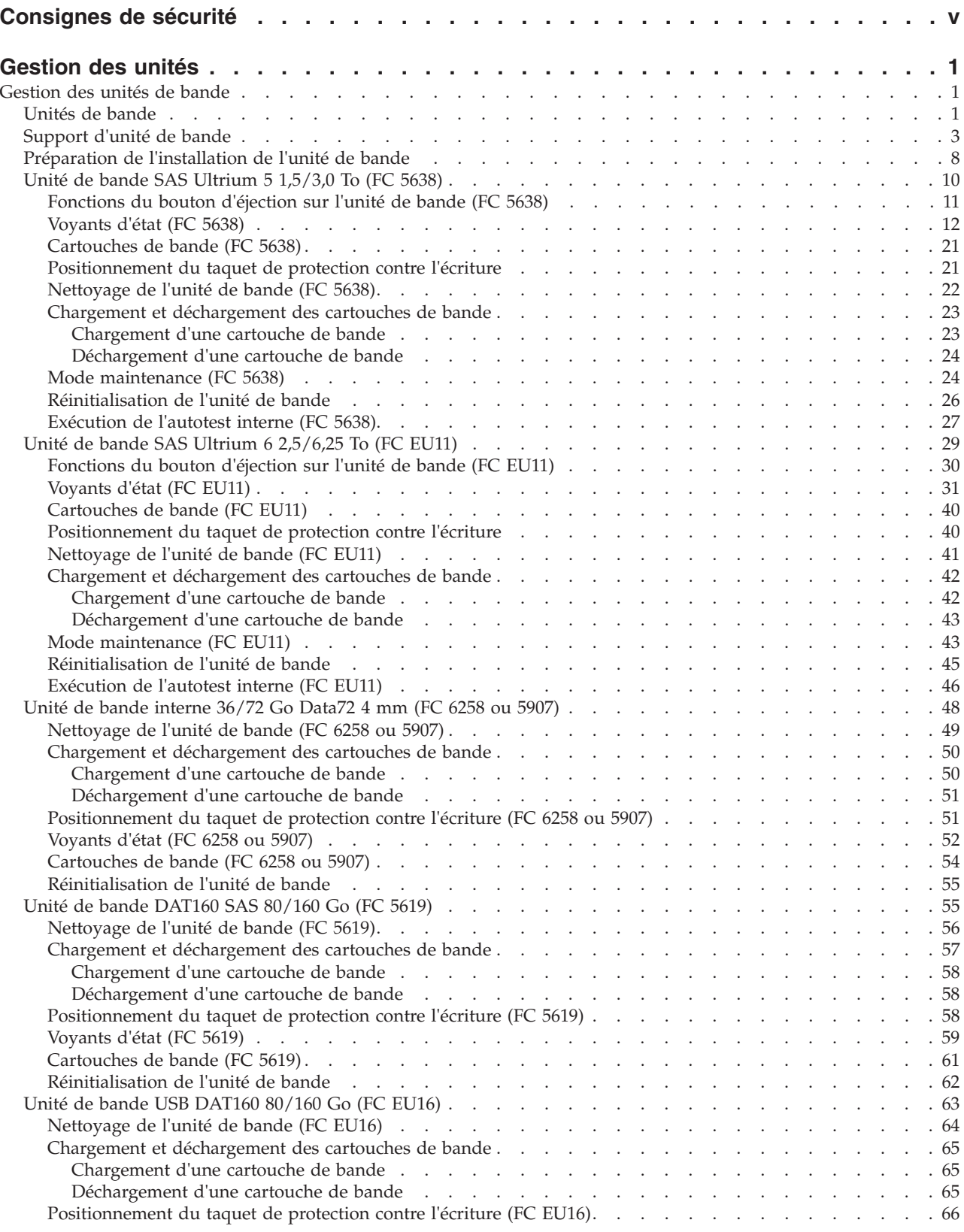

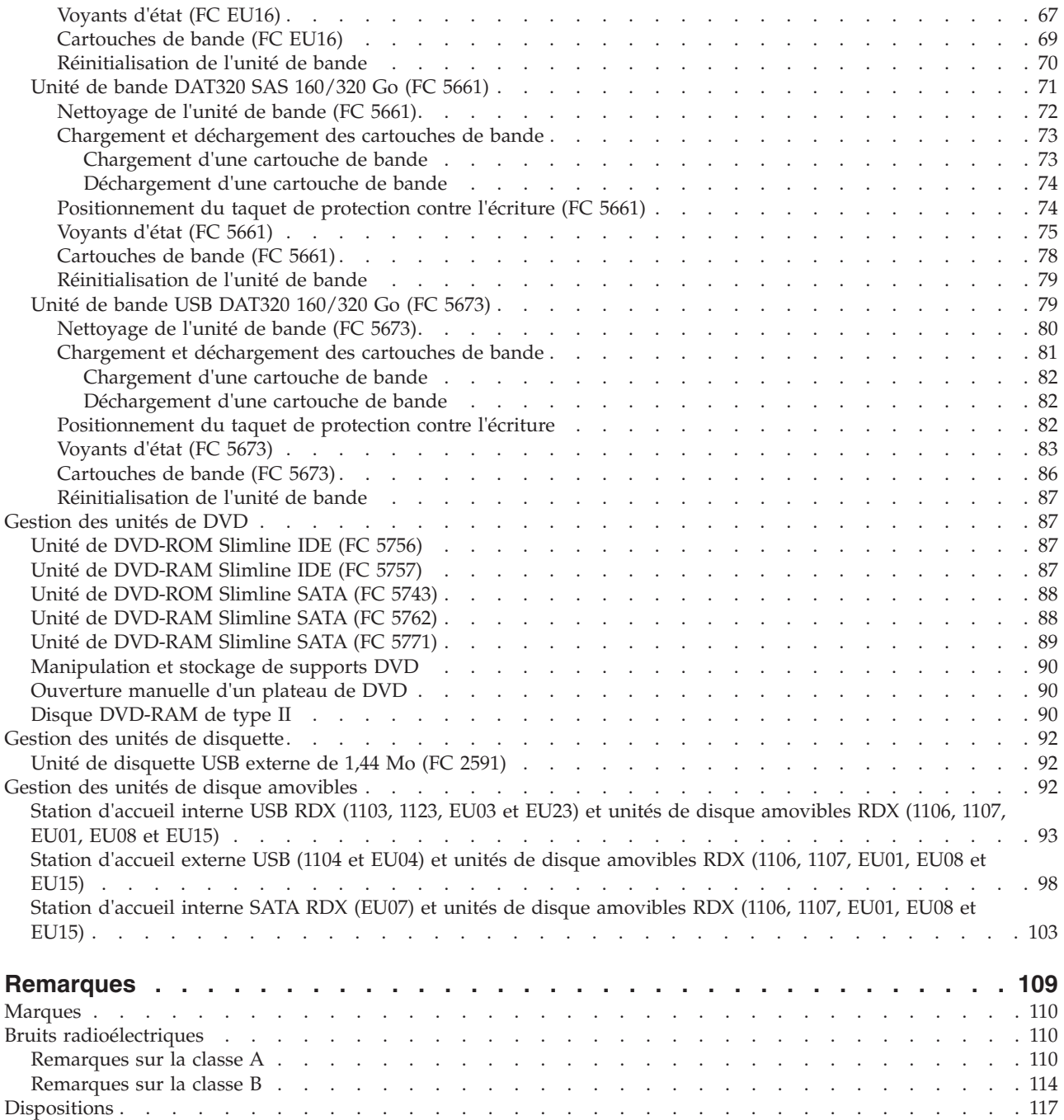

# <span id="page-6-0"></span>**Consignes de sécurité**

Les consignes de sécurité peuvent être imprimées tout au long de ce guide.

- v **DANGER** Consignes attirant votre attention sur un risque de blessures graves, voire mortelles.
- v **ATTENTION** Consignes attirant votre attention sur un risque de blessures graves, en raison de certaines circonstances réunies.
- v **Avertissement** Consignes attirant votre attention sur un risque de dommages sur un programme, une unité, un système ou des données.

# **Consignes de sécurité relatives au commerce international**

Plusieurs pays nécessitent la présentation des consignes de sécurité indiquées dans les publications du produit dans leur langue nationale. Si votre pays en fait partie, une documentation contenant des consignes de sécurité est incluse dans l'ensemble des publications (par exemple, dans la documentation au format papier, sur DVD ou intégré au produit) livré avec le produit. La documentation contient les consignes de sécurité dans votre langue en faisant référence à la source en anglais (Etats-Unis). Avant d'utiliser une publication en version originale anglaise pour installer, faire fonctionner ou dépanner ce produit, vous devez vous familiariser avec les consignes de sécurité figurant dans cette documentation. Vous devez également consulter cette documentation chaque fois que les consignes de sécurité des publications en anglais (Etats-Unis) ne sont pas assez claires pour vous.

Pour obtenir des exemplaires supplémentaires ou de remplacement de la documentation contenant les consignes de sécurité, appelez le numéro d'urgence IBM 1-800-300-8751.

# **Informations sur les appareils à laser**

Les serveurs peuvent comprendre des cartes d'E-S ou des composants à fibres optiques, utilisant des lasers ou des diodes électroluminescentes (LED).

#### **Conformité aux normes relatives aux appareils à laser**

Les serveurs peuvent être installés à l'intérieur ou à l'extérieur d'une armoire d'équipement informatique.

#### **DANGER**

**Lorsque vous utilisez le système ou travaillez à proximité de ce dernier, observez les consignes suivantes :**

**Le courant électrique provenant de l'alimentation, du téléphone et des câbles de transmission peut présenter un danger. Pour éviter tout risque de choc électrique :**

- v **Branchez cette unité uniquement avec le cordon d'alimentation fourni. N'utilisez pas ce dernier avec un autre produit.**
- v **N'ouvrez pas et n'entretenez pas le bloc d'alimentation électrique.**
- v **Ne manipulez aucun câble et n'effectuez aucune opération d'installation, d'entretien ou de reconfiguration de ce produit au cours d'un orage.**
- v **Le produit peut être équipé de plusieurs cordons d'alimentation. Pour supprimer tout risque de danger électrique, débranchez tous les cordons d'alimentation.**
- v **Branchez tous les cordons d'alimentation sur un socle de prise de courant correctement câblé et mis à la terre. Vérifiez que la tension et l'ordre des phases des prises de courant correspondent aux informations de la plaque d'alimentation électrique du système.**
- v **Branchez sur des socles de prise de courant correctement câblés tout équipement connecté à ce produit.**
- v **Lorsque cela est possible, n'utilisez qu'une seule main pour connecter ou déconnecter les cordons d'interface.**
- v **Ne mettez jamais un équipement sous tension en cas d'incendie ou d'inondation, ou en présence de dommages matériels.**
- v **Avant de retirer les capots de l'unité, mettez celle-ci hors tension et déconnectez ses cordons d'alimentation, ainsi que les câbles qui la relient aux réseaux, aux systèmes de télécommunication et aux modems (sauf mention contraire dans les procédures d'installation et de configuration).**
- v **Lorsque vous installez, que vous déplacez, ou que vous manipulez le présent produit ou des périphériques qui lui sont raccordés, reportez-vous aux instructions ci-après pour connecter et déconnecter les différents cordons.**

**Pour déconnecter les cordons :**

- **1. Mettez toutes les unités hors tension (sauf mention contraire).**
- **2. Débranchez les cordons d'alimentation des prises.**
- **3. Débranchez les cordons d'interface des connecteurs.**
- **4. Débranchez tous les câbles des unités.**

**Pour connecter les cordons :**

- **1. Mettez toutes les unités hors tension (sauf mention contraire).**
- **2. Branchez tous les cordons sur les unités.**
- **3. Branchez les cordons d'interface sur des connecteurs.**
- **4. Branchez les cordons d'alimentation aux prises.**
- **5. Mettez l'unité sous tension.**

**(D005a)**

#### **DANGER**

**Observez les consignes suivantes lors de l'utilisation du système en armoire ou lorsque vous travaillez à proximité de ce dernier :**

- v **Un mauvais maniement de l'équipement lourd peut engendrer blessures et dommages matériels.**
- v **Abaissez toujours les vérins de mise à niveau de l'armoire.**
- v **Installez toujours des équerres de stabilisation sur l'armoire.**
- v **Pour prévenir tout danger lié à une mauvaise répartition de la charge, installez toujours les unités les plus lourdes dans la partie inférieure de l'armoire. Installez toujours les serveurs et les unités en option en commençant par le bas de l'armoire.**
- v **Un serveur monté en armoire n'est pas une étagère ou un espace de travail. Ne posez pas d'objet sur un serveur monté en armoire.**

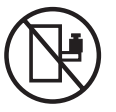

- v **Chaque armoire peut être équipée de plusieurs cordons d'alimentation. Avant de manipuler l'armoire, vous devez débrancher l'ensemble des cordons d'alimentation.**
- v **Reliez toutes les unités installées dans l'armoire aux dispositifs d'alimentation installés dans la même armoire. Vous ne devez pas brancher le cordon d'alimentation d'une unité installée dans une armoire au dispositif d'alimentation installé dans une autre armoire.**
- v **Un mauvais câblage du socle de prise de courant peut provoquer une mise sous tension dangereuse des parties métalliques du système ou des unités qui lui sont raccordées. Il appartient au client de s'assurer que le socle de prise de courant est correctement câblé et mis à la terre afin d'éviter tout risque de choc électrique.**

#### **ATTENTION**

- v **N'installez pas d'unité dans une armoire dont la température ambiante interne dépasse la température ambiante que le fabricant recommande pour toutes les unités montées en armoire.**
- v **N'installez pas d'unité dans une armoire où la ventilation n'est pas assurée. Vérifiez que les côtés, l'avant et l'arrière de l'unité sont correctement ventilés.**
- v **Le matériel doit être correctement raccordé au circuit d'alimentation pour éviter qu'une surcharge des circuits n'entrave le câblage des dispositifs d'alimentation ou de protection contre les surintensités. Pour choisir des connexions d'alimentation à l'armoire adaptées, consultez les étiquettes de puissance nominale situées sur le matériel dans l'armoire afin de déterminer l'alimentation totale requise par le circuit d'alimentation.**
- v *Armoires dotées de tiroirs coulissants* **: Si l'armoire n'est pas équipée d'équerres de stabilisation, ne sortez et n'installez pas de tiroir ou de dispositif. Ne retirez pas plusieurs tiroirs à la fois. Si vous retirez plusieurs tiroirs simultanément, l'armoire risque de devenir instable.**
- v *Armoires dotées de tiroirs fixes* **: Sauf indication du fabricant, les tiroirs fixes ne doivent pas être retirés à des fins de maintenance. Si vous tentez de retirer une partie ou l'ensemble du tiroir, l'armoire risque de devenir instable et le tiroir risque de tomber.**

**(R001)**

#### **ATTENTION :**

**Le retrait des composants des parties supérieures de l'armoire améliore sa stabilité au cours du déplacement. Pour déplacer une armoire remplie de composants dans une pièce ou dans un bâtiment, procédez comme suit.**

- v **Pour réduire le poids de l'armoire, retirez les équipements, à commencer par celui situé en haut. Si possible, restaurez la configuration d'origine de l'armoire. Si vous ne connaissez pas cette configuration, procédez comme suit.**
	- **Retirez toutes les unités de la position 32U et plus.**
	- **Assurez-vous que les unités les plus lourdes sont installées dans la partie inférieure de l'armoire.**
	- **Assurez-vous qu'il ne reste aucun niveau U vide entre les unités installées dans l'armoire, en dessous du niveau 32U.**
- v **Si l'armoire déplacée fait partie d'un groupe d'armoires, séparez-la de ce dernier.**
- v **Vérifiez l'itinéraire envisagé pour éliminer tout risque.**
- v **Vérifiez que l'armoire une fois chargée n'est pas trop lourde pour l'itinéraire choisi. Pour plus d'informations sur le poids d'une armoire chargée, consultez la documentation fournie avec votre armoire.**
- v **Vérifiez que toutes les ouvertures mesurent au moins 760 x 230 mm.**
- v **Vérifiez que toutes les unités, toutes les étagères, tous les tiroirs, toutes les portes et tous les câbles sont bien fixés.**
- v **Vérifiez que les vérins de mise à niveau sont à leur position la plus haute.**
- v **Vérifiez qu'aucune équerre de stabilisation n'est installée sur l'armoire pendant le déplacement.**
- v **N'utilisez pas de rampe inclinée à plus de dix degrés.**
- v **Dès que l'armoire est à son nouvel emplacement, procédez comme suit.**
	- **Abaissez les quatre vérins de mise à niveau.**
	- **Installez des équerres de stabilisation sur l'armoire.**
	- **Si vous avez retiré des unités de l'armoire, remettez-les à leur place, en remontant de la partie inférieure à la partie supérieure de l'armoire.**
- v **Si un déplacement important est nécessaire, restaurez la configuration d'origine de l'armoire. Mettez l'armoire dans son emballage d'origine ou dans un autre emballage équivalent. De plus, abaissez les vérins de mise à niveau pour que les roulettes ne soient plus au contact de la palette et fixez l'armoire à celle-ci.**

**(R002)**

**(L001)**

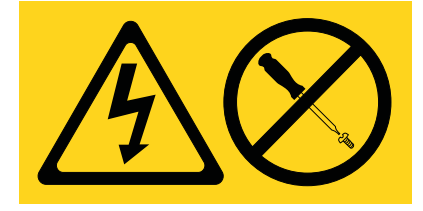

**(L002)**

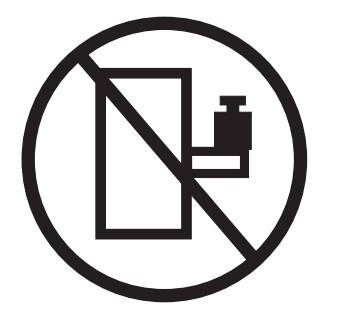

**(L003)**

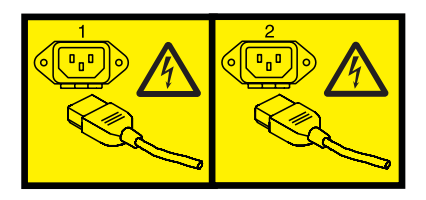

ou

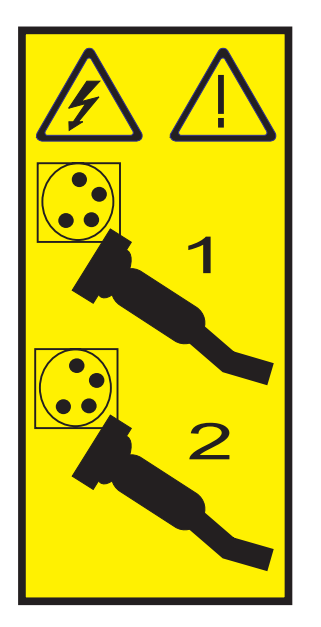

Aux Etats-Unis, tous les appareils à laser sont certifiés conformes aux normes indiquées dans le sous-chapitre J du DHHS 21 CFR relatif aux produits à laser de classe 1. Dans les autres pays, ils sont certifiés être des produits à laser de classe 1 conformes aux normes CEI 60825. Consultez les étiquettes sur chaque pièce du laser pour les numéros d'accréditation et les informations de conformité.

#### **ATTENTION :**

**Ce produit peut contenir des produits à laser de classe 1 : lecteur de CD-ROM, DVD-ROM, DVD-RAM ou module à laser. Notez les informations suivantes :**

- v **Ne retirez pas les capots. En ouvrant le produit à laser, vous vous exposez au rayonnement dangereux du laser. Vous ne pouvez effectuer aucune opération de maintenance à l'intérieur.**
- v **Pour éviter tout risque d'exposition au rayon laser, respectez les consignes de réglage et d'utilisation des commandes, ainsi que les procédures décrites dans le présent manuel.**

**(C026)**

#### **ATTENTION :**

**Les installations informatiques peuvent comprendre des modules à laser fonctionnant à des niveaux de rayonnement excédant les limites de la classe 1. Il est donc recommandé de ne jamais examiner à l'oeil nu la section d'un cordon optique ni une prise de fibres optiques ouverte. (C027)**

#### **ATTENTION :**

**Ce produit contient un laser de classe 1M. Ne l'observez pas à l'aide d'instruments optiques. (C028)**

#### **ATTENTION :**

**Certains produits à laser contiennent une diode à laser intégrée de classe 3A ou 3B. Prenez connaissance des informations suivantes. Rayonnement laser lorsque le capot est ouvert. Evitez toute exposition directe au rayon laser. Evitez de regarder fixement le faisceau ou de l'observer à l'aide d'instruments optiques. (C030)**

#### **ATTENTION :**

**Cette pile contient du lithium. Pour éviter tout risque d'explosion, n'essayez pas de la recharger et ne la faites pas brûler.**

*Ne pas :*

- v **\_\_\_ la jeter à l'eau**
- v **\_\_\_ l'exposer à une température supérieure à 100 °C**
- v **\_\_\_ chercher à la réparer ou à la démonter**

**Ne la remplacez que par une pile agréée. Pour le recyclage ou la mise au rebut, reportez-vous à la réglementation en vigueur. (C003a)**

### **Informations sur l'alimentation électrique et sur le câblage relatives au document GR-1089-CORE du NEBS (Network Equipment-Building System)**

Les commentaires suivants s'appliquent aux serveurs qui ont été déclarés conformes au document GR-1089-CORE du NEBS (Network Equipment-Building System) :

Cet équipement peut être installé :

- v dans des infrastructures de télécommunications réseau
- v aux endroits préconisés dans les directives NEC (National Electrical Code).

Les ports de ce matériel qui se trouvent à l'intérieur du bâtiment peuvent être connectés à des câbles internes ou non exposés uniquement. Ils *ne doivent pas* être connectés par leur partie métallique aux interfaces connectées au réseau extérieur ou à son câblage. Ces interfaces sont conçues pour être exclusivement utilisées à l'intérieur d'un bâtiment (ports de type 2 ou 4 décrits dans le document GR-1089-CORE) ; elles doivent être isolées du câblage à découvert du réseau extérieur. L'ajout de dispositifs de protection primaires n'est pas suffisant pour pouvoir connecter ces interfaces par leur partie métallique au câblage du réseau extérieur.

**Remarque :** Tous les câbles Ethernet doivent être blindés et mis à la terre aux deux extrémités.

Dans le cas d'un système alimenté en courant alternatif, il n'est pas nécessaire d'installer un dispositif externe de protection contre les surtensions (SPD).

Un système alimenté en courant continu fait appel à un dispositif de retour du continu (DC-I). La borne de retour de la batterie en courant continu *ne doit pas* être connectée à la masse.

# <span id="page-12-0"></span>**Gestion des unités**

Informations sur la gestion des supports et des unités de communication.

Cette rubrique contient des informations de référence pouvant être utilisées par le personnel du service informatique et les techniciens de maintenance à des fins d'utilisation et de gestion des unités de communication et de stockage amovibles suivantes. Elle contient également des spécifications et notes d'installation sur des unités spécifiques.

**Remarque :** Les dispositifs ci-après affichent une compatibilité électromagnétique (EMC) de classe B. Voir les remarques relative à la classe B de compatibilité électromagnétique à la section Remarques relatives au matériel.

- v Unité de bande interne Data72 4 mm de 36/72 Go (FC 5907)
- v Unité de bande DAT160 SAS 80/160 Go (FC 5619)
- v Unité de bande USB DAT160 80/160 Go (FC EU16)
- v Unité de bande DAT320 SAS 160/320 Go (FC 5661)
- v Unité de bande USB DAT320 160/320 Go (FC 5673)
- Unité de bande LTO5 SAS 1,5/3 To (FC 5638)
- v Unité de bande LTO6 SAS 2,5/6,25 To (FC EU11)
- v Unité de DVD-ROM Slimline SATA (FC 5743)
- Unité de DVD-RAM Slimline SATA (FC 5762)
- v Station d'accueil interne USB 2.0 RDX (1103)
- v Station d'accueil interne USB 3.0 RDX (EU03)
- v Station d'accueil externe USB 2.0 RDX (1104)
- Station d'accueil externe USB RDX (EU04)
- v Unités de disque amovibles RDX (1106, 1107, EU01, EU08 et EU15)

# **Gestion des unités de bande**

Informations sur l'utilisation et la gestion des unités amovibles. Recherchez les spécifications et notes d'installation sur des unités spécifiques.

# **Unités de bande**

Cette rubrique fournit des informations générales sur les unités de bande.

Dans la liste suivante, choisissez les informations appropriées :

- v [Généralités sur les unités de bande](#page-13-0)
- v [Environnement et utilisation des unités de bande](#page-13-1)
- [Gestion et stockage de bandes](#page-13-2)
- v [Questions concernant l'environnement](#page-14-1)
- [Nettoyage de l'unité de bande](#page-14-2)
- v [Questions concernant le matériel SCSI](#page-14-3)
- [Mises à jour du microcode](#page-14-4)

# <span id="page-13-0"></span>**Généralités sur les unités de bande**

Votre unité de bande doit être installée dans l'environnement le plus propre possible. En outre, les unités de bande requièrent une qualité supérieure, des bandes de qualité données et un nettoyage régulier. Le support doit être stocké et manipulé correctement. Toute utilisation, stockage ou manipulation inapproprié(e) des unités de bande ou des supports peut entraîner l'annulation de votre garantie ou contrat de service. Si une unité de bande cesse de fonctionner en raison d'une défaillance d'un composant au cours de la durée de garantie ou de maintenance de l'unité de bande, le fournisseur de cette unité de bande remplacera le composant défaillant. Le fournisseur de l'unité de bande remplace toute unité de bande défectueuse conformément aux termes et conditions de garantie stipulés dans le contrat de maintenance.

L'unité de bande est une unité conçue pour les flots de données, essentiellement utilisée pour :

- v La sauvegarde et la restauration des fichiers de données système
- v L'archivage des enregistrements importants
- v La distribution des mises à jour des systèmes d'exploitation

**Remarque :** Les procédures suivantes décrivent les fonctions matérielles. Si le matériel les prend en charge, la disponibilité de ces fonctions dépend de la prise en charge par le système d'exploitation. Pour obtenir des informations sur la prise en charge des fonctions, consultez la documentation relative à votre système d'exploitation.

# <span id="page-13-1"></span>**Environnement et utilisation des unités de bande**

Les unités de bande requièrent une maintenance et des conditions environnementales spécifiques pour un fonctionnement optimal. L'utilisation de supports de qualité données, la gestion et le stockage adéquat de cette unité, le fonctionnement de l'unité de bande dans un environnement propre et le nettoyage constant de l'unité de bande peuvent vous aider à éviter des problèmes d'unité de bande.

Si une unité de bande cesse de fonctionner en raison d'une défaillance d'un composant au cours de la durée de garantie ou de maintenance de l'unité de bande, le fournisseur de services remplacera le composant de l'unité de bande. Le fournisseur de services remplace toute unité de bande défectueuse conformément aux termes et conditions de garantie stipulés dans le contrat de maintenance. Le fournisseur de services est tenu de collaborer avec vous afin de rechercher la cause de tout problème survenant au niveau de l'unité de bande et de vous proposer une solution.

# <span id="page-13-2"></span>**Gestion et stockage de bandes**

La plupart des bandes sont fournies dans une cartouche scellée afin qu'elles restent propres. L'ouverture de la cartouche permet aux saletés et aux particules en suspension dans l'air de s'introduire et de devenir une source de contamination. Ouvrez uniquement la cartouche pour l'unité de bande et non pour un opérateur. La bande est également conservée à la tension adéquate à l'intérieur de la cartouche. Si vous faites tomber la cartouche, la tension sera relâchée.

**Avertissement :** L'insertion d'une cartouche tombée dans une unité de bande peut engendrer un chargement incorrect et provoquer un blocage. La bande sera détruite et pourra éventuellement endommager la cartouche si vous ne la retirez pas correctement.

Si vous stockez les bandes, vous devez les replacer dans des boîtiers de protection posés sur leur base. L'environnement de stockage doit être propre, sec, maintenu à température ambiante et éloigné de tout champ magnétique. Toute utilisation, stockage ou manipulation inapproprié(e) des unités de bande ou des supports peut entraîner l'annulation de votre garantie ou contrat de service.

# <span id="page-14-1"></span><span id="page-14-0"></span>**Questions concernant l'environnement**

Les unités de bande sont conçues pour fonctionner dans un environnement propre. La saleté, la poussière, les fibres et les particules en suspension dans l'air peuvent engendrer des problèmes. Les particules en suspension dans l'air représentent le problème le plus difficile à résoudre. Lorsque vous installez une bande dans une unité de bande, la distance entre les têtes et la bande est mesurée en microns. Les particules peuvent endommager la bande ou les têtes lors d'un éventuel contact. Les clients doivent fournir un environnement d'exécution propre pour l'unité de bande et le système.

# <span id="page-14-2"></span>**Nettoyage de l'unité de bande**

Quel que soit l'état de propreté de l'environnement, des débris peuvent s'amasser sur les têtes de l'unité de bande. Chaque fois que la bande défile, une partie de la surface du support entre en contact avec les têtes. Avec le temps, cette surface se détériore et provoque des erreurs de lecture et d'écriture. Les clients sont chargés du nettoyage de l'unité de bande conformément aux informations fournies avec l'unité de bande.

Les cartouches de nettoyage peuvent être utilisées un certain nombre de fois. Lorsque la cartouche de nettoyage a été utilisée le nombre maximal de fois, elle est arrivée à expiration. Lorsque les cartouches arrivent à expiration, vous devez les remplacer. Ne réutilisez jamais une cartouche de nettoyage épuisée, autrement, la saleté retirée précédemment sera réintroduite dans l'unité de bande. Cochez l'une des cases blanches chaque fois que vous utilisez la cartouche de nettoyage afin de déterminer au mieux à quel moment la cartouche de nettoyage sera épuisée.

# <span id="page-14-3"></span>**Questions concernant le matériel SCSI**

**Remarque :** Si vous installez une version de connexion automatique de ce périphérique sur votre système, cette rubrique ne vous concerne pas. Consultez la documentation relative à votre système pour obtenir des informations sur la fonction de connexion automatique.

Les câbles de liaison SCSI et les finisseurs peuvent affecter les performances de l'unité de bande. Utilisez des câbles de liaison SCSI et des finisseurs conçus spécifiquement pour l'insonorisation du bus SCSI. Des câbles et des finisseurs génériques peuvent affecter les performances du bus SCSI. Si le fournisseur de services diagnostique un problème causé par des câbles de qualité inférieure, le client devra peut-être les remplacer.

# <span id="page-14-4"></span>**Mises à jour du microcode**

Pour vérifier que le fonctionnement des unités de bande est optimal, votre fournisseur de services peut éditer des modifications du microcode pour les unités de bande. Lorsqu'une modification du microcode est mise au point, le fournisseur de services la met à votre disposition par l'intermédiaire du service de maintenance ou par livraison électronique. Vous serez chargé d'installer le nouveau microcode lorsqu'il est disponible. Il peut toutefois être installé par votre fournisseur de services ou votre administrateur système. Pour des informations supplémentaires, contactez votre fournisseur de services agréé.

# **Support d'unité de bande**

Informations sur l'utilisation des différents types de support d'unité de bande.

**Avertissement :** Il se peut que votre fournisseur système prenne uniquement en charge le support qu'il vend. Si l'analyse du fournisseur indique que le problème est provoqué par l'utilisation d'un support de qualité inférieure, il est de la responsabilité du client de remplacer ce support.

Dans la liste suivante, choisissez les informations appropriées :

- [Types de cartouche](#page-15-0)
- v [Recommandations relatives à l'utilisation des cartouches](#page-15-1)
- v [Prolongement de la durée de vie des têtes](#page-16-0)
- v [Environnements de stockage et d'expédition](#page-16-1)
- [Stockage des cartouches de données](#page-16-2)
- v [Fonctionnement dans des environnements extrêmes](#page-17-0)
- v [Commande de cartouches de données et de bande](#page-17-1)

# <span id="page-15-0"></span>**Types de cartouche**

Les unités de bande utilisent les cartouches ci-après.

#### **Cartouche de données**

Utilisez la cartouche de données pour enregistrer et restaurer des programmes ou des données.

#### **Cartouche de test**

Utilisez la cartouche de test pour exécuter les programmes de diagnostic système AIX. Pour savoir comment exécuter les programmes de diagnostic, voir la documentation AIX. N'utilisez pas la cartouche de test pour enregistrer et restaurer des programmes ou des données client.

#### **Cartouche de nettoyage**

Utilisez la cartouche de nettoyage pour nettoyer le périphérique.

**Avertissement :** N'utilisez pas de cartouche autre que la cartouche de nettoyage conseillée par sous peine d'endommager le périphérique ou d'entraîner l'annulation de votre garantie.

Pour commander des cartouches supplémentaires, voir [Commande de cartouches de bande.](#page-17-1)

# <span id="page-15-1"></span>**Recommandations relatives à l'utilisation des cartouches**

La liste suivante contient les instructions recommandées pour vous aider à protéger vos données et prolonger la durée de vie de vos cartouches de données et de votre périphérique :

- v N'utilisez que la cartouche de bande spécifiée pour votre unité.
- v Retirez la cartouche de bande de l'unité lorsque vous n'utilisez pas l'unité.
- v Conservez et jetez toute cartouche de données qui génère constamment des messages d'erreur (les informations relatives à l'erreur se trouvent dans le journal des erreurs système).
- v Sur la cartouche de données, n'ouvrez pas la porte qui recouvre la bande. Elle protège la bande des poussières, de la saleté et des avaries.
- v Ne touchez pas la bande. Toute substance transmise à la bande lors de contact peut provoquer la perte de données.
- v Pour éviter des problèmes lors du chargement ou du déchargement, ne placez qu'une seule étiquette sur la cartouche. Des étiquettes présentes en trop grand nombre ou mal placées peuvent provoquer le blocage du mécanisme de chargement du disque.
- v N'utilisez pas de cartouches de données de mauvaise qualité. Elles peuvent générer des erreurs de lecture ou d'écriture excessives et peuvent endommager l'unité de bande.
- v Jetez toute cartouche de données tombée, car elle peut endommager le mécanisme interne de la bande.
- v Veillez à ce que l'environnement reste propre et constant. Ne travaillez pas dans un environnement sale et préservez la constance de cet environnement. Un environnement de stockage et d'exécution cohérent réduit les risques d'exposition du support à des variations climatiques.
- v Utilisez uniquement la cartouche de nettoyage recommandée pour nettoyer l'unité de bande. L'utilisation de cartouches de nettoyage autres que les cartouches recommandées peut endommager votre unité et entraîner l'annulation de la garantie.
- v Les imprimantes et copieurs peuvent générer des poussières de papier ou d'encre. Tenez l'unité de bande à l'écart de ces éléments. Les zones à trafic dense, comme les endroits à proximité des corridors et des portes peuvent également engendrer des excédents de poussière et de saleté.

<span id="page-16-3"></span>v Indiquez toutes les informations importantes sur l'étiquette de la bande. Les informations, telles que le modèle et le numéro du système ou de l'unité de bande, la date, la densité, les statistiques d'erreur et le numéro de journal doivent être mentionnées. Indiquez également l'environnement d'exécution et le mode de compression.

# <span id="page-16-0"></span>**Prolongement de la durée de vie des têtes**

Cette nouvelle technologie présente dans l'unité de bande est compatible en lecture et en écriture avec les cartouches de bande les plus récentes. En raison des caractéristiques du support, une utilisation prolongée des anciennes cartouches de données peut augmenter l'usure des têtes de l'unité. L'augmentation des erreurs logiques (remédiables) offre une indication de l'usure des têtes. Les cartouches de bande les plus récentes peuvent avoir de meilleures caractéristiques permettant de réduire l'usure des têtes et d'augmenter les performances générales de l'unité de bande.

# <span id="page-16-1"></span>**Environnements de stockage et d'expédition**

Avant d'utiliser une cartouche de bande, placez la cartouche dans l'environnement d'exécution et laissez s'écouler un temps d'acclimatation correspondant au temps écoulé depuis le retrait de la cartouche de l'environnement ou à une durée de 24 heures, en choisissant l'option de plus courte durée. L'acclimatation est nécessaire pour toute cartouche de données exposée à des modifications environnementales en termes d'humidité ou de changements de température de 11 °C (20 °F) ou plus. Pour déterminer l'environnement d'exécution le plus approprié, voir [Environnement et utilisation des](#page-13-1) [unités de bande.](#page-13-1)

Le retrait de données archivées peut être effectué sur une unité de bande nettoyée et entièrement opérationnelle. Essayez de faire en sorte que les environnements de récupération et d'exécution soient identiques. Laissez s'écouler 24 heures afin que l'unité de bande puisse s'acclimater à l'environnement.

L'environnement recommandé pour le stockage et l'expédition des cartouches est illustré dans le tableau 1.

| Facteur environnemental                    | Stockage                        | <b>Transport</b> |
|--------------------------------------------|---------------------------------|------------------|
| Température                                | $5^{\circ}$ C - 32 $^{\circ}$ C | $-40 - 52$ °C    |
| Degré hygrométrique                        | $20\% - 60\%$                   | $5\% - 80\%$     |
| (sans condensation)                        |                                 |                  |
| Températures maximales en milieu<br>humide | $26^{\circ}$ C                  | $26^{\circ}$ C   |

*Tableau 1. Environnement recommandé pour les cartouches de données*

# <span id="page-16-2"></span>**Stockage des cartouches de données**

Les cartouches de données enregistrent les données en utilisant des densités similaires aux unités de disque dur. La plupart des systèmes informatiques n'étant pas installés dans des environnements exempts de poussière et dont le climat est surveillé, vous devez prendre toutes les précautions lorsque vous manipulez des cartouches de données ou des unités de bande. Vous devez les traiter comme des biens précieux utilisés pour protéger vos données commerciales.

Suivez les instructions suivantes pour stocker les cartouches de données :

- v La température et l'humidité doivent rester constantes aux niveaux indiqués dans le tableau 1.
- v Conservez toujours les cartouches de données dans leurs écrins. Le coffret vous aide à prévenir tout dégât provoqué par la poussière et toute mauvaise utilisation physique. Lorsque les cartouches de données ne sont pas utilisées ou stockées, conservez-les dans leurs coffrets et placez-les immédiatement

dans l'emplacement de stockage désigné. N'empilez pas les cartouches sur le côté plat et ne superposez pas d'éléments sur les cartouches de données. Manipulez les cartouches de bande avec précaution afin de limiter les problèmes d'archivage.

- v Les écrins de protection des cartouches de bande doivent rester fermés sauf lorsque vous installez ou retirez une cartouche. Si vous laissez l'écrin ouvert, de la saleté peut s'y introduire et se coller sur la cartouche de bande.
- v Les bandes stockées doivent être utilisées au moins une fois tous les 12 mois. Faites dérouler la bande du Début des données (BOD) à la Fin des données (EOD) et inversement à la vitesse normale. Les bandes conservées dans des environnements plus chauds doivent être utilisées plus fréquemment.
- v La lumière du soleil peut endommager le boîtier de la bande et la cartouche. Conservez les cartouches de bande hors de portée des rayons directs du soleil.

**Avertissement :** Une utilisation en dehors de l'environnement recommandé peut entraîner la perte éventuelle de données ou l'arrêt de l'unité.

# <span id="page-17-0"></span>**Fonctionnement dans des environnements extrêmes**

Le périphérique est conçu pour les opérations de flot de données, et non pour les opérations d'arrêt et de mise en route fréquentes ou de recherche aléatoire. Si vous utilisez la bande pour des opérations d'arrêt et de mise en route fréquentes, un mouvement de flot de données aussi dense que possible reste avantageux. Pour ce faire, veillez à ce que les opérations de sauvegarde et de restauration restent les seules opérations actives effectuées.

N'utilisez pas de bande à des fins d'archivage si elle a été utilisée en dehors des marges spécifiées dans le [tableau 1, à la page 5](#page-16-3) pendant une période prolongée. Les forces magnétiques et physiques de la bande se sont détériorées suite à l'exposition à cet environnement. Ne conservez aucune donnée importante sur ces bandes. Transférez-les sur une nouvelle bande afin de garantir un archivage fiable.

# <span id="page-17-1"></span>**Commande de cartouches de données et de bande**

Toutes les cartouches de bande ne se ressemblent pas. La composition et la longueur de la bande, la construction de la cartouche peuvent affecter la qualité et les capacités d'enregistrement ainsi que les performances de votre unité de bande. Si une cartouche de bande de mauvaise qualité peut sembler convenir au fonctionnement de votre système, elle laisse néanmoins de la saleté sur les têtes de lecture-écriture et entrave la vitesse d'enregistrement.

La longueur et la composition de la bande, ainsi que la taille, la forme et la construction du boîtier de la cartouche doivent être prises en considération lorsque vous choisissez une cartouche de bande pour votre système. Votre fournisseur de services peut couvrir l'utilisation des cartouches de données et de nettoyage qu'il fournit. Pour le traitement de données et la sauvegarde, utilisez uniquement des bandes de qualité données.

Pour commander des cartouches, contactez votre fournisseur de services agréé.

| Unité de bande | Référence | Type de cartouche      | Capacité         |
|----------------|-----------|------------------------|------------------|
| DDS3           | 59H3466   | Cartouche de test      | $11.5 \text{ m}$ |
|                | 21F8763   | Cartouche de nettoyage | 50 nettoyages    |
|                | 59H3465   | Cartouche de données   | $12$ Go          |
| DDS4           | 59H4457   | Cartouche de test      | $11.5 \text{ m}$ |
|                | 21F8763   | Cartouche de nettoyage | 50 nettoyages    |
|                | 59H4458   | Cartouche de données   | $20$ Go          |

*Tableau 2. Test, nettoyage et cartouche de données de 4 mm recommandés pour le type spécifique d'unité de bande*

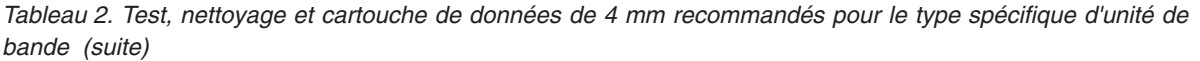

| Unité de bande | Référence | Type de cartouche      | Capacité                   |
|----------------|-----------|------------------------|----------------------------|
| DAT72          | 59H4457   | Cartouche de test      | $11.5 \text{ m}$           |
|                | 21F8763   | Cartouche de nettoyage | 50 nettoyages              |
|                | 18P7912   | Cartouche de données   | 36 Go                      |
| <b>DAT160</b>  | 23R5636   | Cartouche de test      | $155 \text{ m}$            |
|                | 23R5638   | Cartouche de nettoyage | 25 nettoyages (minimum)    |
|                | 23R5635   | Cartouche de données   | 80 Go                      |
| <b>DAT320</b>  | 46C1938   | Cartouche de test      | $153 \text{ m}$            |
|                | 46C1937   | Cartouche de nettoyage | 27 nettoyages (minimum)    |
|                |           |                        | 50 nettoyages (en moyenne) |
|                |           |                        | 70 nettoyages(maximum)     |
|                | 46C1936   | Cartouche de données   | 160 GB                     |

*Tableau 3. Cartouches de données 8 mm recommandées*

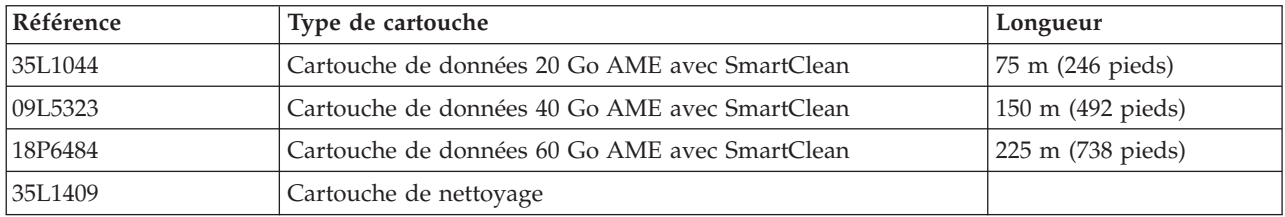

#### *Tableau 4. Cartouches de données VXA X recommandées*

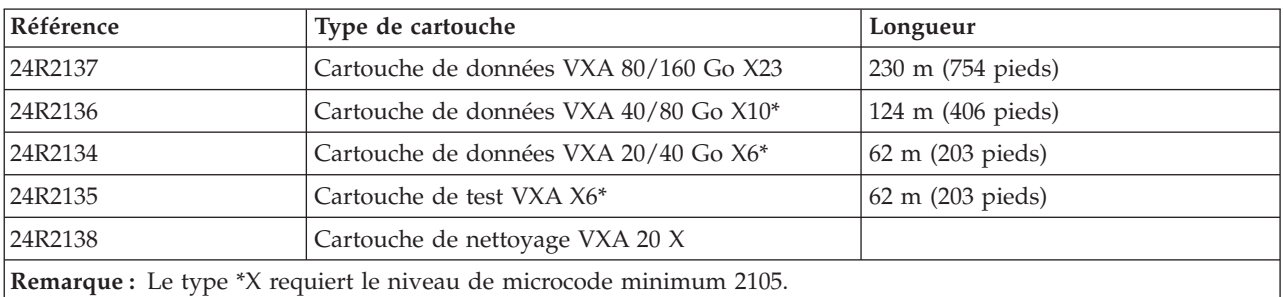

#### *Tableau 5. Cartouches de données VXA V recommandées*

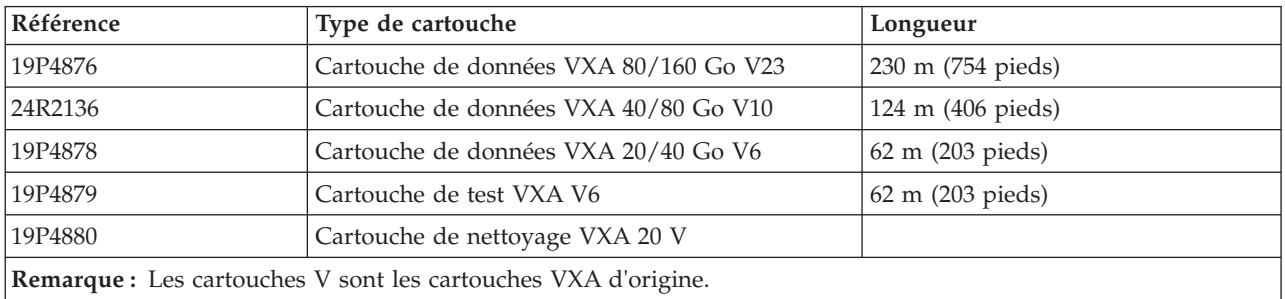

<span id="page-19-0"></span>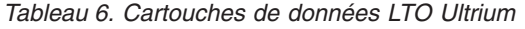

| Référence | Type de cartouche                                                                | Longueur           |
|-----------|----------------------------------------------------------------------------------|--------------------|
| 08L9120   | Cartouches de données LTO Ultrium<br>1 100/200 Go                                | 610 m (2000 pieds) |
| 08L9870   | Cartouches de données LTO Ultrium<br>2 200/400 Go                                | 610 m (2000 pieds) |
| 24R1922   | Cartouche de données LTO-3 (400<br>$Go/800$ Go)                                  |                    |
| 96P1203   | Cartouche de données LTO-3 non<br>réinscriptible                                 |                    |
| 95P4436   | Cartouche de données LTO-4 (800<br>Go/1.6 To)                                    |                    |
| 95P4450   | Cartouche de données LTO-4 non<br>réinscriptible                                 |                    |
| 45E1129   | Cartouche de test LTO-4                                                          |                    |
| 24R0395   | Cartouche de test LTO Gen-2                                                      | 610 m (2000 pieds) |
| 35L2086   | Cartouche de nettoyage Universal                                                 |                    |
| 46X1290   | Cartouche de données LTO-5 (1,5 To<br>/ 3,0 To) Ecriture/Lecture                 |                    |
| 46C2009   | Cartouche de test LTO-5 (1,5 To / 3,0<br>To) Ecriture/Lecture                    |                    |
| 46X1292   | Cartouche de données non<br>réinscriptible LTO-5 Ecriture<br>1x/Lecture multiple |                    |

*Tableau 7. Cartouches de données RDX*

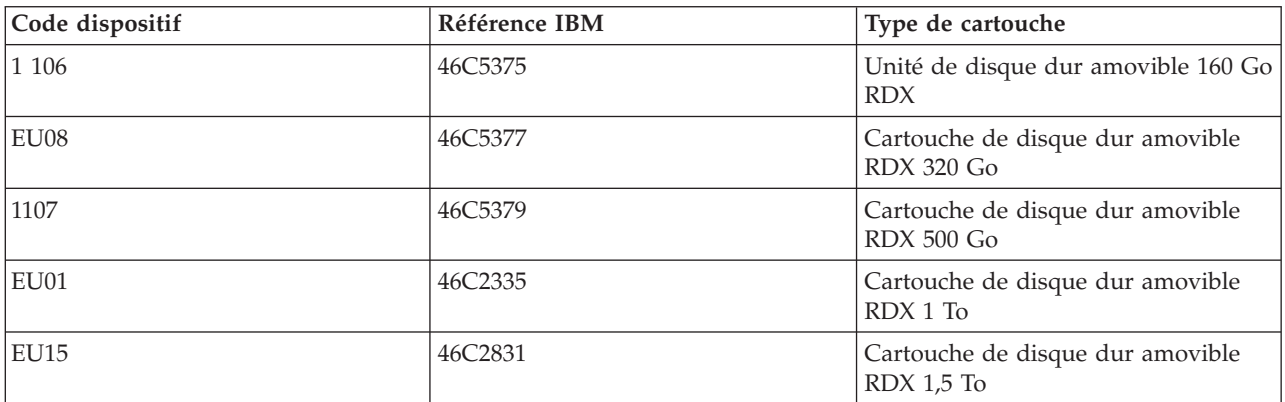

# **Préparation de l'installation de l'unité de bande**

Recherchez les connaissances requises pour l'installation d'une unité de bande SCSI.

# **Recommandations pour la manipulation des unités de bande**

**Avertissement :** Veillez à lire ces instructions avant de retirer l'unité de son sachet antistatique ou préalablement à toute manipulation.

Pour optimiser les performances, suivez toujours les recommandations suivantes :

v Manipulez l'unité avec précaution par son boîtier métallique externe. Ne touchez pas les cartes de circuits imprimés, les composants ou les câbles (souples) des circuits imprimés.

- v Travaillez, si vous le pouvez, sur une surface matelassée et ne posez pas le périphérique sur une surface de travail.
- v Si vous déplacez le périphérique dans un environnement plus froid ou plus chaud que son environnement d'origine, conservez-le dans son emballage et faites en sorte que ce dernier soit à la température ambiante. Vous éviterez ainsi toute perte ou avarie éventuelle des données dans le périphérique. Accordez une heure d'acclimatation par différence de 10 °C (18 °F) entre la température admise pour stockage et la température de la pièce.

**Remarque :** Si vous installez une version de connexion automatique de ce périphérique sur votre système, le reste des informations ne s'applique pas à votre système. Consultez la documentation relative à votre système pour obtenir des informations sur la fonction de connexion automatique.

# **Planification de la disposition de votre unité SAS**

Il n'est pas nécessaire de définir une adresse SCSI pour la connexion des unités SAS à un bus SAS (Serial Attached SCSI).

# **Configuration de l'unité de bande**

Pour configurer l'unité après l'installation, redémarrez l'unité centrale. Les pilotes de périphérique sont fournis avec les systèmes d'exploitation qui prennent en charge l'unité. Votre système d'exploitation reconnaît l'unité et met automatiquement à jour la configuration de votre système d'exploitation.

# **Mise à jour des niveaux de microcode**

Les unités de stockage contiennent du microcode que vous pouvez mettre à jour. Pour des instructions sur l'obtention et l'installation des derniers niveaux de microprogramme pour votre unité, voir [Fix](http://www.ibm.com/support/fixcentral) [Central.](http://www.ibm.com/support/fixcentral)

# <span id="page-21-0"></span>**Unité de bande SAS Ultrium 5 1,5/3,0 To (FC 5638)**

Informations sur les fonctions de cette unité de stockage.

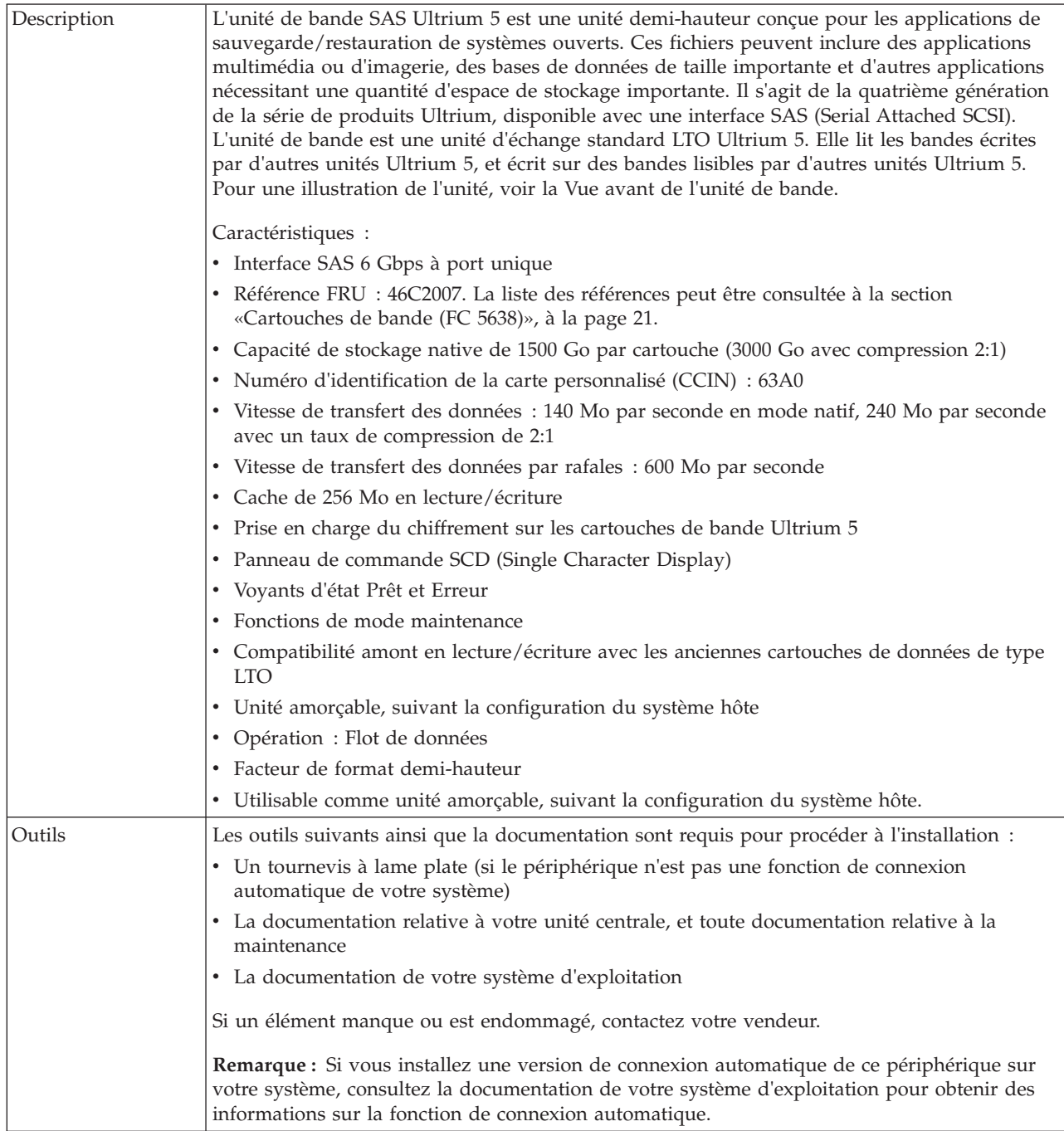

<span id="page-22-0"></span>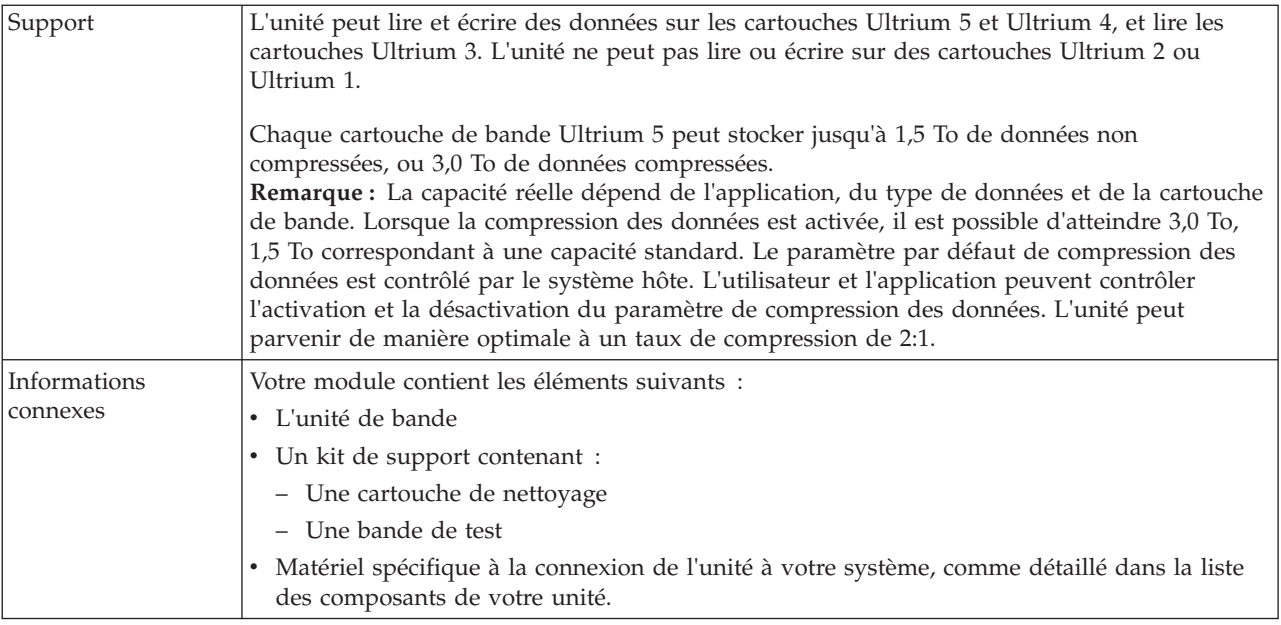

# **Fonctions du bouton d'éjection sur l'unité de bande (FC 5638)**

Vous pouvez avoir besoin d'éjecter une cartouche, de réinitialiser l'unité ou de placer l'unité en mode maintenance. Les informations de cette rubrique permettent d'effectuer ces tâches.

### **Pourquoi et quand exécuter cette tâche**

L'unité dispose d'un bouton d'éjection dont les fonctions sont présentées dans le tableau suivant. Le bouton d'éjection est représenté à la [figure 1, à la page 13.](#page-24-1)

*Tableau 8. Fonctions du bouton d'éjection sur l'unité de bande*

| Fonction                                                         | Procédure de démarrage de la fonction                                                                                                    |
|------------------------------------------------------------------|----------------------------------------------------------------------------------------------------|
| Réinitialiser l'unité de bande                                   | Appuyez sur le bouton de déchargement et maintenez-le<br>enfoncé jusqu'à ce que l'unité lance la procédure de<br>réinitialisation (voyant d'état orange).<br>Remarque : Si une cartouche de bande est chargée dans<br>l'unité, l'unité déchargera la bande. Répétez la procédure<br>de réinitialisation une fois la bande déchargée. L'unité<br>enregistre un vidage de l'état en cours de l'unité, puis<br>redémarre pour permettre la communication. N'essayez<br>pas d'éteindre, puis de redémarrer l'unité car cela<br>écraserait le contenu du cliché. |
| Rembobiner la bande dans la cartouche et l'éjecter de<br>l'unité | Appuyez une fois sur le bouton de déchargement. Le<br>voyant d'état vert clignote pendant le rembobinage et le<br>déchargement.<br>Remarque : Lors d'une opération de rembobinage et<br>d'éjection, l'unité n'accepte pas les commandes SCSI<br>provenant du serveur.                                                                                                    |

| Fonction                                                         | Procédure de démarrage de la fonction                                                                                                    |
|------------------------------------------------------------------|----------------------------------------------------------------------------------------------------|
| Placer l'unité de bande en mode maintenance                      | Vérifiez que l'unité est déchargée. Appuyez ensuite sur le<br>bouton de déchargement et maintenez-le enfoncé<br>pendant 6 secondes. L'unité est en mode maintenance<br>lorsque le voyant d'état devient orange fixe et que 0<br>apparaît sur l'écran SCD.<br>Remarque:                                                                                                    |
|                                                                  | 1. En mode maintenance, l'unité n'accepte pas les<br>commandes SCSI.                                                                                                    |
|                                                                  | 2. Si vous tentez de passer en mode maintenance alors<br>qu'une cartouche se trouve dans l'unité, l'unité<br>rembobinera et éjectera la cartouche. Retirez la<br>cartouche et répétez la procédure pour passer en<br>mode maintenance.                                                                                                    |
| Parcourir la liste des fonctions de maintenance                  | En mode maintenance, appuyez sur le bouton de<br>déchargement une fois par seconde pour incrémenter<br>l'affichage d'un caractère. Lorsque vous atteignez le<br>caractère qui représente la fonction de diagnostic ou de<br>maintenance souhaitée (voir tableau 13, à la page 25),<br>appuyez sur le bouton de déchargement et maintenez-le<br>enfoncé pendant trois secondes.                                                        |
| Quitter le mode maintenance                                      | Appuyez une fois par seconde sur le bouton de<br>déchargement jusqu'à ce que 0 s'affiche. Appuyez ensuite<br>sur le bouton de déchargement et maintenez-le enfoncé<br>pendant trois secondes. Vous quittez le mode<br>maintenance lorsque le voyant d'état vert devient fixe et<br>que l'écran des codes d'erreur est vierge.                                                                                                    |
| Forcer un cliché de l'unité (fait partie du mode<br>maintenance) | Avertissement : Si l'unité détecte une erreur<br>permanente et affiche un code d'erreur, elle force<br>automatiquement un cliché de l'unité (également appelé<br>sauvegarde de la trace du microprogramme). Lors de<br>cette opération, le cliché existant est écrasé et les données<br>sont perdues. Après avoir forcé un cliché de l'unité,<br>n'éteignez pas l'unité de bande, vous risqueriez de<br>perdre les données du cliché. |
|                                                                  | Choisissez l'une des procédures suivantes :                                                                                                    |
|                                                                  | · Si l'unité est en mode maintenance (voyant d'état<br>orange fixe), voir tableau 13, à la page 25 pour<br>consulter les fonctions de maintenance disponibles.                                                                                                    |
|                                                                  | · Si l'unité de bande est en position de fonctionnement<br>(voyant d'état fixe ou vert clignotant), appuyez sur le<br>bouton d'éjection et maintenez-le enfoncé pendant 10<br>secondes.                                                                                                    |
|                                                                  | Si des données de cliché capturées existent, l'unité les<br>place dans une zone de cliché.                                                                                                    |

<span id="page-23-0"></span>*Tableau 8. Fonctions du bouton d'éjection sur l'unité de bande (suite)*

# **Voyants d'état (FC 5638)**

Il se peut que vous deviez observer les voyants d'état de votre unité de bande pour en déterminer l'état de fonctionnement. Les informations contenues dans cette rubrique permettent d'effectuer cette tâche.

Deux voyants d'état et leurs symboles ISO figurent comme suit sur l'unité :

<span id="page-24-1"></span><span id="page-24-0"></span>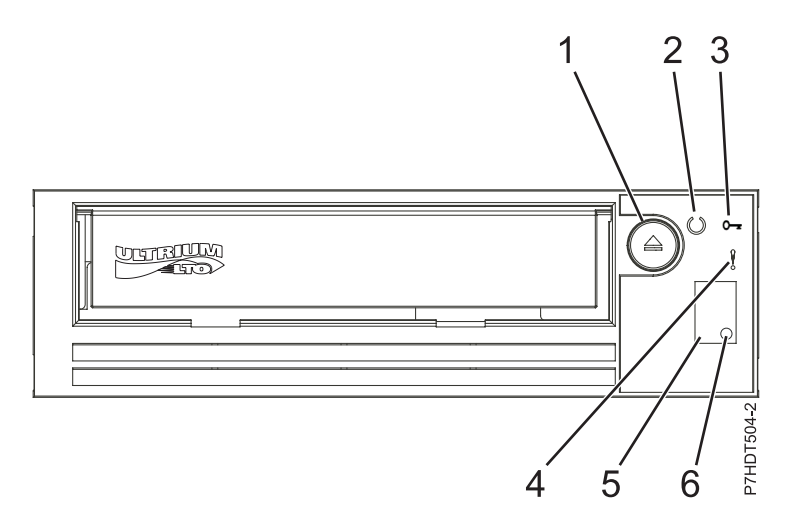

*Figure 1. >Vue avant de l'unité LTO demi-hauteur*

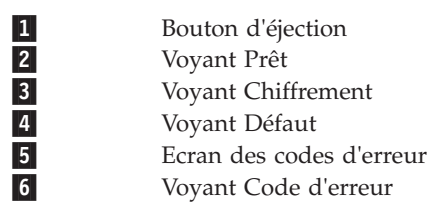

#### **Remarque :**

- 1. La fréquence de nettoyage d'entretien préventif recommandée est d'environ toutes les 100 heures de défilement de bande, ou lorsque l'unité indique qu'un nettoyage est nécessaire. Les heures de défilement de bande sont définies comme la durée pendant laquelle l'unité de bande fait défiler la bande.
- 2. En cas d'incident sur l'unité, AIX consigne une erreur d'informations (TAPE\_ERR6) dans le journal, indiquant que l'unité de bande doit être nettoyée.
- 3. Utilisez uniquement un support IBM. IBM prend en charge uniquement l'utilisation de supports IBM et de cartouches de nettoyage IBM.
- 4. Lorsque l'unité de bande indique que l'unité doit être nettoyée, il est de la responsabilité de l'utilisateur de nettoyer l'unité de bande avec la cartouche de nettoyage recommandée.

| Mode                                                        | Ecran SCD            | Voyant Prêt (vert) | Voyant Défaut (ambre) |
|-------------------------------------------------------------|----------------------|--------------------|-----------------------|
| Opérationnel                                                | Blanc                | Allumé             | Eteint                |
| Activité (mouvement de la<br>bande) en mode<br>Opérationnel | <b>Blanc</b>         | Clignotant         | Eteint                |
| Maintenance                                                 | Caractère fixe       | Eteint             | Allumé                |
| Exécution d'une sélection<br>l de maintenance               | Caractère clignotant | Eteint             | Allumé                |
| Condition d'erreur                                          | Caractère fixe       | Eteint             | Clignotant            |
| Mise sous tension /<br>Réinitialisation                     | Segments aléatoires  | Eteint             | Allumé                |

*Tableau 9. Considérations liées aux voyants d'état*

Le tableau suivant répertorie les conditions des voyants d'état et de l'écran des codes d'erreur (SCD), et fournit une explication à chacune des conditions.

| Si le voyant<br>d'état Prêt<br>(vert) est    | et si le voyant<br>d'état orange de<br>dysfonction-<br>nement est | et si l'écran SCD<br>est                                                                                                  | et si le SCD Dot<br>est | Signification                                                                                                    |
|----------------------------------------------|-------------------------------------------------------------------|----------------------------------------------------------------------------------------------------|-------------------------|----------------------------------------------------------------------------------------------------|
| Eteint                                       | Eteint                                                            | Eteint                                                                                                    | Eteint                  | L'unité n'est pas alimentée ou est hors<br>tension.                                                                                                    |
| Vert/Fixe                                    | Eteint                                                            | Eteint                                                                                                    | Eteint                  | L'unité est sous tension et en veille.                                                                                                    |
| Vert clignotant<br>(une fois par<br>seconde) | Eteint                                                            | Eteint                                                                                                    | Eteint                  | L'unité est en train de lire à partir de la<br>bande, d'écrire sur la bande, de<br>rembobiner la bande, de localiser des<br>données sur la bande, de charger ou de<br>décharger la bande.                                                                                                    |
| Vert clignotant<br>(une fois par<br>seconde) | Eteint                                                            | Eteint                                                                                                    | Eteint                  | Si l'unité contient une cartouche lors du<br>cycle de mise sous tension, l'unité<br>termine l'autotest à la mise sous tension<br>puis rembobine lentement la bande (le<br>processus peut prendre jusqu'à dix<br>minutes). Le voyant cesse de clignoter<br>lorsque l'unité termine la reprise et éjecte<br>la cartouche.                                                                                                    |
| Eteint                                       | Orange/Fixe                                                       | Affichage d'un<br>code d'erreur ou<br>d'une fonction en<br>mode<br>maintenance                                            | Allumé/Eteint           | L'unité affiche un ou plusieurs codes<br>d'erreur sur l'écran SCD depuis le journal<br>des codes d'erreur. Pour plus<br>d'informations sur les codes et les<br>messages d'erreur, voir tableau 11, à la<br>page 15.                                                                                                    |
| Eteint/Allumé                                | Eteint/Allumé                                                     | Affichage de<br>segments<br>aléatoires / blanc<br>/ affichage de<br>segments<br>aléatoires /<br>affichage de 8 /<br>blanc | Eteint                  | Lors de la mise sous tension ou d'une<br>réinitialisation de l'unité, le panneau<br>frontal de l'unité affiche une progression<br>comme suit :<br>1. L'écran SCD affiche des segments<br>aléatoires (aucun voyant ALLUME).<br>2. L'écran SCD est vide (voyants : vert<br>ALLUME, orange ETEINT)<br>3. SCD affiche des segments aléatoires<br>(voyants: vert ETEINT, orange<br>ALLUME)<br>4. SCD affiche 8 (voyants : vert ETEINT,<br>orange ALLUME)<br>5. L'écran SCD est vide (voyants : vert<br>ALLUME, orange ETEINT) après<br>qu'une mise sous tension ou une<br>réinitialisation a abouti.<br>Si une erreur est détectée lors de la mise<br>sous tension ou de la réinitialisation,<br>l'unité de bande affiche un code d'erreur<br>sur l'écran SCD. |
| Eteint                                       | Orange/Fixe                                                       | Affichage de 0                                                                                                    | Eteint/Allumé           | L'unité entre ou quitte le mode<br>maintenance.                                                                                                    |

*Tableau 10. Signification des voyants d'état et de l'écran SCD*

<span id="page-26-0"></span>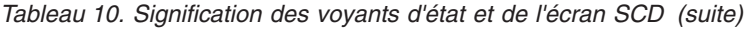

| Si le voyant<br>d'état Prêt<br>(vert) est | et si le voyant<br>d'état orange de<br>dysfonction-<br>nement est | et si l'écran SCD<br>est                | et si le SCD Dot<br>est | Signification                                                                                                    |
|-------------------------------------------|-------------------------------------------------------------------|-----------------------------------------|-------------------------|----------------------------------------------------------------------------------------------------|
| Eteint                                    | Orange/Fixe                                                       | Fonction<br>sélectionnée<br>clignotante | Eteint/Allumé           | L'unité exécute la fonction sélectionnée<br>en mode maintenance.                                                                      |
| Eteint                                    | Orange<br>clignotant (une<br>fois par seconde)                    | Affichage du code<br>d'erreur           | Eteint                  | Une erreur s'est produite et l'unité ou le<br>support peut avoir besoin d'une<br>intervention de maintenance ou d'être<br>nettoyé(e). |
| Eteint                                    | Orange<br>clignotant                                              | Affichage de C                          | Eteint                  | L'unité doit être nettoyée.                                                                                                    |
| Eteint                                    | Orange<br>clignotant                                              | Affichage de 2                          | Eteint                  | L'unité effectue une mise à jour du<br>microprogramme.                                                                                |
| Eteint                                    | Orange<br>clignotant (deux<br>fois par seconde)                   | Eteint                                  | Eteint                  | L'unité a détecté une erreur et effectue<br>une reprise du microprogramme. Elle se<br>réinitialisera automatiquement.                 |
| Eteint                                    | Orange/Fixe                                                       | Affichage de C                          | Eteint                  | L'unité demande le chargement d'une<br>cartouche.                                                                                     |
| Eteint                                    | Orange<br>clignotant (deux<br>fois par seconde)                   | Eteint                                  | Allumé                  | Un cliché d'unité se trouve dans la<br>mémoire flash.                                                                                 |

*Tableau 11. Codes d'erreur de l'unité de bande LTO-5*

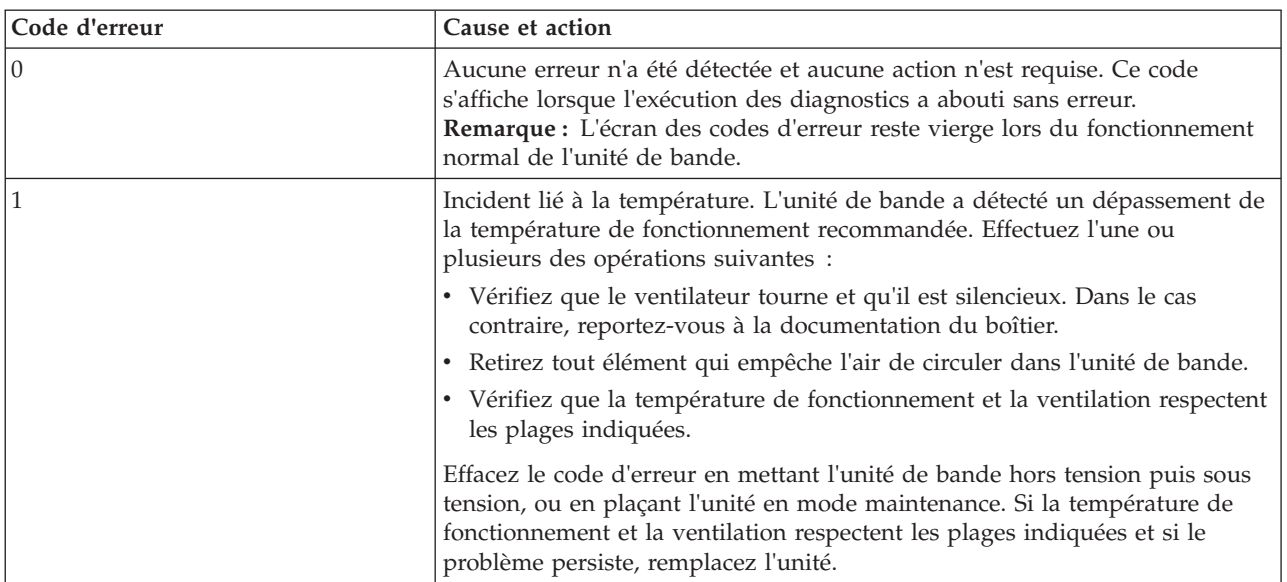

*Tableau 11. Codes d'erreur de l'unité de bande LTO-5 (suite)*

| Code d'erreur  | Cause et action                                                                                                    |
|----------------|----------------------------------------------------------------------------------------------------|
| $\overline{2}$ | Problème lié à l'alimentation. L'unité de bande a détecté que l'alimentation<br>externe n'est pas comprise dans les limites de tension indiquées (l'unité de<br>bande est hors fonction). Effectuez l'action suivante.            |
|                | • Vérifiez que le connecteur d'alimentation est correctement inséré.                                                                                                    |
|                | • Vérifiez que les tensions CC correctes sont appliquées et respectent les<br>tolérances autorisées.                                                                                                    |
|                | · Si les tensions appliquées ne sont pas correctes, effectuez une opération<br>de maintenance sur l'alimentation électrique.                                                                                                    |
|                | · Si les tensions appliquées sont correctes, mettez l'unité hors tension puis<br>sous tension pour voir si le problème persiste.                                                                                                  |
|                | · Si le problème persiste, remplacez l'unité de bande.                                                                                                    |
|                | Ce code d'erreur disparaît lorsque vous placez l'unité de bande en mode<br>maintenance.                                                                                                    |
| 3              | Incident au niveau du microprogramme. L'unité de bande a détecté une<br>erreur liée au microprogramme. Procédez de la façon suivante :                                                                                            |
|                | · Prenez un cliché de l'unité à partir de l'un des éléments suivants :<br>Remarque : Ne forcez pas la prise d'un nouveau cliché car l'unité de<br>bande en a déjà créé un.                                                        |
|                | - Interface hôte du serveur, à l'aide d'un utilitaire de pilote de<br>périphérique ou un outil système (pour savoir comment lire un cliché<br>d'unité depuis une bande, visitez le site Web http://www.ibm.com/<br>storage/lto)   |
|                | - Unité de bande Ultrium (copiez et lisez un cliché d'unité)                                                                                                    |
|                | • Mettez l'unité de bande hors tension puis de nouveau sous tension et<br>reproduisez l'opération qui a généré l'erreur.                                                                                                    |
|                | · Si l'incident persiste, téléchargez le nouveau microprogramme et relancez<br>l'opération.                                                                                                    |
|                | · Si l'incident persiste, envoyez le cliché de l'unité que vous avez pris à<br>votre Centre de support IBM.                                                                                                    |
|                | Ce code d'erreur disparaît lorsque vous placez l'unité de bande en mode<br>maintenance.                                                                                                    |
| 4              | Incident lié au microprogramme ou au matériel. L'unité de bande a détecté<br>un incident au niveau du microprogramme ou une défaillance matérielle de<br>l'unité elle-même. Effectuez l'action suivante.                          |
|                | · Prenez un cliché de l'unité à partir de l'un des éléments suivants :<br>Remarque : Ne forcez pas la prise d'un nouveau cliché car l'unité de<br>bande en a déjà créé un.                                                        |
|                | - Interface hôte du serveur, à l'aide d'un utilitaire de pilote de<br>périphérique ou d'un outil système (pour savoir comment lire un cliché<br>d'unité depuis une bande, visitez le site Web http://www.ibm.com/<br>storage/lto) |
|                | - Unité de bande Ultrium (copiez et lisez un cliché d'unité)                                                                                                    |
|                | · Mettez l'unité de bande hors tension puis de nouveau sous tension et<br>reproduisez l'opération qui a généré l'erreur. Le code d'erreur s'efface<br>lorsque vous placez l'unité de bande en mode maintenance.                   |
|                | · Si l'incident persiste, téléchargez le nouveau microprogramme et relancez<br>l'opération ; si un nouveau microprogramme n'est pas disponible,<br>remplacez l'unité.                                                             |

*Tableau 11. Codes d'erreur de l'unité de bande LTO-5 (suite)*

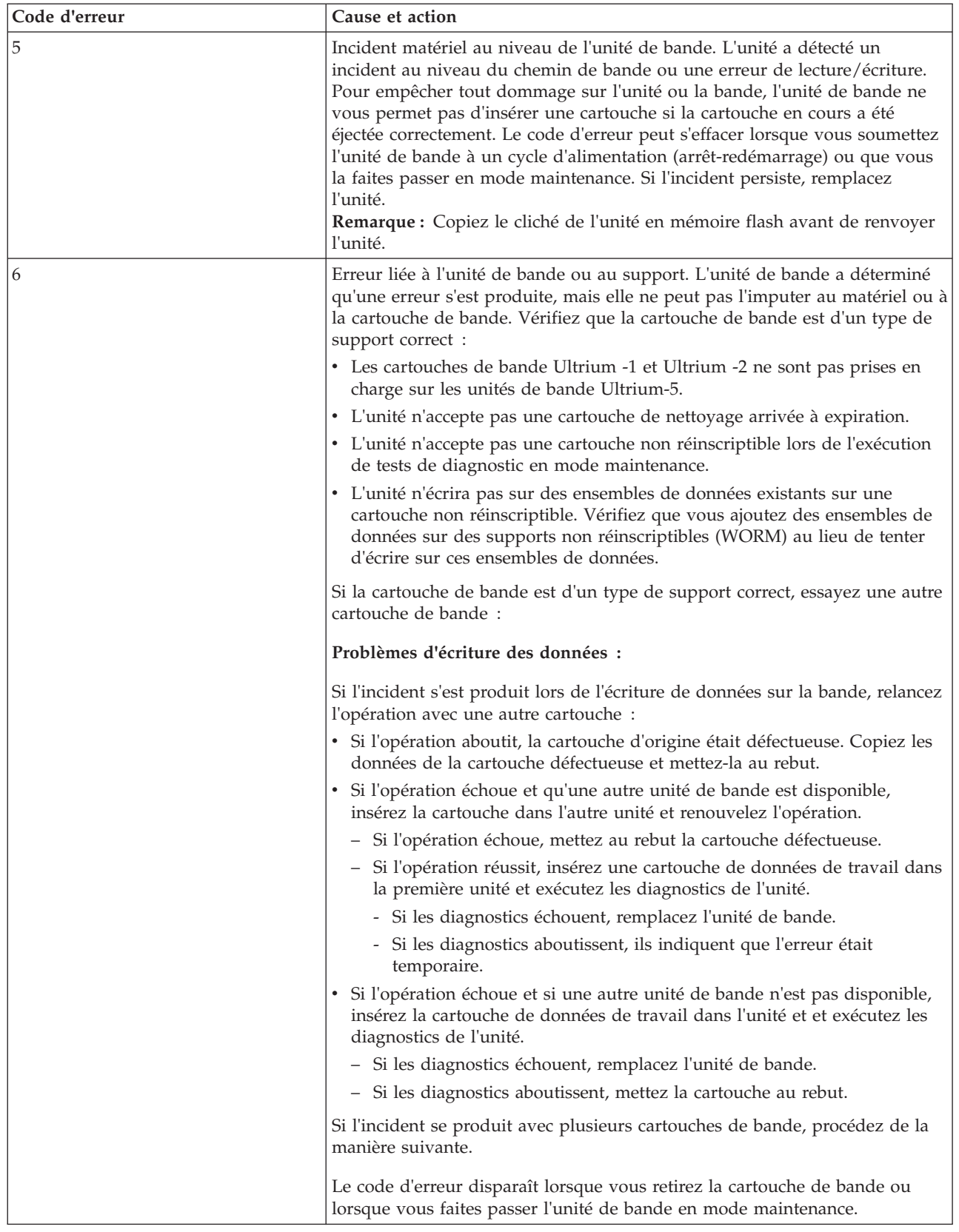

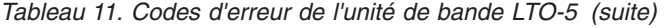

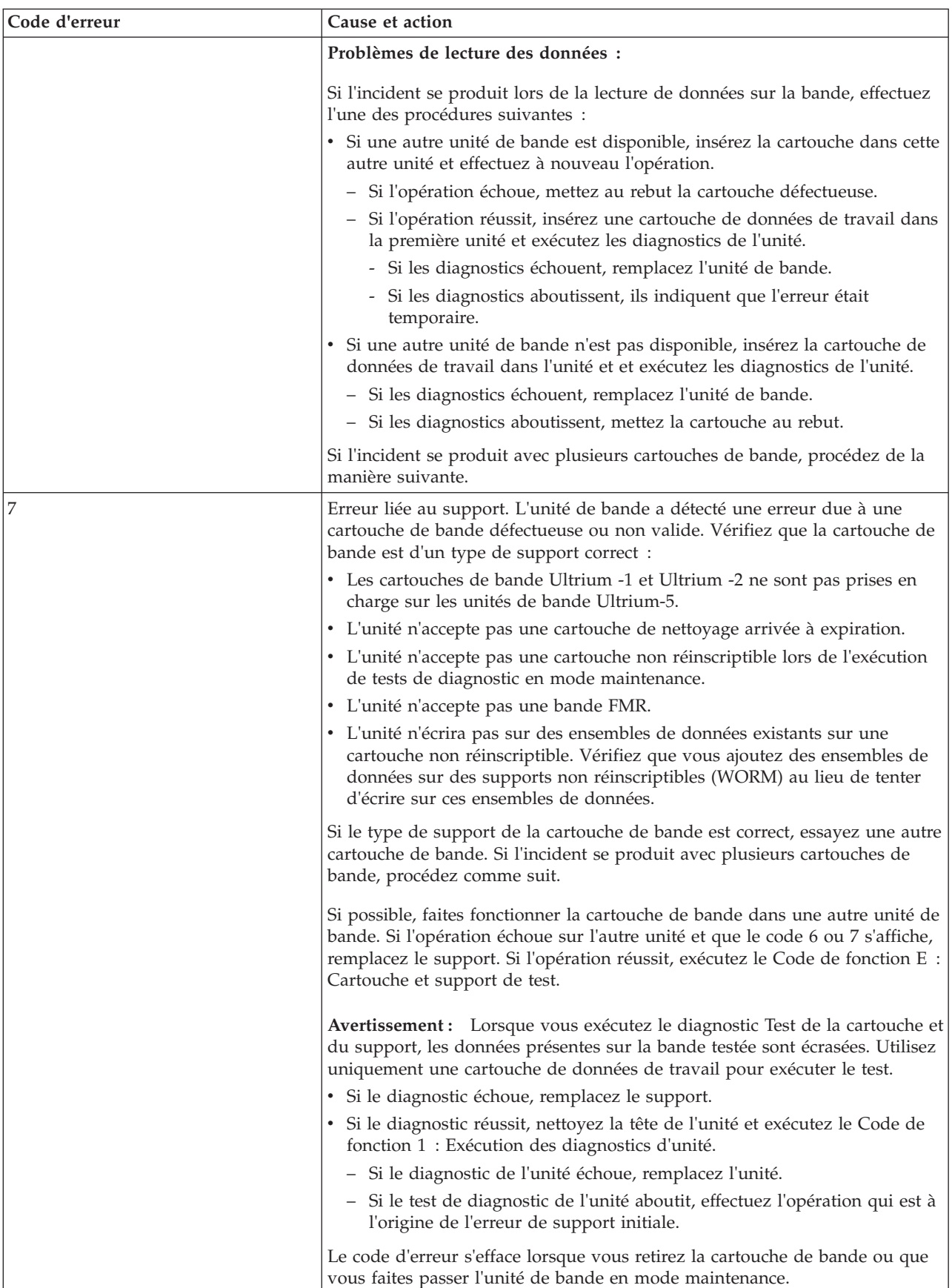

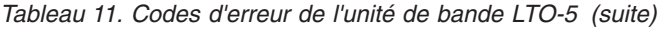

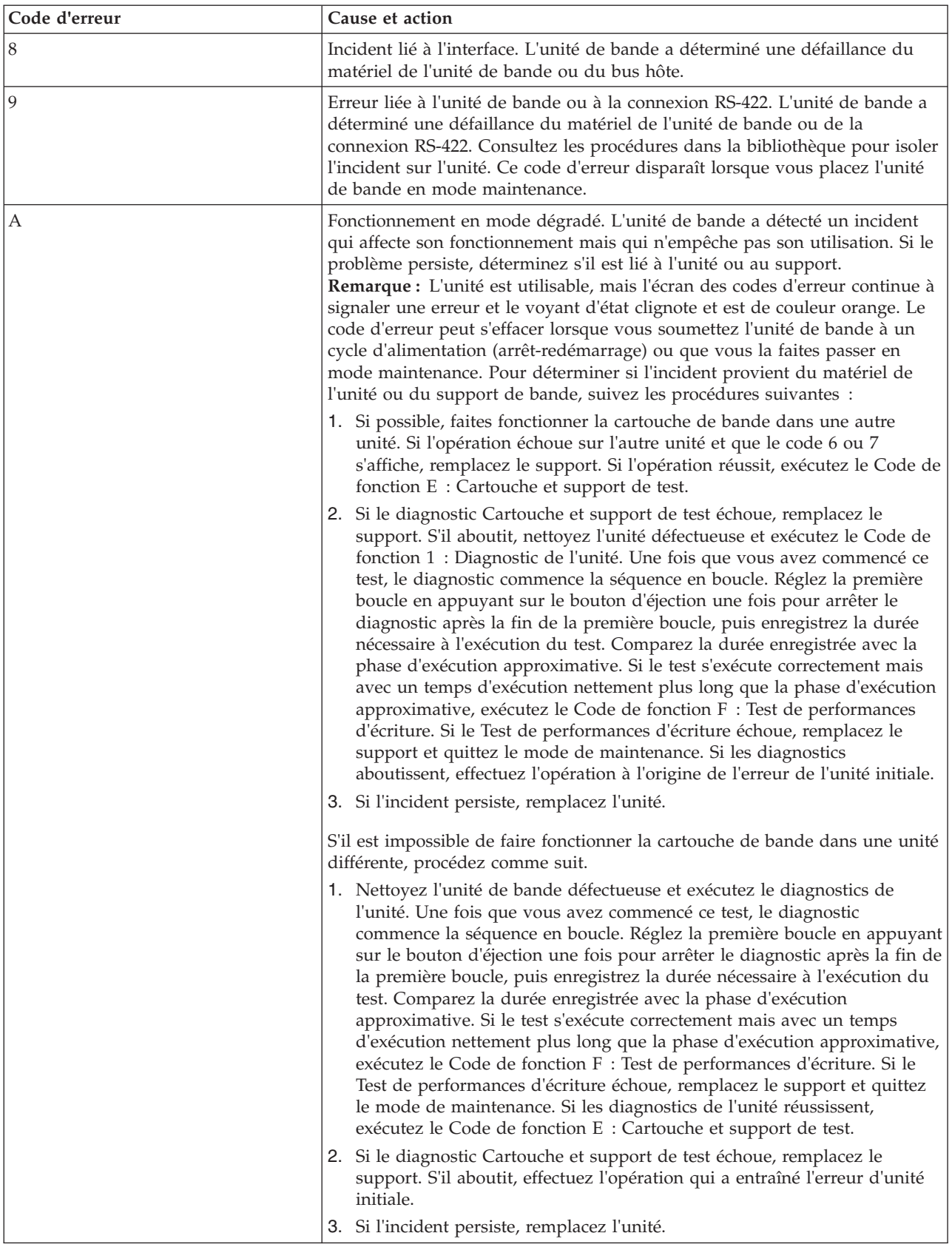

*Tableau 11. Codes d'erreur de l'unité de bande LTO-5 (suite)*

| Code d'erreur | Cause et action                                                                                                    |
|---------------|----------------------------------------------------------------------------------------------------|
| $\mathsf C$   | L'unité de bande nécessite un nettoyage. Nettoyez l'unité de bande.                                                                                                    |
|               | Ce code d'erreur disparaît lorsque vous nettoyez la cartouche de bande ou<br>que vous la placez en mode maintenance.                                                                                                    |
| d             | Conflit lié à l'adresse AL_PA à fibre optique. PAS DE PRISE EN CHARGE<br>SUR CETTE UNITE.                                                                                                    |
| e             | Erreur de chiffrement. Affichée quand l'unité détecte une erreur associée à<br>une opération de chiffrement. Si l'incident s'est produit lors de l'écriture ou<br>de la lecture de données sur la bande :                                                                                                    |
|               | 1. Vérifiez que l'application hôte fournit la clé de chiffrement correcte.                                                                                                    |
|               | • Consultez la documentation IBM Tape Device Drivers Encryption<br>Support et le manuel IBM LTO Ultrium Tape Drive SCSI Reference<br>pour en savoir plus sur les données d'analyse renvoyées dans le cadre<br>d'une opération de chiffrement.                                                                                                    |
|               | • Relancez l'opération de chiffrement après avoir résolu l'incident de<br>l'application hôte.                                                                                                    |
|               | 2. Vérifiez les opérations de l'unité de bande en réinitialisant l'unité et en<br>lançant un autotest à la mise sous tension.                                                                                                    |
|               | • Reportez-vous au code d'erreur affiché sur l'écran SCD si la<br>réinitialisation de l'unité et l'autotest à la mise sous tension échouent.                                                                                                    |
|               | • Relancez l'opération de chiffrement si l'unité se réinitialise et que<br>l'autotest à la mise sous tension aboutit sans erreur.                                                                                                    |
|               | 3. Vérifiez le support.                                                                                                    |
|               | • Vérifiez que le support correct est utilisé. Le chiffrement de données<br>est pris en charge uniquement sur les cartouches de données LTO<br>Ultrium 5.                                                                                                    |
|               | $\bullet$<br>Relancez l'opération de chiffrement avec la cartouche de bande dans<br>une autre unité acceptant le chiffrement. Remplacez le support si<br>l'incident se reproduit avec la même cartouche de bande dans<br>plusieurs unités.                                                                                                    |
|               | Si l'incident s'est produit alors que l'unité de bande exécutait un autotest à<br>la mise sous tension ou des diagnostics, remplacez l'unité.                                                                                                    |
|               | Le code d'erreur disparaît dès la première tentative de lecture-écriture après<br>le changement de clé de chiffrement, ou lorsque l'unité est placée en mode<br>maintenance.                                                                                                    |
| Ε             | Port de la fibre hors ligne. PAS DE PRISE EN CHARGE SUR CETTE<br>UNITE.                                                                                                    |
| F             | Erreur Fibre Channel. PAS DE PRISE EN CHARGE SUR CETTE UNITE.                                                                                                    |
| J             | Support incompatible. Vous avez chargé un support sur lequel l'unité ne<br>peut pas exécuter de commandes.                                                                                                    |
| P             | Une opération d'écriture a été tentée sur une cartouche protégée contre<br>l'écriture (ceci inclut toute tentative d'écraser une bande protégée non<br>réinscriptible). Vérifiez que la cartouche de bande est d'un type de support<br>correct. Les écritures sur les cartouches de bande Ultrium-2 ne sont pas<br>prises en charge sur les unités de bande Ultrium-5. Si le type de support de<br>la cartouche de bande est correct, vérifiez le taquet de protection contre<br>l'écriture de la cartouche. L'unité n'écrira pas sur une cartouche protégée<br>contre l'écriture. Le code d'erreur disparaît lorsque vous retirez la cartouche<br>de bande ou lorsque vous faites passer l'unité de bande en mode<br>maintenance. |

| Code d'erreur     | Cause et action                                                                                                    |
|-------------------|----------------------------------------------------------------------------------------------------|
| Rejet de la bande | Bande cassée ou ayant trop de mou. L'unité a détecté une condition qui<br>l'empêche de décharger la bande ou a déterminé que la bande se trouve<br>dans le chemin de la tête. Intervention manuelle requise.                                             |
| Figure 8          | Reprise en milieu de bande. L'unité reprend après un cycle d'alimentation<br>avec une bande à l'intérieur. La "Figure 8" est divisée en phases qui<br>indiquent la progression de l'opération en dixièmes de pourcentage : 9, 8, 7,<br>6, 5, 4, 3, 2, 1. |

<span id="page-32-0"></span>*Tableau 11. Codes d'erreur de l'unité de bande LTO-5 (suite)*

# **Cartouches de bande (FC 5638)**

Informations sur les types de cartouche de bande disponibles pour cette unité.

### **Cartouches de bande disponibles**

*Tableau 12. Cartouches de données LTO Ultrium*

| Référence | Type de cartouche                                                                                 |
|-----------|---------------------------------------------------------------------------------------------------|
| 46C2009   | Cartouche de test Gen 5                                                                           |
| 35L2086   | Cartouche de nettoyage LTO Universal                                                              |
| 46X1290   | Cartouche de données LTO-5 (1,5 To / 3,0 To)<br>Ecriture/Lecture                                  |
| 46C2009   | Cartouche de test LTO-5 $(1,5)$ To $/3,0$ To)<br>Ecriture/Lecture (non commandable par le client) |
| 46X1292   | Cartouche de données non réinscriptible LTO-5, Ecriture<br>$1x/$ Lecture multiple                 |

**Avertissement :** N'essayez pas de démagnétiser une cartouche de données LTO pour la réutiliser. Les démagnétiseurs ne peuvent pas effacer correctement une cartouche de données LTO et endommageront définitivement la cartouche.

# **Positionnement du taquet de protection contre l'écriture**

Il se peut que vous deviez activer le taquet de protection contre l'écriture sur le support. Les informations contenues dans cette rubrique permettent d'effectuer cette tâche.

La position du taquet de protection contre l'écriture d'une cartouche de bande détermine l'endroit à partir duquel vous pouvez écrire sur la bande, comme illustré à la figure suivante. Avant de charger des cartouches dans les magasins, vous devez positionner le taquet de protection contre l'écriture de chaque cartouche pour activer ou désactiver l'enregistrement des données.

- v Pour activer l'enregistrement des données, faites glisser le taquet de protection contre l'écriture vers la gauche afin que la fenêtre de protection contre l'écriture soit ouverte.
- v Pour désactiver l'enregistrement des données, faites glisser le taquet de protection contre l'écriture vers la droite afin que l'icône de verrou soit visible sur le taquet.

<span id="page-33-0"></span>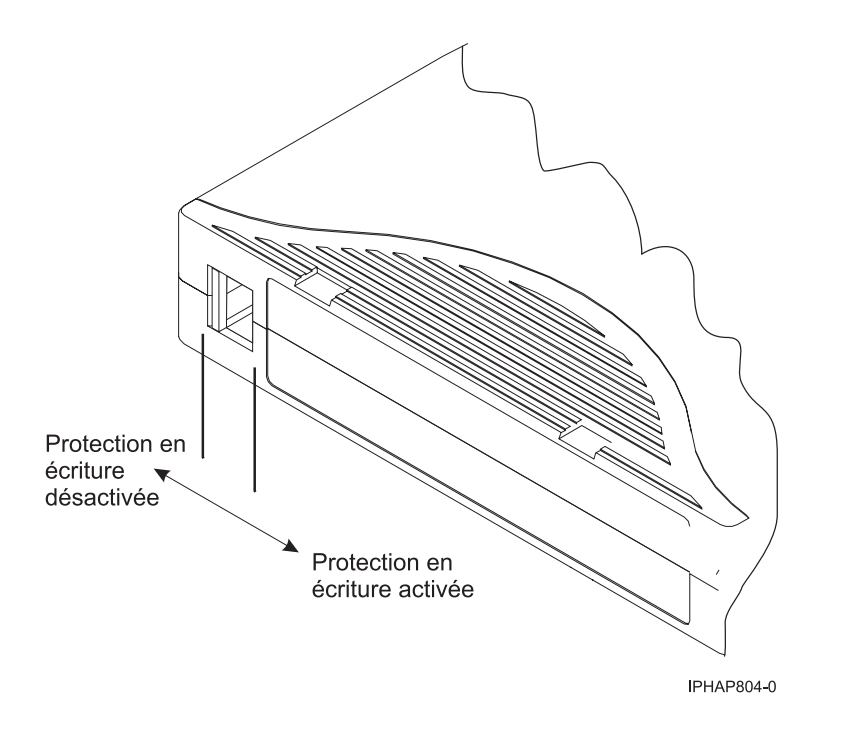

# **Nettoyage de l'unité de bande (FC 5638)**

Il se peut que vous deviez nettoyer votre unité de bande. La procédure de cette rubrique permet d'effectuer cette tâche.

### **Pourquoi et quand exécuter cette tâche**

Nettoyez l'unité de bande LTO-5 chaque fois qu'un C (Cleaning, nettoyage) s'affiche sur l'écran des codes d'erreur et que le voyant d'état orange clignote une fois par seconde, ou lorsqu'une erreur d'E-S système liée à l'unité se produit. Il n'est pas recommandé de nettoyer la tête de l'unité de façon périodique, mais uniquement lorsque l'unité nécessite un nettoyage. L'unité de bande LTO-5 contrôle la quantité de temps entre les opérations de nettoyage et affiche C lorsque nécessaire.

**Avertissement :** Utilisez uniquement la cartouche de nettoyage recommandée pour nettoyer l'unité de bande. L'utilisation de cartouches de nettoyage autres que les cartouches recommandées peut endommager votre unité et entraîner l'annulation de la garantie.

**Remarque :** En mode maintenance, un C clignotant avec le voyant d'erreur orange fixe indique qu'une cartouche doit être insérée. Cela ne signifie pas que la tête d'unité doive être nettoyée.

Pour nettoyer la unité de bande LTO, procédez comme suit.

#### **Procédure**

- 1. Assurez-vous que l'unité de bande LTO est sous tension.
- 2. Si une cartouche de bande est présente dans l'unité de bande, éjectez et retirez la cartouche.

**Remarque :** La cartouche de nettoyage IBM est conçue pour être utilisée pour 50 nettoyages. Lorsque la cartouche de nettoyage a été utilisée le nombre maximal de fois, elle est arrivée à expiration. Lorsque la cartouche de nettoyage a été utilisée 50 fois, jetez-la. L'unité de bande LTO détecte et éjecte automatiquement une cartouche épuisée. Si une cartouche de nettoyage est utilisée plus de 50 fois, des débris risquent de se déposer sur la tête de l'unité, ce qui peut provoquer des erreurs ou une qualité de données médiocre.

- <span id="page-34-0"></span>3. Prenez la cartouche de nettoyage par les extrémités supérieures, étiquette vers l'extérieur et taquet de protection contre l'écriture à gauche.
- 4. Faites glisser la cartouche dans l'ouverture située à l'avant de l'unité de bande LTO, comme indiqué par la flèche sur la cartouche. Poussez la cartouche dans l'unité jusqu'à ce qu'elle soit engagée et que le voyant d'activité clignote en vert.

### **Résultats**

Lorsque vous avez inséré la cartouche de nettoyage, le processus de nettoyage se fait automatiquement. L'unité de bande :

- v charge la cartouche de nettoyage dans l'unité de bande.
- v nettoie l'unité à l'aide de la cartouche de nettoyage. La durée du nettoyage peut prendre de 30 secondes à 3 minutes, selon le nombre de fois que la cartouche de nettoyage a été utilisée.
- v décharge la cartouche de nettoyage une fois l'opération de nettoyage terminée.

**Remarque :** Si l'opération de nettoyage est terminée mais que l'indicateur C reste allumé sur l'écran des codes d'erreur, il se peut que la cartouche de nettoyage ne soit pas utilisable. Insérez une nouvelle cartouche et recommencez la procédure de nettoyage. Si l'indicateur C reste affiché, contactez votre fournisseur de services agréé.

Pour connaître le nombre maximal d'utilisations de la cartouche de nettoyage, consultez les informations indiquées sur la cartouche. Si vous essayez d'utiliser une cartouche de nettoyage épuisée, le voyant Défaut s'allume et l'écran des codes d'erreur affiche le code 6 ou 7 pour indiquer que le processus de nettoyage n'a pas été effectué et que la cartouche de nettoyage ne peut plus être utilisée. Si le voyant Défaut était allumé et qu'un C était indiqué dans l'écran des codes d'erreur avant le processus de nettoyage, les indicateurs restent allumés après le retrait de la cartouche de nettoyage épuisée. Si ces indicateurs étaient éteints avant d'insérer la cartouche de nettoyage épuisée, ils s'éteindront lorsque la cartouche épuisée sera retirée de l'unité.

Si une erreur système a lieu, nettoyez l'unité et recommencez l'opération. Si l'opération échoue, remplacez la cartouche de données, nettoyez une nouvelle fois l'unité et recommencez l'opération.

#### **Chargement et déchargement des cartouches de bande**

Informations sur le chargement des cartouches de bande dans cette unité et sur leur retrait.

#### **Pourquoi et quand exécuter cette tâche**

Pour éviter des problèmes lors du chargement ou du déchargement des cartouches de bande, ne placez qu'une seule étiquette sur chaque cartouche. Des étiquettes présentes en trop grand nombre ou mal placées peuvent provoquer le blocage du mécanisme de chargement.

#### **Chargement d'une cartouche de bande : Pourquoi et quand exécuter cette tâche**

Pour charger une cartouche de bande, procédez comme suit.

#### **Procédure**

- 1. Assurez-vous que l'unité de bande est sous tension.
- 2. Saisissez la cartouche par les extrémités supérieures, le côté fenêtre placé vers le haut et le taquet de protection contre l'écriture face à vous.

**Remarque :** Assurez-vous que le taquet de protection contre l'écriture est correctement positionné.

3. Faites glisser la cartouche dans l'ouverture située à l'avant de l'unité jusqu'à ce que le mécanisme de chargement entraîne la cartouche dans l'unité et que la porte de l'unité se referme.

#### <span id="page-35-0"></span>**Résultats**

Pour indiquer le bon déroulement de l'opération de chargement, le voyant Prêt s'allume.

#### **Déchargement d'une cartouche de bande : Pourquoi et quand exécuter cette tâche**

Pour décharger une cartouche de bande, procédez comme suit.

#### **Procédure**

- 1. Assurez-vous que l'unité de bande est sous tension.
- 2. Appuyez sur le bouton de déchargement. Le périphérique rembobine, décharge et éjecte la cartouche de bande.

L'opération peut prendre entre 15 secondes à plusieurs minutes selon l'endroit où se trouve la bande et la quantité de données écrites. Au cours de cette opération les voyants d'état passent par les étapes suivantes :

- Le voyant d'état Prêt s'éteint.
- Le voyant d'état Activité clignote lors de l'opération de déchargement.
- v Le voyant d'état Activité s'éteint lorsque la cartouche est éjectée de l'unité de bande.

#### **Résultats**

**Avertissement :** Une fonction d'éjection d'urgence et de réinitialisation libère la cartouche de bande et redémarre l'unité. Utilisez la fonction d'éjection d'urgence si la cartouche ne défile pas correctement ou si le processus de déchargement échoue. La procédure de la fonction d'éjection d'urgence et de réinitialisation peut entraîner la perte de données. Pour procéder à une éjection d'urgence de la cartouche de bande ou à la réinitialisation de l'unité, maintenez le bouton de déchargement enfoncé pendant au moins 10 secondes. Si une cartouche est présente dans l'unité, elle sera automatiquement éjectée sans que la bande ait été rembobinée.

#### **Mode maintenance (FC 5638)**

Cette section explique comment utiliser les fonctions du mode maintenance sur l'unité de bande 5638.

#### **Exécution des opérations à l'aide du panneau frontal**

Effectuez les opérations de maintenance en appuyant sur le bouton d'éjection tout en observant le voyant d'état et l'écran des codes d'erreur.

#### **Accès au mode maintenance**

L'unité doit être en mode maintenance pour exécuter des programmes de diagnostic d'unité ou des fonctions de maintenance. Pour placer l'unité en mode maintenance, procédez comme suit.

- 1. Assurez-vous qu'aucune cartouche n'est présente dans l'unité.
- 2. Appuyez sur le bouton de déchargement et maintenez-le enfoncé pendant 6 secondes. Un 0 apparaît sur l'écran SCD et le voyant de dysfonctionnement devient orange.

**Remarque :** Si une cartouche est présente dans l'unité de bande, elle est éjectée la première fois que vous appuyez sur le bouton de déchargement et l'unité n'est pas placée en mode maintenance. Pour continuer à placer l'unité en mode maintenance, exécutez l'étape précédente. Une fois en mode maintenance, l'unité n'acceptera pas de cartouche à moins d'une demande. L'écran SCD affichera alors un C clignotant pour indiquer qu'une cartouche doit être insérée.

Les fonctions de maintenance ne peuvent pas être effectuées simultanément avec des opérations de lecture ou d'écriture. En mode maintenance, l'unité ne reçoit pas les commandes du serveur.
# **Affichage des options de maintenance**

L'unité placée en mode maintenance, appuyez sur le bouton de fonction une fois en l'espace d'une seconde. L'écran des codes d'erreur s'incrémente d'un caractère chaque fois que vous appuyez sur le bouton d'éjection.

**Remarque :** N'appuyez pas sur le bouton d'éjection plus d'une fois par seconde, sinon la fonction de maintenance affichée à l'écran est appliquée, au lieu de celle souhaitée.

Après avoir atteint la dernière fonction de maintenance, le code d'affichage revient sur 0. Les caractères non affectés (B, D et G) ne s'affichent pas lorsque les options sont incrémentées.

Le tableau suivant affiche les fonctions de maintenance.

| Fonctions de maintenance                                                                                                    | Code d'affichage |
|----------------------------------------------------------------------------------------------------|------------------|
| Mode normal                                                                                                    | Aucun            |
| Mode maintenance                                                                                                    | $\boldsymbol{0}$ |
| Exécution des diagnostics d'unité                                                                                                    | $\mathbf{1}$     |
| Mise à jour du microprogramme de l'unité à partir d'une<br>bande FMR                                                                                | $\sqrt{2}$       |
| Création de la bande FMR                                                                                                    | 3                |
| Forçage d'un cliché d'unité (revient à appuyer sur le<br>bouton d'éjection pendant 10 secondes ou plus, mais sans<br>entraîner de réinitialisation) | $\overline{4}$   |
| Copie sur bande du cliché de l'unité, au début de la<br>bande                                                                                       | 5                |
| Copie du cliché l'unité sur la bande                                                                                                    | $5-1$            |
| Copie du cliché de l'unité sur la mémoire flash                                                                                                    | $5 - 8$          |
| Effacement du cliché de la mémoire flash                                                                                                    | $5 - 3$          |
| Aucune fonction                                                                                                    | $5 - 0$          |
| Exécution du test en boucle de l'interface hôte                                                                                                    | 6                |
| Test du port SAS principal                                                                                                    | $6-1$            |
| Test du port SAS secondaire                                                                                                    | $6 - 8$          |
| Test simultané des ports SAS principal et secondaire<br>(requiert une fiche de bouclage sur les deux ports)                                         | $6 - 3$          |
| Exit                                                                                                    | $6 - 0$          |
| Exécution du test en boucle RS-422                                                                                                    | 7                |
| Effacer la bande FMR                                                                                                    | 8                |
| Afficher le journal des codes d'erreur                                                                                                    | 9                |
| Effacer le journal des codes d'erreur                                                                                                    | А                |
| Insérer une cartouche dans l'unité de bande                                                                                                    | $\mathsf{C}$     |
| Cartouche et support de test                                                                                                    | $\mathbf E$      |
| Test de performances d'écriture                                                                                                    | F                |
| Tête de test                                                                                                    | Н                |
| Test de lecture/écriture rapide                                                                                                    |                  |
| Test de chargement/déchargement                                                                                                    | L                |

*Tableau 13. Fonctions de maintenance*

*Tableau 13. Fonctions de maintenance (suite)*

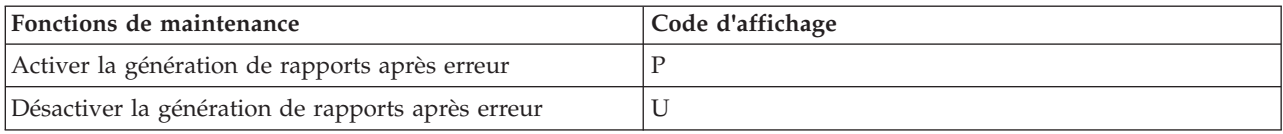

#### **Exécution d'une fonction de maintenance**

Pour exécuter la fonction de maintenance représentée par le caractère affiché sur l'écran des codes d'erreur, appuyez sur le bouton d'éjection et maintenez-le enfoncé pendant 2 secondes. Le code de la fonction de maintenance sélectionnée clignote pendant l'exécution de l'opération. Si l'unité exécute correctement la fonction, l'écran des codes d'erreur indique 0. Si la fonction échoue, le voyant d'état est jaune fixe et l'écran des codes d'erreur indique la cause de l'erreur en affichant un code d'erreur. Pour plus d'informations sur la signification des voyants d'état et de l'écran des codes d'erreur (SCD), voir [tableau 10, à la page 14.](#page-25-0)

#### **Quitter le mode maintenance**

L'unité doit être en mode maintenance pour exécuter des programmes de diagnostic d'unité ou des fonctions de maintenance. Pour quitter le mode maintenance, procédez comme suit.

- 1. Appuyez sur le bouton de déchargement et maintenez-le enfoncé pendant au moins 3 secondes, puis relâchez-le pour que l'unité quitte le mode maintenance. Si aucune erreur n'est détectée, un 0 apparaît temporairement sur l'écran SCD, puis disparaît. L'unité quitte alors le mode maintenance et le voyant d'état redevient vert.
- 2. Si une erreur est détectée, l'écran SCD affiche un code d'erreur mais quitte néanmoins le mode maintenance. Pour supprimer l'erreur, mettez le système hors, puis sous tension.

**Remarque :** L'unité quitte également le mode maintenance automatiquement après l'exécution d'une fonction de maintenance, ou après un délai de 10 minutes si aucune action n'a été effectuée.

#### **Exécution d'une opération de vidage en dehors du mode maintenance**

Pour effectuer une opération de vidage de l'unité, appuyez sur le bouton d'éjection et maintenez-le enfoncé pendant au moins 10 secondes. Le microcode revient à son état initial après une opération de vidage.

**Remarque :** Les données d'une opération de vidage sont destinées à être utilisées par des personnes familiarisées avec les procédures d'identification des incidents.

#### **Réinitialisation de l'unité de bande**

Il se peut que vous deviez réinitialiser votre unité de bande. La procédure de cette rubrique permet d'effectuer cette tâche.

#### **Pourquoi et quand exécuter cette tâche**

Ces informations permettent de réinitialiser votre unité de bande, sans impact sur le fonctionnement du serveur. L'intégralité de la procédure de réinitialisation de l'unité de bande peut durer jusqu'à 2 minutes.

**Avertissement :** La réinitialisation de l'unité de bande avant la fin de l'opération de sauvegarde en cours peut entraîner une perte de données client.

Pour réinitialiser une cartouche de bande, procédez comme suit.

# **Procédure**

- 1. Appuyez sur le bouton d'éjection et maintenez-le enfoncé pendant 20 secondes, puis relâchez le bouton. Les voyants de l'unité clignotent pendant que la fonction de réinitialisation est en cours.
- 2. Lorsque les voyants s'arrêtent de clignoter, attendez environ 1 minute le temps que l'unité termine l'opération de réinitialisation. L'unité est alors prête à être utilisée.

# **Exécution de l'autotest interne (FC 5638)**

Les informations de cette section permettent d'effectuer un autotest interne de l'unité de bande.

Cette procédure permet d'effectuer rapidement un ensemble complet de tests de diagnostic sur une unité de bande LTO-4, sans impact sur le fonctionnement de votre système. Ce test de 4 minutes peut également permettre de vérifier les bonnes performances des cartouches de bande LTO. L'unité de bande et les voyants d'état mentionnés dans cette procédure sont représentés à la [tableau 10, à la page 14.](#page-25-0)

### **Conditions préalables**

Pour effectuer le test, vous avez besoin d'une cartouche de données vierge LTO-5 (Ultrium 5). Si vous ne disposez pas d'une cartouche de données de ce type, vous pouvez utiliser une cartouche Ultrium 4 à la place.

### **Exécution du test**

Procédez comme suit pour effectuer le test :

**Avertissement :** Utilisez une cartouche de données vierge pour effectuer le test. Lors de ce test, la bande sera remplacée par un modèle de test et toutes les données de la bande seront détruites.

- 1. Accédez au mode diagnostic en procédant comme suit.
	- a. Assurez-vous qu'une cartouche de bande n'est pas chargée dans l'unité. Pour décharger une cartouche, appuyez sur le bouton d'éjection situé à l'avant de l'unité.
	- b. Appuyez sur le bouton d'éjection et maintenez-le enfoncé pendant 7 secondes, jusqu'à ce que tous les voyants soit activés, puis relâchez le bouton.

Le voyant Prêt continue de clignoter, le voyant de dysfonctionnement reste allumé et un 1 s'affiche dans l'écran des codes d'erreur. Cette combinaison indique que l'unité attend l'insertion d'une cartouche.

2. Démarrez l'autotest en insérant une cartouche de données Ultrium 5 dans l'unité.

Si vous ne disposez pas d'une cartouche de données de ce type, vous pouvez utiliser une cartouche Ultrium 4 à la place.

#### **Remarques :**

- v Une cartouche doit être chargée dans les 15 secondes ou l'unité revient automatiquement au mode de fonctionnement normal. Si nécessaire, revenez à l'étape 1 pour accéder à nouveau au mode de diagnostic.
- Le test prend environ 4 minutes.
- v Utilisez une cartouche qui n'est pas protégée contre l'écriture. Si une cartouche protégée contre l'écriture est en mode de diagnostic, la cartouche est éjectée. Voir [tableau 14, à la page 28.](#page-39-0)
- v L'autotest est effectué uniquement avec une cartouche compatible en écriture (Ultrium 4 ou Ultrium 3) et non endommagée. Voir [tableau 14, à la page 28.](#page-39-0)
- v Si une cartouche de nettoyage est insérée alors que l'unité est en mode diagnostic, elle est éjectée.

Lorsque l'autotest est en cours, les voyants restent actifs et les étapes de test suivantes sont effectuées :

v L'exécution du test matériel dure environ une minute. Lors de cette phase, un test statique est réalisé sur les composants électriques de l'unité, et le bon fonctionnement du mécanisme de chargement/déchargement est vérifié.

<span id="page-39-0"></span>v L'exécution du test en écriture/lecture dure environ trois minutes.

# **Interprétation des résultats**

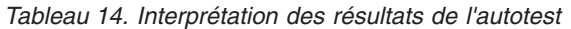

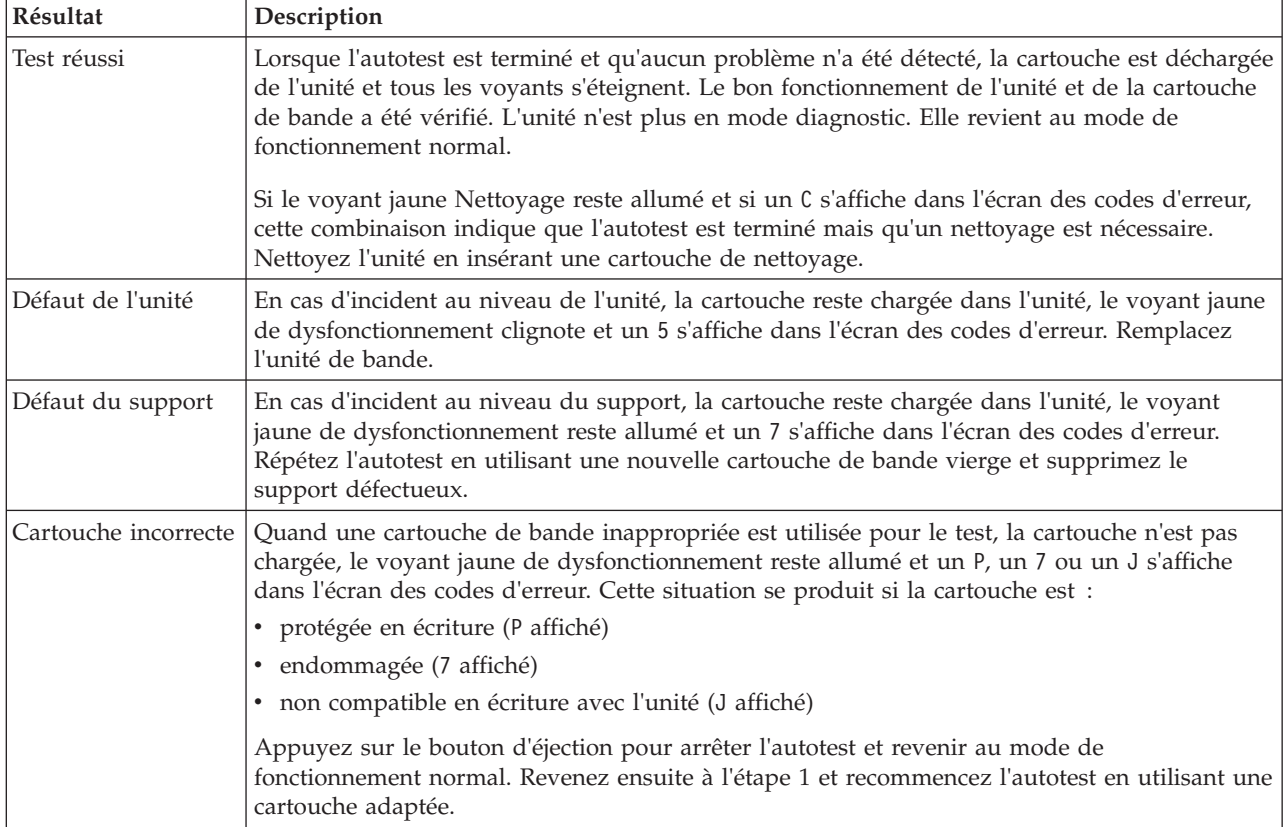

#### **Retour au mode de fonctionnement normal**

Une fois l'autotest terminé, la cartouche de bande est déchargée. L'unité n'est plus en mode diagnostic. Elle revient au mode de fonctionnement normal.

En cas d'échec de l'autotest, la cartouche de bande reste chargée dans l'unité, et l'unité reste en mode de diagnostic. Appuyez sur le bouton d'éjection pour décharger la cartouche de bande et revenir au mode de fonctionnement normal.

# **Unité de bande SAS Ultrium 6 2,5/6,25 To (FC EU11)**

Informations sur les fonctions de cette unité de stockage.

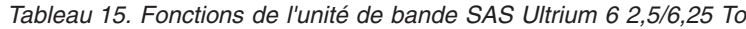

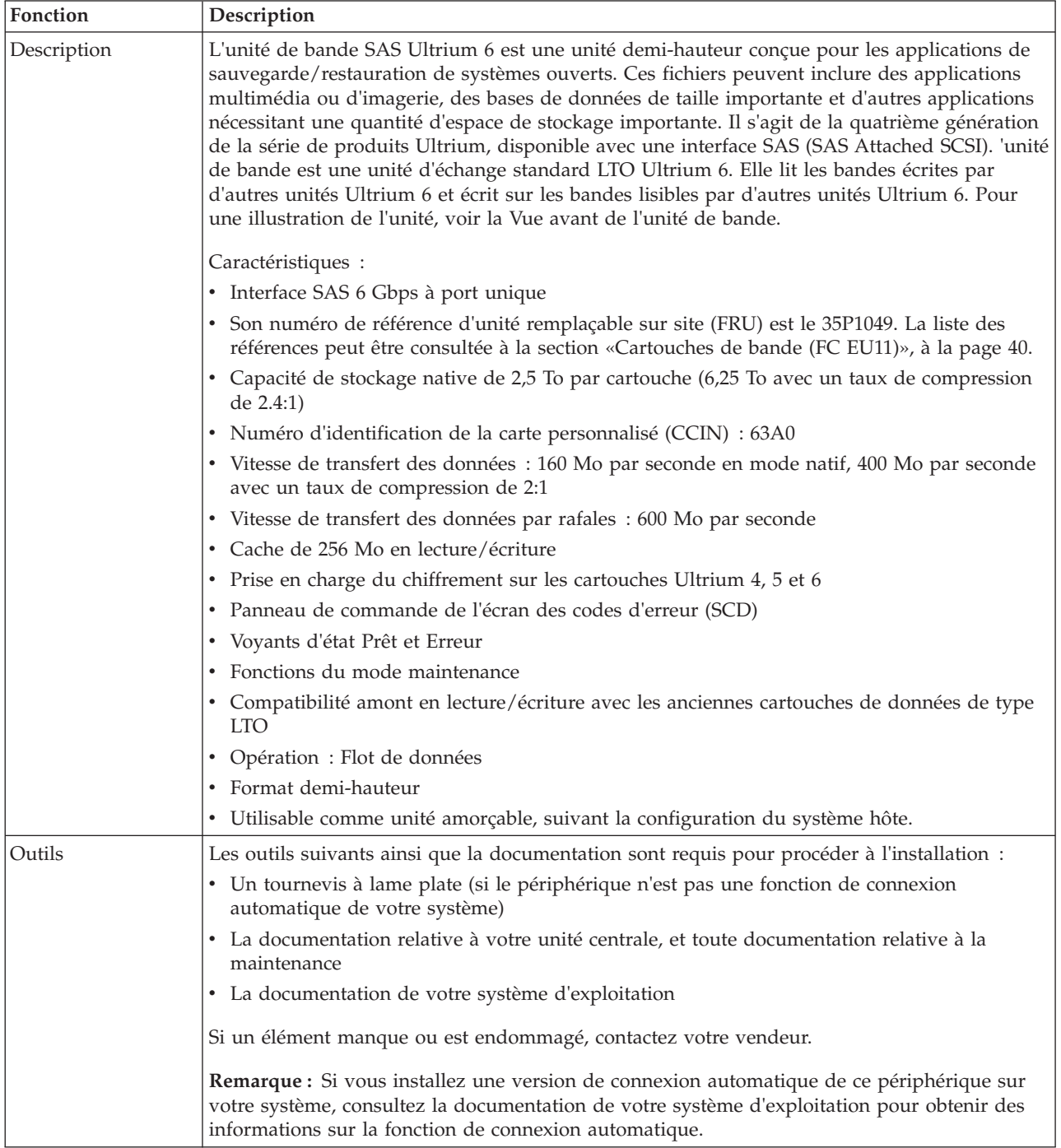

*Tableau 15. Fonctions de l'unité de bande SAS Ultrium 6 2,5/6,25 To (suite)*

| Fonction                 | Description                                                                                                    |
|--------------------------|----------------------------------------------------------------------------------------------------|
| Support                  | L'unité lit et écrit les cartouches Ultrium 6 et Ultrium 5 et lit les cartouches Ultrium 4. L'unité<br>ne peut pas lire ou écrire sur des cartouches Ultrium 3, Ultrium 2 et Ultrium 1.                                                                                                    |
|                          | Chaque cartouche de bande Ultrium 6 peut stocker jusqu'à 2,5 To de données non<br>compressées, ou 6,25 To de données compressées.<br>Remarque : La capacité réelle dépend de l'application, du type de données et de la cartouche<br>de bande. Lorsque la compression des données est activée, il est possible d'atteindre 6,25 To.<br>2,5 To correspond à la capacité standard. Le paramètre par défaut de compression des<br>données est contrôlé par le système hôte. L'utilisateur et l'application peuvent contrôler<br>l'activation et la désactivation du paramètre de compression des données. L'unité peut<br>parvenir de manière optimale à un taux de compression de 2:1. |
| Informations<br>connexes | Votre module contient les éléments suivants :<br>• L'unité de bande<br>• Un kit de support contenant :<br>- Une cartouche de nettoyage<br>- Une bande de test<br>Matériel spécifique à la connexion de l'unité à votre système, comme détaillé dans la liste<br>٠<br>des composants de votre unité.                                                                                                    |

# **Fonctions du bouton d'éjection sur l'unité de bande (FC EU11)**

Vous pouvez avoir besoin d'éjecter une cartouche, de réinitialiser l'unité ou de placer l'unité en mode maintenance. Les informations de cette rubrique permettent d'effectuer ces tâches.

# **Pourquoi et quand exécuter cette tâche**

L'unité dispose d'un bouton d'éjection dont les fonctions sont présentées dans le tableau suivant. Le bouton d'éjection est représenté à la [figure 2, à la page 32.](#page-43-1)

| Fonction                                                         | Procédure de démarrage de la fonction                                                                                                    |
|------------------------------------------------------------------|----------------------------------------------------------------------------------------------------|
| Réinitialiser l'unité de bande                                   | Appuyez sur le bouton de déchargement et maintenez-le<br>enfoncé jusqu'à ce que l'unité lance la procédure de<br>réinitialisation. Le voyant d'état devient alors orange.<br>Remarque : Si une cartouche de bande est chargée dans<br>l'unité, l'unité déchargera la bande. Répétez la procédure<br>de réinitialisation une fois la bande déchargée. L'unité<br>enregistre un vidage de l'état en cours de l'unité, puis<br>redémarre pour permettre la communication. N'essayez<br>pas d'éteindre, puis de redémarrer l'unité car cela<br>écraserait le contenu du vidage. |
| Rembobiner la bande dans la cartouche et l'éjecter de<br>l'unité | Appuyez une fois sur le bouton de déchargement. Le<br>voyant d'état vert clignote pendant le rembobinage et le<br>déchargement.<br>Remarque : Lors d'une opération de rembobinage et<br>d'éjection, l'unité n'accepte pas les commandes SCSI<br>provenant du serveur.                                                                                                    |

*Tableau 16. Fonctions du bouton d'éjection sur l'unité de bande*

| Fonction                                                                        | Procédure de démarrage de la fonction                                                                                                    |
|---------------------------------------------------------------------------------|----------------------------------------------------------------------------------------------------|
| Placer l'unité de bande en mode maintenance                                     | Vérifiez que l'unité est déchargée. Appuyez ensuite sur le<br>bouton de déchargement et maintenez-le enfoncé<br>pendant 6 secondes. L'unité est en mode maintenance<br>lorsque le voyant d'état devient orange fixe et que 0<br>apparaît sur l'écran SCD.<br>Remarque:                                                                                                    |
|                                                                                 | 1. En mode maintenance, l'unité n'accepte pas les<br>commandes SCSI.                                                                                                    |
|                                                                                 | 2. Si vous tentez de passer en mode maintenance alors<br>qu'une cartouche se trouve dans l'unité, l'unité<br>rembobinera et éjectera la cartouche. Retirez la<br>cartouche et répétez la procédure pour passer en<br>mode maintenance.                                                                                                    |
| Parcourir la liste des fonctions de maintenance                                 | En mode maintenance, appuyez sur le bouton de<br>déchargement une fois par seconde pour incrémenter<br>l'affichage d'un caractère. Lorsque vous atteignez le<br>caractère qui représente la fonction de diagnostic ou de<br>maintenance souhaitée (voir tableau 22, à la page 44),<br>appuyez sur le bouton de déchargement et maintenez-le<br>enfoncé pendant trois secondes.                                                        |
| Quitter le mode maintenance                                                     | Appuyez une fois par seconde sur le bouton de<br>déchargement jusqu'à ce que 0 s'affiche. Appuyez ensuite<br>sur le bouton de déchargement et maintenez-le enfoncé<br>pendant trois secondes. L'unité quitte le mode<br>maintenance lorsque le voyant d'état vert devient fixe et<br>que l'écran des codes d'erreur est vierge.                                                                                                    |
| Forcer un cliché de l'unité (cette fonction fait partie du<br>mode maintenance) | Avertissement : Si l'unité détecte une erreur<br>permanente et affiche un code d'erreur, elle force<br>automatiquement un cliché de l'unité (également appelé<br>sauvegarde de la trace du microprogramme). Lors de<br>cette opération, le cliché existant est écrasé et les données<br>sont perdues. Après avoir forcé un cliché de l'unité,<br>n'éteignez pas l'unité de bande, vous risqueriez de<br>perdre les données du cliché. |
|                                                                                 | Choisissez l'une des procédures suivantes :                                                                                                    |
|                                                                                 | · Si l'unité est en mode maintenance (voyant d'état<br>orange fixe), voir tableau 22, à la page 44 pour<br>consulter les fonctions de maintenance disponibles.                                                                                                    |
|                                                                                 | · Si l'unité de bande est en position de fonctionnement<br>(voyant d'état fixe ou vert clignotant), appuyez sur le<br>bouton d'éjection et maintenez-le enfoncé pendant 10<br>secondes.                                                                                                    |
|                                                                                 | Si des données de cliché capturées existent, l'unité les<br>place dans une zone de cliché.                                                                                                    |

*Tableau 16. Fonctions du bouton d'éjection sur l'unité de bande (suite)*

# **Voyants d'état (FC EU11)**

Il se peut que vous deviez observer les voyants d'état de votre unité de bande pour en déterminer l'état de fonctionnement. Les informations contenues dans cette rubrique permettent d'effectuer cette tâche.

L'unité comporte deux voyants d'état LED (à diode électroluminescente) et leurs symboles ISO, comme le montre la figure suivante :

<span id="page-43-1"></span><span id="page-43-0"></span>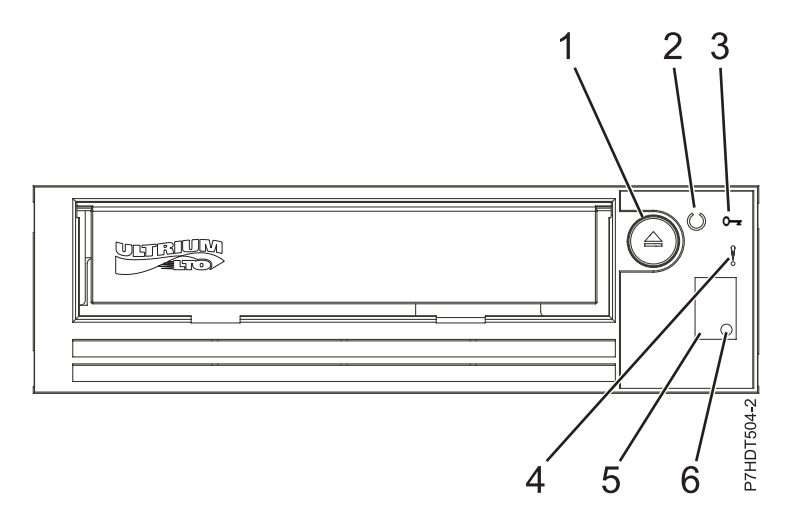

*Figure 2. >Vue avant de l'unité LTO demi-hauteur*

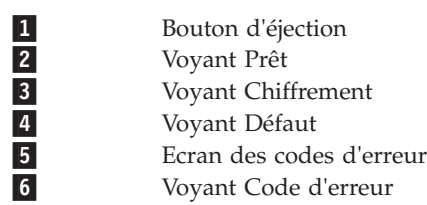

#### **Remarque :**

- 1. La fréquence de nettoyage d'entretien préventif est d'environ toutes les 100 heures de défilement de bande, ou lorsque l'unité indique qu'un nettoyage est nécessaire. Les heures de défilement de bande sont définies comme la durée pendant laquelle l'unité de bande fait défiler la bande.
- 2. En cas d'incident sur l'unité, AIX consigne une erreur d'informations (TAPE\_ERR6) dans le journal, indiquant que l'unité de bande doit être nettoyée.
- 3. Utilisez uniquement un support IBM. IBM prend en charge uniquement l'utilisation de supports IBM et de cartouches de nettoyage IBM.
- 4. Lorsque l'unité de bande indique que l'unité doit être nettoyée, il est de la responsabilité de l'utilisateur de nettoyer l'unité de bande avec la cartouche de nettoyage recommandée.

| Mode                                                        | Ecran SCD            | Voyant Prêt (vert) | Voyant Défaut (ambre) |
|-------------------------------------------------------------|----------------------|--------------------|-----------------------|
| Opérationnel                                                | Blanc                | Allumé             | Eteint                |
| Activité (mouvement de la<br>bande) en mode<br>Opérationnel | <b>Blanc</b>         | Clignotant         | Eteint                |
| Maintenance                                                 | Caractère fixe       | Eteint             | Allumé                |
| Traitement de la sélection<br>l de maintenance              | Caractère clignotant | Eteint             | Allumé                |
| Condition d'erreur                                          | Caractère fixe       | Eteint             | Clignotant            |
| Mise sous tension /<br>lancement de la<br>réinitialisation  | Segments aléatoire   | Eteint             | Allumé                |

*Tableau 17. Considérations liées aux voyants d'état*

<span id="page-44-0"></span>Le tableau suivant répertorie les conditions des voyants d'état et de l'écran des codes d'erreur (SCD), et fournit une explication de chacune des conditions.

| Voyant d'état<br>vert fixe                   | Voyant d'état<br>orange fixe | Ecran SCD                                                                                                    | Point sur le SCD | Signification                                                                                                    |
|----------------------------------------------|------------------------------|----------------------------------------------------------------------------------------------------|------------------|----------------------------------------------------------------------------------------------------|
| Eteint                                       | Eteint                       | Eteint                                                                                                    | Eteint           | L'unité n'est pas alimentée ou est hors<br>tension.                                                                                                    |
| Vert fixe                                    | Eteint                       | Eteint                                                                                                    | Eteint           | L'unité est sous tension et en veille.                                                                                                    |
| Vert clignotant<br>(une fois par<br>seconde) | Eteint                       | Eteint                                                                                                    | Eteint           | L'unité est en train de lire à partir de la<br>bande, d'écrire sur la bande, de<br>rembobiner la bande, de localiser des<br>données sur la bande, de charger ou de<br>décharger la bande.                                                                                                    |
| Vert clignotant<br>(une fois par<br>seconde) | Eteint                       | Eteint                                                                                                    | Eteint           | Si l'unité contient une cartouche lors du<br>cycle de mise sous tension, l'unité<br>termine l'autotest à la mise sous tension<br>puis rembobine lentement la bande (le<br>processus peut prendre jusqu'à dix<br>minutes). Le voyant cesse de clignoter<br>lorsque l'unité termine la reprise et éjecte<br>la cartouche.                                                                                                    |
| Eteint                                       | Orange fixe                  | Affichage d'un<br>code d'erreur ou<br>d'une fonction en<br>mode<br>maintenance                                               | Allumé ou éteint | Des codes d'erreur s'affichent sur l'écran<br>des codes d'erreurs (SCD) à partir du<br>journal des codes d'erreur. Pour plus<br>d'informations sur les codes et les<br>messages d'erreur, voir tableau 19, à la<br>page 34.                                                                                                    |
| Allumé ou<br>éteint                          | Allumé ou éteint             | Affiche des<br>segments<br>aléatoires ou est<br>vide ou affiche<br>des segments<br>aléatoires ou<br>affiche 8 ou est<br>vide | Eteint           | Lors de la mise sous tension ou d'une<br>réinitialisation de l'unité, le panneau<br>frontal de l'unité affiche la progression de<br>l'unité comme suit :<br>1. L'écran SCD affiche des segments<br>aléatoires (aucun voyant ALLUME).<br>2. L'écran SCD est vide (voyant vert<br>allumé, voyant orange éteint)<br>3. L'écran SCD affiche des segments<br>aléatoires (voyant vert éteint, voyant<br>orange allumé)<br>4. L'écran SCD affiche 8 (voyant vert<br>éteint, voyant orange allumé)<br>5. L'écran SCD est vide (voyant vert<br>allumé, voyant orange éteint) après<br>qu'une mise sous tension ou une<br>réinitialisation réussie.<br>Si une erreur est détectée lors de la mise<br>sous tension ou de la réinitialisation,<br>l'unité de bande affiche un code d'erreur<br>sur l'écran SCD. |
| Eteint                                       | Orange fixe                  | Affichage de 0                                                                                                    | Eteint/Allumé    | L'unité entre ou quitte le mode<br>maintenance.                                                                                                    |
| Eteint                                       | Orange fixe                  | Fonction<br>sélectionnée<br>clignotante                                                                                      | Eteint/Allumé    | L'unité exécute la fonction sélectionnée<br>en mode maintenance.                                                                                                    |

*Tableau 18. Signification des voyants d'état et de l'écran des codes d'erreur*

| Voyant d'état<br>vert fixe | Voyant d'état<br>orange fixe                    | <b>Ecran SCD</b>              | Point sur le SCD | Signification                                                                                                    |
|----------------------------|-------------------------------------------------|-------------------------------|------------------|----------------------------------------------------------------------------------------------------|
| Eteint                     | Orange<br>clignotant (une<br>fois par seconde)  | Affichage du<br>code d'erreur | Eteint           | Une erreur s'est produite et l'unité ou le<br>support peut avoir besoin d'une<br>intervention de maintenance ou d'un<br>nettoyage. |
| Eteint                     | Ambre clignotant                                | Affichage de C                | Eteint           | L'unité doit être nettoyée.                                                                                                    |
| Eteint                     | Ambre clignotant                                | Affichage de 2                | Eteint           | L'unité effectue une mise à jour du<br>microprogramme.                                                                             |
| Eteint                     | Orange<br>clignotant (deux<br>fois par seconde) | Eteint                        | Eteint           | L'unité a détecté une erreur et effectue<br>une reprise du microprogramme. Elle se<br>réinitialise automatiquement.                |
| Eteint                     | Orange fixe                                     | Affichage de C                | Eteint           | L'unité demande le chargement d'une<br>cartouche.                                                                                  |
| Eteint                     | Orange<br>clignotant (deux<br>fois par seconde) | Eteint                        | Allumé           | Un cliché d'unité se trouve dans la<br>mémoire flash.                                                                              |

<span id="page-45-0"></span>*Tableau 18. Signification des voyants d'état et de l'écran des codes d'erreur (suite)*

*Tableau 19. Codes d'erreur de l'unité de bande LTO-6*

| Code d'erreur  | Cause et action                                                                                                    |
|----------------|----------------------------------------------------------------------------------------------------|
| $\overline{0}$ | Aucune erreur n'a été détectée et aucune action n'est requise. Ce code<br>s'affiche lorsque les diagnostics se terminent et qu'aucune erreur n'est<br>détectée.<br>Remarque : L'écran des codes d'erreur (SCD) est vide en cas de<br>fonctionnement normal de l'unité de bande. |
| 1              | Incident lié à la température. L'unité de bande a détecté un dépassement de<br>la température de fonctionnement recommandée. Effectuez l'une ou<br>plusieurs des actions suivantes :                                                                                            |
|                | • Vérifiez que le ventilateur tourne et qu'il est silencieux. Dans le cas<br>contraire, reportez-vous à la documentation du boîtier.                                                                                                    |
|                | · Retirez tout élément qui empêche l'air de circuler dans l'unité de bande.                                                                                                    |
|                | • Vérifiez que la température de fonctionnement et la ventilation respectent<br>les plages indiquées.                                                                                                    |
|                | Effacez le code d'erreur en mettant l'unité de bande hors tension puis sous<br>tension, ou en plaçant l'unité en mode maintenance. Si la température de<br>fonctionnement et la ventilation respectent les plages indiquées et si le<br>problème persiste, remplacez l'unité.   |
| $\overline{2}$ | Problème lié à l'alimentation. L'unité de bande a détecté que l'alimentation<br>externe n'est pas comprise dans les limites de tension indiquées (l'unité de<br>bande est hors fonction). Effectuez les opérations suivantes :                                                  |
|                | • Vérifiez que le connecteur d'alimentation est correctement inséré.                                                                                                    |
|                | • Vérifiez que les tensions CC correctes sont appliquées et respectent les<br>tolérances autorisées.                                                                                                    |
|                | · Si les tensions appliquées ne sont pas correctes, effectuez une opération<br>de maintenance sur l'alimentation électrique.                                                                                                    |
|                | · Si les tensions appliquées sont correctes, mettez l'unité hors tension puis<br>sous tension pour voir si le problème persiste.                                                                                                    |
|                | · Si le problème persiste, remplacez l'unité de bande.                                                                                                    |
|                | Ce code d'erreur disparaît lorsque vous placez l'unité de bande en mode<br>maintenance.                                                                                                    |

*Tableau 19. Codes d'erreur de l'unité de bande LTO-6 (suite)*

| Code d'erreur | Cause et action                                                                                                    |
|---------------|----------------------------------------------------------------------------------------------------|
| 3             | Incident au niveau du microprogramme. L'unité de bande a détecté une<br>erreur liée au microprogramme. Effectuez les opérations suivantes :                                                                                                    |
|               | · Prenez un cliché de l'unité à partir de l'un des éléments suivants :<br>Remarque : Ne forcez pas la prise d'un nouveau cliché car l'unité de<br>bande en a déjà créé un.                                                                                                    |
|               | - Interface hôte du serveur, à l'aide d'un utilitaire de pilote de<br>périphérique ou un outil système (pour savoir comment lire un cliché<br>d'unité depuis une bande, visitez le site Web (http://www.ibm.com/<br>storage/lto).                                                                                                    |
|               | - Unité de bande Ultrium. Copiez et lisez un cliché d'unité.                                                                                                    |
|               | • Mettez l'unité de bande hors tension puis de nouveau sous tension et<br>reproduisez l'opération qui a généré l'erreur.                                                                                                    |
|               | · Si l'incident persiste, téléchargez le nouveau microprogramme et relancez<br>l'opération.                                                                                                    |
|               | • Si l'incident persiste, envoyez le cliché de l'unité que vous avez pris à<br>votre Centre de support IBM.                                                                                                    |
|               | Ce code d'erreur disparaît lorsque vous placez l'unité de bande en mode<br>maintenance.                                                                                                    |
| 4             | Incident lié au microprogramme ou au matériel. L'unité de bande a détecté<br>un incident au niveau du microprogramme ou une défaillance matérielle de<br>l'unité elle-même. Effectuez les opérations suivantes :                                                                                                    |
|               | · Prenez un cliché de l'unité à partir de l'un des éléments suivants :<br>Remarque : Ne forcez pas la prise d'un nouveau cliché car l'unité de<br>bande en a déjà créé un.                                                                                                    |
|               | - Interface hôte du serveur, à l'aide d'un utilitaire de pilote de<br>périphérique ou un outil système (pour savoir comment lire un cliché<br>d'unité depuis une bande, visitez le site Web (http://www.ibm.com/<br>storage/lto).                                                                                                    |
|               | - Unité de bande Ultrium. Copiez et lisez un cliché d'unité.                                                                                                    |
|               | • Mettez l'unité de bande hors tension puis de nouveau sous tension et<br>reproduisez l'opération qui a généré l'erreur. Le code d'erreur s'efface<br>lorsque vous placez l'unité de bande en mode maintenance.                                                                                                    |
|               | · Si l'incident persiste, téléchargez le nouveau microprogramme et relancez<br>l'opération. Si un nouveau microprogramme n'est pas disponible,<br>remplacez l'unité.                                                                                                    |
| 5             | Incident matériel au niveau de l'unité de bande. L'unité a détecté un<br>incident au niveau du chemin de bande ou une erreur de lecture/écriture.<br>Pour empêcher tout dommage sur l'unité ou la bande, l'unité de bande ne<br>vous permet pas d'insérer une cartouche si la cartouche en cours a été<br>éjectée correctement. Le code d'erreur peut s'effacer lorsque vous soumettez<br>l'unité de bande à un cycle d'alimentation (arrêt-redémarrage) ou si vous la<br>faites passer en mode maintenance. Si l'incident persiste, remplacez l'unité.<br>Remarque : Copiez le cliché de l'unité en mémoire flash avant de renvoyer<br>l'unité. |

*Tableau 19. Codes d'erreur de l'unité de bande LTO-6 (suite)*

| Code d'erreur | Cause et action                                                                                                    |
|---------------|----------------------------------------------------------------------------------------------------|
| 6             | Erreur liée à l'unité de bande ou au support. L'unité de bande a détecté une<br>erreur, mais elle ne peut pas déterminer si elle provient du matériel (unité<br>de bande) ou du support (cartouche de bande). Vérifiez que la cartouche de<br>bande est d'un type de support correct : |
|               | • Les cartouches de bande Ultrium-2 ne sont pas prises en charge sur les<br>unités de bande Ultrium-6.                                                                                                    |
|               | • L'unité n'accepte pas une cartouche de nettoyage arrivée à expiration.                                                                                                    |
|               | • L'unité n'accepte pas une cartouche non réinscriptible lors de l'exécution<br>de tests de diagnostic en mode maintenance.                                                                                                    |
|               | • L'unité n'écrit pas sur des ensembles de données existants sur une<br>cartouche non réinscriptible. Vérifiez que vous ajoutez des ensembles de<br>données sur des supports non réinscriptibles (WORM) au lieu de tenter<br>d'écrire sur ces ensembles de données.                    |
|               | Si la cartouche de bande est d'un type de support correct, procédez comme<br>suit.                                                                                                    |
|               | <b>Problèmes d'écriture des données :</b> Si l'incident s'est produit lors de<br>l'écriture de données sur la bande, relancez l'opération avec une autre<br>cartouche:                                                                                                    |
|               | · Si l'opération aboutit, la cartouche d'origine était défectueuse. Copiez les<br>données de la cartouche défectueuse et mettez-la au rebut.                                                                                                    |
|               | · Si l'opération échoue et si une autre unité de bande est disponible, insérez<br>la cartouche dans l'autre unité et renouvelez l'opération.                                                                                                    |
|               | - Si l'opération échoue, mettez au rebut la cartouche défectueuse.                                                                                                    |
|               | - Si l'opération réussit, insérez une cartouche de données de travail dans<br>la première unité et exécutez les diagnostics de l'unité.                                                                                                    |
|               | - Si les diagnostics échouent, remplacez l'unité de bande.                                                                                                    |
|               | Si les diagnostics aboutissent, ils indiquent que l'erreur était<br>temporaire.                                                                                                    |
|               | • Si l'opération échoue et si une autre unité de bande n'est pas disponible,<br>insérez la cartouche de données de travail dans l'unité et et exécutez les<br>diagnostics de l'unité.                                                                                                  |
|               | - Si les diagnostics échouent, remplacez l'unité de bande.                                                                                                    |
|               | - Si les diagnostics aboutissent, mettez la cartouche au rebut.                                                                                                    |
|               | Si l'incident se produit avec plusieurs cartouches de bande, procédez de la<br>manière suivante.                                                                                                    |
|               | Le code d'erreur disparaît lorsque vous retirez la cartouche de bande ou<br>lorsque vous faites passer l'unité de bande en mode maintenance.                                                                                                    |

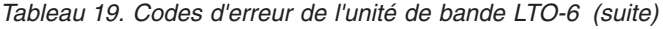

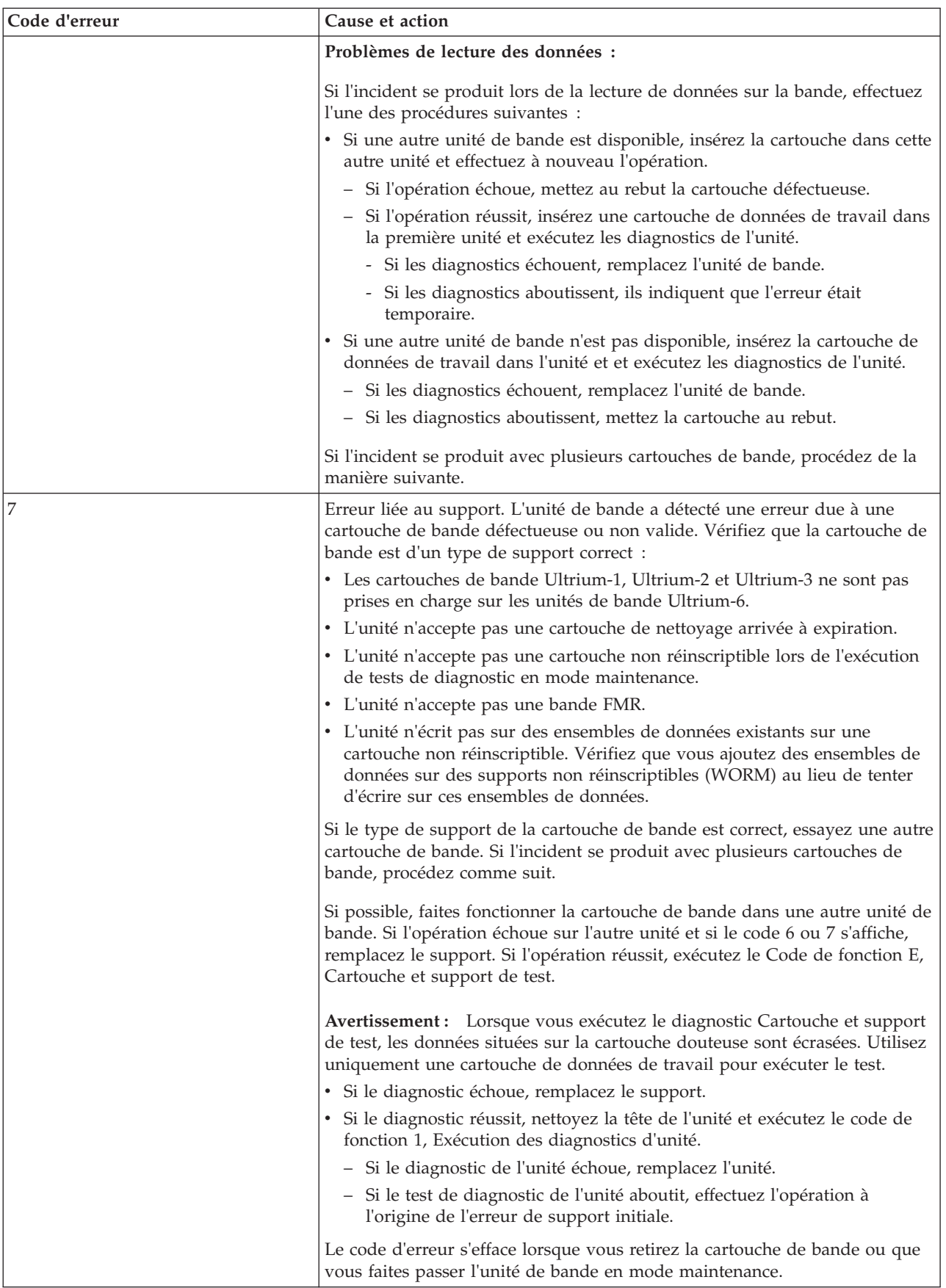

*Tableau 19. Codes d'erreur de l'unité de bande LTO-6 (suite)*

| Code d'erreur | Cause et action                                                                                                    |
|---------------|----------------------------------------------------------------------------------------------------|
| 8             | Incident lié à l'interface. L'unité de bande a déterminé une défaillance du<br>matériel de l'unité de bande ou du bus hôte.                                                                                                    |
| 9             | Erreur liée à l'unité de bande ou à la connexion RS-422. L'unité de bande a<br>déterminé une défaillance du matériel de l'unité de bande ou de la<br>connexion RS-422. Ce code d'erreur disparaît lorsque vous placez l'unité de<br>bande en mode maintenance.                                                                                                    |
| А             | Fonctionnement en mode dégradé. L'unité de bande a détecté un incident<br>qui affecte son fonctionnement mais qui n'empêche pas son utilisation. Si le<br>problème persiste, déterminez s'il est lié à l'unité ou au support.<br>Remarque : L'unité est utilisable, mais l'écran des codes d'erreur continue à<br>signaler une erreur et le voyant d'état clignote et est de couleur orange. Le<br>code d'erreur peut s'effacer lorsque vous soumettez l'unité de bande à un<br>cycle d'alimentation (arrêt-redémarrage) ou si vous la faites passer en mode<br>maintenance. Pour déterminer si l'incident est lié à l'unité ou au support de<br>bande, procédez comme suit.                                                                                                    |
|               | 1. Si possible, faites fonctionner la cartouche de bande dans une autre<br>unité. Si l'opération échoue sur l'autre unité et si le code 6 ou 7 s'affiche,<br>remplacez le support. Si l'opération réussit, exécutez le Code de fonction<br>E, Cartouche et support de test.                                                                                                    |
|               | 2. Si le diagnostic Cartouche et support de test échoue, remplacez le<br>support. S'il aboutit, nettoyez l'unité défectueuse et exécutez le code de<br>fonction 1, Diagnostic de l'unité. Lorsque vous avez lancé ce test, le<br>diagnostic commence le séquence en boucle. Réglez la première boucle<br>en appuyant sur le bouton d'éjection une fois pour arrêter le diagnostics<br>après la fin de la première boucle, puis enregistrez la durée nécessaire à<br>l'exécution du test. Comparez la durée enregistrée avec la phase<br>d'exécution approximative. Si le test s'exécute correctement mais avec un<br>temps d'exécution nettement plus long que la phase d'exécution<br>approximative, exécutez le code de fonction F, Test de performances<br>d'écriture. Si le Test de performances d'écriture échoue, remplacez le<br>support et quittez le mode de maintenance. Si les diagnostics<br>aboutissent, effectuez l'opération à l'origine de l'erreur de l'unité initiale.<br>3. Si l'incident persiste, remplacez l'unité. |
|               | S'il est impossible de faire fonctionner la cartouche de bande dans une unité<br>différente, procédez comme suit.                                                                                                    |
|               | 1. Nettoyez l'unité de bande défectueuse et exécutez le diagnostics de<br>l'unité. Lorsque vous avez lancé ce test, le diagnostic commence le<br>séquence en boucle. Réglez la première boucle en appuyant sur le<br>bouton d'éjection une fois pour arrêter le diagnostics après la fin de la<br>première boucle, puis enregistrez la durée nécessaire à l'exécution du<br>test. Comparez la durée enregistrée avec la phase d'exécution<br>approximative. Si le test s'exécute correctement mais avec un temps<br>d'exécution nettement plus long que la phase d'exécution approximative,<br>exécutez le code de fonction F, Test de performances d'écriture. Si le Test<br>de performances d'écriture échoue, remplacez le support et quittez le<br>mode de maintenance. Si les diagnostics de l'unité réussissent, exécutez<br>le code de fonction E, Cartouche et support de test.                                                                                                    |
|               | 2. Si le diagnostic Cartouche et support de test échoue, remplacez le<br>support. S'il aboutit, effectuez l'opération qui a entraîné l'erreur d'unité<br>initiale.                                                                                                    |
|               | 3. Si l'incident persiste, remplacez l'unité.                                                                                                    |

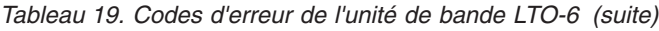

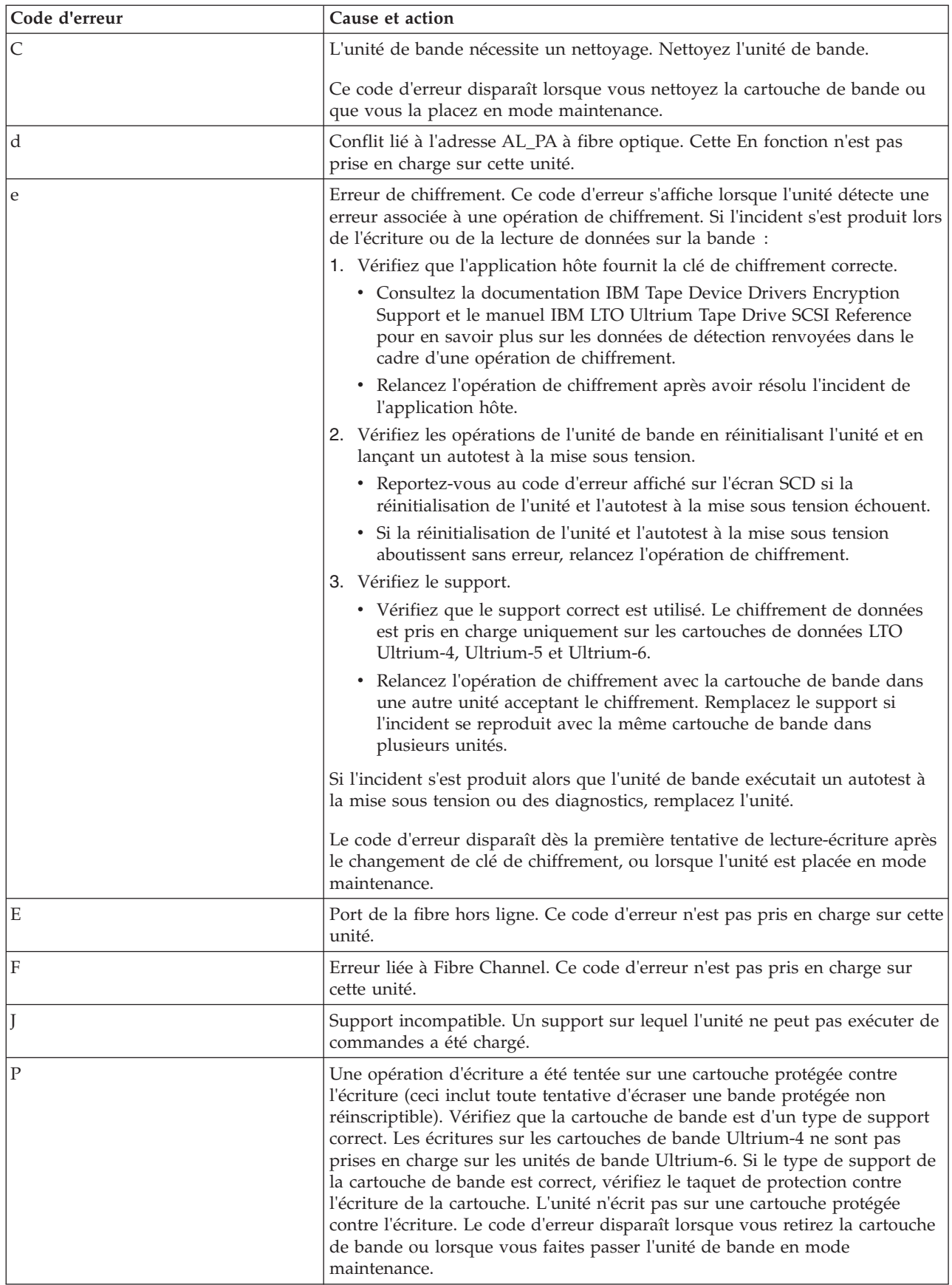

| Code d'erreur     | Cause et action                                                                                                    |
|-------------------|----------------------------------------------------------------------------------------------------|
| Rejet de la bande | Bande cassée ou ayant trop de mou. L'unité a détecté une condition qui<br>l'empêche de décharger la bande ou a déterminé que la bande se trouve<br>dans le chemin de la tête. Intervention manuelle requise.                                                                |
| Figure 8          | Reprise en milieu de bande. L'unité reprend après un cycle d'alimentation<br>avec une bande à l'intérieur. La code d'erreur de la "Figure 8" est divisé en<br>phases qui indiquent la progression de l'opération en dixièmes de<br>pourcentage : 9, 8, 7, 6, 5, 4, 3, 2, 1. |

<span id="page-51-0"></span>*Tableau 19. Codes d'erreur de l'unité de bande LTO-6 (suite)*

# **Cartouches de bande (FC EU11)**

Informations sur les types de cartouche de bande disponibles pour cette unité.

*Tableau 20. Cartouches de données LTO Ultrium*

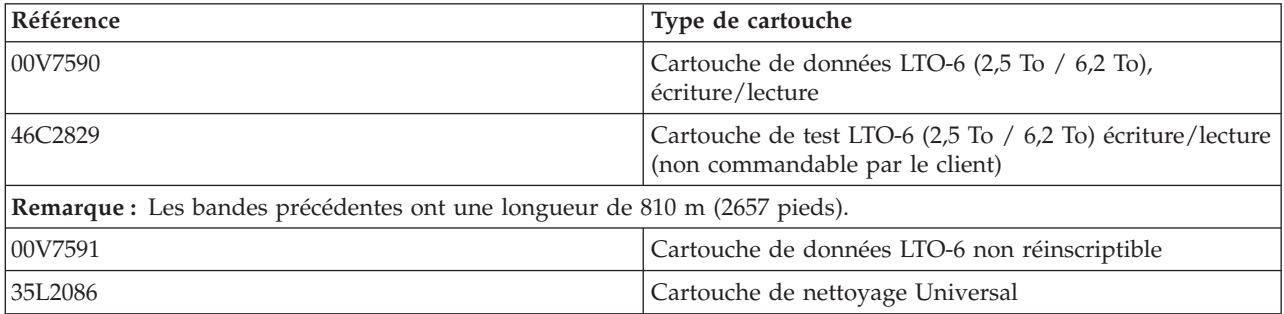

#### *Tableau 21. Support LTO-6*

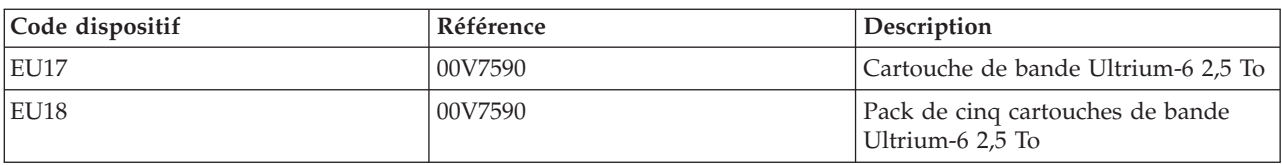

**Avertissement :** N'essayez pas de démagnétiser une cartouche de données LTO pour la réutiliser. Les démagnétiseurs ne peuvent pas effacer correctement une cartouche de données LTO et peuvent endommager définitivement la cartouche.

# **Positionnement du taquet de protection contre l'écriture**

Il se peut que vous deviez activer le taquet de protection contre l'écriture sur le support. Les informations contenues dans cette rubrique permettent d'effectuer cette tâche.

La position du taquet de protection contre l'écriture d'une cartouche de bande détermine l'endroit à partir duquel vous pouvez écrire sur la bande, comme illustré à la figure suivante. Avant de charger des cartouches dans les magasins, positionnez le taquet de protection contre l'écriture de chaque cartouche pour activer ou désactiver l'enregistrement des données :

- v Pour activer l'enregistrement des données, faites glisser le taquet de protection contre l'écriture vers la gauche afin que la fenêtre de protection contre l'écriture soit ouverte.
- v Pour désactiver l'enregistrement des données, faites glisser le taquet de protection contre l'écriture vers la droite afin que l'icône de verrou soit visible sur le taquet.

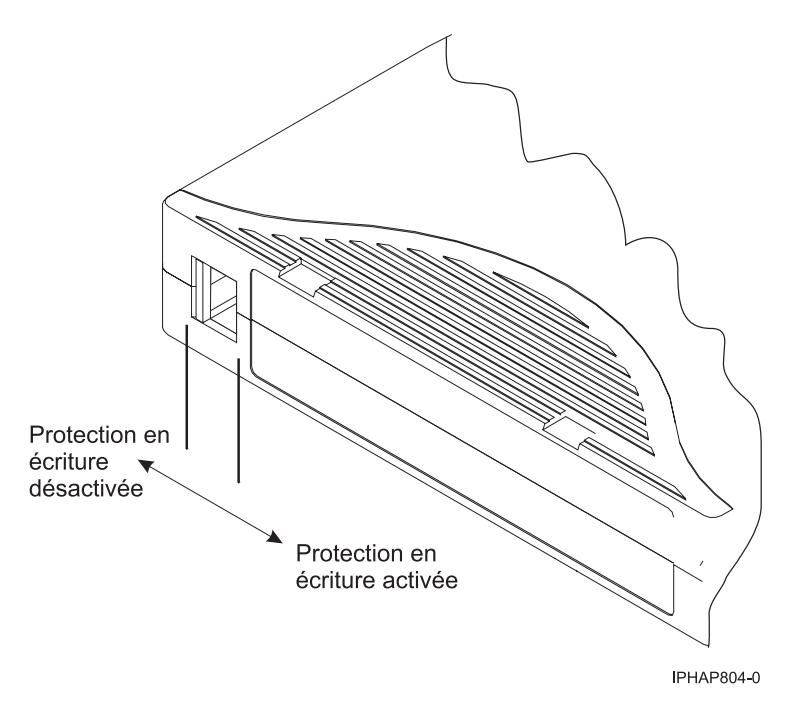

*Figure 3. Positionnement du taquet de protection contre l'écriture*

# **Nettoyage de l'unité de bande (FC EU11)**

Il se peut que vous deviez nettoyer votre unité de bande. La procédure de cette rubrique permet d'effectuer cette tâche.

#### **Pourquoi et quand exécuter cette tâche**

Nettoyez l'unité de bande LTO-6 chaque fois qu'un C (Cleaning, nettoyage) s'affiche sur l'écran des codes d'erreur et que le voyant d'état orange clignote une fois par seconde, ou lorsqu'une erreur d'E-S système liée à l'unité se produit. Ne nettoyez pas régulièrement la tête de l'unité. Nettoyez-la uniquement lorsque l'unité le demande. L'unité de bande LTO-6 contrôle la durée écoulée entre les opérations de nettoyage et affiche C lorsque cela est nécessaire.

**Avertissement :** Utilisez uniquement la cartouche de nettoyage recommandée pour nettoyer l'unité de bande. L'utilisation de cartouches de nettoyage autres que les cartouches recommandées peut endommager votre unité et entraîner l'annulation de la garantie.

**Remarque :** En mode maintenance, un C clignotant avec le voyant d'erreur orange fixe indique qu'une cartouche doit être insérée. Ce code d'erreur ne signifie pas que la tête d'unité doive être nettoyée.

Pour nettoyer la unité de bande LTO, procédez comme suit.

#### **Procédure**

- 1. Assurez-vous que l'unité de bande LTO est sous tension.
- 2. Si une cartouche de bande est présente dans l'unité de bande, éjectez et retirez la cartouche.

**Remarque :** La cartouche de nettoyage IBM est conçue pour être utilisée pour 50 nettoyages. Lorsque la cartouche de nettoyage a été utilisée le nombre maximal de fois, elle est arrivée à expiration. Lorsque la cartouche de nettoyage a été utilisée 50 fois, jetez-la. L'unité de bande LTO détecte et éjecte automatiquement une cartouche arrivée à expiration. Si une cartouche de nettoyage est utilisée plus de 50 fois, des débris risquent de se déposer sur la tête de l'unité, ce qui peut provoquer des erreurs ou une qualité de données médiocre.

- 3. Prenez la cartouche de nettoyage par les extrémités supérieures, étiquette vers l'extérieur et taquet de protection contre l'écriture à gauche.
- 4. Faites glisser la cartouche dans l'ouverture située à l'avant de l'unité de bande LTO, comme indiqué par la flèche sur la cartouche. Poussez la cartouche dans l'unité jusqu'à ce qu'elle soit engagée et que le voyant d'activité clignote en vert.

## **Résultats**

Lorsque vous avez inséré la cartouche de nettoyage, le processus de nettoyage se fait automatiquement. L'unité de bande effectue les actions suivantes :

- v charge la cartouche de nettoyage dans l'unité de bande.
- v nettoie l'unité à l'aide de la cartouche de nettoyage. La durée du nettoyage peut prendre de 30 secondes à 3 minutes, selon le nombre d'utilisations de la cartouche de nettoyage.
- v décharge la cartouche de nettoyage une fois l'opération de nettoyage terminée.

**Remarque :** Si l'opération de nettoyage est terminée mais que l'indicateur C reste allumé sur l'écran des codes d'erreur, il se peut que la cartouche de nettoyage ne soit pas utilisable. Insérez une nouvelle cartouche et recommencez la procédure de nettoyage. Si l'indicateur C reste affiché, contactez votre fournisseur de services agréé.

Pour connaître le nombre maximal d'utilisations de la cartouche de nettoyage, consultez les informations indiquées sur la cartouche. Si vous essayez d'utiliser une cartouche de nettoyage périmée, le voyant Défaut s'allume et l'écran des codes d'erreur affiche le code 6 ou 7 pour indiquer que le processus de nettoyage n'a pas été effectué et que la cartouche de nettoyage ne peut plus être utilisée. Si le voyant Défaut était allumé et qu'un C était indiqué dans l'écran des codes d'erreur avant le processus de nettoyage, les indicateurs restent allumés après le retrait de la cartouche de nettoyage périmée. Si ces indicateurs étaient éteints avant d'insérer la cartouche de nettoyage épuisée, ils s'éteindront lorsque la cartouche périmée sera retirée de l'unité.

Si une erreur système a lieu, nettoyez l'unité et recommencez l'opération. Si l'opération échoue, remplacez la cartouche de données, nettoyez une nouvelle fois l'unité et recommencez l'opération.

# **Chargement et déchargement des cartouches de bande**

Informations sur le chargement des cartouches de bande dans cette unité et sur leur retrait.

#### **Pourquoi et quand exécuter cette tâche**

Pour éviter des problèmes lors du chargement ou du déchargement des cartouches de bande, ne placez qu'une seule étiquette sur chaque cartouche. Des étiquettes présentes en trop grand nombre ou mal placées peuvent provoquer le blocage du mécanisme de chargement.

#### **Chargement d'une cartouche de bande : Pourquoi et quand exécuter cette tâche**

Pour charger une cartouche de bande, procédez comme suit.

#### **Procédure**

- 1. Assurez-vous que l'unité de bande est sous tension.
- 2. Saisissez la cartouche par les extrémités supérieures, le côté fenêtre placé vers le haut et le taquet de protection contre l'écriture face à vous.

**Remarque :** Assurez-vous que le taquet de protection contre l'écriture est correctement positionné.

3. Faites glisser la cartouche dans l'ouverture située à l'avant de l'unité jusqu'à ce que le mécanisme de chargement entraîne la cartouche dans l'unité et que la porte de l'unité se referme.

#### **Résultats**

Pour indiquer le bon déroulement de l'opération de chargement, le voyant Prêt s'allume.

#### **Déchargement d'une cartouche de bande : Pourquoi et quand exécuter cette tâche**

Pour décharger une cartouche de bande, procédez comme suit.

#### **Procédure**

- 1. Assurez-vous que l'unité de bande est sous tension.
- 2. Appuyez sur le bouton de déchargement. Le périphérique rembobine, décharge et éjecte la cartouche de bande.

L'opération peut prendre entre 15 secondes à plusieurs minutes selon l'endroit où se trouve la bande et la quantité de données écrites. Au cours de cette opération les voyants d'état passent par les étapes suivantes :

- Le voyant d'état Prêt s'éteint.
- Le voyant d'état Activité clignote lors de l'opération de déchargement.
- v Le voyant d'état Activité s'éteint lorsque la cartouche est éjectée de l'unité de bande.

#### **Résultats**

**Avertissement :** Une fonction d'éjection d'urgence et de réinitialisation libère la cartouche de bande et redémarre l'unité. Utilisez la fonction d'éjection d'urgence si la cartouche ne défile pas correctement ou si le processus de déchargement échoue. La procédure de la fonction d'éjection d'urgence et de réinitialisation peut entraîner la perte de données. Pour procéder à une éjection d'urgence de la cartouche de bande ou à la réinitialisation de l'unité, maintenez le bouton de déchargement enfoncé pendant au moins 10 secondes. Si une cartouche est présente dans l'unité, elle sera automatiquement éjectée sans que la bande ait été rembobinée.

# **Mode maintenance (FC EU11)**

Cette section explique comment utiliser les fonctions du mode de maintenance sur l'unité de bande EU11.

#### **Exécution des opérations à l'aide du panneau frontal**

Effectuez les opérations de maintenance en appuyant sur le bouton d'éjection tout en observant le voyant d'état et l'écran des codes d'erreur.

#### **Accès au mode maintenance**

L'unité doit être en mode maintenance pour exécuter des programmes de diagnostic d'unité ou des fonctions de maintenance. Pour placer l'unité en mode maintenance, procédez comme suit.

- 1. Assurez-vous qu'aucune cartouche n'est présente dans l'unité.
- <span id="page-54-0"></span>2. Appuyez sur le bouton de déchargement et maintenez-le enfoncé pendant 6 secondes. Un 0 apparaît sur l'écran SCD et le voyant de dysfonctionnement devient orange.

**Remarque :** Si une cartouche est présente dans l'unité de bande, elle est éjectée la première fois que vous appuyez sur le bouton de déchargement et l'unité n'est pas placée en mode maintenance. Pour continuer

<span id="page-55-0"></span>à placer l'unité en mode maintenance, exécutez à nouveau [l'étape 2.](#page-54-0) Une fois en mode maintenance, l'unité n'acceptera pas de cartouche à moins d'une demande. L'écran SCD affichera alors un C clignotant pour indiquer qu'une cartouche doit être insérée.

Les fonctions de maintenance ne peuvent pas être effectuées simultanément avec des opérations de lecture ou d'écriture. En mode maintenance, l'unité ne reçoit pas les commandes du serveur.

#### **Affichage des options de maintenance**

Lorsque l'unité est placée en mode de maintenance, appuyez sur le bouton de fonction à raison d'une fois par seconde. L'écran des codes d'erreur s'incrémente d'un caractère chaque fois que vous appuyez sur le bouton d'éjection.

**Remarque :** N'appuyez pas sur le bouton d'éjection plus d'une fois par seconde, sinon la fonction de maintenance affichée à l'écran est appliquée, au lieu de celle souhaitée.

Après avoir atteint la dernière fonction de maintenance, le code d'affichage revient sur 0. Les caractères non affectés (B, D et G) ne s'affichent pas lorsque les options sont incrémentées.

Le tableau suivant affiche les fonctions de maintenance.

| Fonctions de maintenance                                                                                                    | Code d'affichage |
|----------------------------------------------------------------------------------------------------|------------------|
| Mode normal                                                                                                    | Aucun            |
| Mode maintenance                                                                                                    | $\theta$         |
| Exécution des diagnostics d'unité                                                                                                    | $\mathbf{1}$     |
| Mise à jour le microprogramme depuis la bande FMR<br>(field microcode replacement)                                                                   | $\overline{2}$   |
| Création de la bande FMR                                                                                                    | 3                |
| Forçage d'un cliché d'unité (équivaut à appuyer sur le<br>bouton d'éjection pendant 10 secondes ou plus, mais sans<br>entraîner de réinitialisation) | $\overline{4}$   |
| Copie du cliché de l'unité sur la bande au début de la<br>bande                                                                                      | 5                |
| Copie du cliché l'unité sur la bande                                                                                                    | $5-1$            |
| Copie du cliché de l'unité en mémoire flash                                                                                                    | $5 - 8$          |
| Effacement du cliché de la mémoire flash                                                                                                    | $5-3$            |
| Aucune fonction                                                                                                    | $5 - 0$          |
| Exécution du test en boucle de l'interface hôte                                                                                                    | 6                |
| Test du port SAS principal                                                                                                    | $6 - 1$          |
| Test du port SAS secondaire                                                                                                    | $6 - 8$          |
| Test simultané des ports SAS principal et secondaire<br>(requiert une fiche de bouclage sur les deux ports)                                          | $6 - 3$          |
| Exit                                                                                                    | $6 - 0$          |
| Exécution du test en boucle RS-422                                                                                                    | 7                |
| Effacement de la bande FMR                                                                                                    | 8                |
| Affichage du journal des codes d'erreur                                                                                                    | 9                |
| Effacement du journal des codes d'erreur                                                                                                    | A                |
| Insertion de cartouche de bande dans l'unité de bande                                                                                                | $\mathsf{C}$     |

*Tableau 22. Fonctions de maintenance*

*Tableau 22. Fonctions de maintenance (suite)*

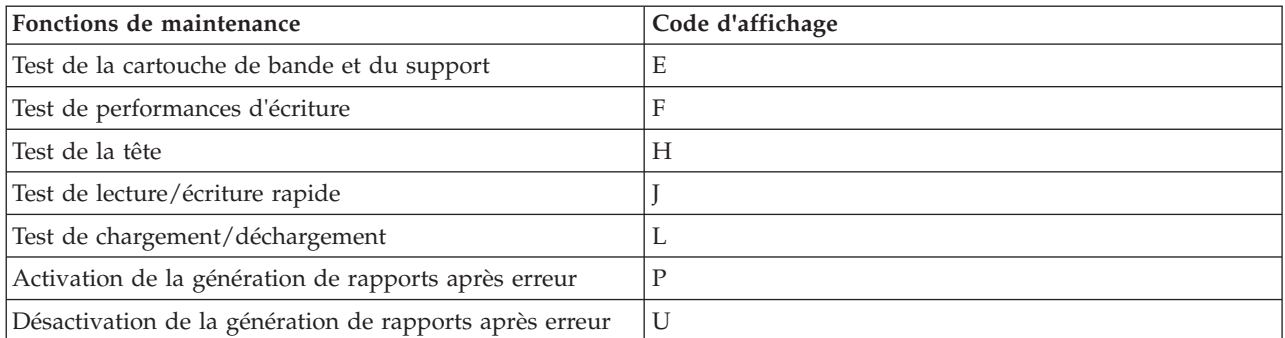

# **Exécution d'une fonction de maintenance**

Pour exécuter la fonction de maintenance représentée par le caractère affiché sur l'écran des codes d'erreur, appuyez sur le bouton d'éjection et maintenez-le enfoncé pendant 2 secondes. Le code de la fonction de maintenance sélectionnée clignote pendant l'exécution de l'opération. Si l'unité exécute correctement la fonction, l'écran des codes d'erreur indique 0. Si la fonction échoue, le voyant d'état est jaune fixe et l'écran des codes d'erreur indique la cause de l'erreur en affichant un code d'erreur. Pour plus d'informations, voir [tableau 18, à la page 33.](#page-44-0)

#### **Sortie du mode maintenance**

L'unité doit être en mode maintenance pour exécuter des programmes de diagnostic d'unité ou des fonctions de maintenance.

Pour quitter le mode maintenance, procédez comme suit.

- 1. Appuyez sur le bouton de déchargement et maintenez-le enfoncé pendant au moins 3 secondes, puis relâchez-le pour que l'unité quitte le mode maintenance. Si aucune erreur n'est détectée, un 0 apparaît temporairement sur l'écran SCD, puis disparaît. L'unité quitte alors le mode maintenance et le voyant d'état redevient vert.
- 2. Si une erreur est détectée, l'écran SCD affiche un code d'erreur mais quitte néanmoins le mode maintenance. Pour supprimer l'erreur, mettez le système hors, puis sous tension.

**Remarque :** L'unité quitte aussi le mode maintenance automatiquement après l'exécution d'une fonction de maintenance, ou après un délai de 10 minutes si aucune action n'a été effectuée.

#### **Exécution d'un vidage en dehors du mode maintenance**

Pour effectuer une opération de vidage de l'unité, appuyez sur le bouton d'éjection et maintenez-le enfoncé pendant au moins 10 secondes. Le microcode revient à son état initial après une opération de vidage.

**Remarque :** Les données d'une opération de vidage sont destinées à être utilisées par des personnes familiarisées avec les procédures d'identification des incidents.

#### **Réinitialisation de l'unité de bande**

Il se peut que vous deviez réinitialiser votre unité de bande. La procédure de cette rubrique permet d'effectuer cette tâche.

#### **Pourquoi et quand exécuter cette tâche**

Ces informations permettent de réinitialiser votre unité de bande, sans impact sur le fonctionnement du serveur. L'intégralité de la procédure de réinitialisation de l'unité de bande peut durer jusqu'à 2 minutes. **Avertissement :** La réinitialisation de l'unité de bande avant la fin de l'opération de sauvegarde en cours peut entraîner une perte de données client.

Pour réinitialiser une cartouche de bande, procédez comme suit.

#### **Procédure**

- 1. Appuyez sur le bouton d'éjection et maintenez-le enfoncé pendant 20 secondes, puis relâchez le bouton. Les voyants de l'unité clignotent pendant que la fonction de réinitialisation est en cours.
- 2. Lorsque les voyants s'arrêtent de clignoter, attendez environ 1 minute le temps que l'unité termine l'opération de réinitialisation. L'unité est alors prête à être utilisée.

# **Exécution de l'autotest interne (FC EU11)**

Les informations de cette rubrique permettent d'effectuer un autotest interne de l'unité de bande.

Utilisez la procédure suivante pour effectuer rapidement un ensemble complet de tests de diagnostic sur votre unité de bande LTO-6, sans affecter le fonctionnement du serveur. Ce test de 4 minutes peut également permettre de vérifier les bonnes performances des cartouches de bande LTO. L'unité de bande et les voyants d'état mentionnés dans cette procédure sont représentés à la [figure 2, à la page 32.](#page-43-1)

#### **Conditions préalables**

Pour effectuer le test, vous avez besoin d'une cartouche de données vierge LTO-6 (Ultrium 6). Si vous ne disposez pas d'une cartouche de données de ce type, vous pouvez utiliser une cartouche Ultrium-5 à la place.

#### **Exécution du test**

**Avertissement :** Utilisez une cartouche de données vierge pour effectuer le test. Lors de ce test, la bande sera remplacée par un modèle de test et toutes les données de la bande seront détruites.

Pour exécuter le test,procédez comme suit.

- <span id="page-57-0"></span>1. Accédez au mode diagnostic en procédant comme suit.
	- a. Assurez-vous qu'une cartouche de bande n'est pas chargée dans l'unité. Pour décharger une cartouche, appuyez sur le bouton d'éjection situé à l'avant de l'unité.
	- b. Appuyez sur le bouton d'éjection et maintenez-le enfoncé pendant 7 secondes, jusqu'à ce que tous les voyants soit activés, puis relâchez le bouton.

Le voyant Prêt continue de clignoter, le voyant de dysfonctionnement reste allumé et un 1 s'affiche sur l'écran des codes d'erreur (SCD). Cette combinaison indique que l'unité attend l'insertion d'une cartouche.

2. Démarrez l'autotest en insérant une cartouche de données Ultrium 6 vierge dans l'unité.

Si vous ne disposez pas d'une cartouche de données de ce type, vous pouvez utiliser une cartouche Ultrium-5 à la place.

#### **Remarques :**

- v Une cartouche doit être chargée dans les 15 secondes ou l'unité revient automatiquement au mode de fonctionnement normal. Si nécessaire, retournez à [l'étape 1](#page-57-0) pour repasser en mode diagnostic.
- Le test prend environ 4 minutes.
- v Utilisez une cartouche qui n'est pas protégée contre l'écriture. Si une cartouche protégée contre l'écriture est en mode de diagnostic, la cartouche est éjectée. Voir [tableau 23, à la page 47.](#page-58-0)
- v L'autotest peut uniquement être exécuté avec une cartouche compatible en écriture (Ultrium-6 ou Ultrium-5) et non endommagée. Voir [tableau 23, à la page 47.](#page-58-0)
- v Si une cartouche de nettoyage est insérée alors que l'unité est en mode diagnostic, elle est éjectée.

<span id="page-58-0"></span>Lorsque l'autotest est en cours, les voyants restent actifs et les étapes de test suivantes sont effectuées :

- v L'exécution du test matériel dure environ une minute. Lors de cette phase, un test statique est réalisé sur les composants électriques de l'unité, et le bon fonctionnement du mécanisme de chargement/déchargement est vérifié.
- v L'exécution du test en écriture/lecture dure environ trois minutes.

## **Interprétation des résultats**

*Tableau 23. Interprétation des résultats de l'autotest interne*

| Résultat             | Description                                                                                                    |  |  |  |
|----------------------|----------------------------------------------------------------------------------------------------|--|--|--|
| Test réussi          | Lorsque l'autotest est terminé et qu'aucun problème n'a été détecté, la cartouche est déchargée<br>de l'unité et tous les voyants s'éteignent. Le bon fonctionnement de l'unité et de la cartouche<br>de bande a été vérifié. L'unité n'est plus en mode diagnostic. Elle revient au mode de<br>fonctionnement normal. |  |  |  |
|                      | Si le voyant jaune Nettoyage reste allumé et si un C s'affiche dans l'écran des codes d'erreur,<br>cette combinaison indique que l'autotest est terminé mais qu'un nettoyage est nécessaire.<br>Nettoyez l'unité en insérant une cartouche de nettoyage.                                                               |  |  |  |
| Défaut de l'unité    | En cas d'incident au niveau de l'unité, la cartouche reste chargée dans l'unité, le voyant jaune<br>de dysfonctionnement clignote et un 5 s'affiche dans l'écran des codes d'erreur. Remplacez<br>l'unité de bande.                                                                                                    |  |  |  |
| Défaut du support    | En cas d'incident au niveau du support, la cartouche reste chargée dans l'unité, le voyant<br>jaune de dysfonctionnement reste allumé et un 7 s'affiche dans l'écran des codes d'erreur.<br>Répétez l'autotest en utilisant une nouvelle cartouche de bande vierge et supprimez le<br>support défectueux.              |  |  |  |
| Cartouche incorrecte | Quand une cartouche de bande inappropriée est utilisée pour le test, la cartouche n'est pas<br>chargée, le voyant jaune de dysfonctionnement reste allumé et un P, un 7 ou un J s'affiche<br>dans l'écran des codes d'erreur. Ces caractères s'affichent pour les raisons suivantes :                                  |  |  |  |
|                      | • La cartouche est protégée en écriture (P s'affiche sur l'écran des codes d'erreur).                                                                                                    |  |  |  |
|                      | • La cartouche est endommagée (7 s'affiche sur l'écran des codes d'erreur).                                                                                                    |  |  |  |
|                      | • La cartouche n'est pas non compatible en écriture avec l'unité (J s'affiche sur l'écran des<br>codes d'erreur).                                                                                                    |  |  |  |
|                      | Appuyez sur le bouton d'éjection pour arrêter l'autotest et revenir au mode de<br>fonctionnement normal. Revenez ensuite à l'étape 1 et recommencez l'autotest en utilisant une<br>cartouche adaptée.                                                                                                    |  |  |  |

#### **Retour au mode de fonctionnement normal**

Une fois l'autotest terminé, la cartouche de bande est déchargée. L'unité n'est plus en mode diagnostic. Elle revient au mode de fonctionnement normal.

En cas d'échec de l'autotest, la cartouche de bande reste chargée dans l'unité, et l'unité reste en mode de diagnostic. Appuyez sur le bouton d'éjection pour décharger la cartouche de bande et revenir au mode de fonctionnement normal.

# **Unité de bande interne 36/72 Go Data72 4 mm (FC 6258 ou 5907)**

Informations sur les fonctions de cette unité de stockage.

**Remarque :** FC 6258 n'est pas pris en charge pour les systèmes 02E/4B, 02E/4C, 02E/4D, 05F/6B, 05E/6C ou 05E/6D.

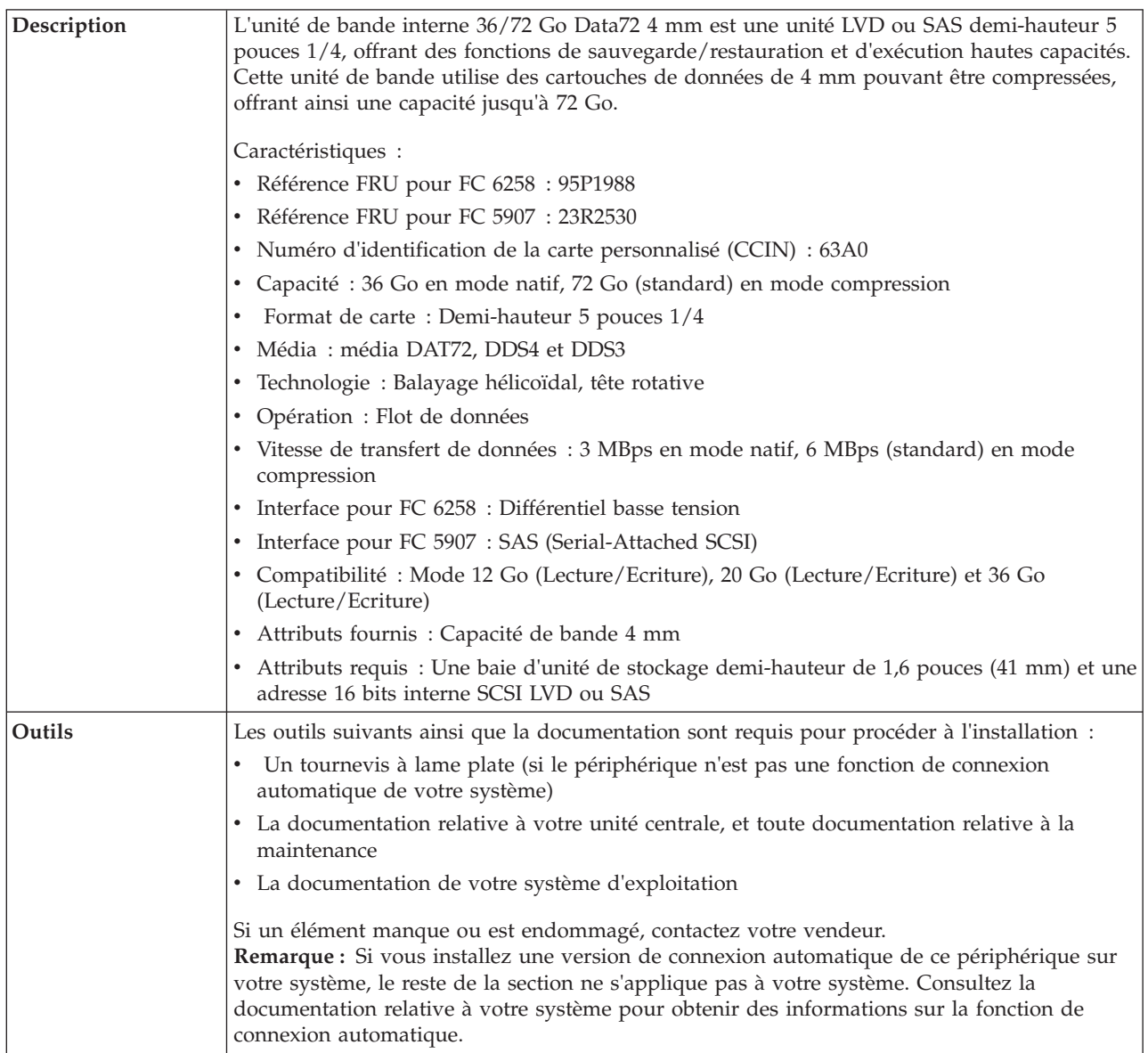

**Remarque :** FC 6258 n'est pas pris en charge pour les systèmes 02E/4B, 02E/4C, 02E/4D, 05F/6B, 05E/6C ou 05E/6D.

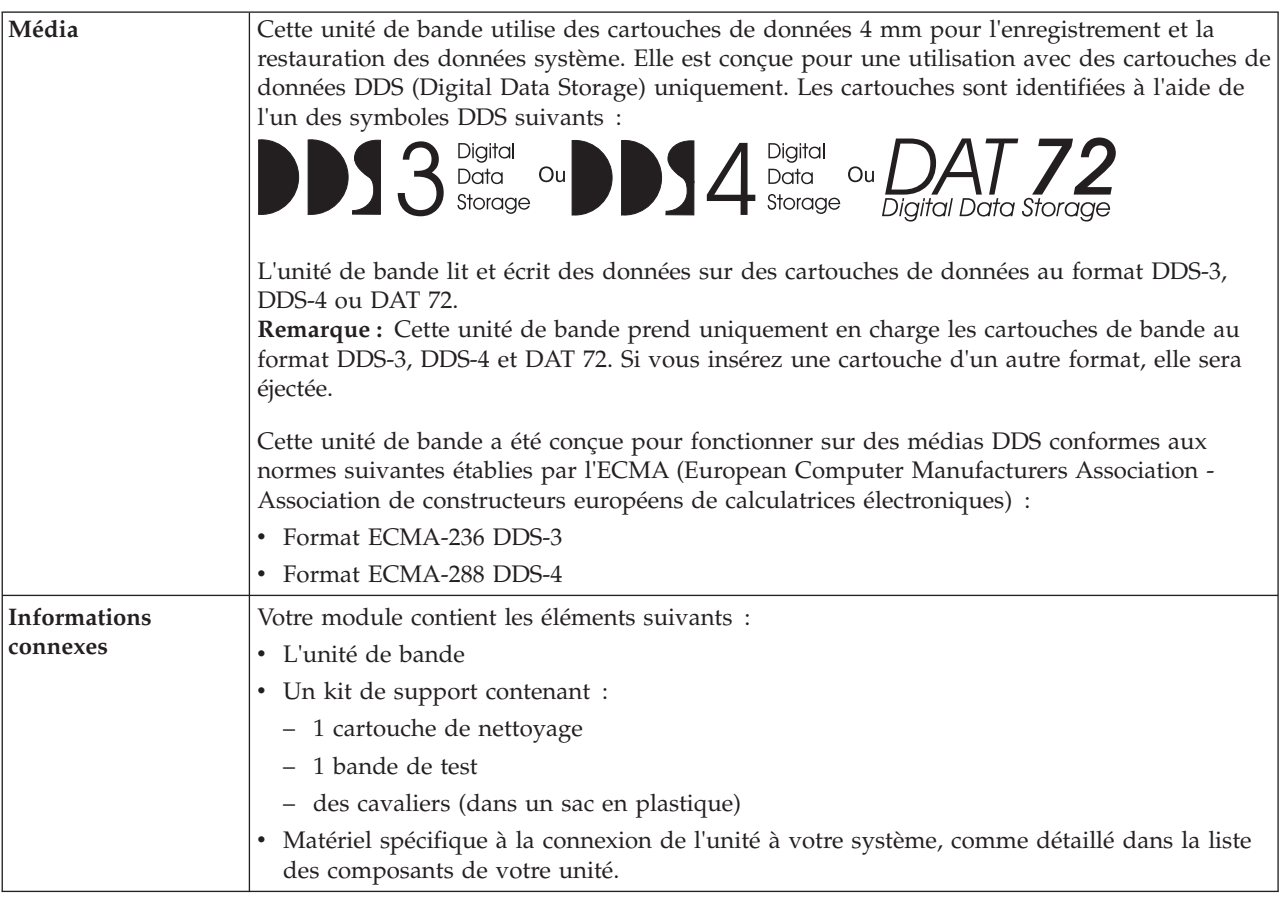

# <span id="page-60-0"></span>**Nettoyage de l'unité de bande (FC 6258 ou 5907)**

Il se peut que vous deviez nettoyer votre unité de bande. La procédure de cette rubrique permet d'effectuer cette tâche.

# **Pourquoi et quand exécuter cette tâche**

Nettoyez le périphérique lorsque le voyant d'état Défaut s'allume ou lorsqu'une erreur d'entrée-sortie relative au périphérique se produit.

**Avertissement :** Utilisez uniquement la cartouche de nettoyage recommandée pour nettoyer l'unité de bande. L'utilisation de cartouches de nettoyage autres que les cartouches recommandées peut endommager votre unité et entraîner l'annulation de la garantie.

L'unité de bande allume le voyant Nettoyage dans les cas suivants :

- v Les seuils d'erreur prédéfinis dans l'unité sont dépassés.
- v Une cartouche de nettoyage ayant dépassé le nombre maximal d'utilisations est insérée dans l'unité. Le voyant Nettoyage s'allume pour indiquer que le processus de nettoyage n'a pas été effectué et que la cartouche de nettoyage ne peut plus être utilisée.
- Le délai maximal recommandé entre les nettoyages est dépassé.

La fréquence de nettoyage préventif recommandée est d'approximativement 50 heures de défilement de bande. Les heures de défilement de bande sont définies comme le temps durant lequel l'unité de bande fait défiler la bande. Si l'unité de bande atteint les 50 heures de défilement depuis le dernier nettoyage

effectué, le voyant Nettoyage s'allume pour indiquer que l'unité doit être nettoyée. L'unité de bande continuera de fonctionner mais elle devra être nettoyée dès que possible à l'aide d'une cartouche de nettoyage.

Pour nettoyer une unité de bande, effectuez les étapes suivantes :

### **Procédure**

- 1. Assurez-vous que l'unité de bande est sous tension.
- 2. Si une cartouche de bande est présente dans l'unité de bande, éjectez et retirez la cartouche.

**Remarque :** Certaines cartouches de nettoyage possèdent des points blancs sur le coté fenêtre conçus pour consigner l'utilisation de la cartouche. Chaque fois que vous utilisez la cartouche, noircissez l'un des points de la cartouche à l'aide d'un stylo ou d'un marqueur. Lorsque tous les points ont été noircis, jetez la cartouche de nettoyage.

- 3. Saisissez la cartouche de nettoyage par les extrémités supérieures, le côté fenêtre placé vers le haut et le taquet de protection contre l'écriture face à vous.
- 4. Faites glisser la cartouche dans l'ouverture située à l'avant de l'unité jusqu'à ce que le mécanisme de chargement entraîne la cartouche dans l'unité et que la porte de l'unité se referme.

### **Résultats**

Lorsque vous avez inséré la cartouche de nettoyage, le processus de nettoyage se fait automatiquement. L'unité de bande effectue les actions suivantes :

- v charge la cartouche de nettoyage dans l'unité de bande.
- v nettoie l'unité en faisant défiler la bande pendant environ 30 secondes.
- v décharge la cartouche de nettoyage une fois l'opération de nettoyage terminée.
- v indique le bon déroulement de l'opération de nettoyage en éteignant le voyant d'état Défaut (s'il était allumé avant l'opération de nettoyage).

**Remarque :** Si l'opération de nettoyage s'achève et que le voyant Défaut reste allumé, répétez le processus de nettoyage avec une autre cartouche de nettoyage. Si le voyant reste toujours allumé, contactez votre fournisseur de services agréé.

Pour connaître le nombre d'utilisation maximal de la cartouche de nettoyage, consultez les informations indiquées sur la cartouche. Si vous tentez d'utiliser une cartouche de nettoyage épuisée, l'unité de bande détecte automatiquement une erreur et éjecte la cartouche. Si le voyant d'état Défaut était allumé avant l'opération de nettoyage, il reste allumé. S'il était éteint, l'utilisation d'une cartouche épuisée entraîne l'allumage du voyant.

Si une erreur système a lieu, nettoyez l'unité et recommencez l'opération. Si l'opération échoue, remplacez la cartouche de données, nettoyez une nouvelle fois l'unité et recommencez l'opération.

#### **Chargement et déchargement des cartouches de bande**

Informations sur le chargement des cartouches de bande dans cette unité et sur leur retrait.

#### **Pourquoi et quand exécuter cette tâche**

Pour éviter des problèmes lors du chargement ou du déchargement des cartouches de bande, ne placez qu'une seule étiquette sur chaque cartouche. Des étiquettes présentes en trop grand nombre ou mal placées peuvent provoquer le blocage du mécanisme de chargement.

#### **Chargement d'une cartouche de bande :**

#### **Pourquoi et quand exécuter cette tâche**

Pour charger une cartouche de bande, procédez comme suit.

#### **Procédure**

- 1. Assurez-vous que l'unité de bande est sous tension.
- 2. Saisissez la cartouche par les extrémités supérieures, le côté fenêtre placé vers le haut et le taquet de protection contre l'écriture face à vous.

**Remarque :** Assurez-vous que le taquet de protection contre l'écriture est correctement positionné.

3. Faites glisser la cartouche dans l'ouverture située à l'avant de l'unité jusqu'à ce que le mécanisme de chargement entraîne la cartouche dans l'unité et que la porte de l'unité se referme.

#### **Résultats**

Pour indiquer le bon déroulement de l'opération de chargement, le voyant Prêt s'allume.

#### **Déchargement d'une cartouche de bande : Pourquoi et quand exécuter cette tâche**

Pour décharger une cartouche de bande, procédez comme suit.

#### **Procédure**

- 1. Assurez-vous que l'unité de bande est sous tension.
- 2. Appuyez sur le bouton de déchargement. Le périphérique rembobine, décharge et éjecte la cartouche de bande.

L'opération peut prendre entre 15 secondes à plusieurs minutes selon l'endroit où se trouve la bande et la quantité de données écrites. Au cours de cette opération les voyants d'état passent par les étapes suivantes :

- Le voyant d'état Prêt s'éteint.
- v Le voyant d'état Activité clignote lors de l'opération de déchargement.
- v Le voyant d'état Activité s'éteint lorsque la cartouche est éjectée de l'unité de bande.

#### **Résultats**

**Avertissement :** Une fonction d'éjection d'urgence et de réinitialisation libère la cartouche de bande et redémarre l'unité. Utilisez la fonction d'éjection d'urgence si la cartouche ne défile pas correctement ou si le processus de déchargement échoue. La procédure de la fonction d'éjection d'urgence et de réinitialisation peut entraîner la perte de données. Pour procéder à une éjection d'urgence de la cartouche de bande ou à la réinitialisation de l'unité, maintenez le bouton de déchargement enfoncé pendant au moins 10 secondes. Si une cartouche est présente dans l'unité, elle sera automatiquement éjectée sans que la bande ait été rembobinée.

# **Positionnement du taquet de protection contre l'écriture (FC 6258 ou 5907)**

Il se peut que vous deviez activer le taquet de protection contre l'écriture sur le support. Les informations contenues dans cette rubrique permettent d'effectuer cette tâche.

**Avertissement :** N'essayez pas de changer les paramètres de lecture/écriture une fois la cartouche de données insérée dans l'unité, cela risquerait de produire des effets imprévisibles et d'endommager la bande ou l'unité.

La position du taquet de protection contre l'écriture d'une cartouche de bande détermine l'endroit à partir duquel vous pouvez écrire sur la bande.

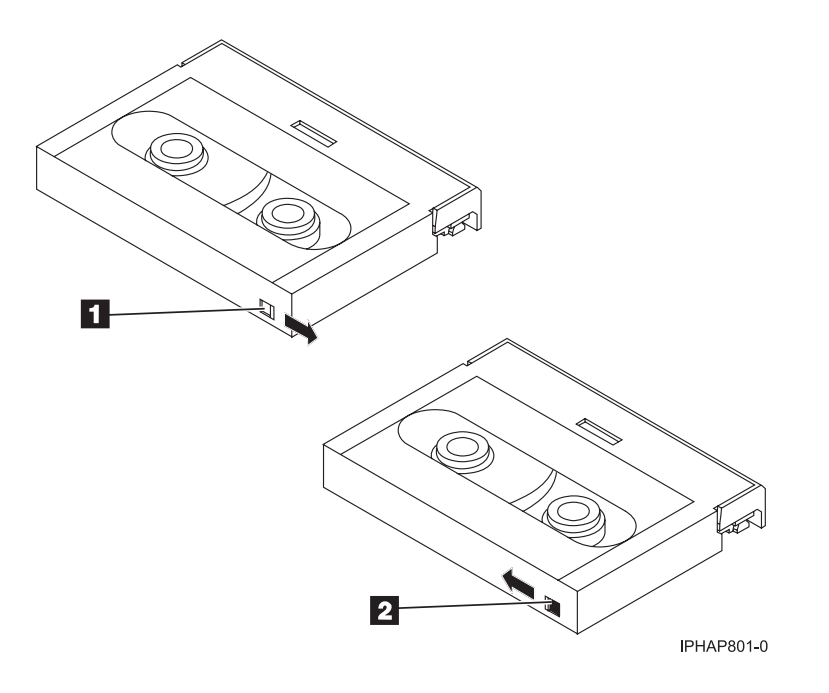

 Lorsque le taquet est positionné vers la droite, vous pouvez lire et écrire des données Lorsque le taquet est positionné vers la gauche, vous pouvez uniquement lire les données.

## **Voyants d'état (FC 6258 ou 5907)**

Il se peut que vous deviez observer les voyants d'état de votre unité de bande pour en déterminer l'état de fonctionnement. Les informations contenues dans cette rubrique permettent d'effectuer cette tâche.

La figure suivante illustre une vue avant de l'unité de bande :

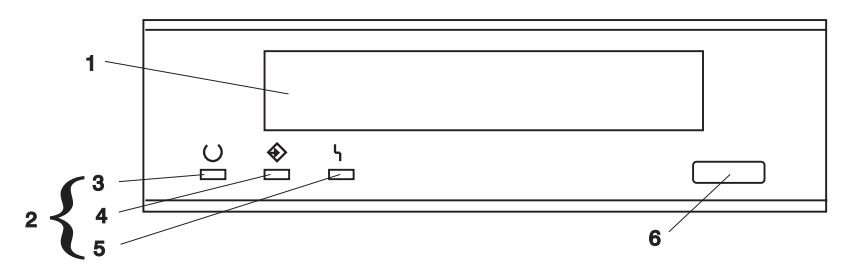

*Figure 4. Vue avant de l'unité de bande*

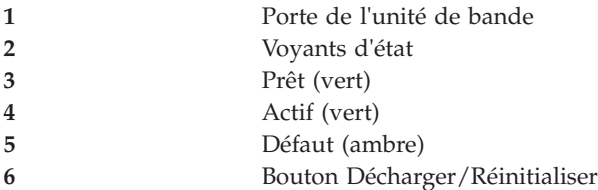

Les voyants d'état et leurs symboles ISO associés sont présents comme suit sur le périphérique :

**Prêt**

# O Prêt (vert)

**Activité**

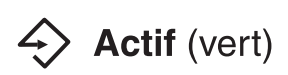

**Défaut**

#### Défaut (ambre) ł,

Les combinaisons de voyants et leurs définitions sont indiquées dans le tableau suivant.

*Tableau 24. Définition des combinaisons de voyants d'état*

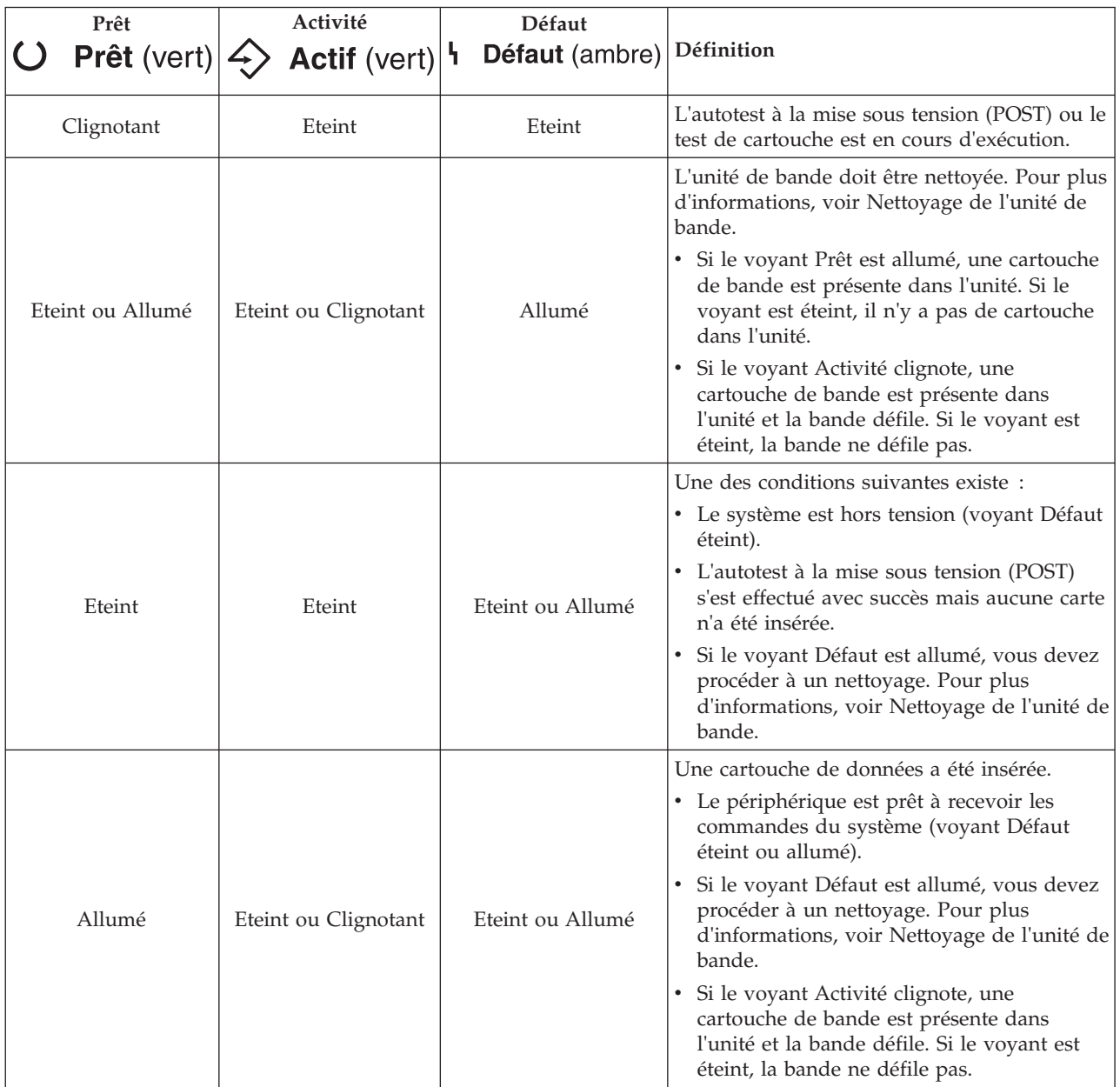

*Tableau 24. Définition des combinaisons de voyants d'état (suite)*

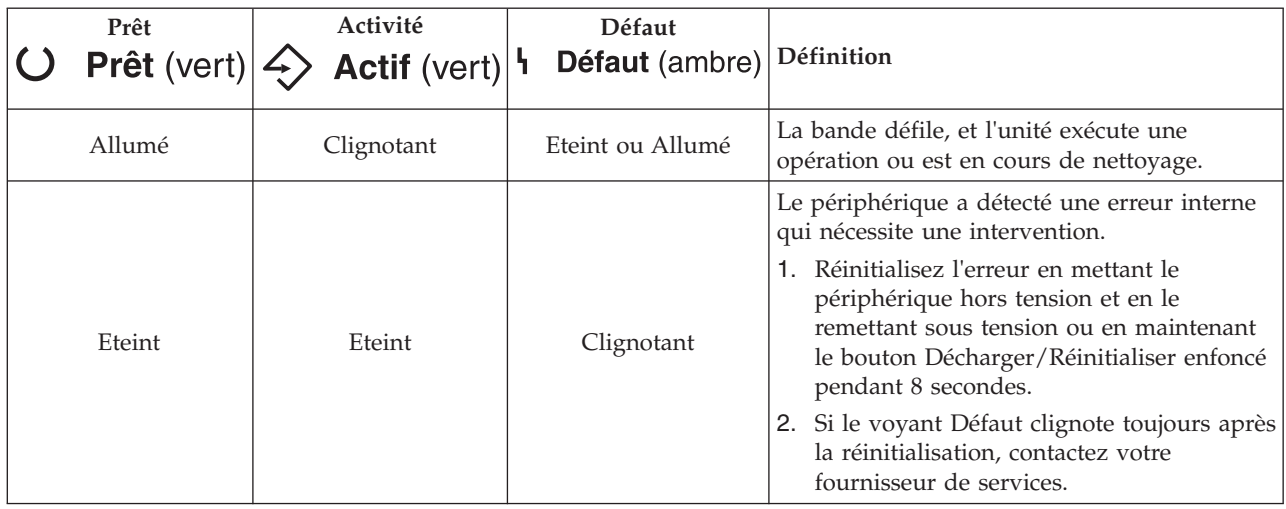

#### **Remarques :**

- v L'unité doit être nettoyée lorsque le voyant d'état Défaut de l'unité de bande s'allume (ambre). Le voyant s'allume lorsque le périphérique excède les limites d'utilisation prédéfinies.
- v La fréquence de nettoyage préventif recommandée est d'approximativement 50 heures de défilement de bande. Les heures de défilement de bande sont définies comme le temps durant lequel l'unité de bande fait défiler la bande.
- v Lorsque le voyant Défaut s'allume (ambre), le périphérique force AIX à consigner dans le journal AIX une erreur d'informations (TAPE\_ERR6) indiquant que l'unité de bande doit être nettoyée.
- v Utilisez uniquement des médias et des cartouches de nettoyage de qualité.
- v Le périphérique est conçu pour fonctionner dans des environnements bureautiques standard. Les environnements sales ou de qualité inférieure peuvent endommager l'unité de bande. Il est de la responsabilité de l'utilisateur de fournir un environnement d'exécution adéquat.
- Lorsque l'unité de bande indique que l'unité doit être nettoyée, il est de la responsabilité de l'utilisateur de nettoyer l'unité de bande avec la cartouche de nettoyage recommandée.
- v Si vous utilisez une cartouche de bande d'un format autre que le format DDS-3, DDS-4 ou DAT72, cette cartouche sera immédiatement éjectée en raison d'un type de cartouche non valide.

# **Cartouches de bande (FC 6258 ou 5907)**

Informations sur les types de cartouche de bande disponibles pour cette unité.

# **Cartouches de bande disponibles**

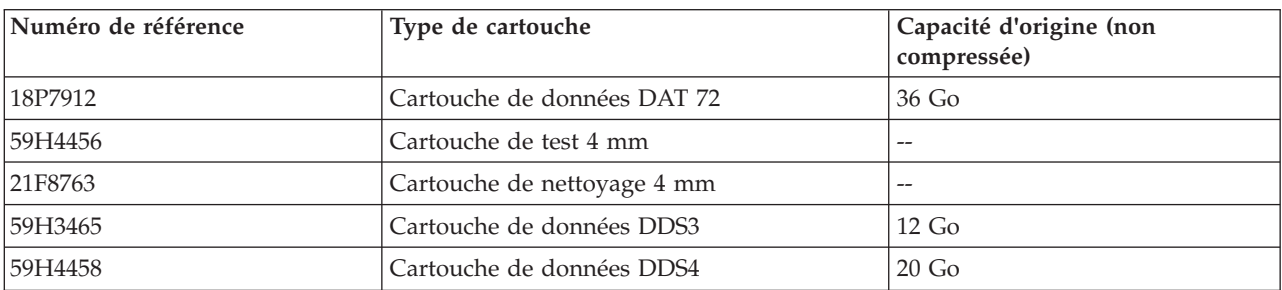

*Tableau 25. Cartouches de données 4 mm*

La plupart des démagnétiseurs ne peuvent pas effacer la cartouche de données 4 mm. Pour effacer correctement une cartouche de données 4 mm à l'aide d'un démagnétiseur, le taux de coercivité d'effacement doit être de minimum 3900 Oersted.

### **Réinitialisation de l'unité de bande**

Il se peut que vous deviez réinitialiser votre unité de bande. La procédure de cette rubrique permet d'effectuer cette tâche.

#### **Pourquoi et quand exécuter cette tâche**

Ces informations permettent de réinitialiser votre unité de bande, sans impact sur le fonctionnement du serveur. L'intégralité de la procédure de réinitialisation de l'unité de bande peut durer jusqu'à 2 minutes.

**Avertissement :** La réinitialisation de l'unité de bande avant la fin de l'opération de sauvegarde en cours peut entraîner une perte de données client.

Pour réinitialiser une cartouche de bande, procédez comme suit.

#### **Procédure**

- 1. Appuyez sur le bouton d'éjection et maintenez-le enfoncé pendant 20 secondes, puis relâchez le bouton. Les voyants de l'unité clignotent pendant que la fonction de réinitialisation est en cours.
- 2. Lorsque les voyants s'arrêtent de clignoter, attendez environ 1 minute le temps que l'unité termine l'opération de réinitialisation. L'unité est alors prête à être utilisée.

# **Unité de bande DAT160 SAS 80/160 Go (FC 5619)**

Informations sur les fonctions de cette unité de stockage.

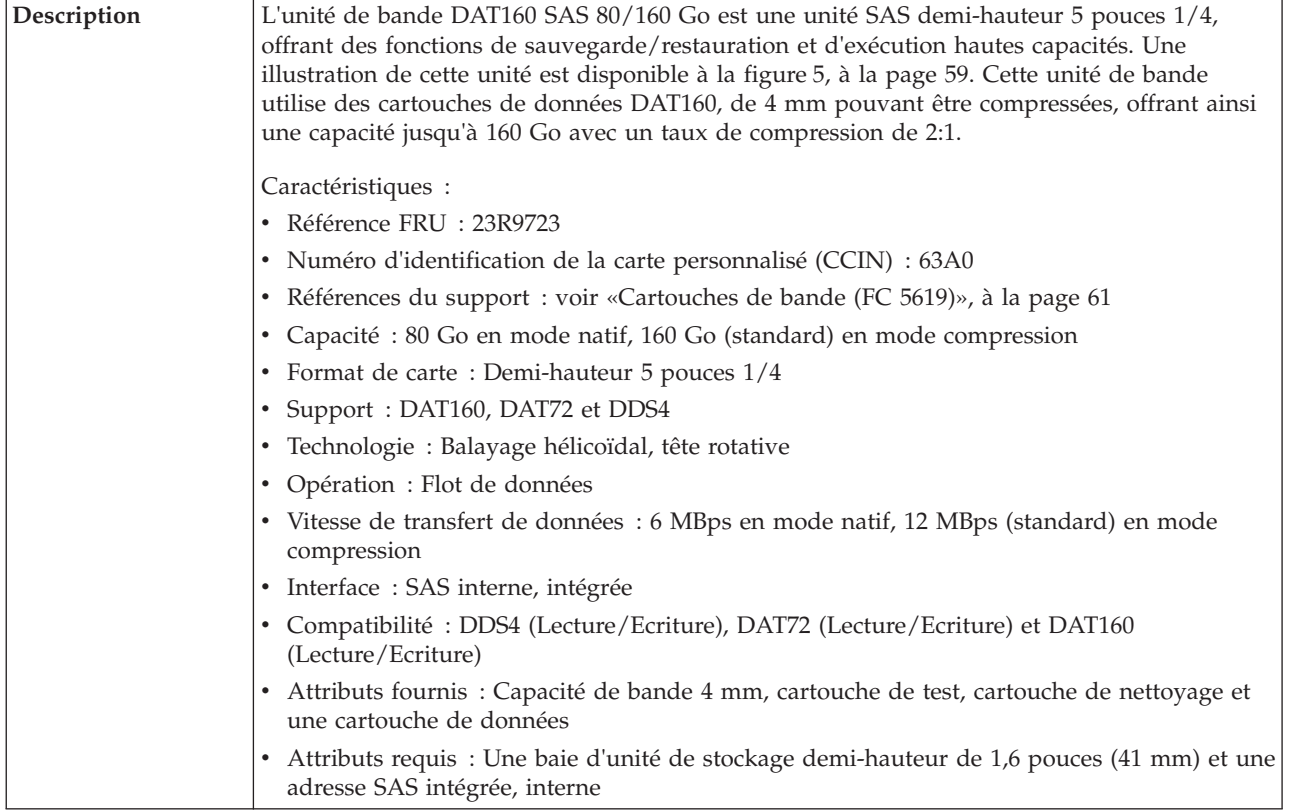

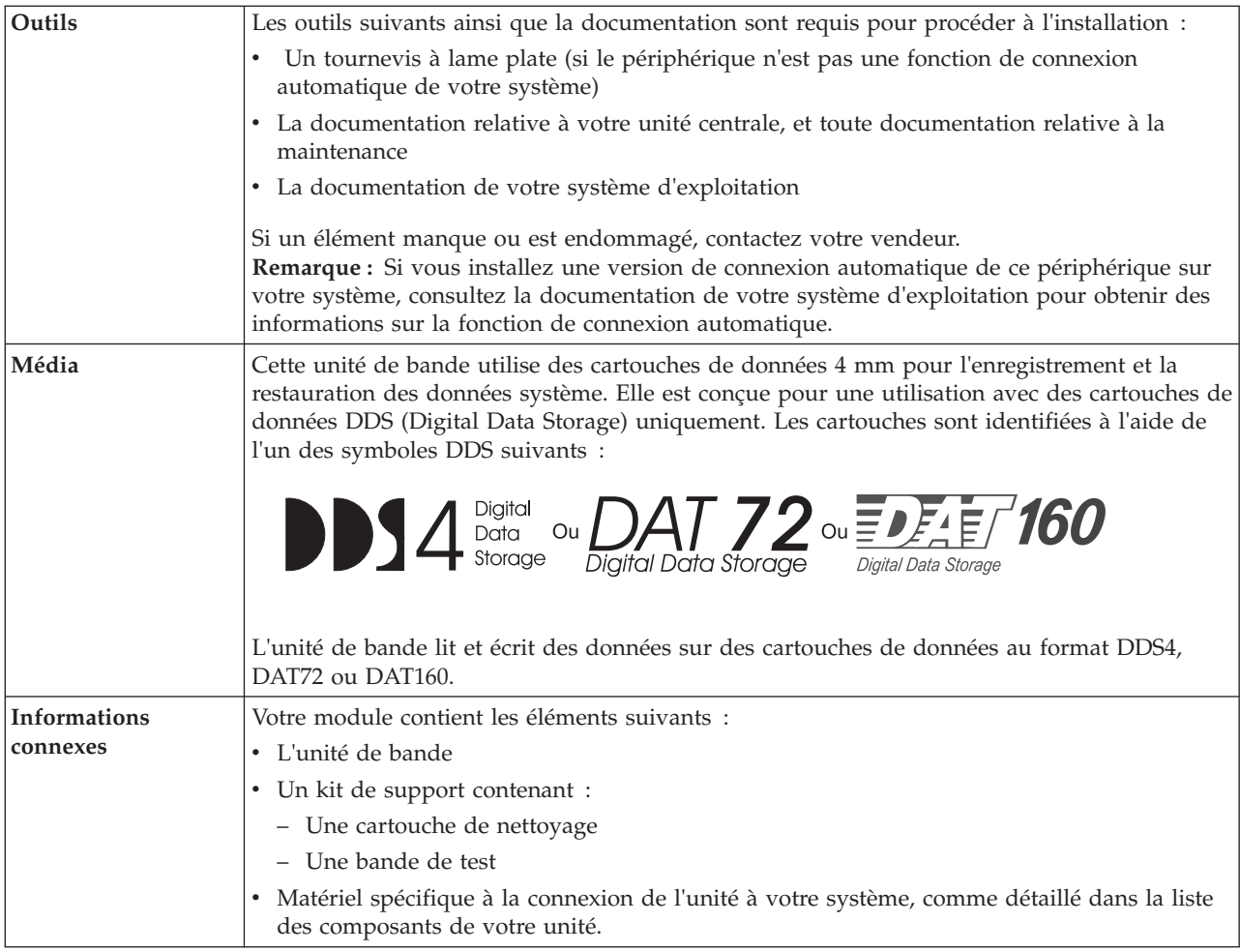

# **Nettoyage de l'unité de bande (FC 5619)**

Il se peut que vous deviez nettoyer votre unité de bande. La procédure de cette rubrique permet d'effectuer cette tâche.

# **Pourquoi et quand exécuter cette tâche**

Nettoyez le périphérique lorsque le voyant d'état Défaut s'allume ou lorsqu'une erreur d'entrée-sortie relative au périphérique se produit.

**Avertissement :** Utilisez uniquement la cartouche de nettoyage recommandée pour nettoyer l'unité de bande. L'utilisation de cartouches de nettoyage autres que les cartouches recommandées peut endommager votre unité et entraîner l'annulation de la garantie. La cartouche de nettoyage pour cette unité est la référence 23R5638. La cartouche est physiquement plus large que les cartouches de nettoyage précédentes et est la seule cartouche de nettoyage pouvant être utilisée dans cette unité. Les anciennes cartouches, plus étroites, ne fonctionnent pas dans l'unité de bande 5619 et sont éjectées de l'unité sans effectuer de nettoyage.

L'unité de bande allume le voyant Nettoyage dans les cas suivants :

- v Les seuils d'erreur prédéfinis dans l'unité sont dépassés.
- v Une cartouche de nettoyage ayant dépassé le nombre maximal d'utilisations est insérée dans l'unité. Le voyant Nettoyage s'allume pour indiquer que le processus de nettoyage n'a pas été effectué et que la cartouche de nettoyage ne peut plus être utilisée.
- Le délai maximal recommandé entre les nettoyages est dépassé.

La fréquence de nettoyage préventif recommandée est d'approximativement 50 heures de défilement de bande. Les heures de défilement de bande sont définies comme le temps durant lequel l'unité de bande fait défiler la bande. Si l'unité de bande atteint les 50 heures de défilement depuis le dernier nettoyage effectué, le voyant Nettoyage s'allume pour indiquer que l'unité doit être nettoyée. L'unité de bande continuera de fonctionner mais elle devra être nettoyée dès que possible à l'aide d'une cartouche de nettoyage.

**Remarque :** L'utilisation de l'unité de bande dans un environnement à faible taux d'humidité exige un nettoyage plus fréquent que dans des conditions d'humidité normales. Dans des conditions d'hygrométrie extrêmes de moins de 15 %, il peut être nécessaire de nettoyer l'unité de bande toutes les 10 heures de défilement, voire plus fréquemment. Pour cette raison, il est préférable de ne pas utiliser l'unité de bande dans des environnements à très faibles taux d'humidité.

Pour nettoyer une unité de bande, effectuez les étapes suivantes :

### **Procédure**

- 1. Assurez-vous que l'unité de bande est sous tension.
- 2. Si une cartouche de bande est présente dans l'unité de bande, éjectez et retirez la cartouche.
- 3. Saisissez la cartouche de nettoyage par les extrémités supérieures, le côté fenêtre placé vers le haut et le taquet de protection contre l'écriture face à vous.
- 4. Faites glisser la cartouche dans l'ouverture située à l'avant de l'unité jusqu'à ce que le mécanisme de chargement entraîne la cartouche dans l'unité et que la porte de l'unité se referme.

### **Résultats**

Lorsque vous avez inséré la cartouche de nettoyage, le processus de nettoyage se fait automatiquement. L'unité de bande effectue les actions suivantes :

- v charge la cartouche de nettoyage dans l'unité de bande.
- v nettoie l'unité en faisant défiler la bande pendant environ 30 secondes.
- v décharge la cartouche de nettoyage une fois l'opération de nettoyage terminée.
- v indique le bon déroulement de l'opération de nettoyage en éteignant le voyant d'état Nettoyage (si celui-ci était allumé était allumé avant l'opération de nettoyage). Sinon, le voyant Nettoyage reste allumé pour indiquer que la cartouche de nettoyage ne peut plus être utilisée. Procurez-vous une nouvelle cartouche de nettoyage et répétez l'opération.)

**Remarque :** Si l'opération de nettoyage s'achève et que le voyant Nettoyage reste allumé, répétez le processus de nettoyage avec une autre cartouche de nettoyage. Si le voyant reste toujours allumé, contactez votre technicien agréé.

Si vous tentez d'utiliser une cartouche de nettoyage épuisée, l'unité détecte automatiquement une erreur et éjecte la cartouche. Si le voyant d'état Nettoyage était allumé avant l'opération de nettoyage, il reste allumé. S'il était éteint, l'utilisation d'une cartouche épuisée entraîne l'allumage du voyant.

Si une erreur système a lieu, nettoyez l'unité et recommencez l'opération. Si l'opération échoue, remplacez la cartouche de données, nettoyez une nouvelle fois l'unité et recommencez l'opération.

# **Chargement et déchargement des cartouches de bande**

Informations sur le chargement des cartouches de bande dans cette unité et sur leur retrait.

#### **Pourquoi et quand exécuter cette tâche**

Pour éviter des problèmes lors du chargement ou du déchargement des cartouches de bande, ne placez qu'une seule étiquette sur chaque cartouche. Des étiquettes présentes en trop grand nombre ou mal placées peuvent provoquer le blocage du mécanisme de chargement.

#### **Chargement d'une cartouche de bande : Pourquoi et quand exécuter cette tâche**

Pour charger une cartouche de bande, procédez comme suit.

#### **Procédure**

- 1. Assurez-vous que l'unité de bande est sous tension.
- 2. Saisissez la cartouche par les extrémités supérieures, le côté fenêtre placé vers le haut et le taquet de protection contre l'écriture face à vous.

**Remarque :** Assurez-vous que le taquet de protection contre l'écriture est correctement positionné.

3. Faites glisser la cartouche dans l'ouverture située à l'avant de l'unité jusqu'à ce que le mécanisme de chargement entraîne la cartouche dans l'unité et que la porte de l'unité se referme.

#### **Résultats**

Pour indiquer le bon déroulement de l'opération de chargement, le voyant Prêt s'allume.

#### **Déchargement d'une cartouche de bande : Pourquoi et quand exécuter cette tâche**

Pour décharger une cartouche de bande, procédez comme suit.

#### **Procédure**

- 1. Assurez-vous que l'unité de bande est sous tension.
- 2. Appuyez sur le bouton de déchargement. Le périphérique rembobine, décharge et éjecte la cartouche de bande.

L'opération peut prendre entre 15 secondes à plusieurs minutes selon l'endroit où se trouve la bande et la quantité de données écrites. Au cours de cette opération les voyants d'état passent par les étapes suivantes :

- Le voyant d'état Prêt s'éteint.
- v Le voyant d'état Activité clignote lors de l'opération de déchargement.
- v Le voyant d'état Activité s'éteint lorsque la cartouche est éjectée de l'unité de bande.

#### **Résultats**

**Avertissement :** Une fonction d'éjection d'urgence et de réinitialisation libère la cartouche de bande et redémarre l'unité. Utilisez la fonction d'éjection d'urgence si la cartouche ne défile pas correctement ou si le processus de déchargement échoue. La procédure de la fonction d'éjection d'urgence et de réinitialisation peut entraîner la perte de données. Pour procéder à une éjection d'urgence de la cartouche de bande ou à la réinitialisation de l'unité, maintenez le bouton de déchargement enfoncé pendant au moins 10 secondes. Si une cartouche est présente dans l'unité, elle sera automatiquement éjectée sans que la bande ait été rembobinée.

# **Positionnement du taquet de protection contre l'écriture (FC 5619)**

Il se peut que vous deviez activer le taquet de protection contre l'écriture sur le support. Les informations contenues dans cette rubrique permettent d'effectuer cette tâche.

**Avertissement :** N'essayez pas de changer les paramètres de lecture/écriture une fois la cartouche de données insérée dans l'unité, cela risquerait de produire des effets imprévisibles et d'endommager la bande ou l'unité.

La position du taquet de protection contre l'écriture d'une cartouche de bande détermine l'endroit à partir duquel vous pouvez écrire sur la bande.

<span id="page-70-0"></span>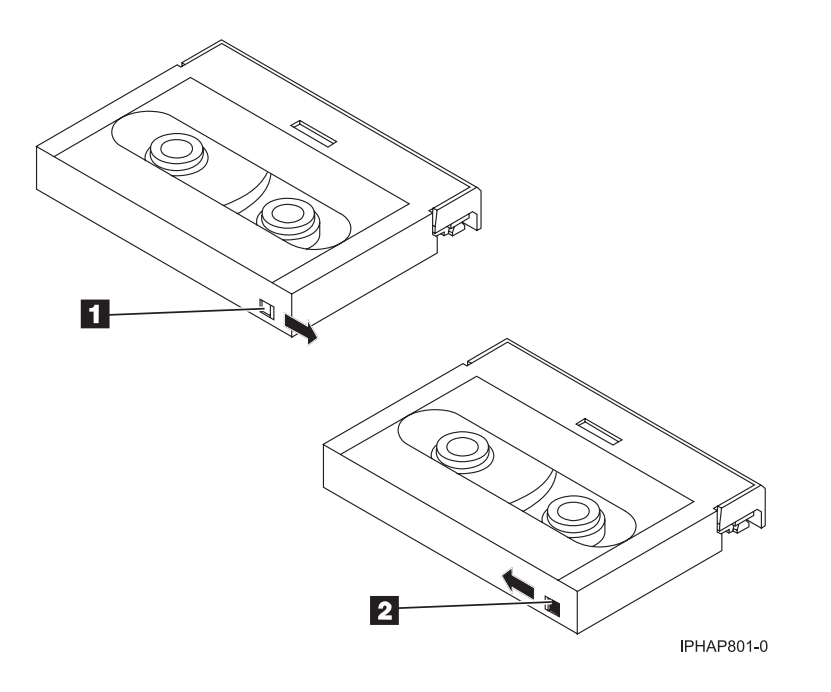

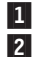

 Lorsque le taquet est positionné vers la droite, vous pouvez lire et écrire des données. Lorsque le taquet est positionné vers la gauche, vous pouvez uniquement lire les données.

# **Voyants d'état (FC 5619)**

Il se peut que vous deviez observer les voyants d'état de votre unité de bande pour en déterminer l'état de fonctionnement. Les informations contenues dans cette rubrique permettent d'effectuer cette tâche.

La figure suivante illustre une vue avant de l'unité de bande :

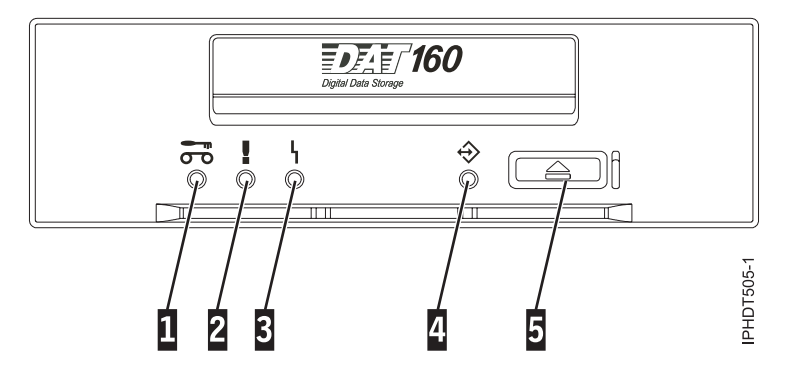

*Figure 5. Vue avant de l'unité de bande*

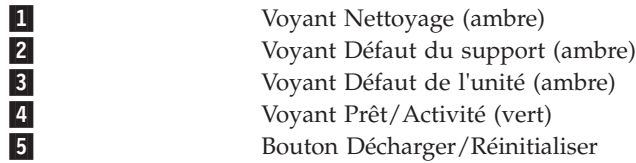

Les combinaisons de voyants et leurs définitions sont indiquées dans le tableau suivant.

*Tableau 26. Définition des combinaisons de voyants d'état*

| Activité                                                                      | Nettoyage (ambre)<br>ᡋ                                                                                                    | Défaut du support<br>(ambre)<br>г | Défaut de l'unité<br>(ambre)      | Prêt/Activité (vert)            |  |
|-------------------------------------------------------------------------------|----------------------------------------------------------------------------------------------------|-----------------------------------|-----------------------------------|---------------------------------|--|
| Test des voyants à la<br>mise sous tension (2)<br>secondes)                   | Allumé                                                                                                    | Allumé                            | Allumé                            | Allumé                          |  |
| Activité d'autotest à la<br>mise sous tension<br>(POST)                       | Eteint                                                                                                    | Eteint                            | Eteint                            | Clignotant                      |  |
| Echec de l'autotest à la<br>mise sous tension                                 | Eteint                                                                                                    | Eteint                            | Clignotant                        | Eteint                          |  |
| Réussite de l'autotest à<br>la mise sous tension                              | Allumé <sup>1</sup> ou éteint                                                                                                    | Eteint                            | Eteint                            | Eteint                          |  |
| Chargement de la<br>cartouche de données                                      | Allumé <sup>1</sup> ou éteint                                                                                                    | Eteint                            | Eteint                            | Clignotant                      |  |
| Cartouche de données<br>chargée ; aucune<br>activité                          | Allumé <sup>1</sup> ou éteint                                                                                                    | Allumé <sup>2</sup> ou éteint     | Clignotant <sup>3</sup> ou éteint | Allumé                          |  |
| Cartouche de données<br>chargée ; activité                                    | Allumé <sup>1</sup> ou éteint                                                                                                    | Allumé <sup>2</sup> ou éteint     | Clignotant <sup>3</sup> ou éteint | Clignotant                      |  |
| Déchargement de la<br>cartouche de données                                    | Allumé <sup>1</sup> ou éteint                                                                                                    | Allumé <sup>2</sup> ou éteint     | Clignotant <sup>3</sup> ou éteint | Clignotant                      |  |
| Cartouche de données<br>éjectée                                               | Allumé <sup>1</sup> ou éteint                                                                                                    | Allumé ou éteint                  | Clignotant <sup>3</sup> ou éteint | Eteint                          |  |
| Cartouche de nettoyage<br>chargée ; activité                                  | Allumé                                                                                                    | Eteint                            | Clignotant <sup>3</sup> ou éteint | Clignotant                      |  |
| Nettoyage terminé ;<br>cartouche de nettoyage<br>éjectée                      | Eteint                                                                                                    | Eteint                            | Clignotant <sup>3</sup> ou éteint | Eteint                          |  |
| Echec du nettoyage ;<br>cartouche de nettoyage<br>éjectée                     | Allumé <sup>1</sup>                                                                                                    | Allumé                            | Clignotant <sup>3</sup> ou éteint | Eteint                          |  |
| Incident d'unité<br>irrémédiable <sup>4</sup>                                 | Allumé <sup>1</sup> ou éteint                                                                                                    | Allumé ou éteint                  | Clignotant                        | Clignotant                      |  |
| Incident de support<br>irrémédiable <sup>4</sup>                              | Allumé <sup>1</sup>                                                                                                    | Allumé                            | Eteint                            | Clignotant, allumé<br>ou éteint |  |
| Téléchargement du<br>microprogramme :<br>téléchargement et<br>reprogrammation | Clignotant                                                                                                    | Eteint                            | Eteint                            | Clignotant                      |  |
| Téléchargement du<br>microprogramme :<br>déchargement possible                | Voir Déchargement de la cartouche de données                                                                                     |                                   |                                   |                                 |  |
| Téléchargement du<br>microprogramme :<br>réinitialisation dans 1<br>seconde   | Allumé                                                                                                    | Allumé                            | Allumé                            | Allumé                          |  |
| Téléchargement du<br>microprogramme :<br>autotest                             | Voir l'activité d'autotest à la mise sous tension, puis Réussite de l'autotest à la mise sous<br>tension ou Echec de l'autotest. |                                   |                                   |                                 |  |
*Tableau 26. Définition des combinaisons de voyants d'état (suite)*

| Activité                                                              | Nettoyage (ambre)<br>ᅐ                                                          | Défaut du support<br>(ambre) | Défaut de l'unité<br>(ambre) | Prêt/Activité (vert) |  |
|-----------------------------------------------------------------------|---------------------------------------------------------------------------------|------------------------------|------------------------------|----------------------|--|
| Echec de<br>reprogrammation du<br>téléchargement du<br>microprogramme | Eteint                                                                          | Eteint                       | Clignotant                   | Eteint               |  |
| Test de diagnostic SCSI<br>en cours                                   | Voir Cartouche de données chargée ; activité                                    |                              |                              |                      |  |
| Test de diagnostic SCSI<br>réussi                                     | Voir Cartouche de données chargée ; aucune activité                             |                              |                              |                      |  |
| Echec du test de<br>diagnostic SCSI,<br>cartouche rejetée             | Allumé                                                                          | Allumé                       | Allumé                       | Clignotant           |  |
|                                                                       | Après l'éjection de la cartouche de données, voir Cartouche de données éjectée. |                              |                              |                      |  |
| Test de diagnostic de                                                 | Voir Chargement de la cartouche de données, puis :                              |                              |                              |                      |  |
| bande en cours                                                        | Clignotant                                                                      | Eteint                       | Eteint                       | Clignotant           |  |
| Echec du test de                                                      | Eteint                                                                          | Eteint                       | Eteint                       | Clignotant           |  |
| diagnostic de bande,<br>cartouche rejetée                             | Après l'éjection de la cartouche de données, voir Cartouche de données éjectée. |                              |                              |                      |  |
| Echec du test de                                                      | Allumé                                                                          | Allumé                       |                              | Clignotant           |  |
| diagnostic de bande,<br>cartouche rejetée                             | Après l'éjection de la cartouche de données, voir Cartouche de données éjectée. |                              |                              |                      |  |

 $1$  Un voyant Nettoyage ambre fixe indique que l'unité doit être nettoyée. Elle continue de fonctionner, mais doit être nettoyée dès que possible. N'ignorez pas le voyant en éteignant, puis en rallumant l'unité.

<sup>2</sup> Le support est arrivé en fin de vie et doit être remplacé. Les données doivent être copiées sur une autre cartouche dès que possible.

<sup>3</sup> Ce voyant clignote pour signaler un incident de lecture/écriture.

<sup>4</sup> Un incident d'unité irréparable est une erreur qui empêche l'unité de fonctionner sans l'intervention du demandeur, de l'opérateur ou d'un technicien. Un incident d'unité irréparable est généralement dû à une erreur matérielle. Pour arrêter le clignotement du voyant Défaut, vous devez effectuer l'une des actions suivantes :

- v Redémarrage à froid de l'interface SCSI
- v Ejection d'urgence de la cartouche
- Mise hors tension
- Nouvelle tentative de téléchargement du microprogramme

Un incident irréparable de support est généralement lié à un défaut de la cartouche ou du support ou à l'état de la cartouche ; la cartouche doit alors être éjectée (si possible) pour que le voyant s'arrête de clignoter.

# **Cartouches de bande (FC 5619)**

Informations sur les types de cartouche de bande disponibles pour cette unité.

### **Cartouches de bande disponibles**

*Tableau 27. Cartouches de données 4 mm*

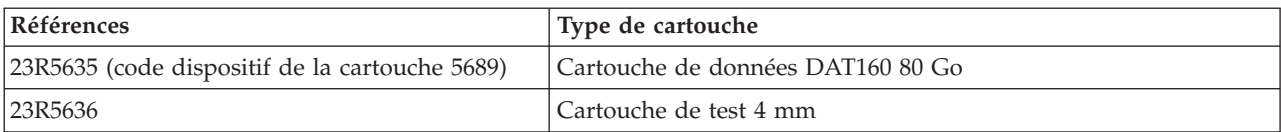

*Tableau 27. Cartouches de données 4 mm (suite)*

| Références | Type de cartouche                                                                                                 |
|------------|----------------------------------------------------------------------------------------------------|
| 23R5638    | Cartouche de nettoyage 4 mm (utiliser la cartouche de nettoyage<br>DAT160 uniquement sur l'unité de bande DAT160) |

La plupart des démagnétiseurs ne peuvent pas effacer la cartouche de données.

# **Réinitialisation de l'unité de bande**

Il se peut que vous deviez réinitialiser votre unité de bande. La procédure de cette rubrique permet d'effectuer cette tâche.

### **Pourquoi et quand exécuter cette tâche**

Ces informations permettent de réinitialiser votre unité de bande, sans impact sur le fonctionnement du serveur. L'intégralité de la procédure de réinitialisation de l'unité de bande peut durer jusqu'à 2 minutes.

**Avertissement :** La réinitialisation de l'unité de bande avant la fin de l'opération de sauvegarde en cours peut entraîner une perte de données client.

Pour réinitialiser une cartouche de bande, procédez comme suit.

### **Procédure**

- 1. Appuyez sur le bouton d'éjection et maintenez-le enfoncé pendant 20 secondes, puis relâchez le bouton. Les voyants de l'unité clignotent pendant que la fonction de réinitialisation est en cours.
- 2. Lorsque les voyants s'arrêtent de clignoter, attendez environ 1 minute le temps que l'unité termine l'opération de réinitialisation. L'unité est alors prête à être utilisée.

# **Unité de bande USB DAT160 80/160 Go (FC EU16)**

Informations sur les fonctions de cette unité de stockage.

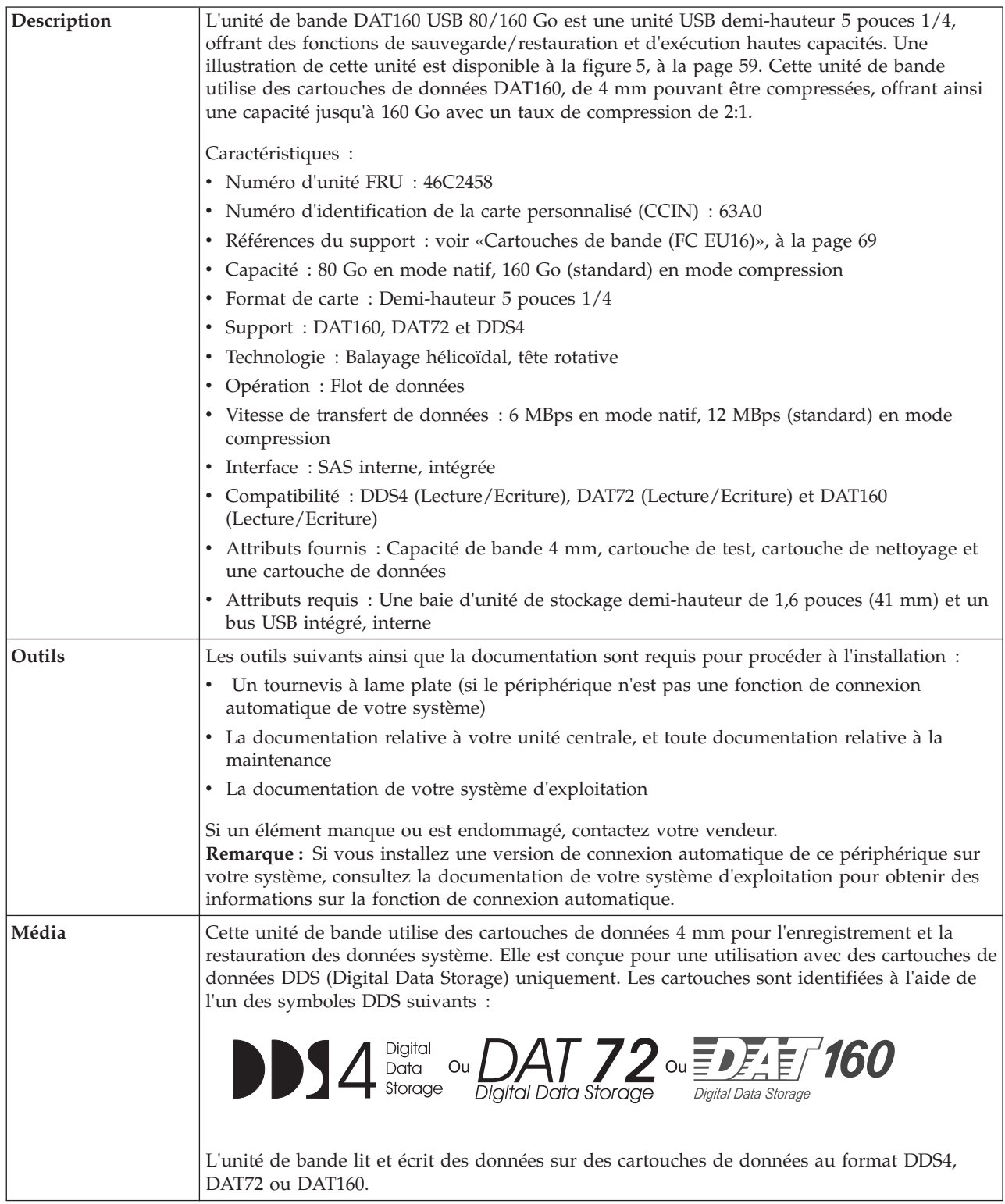

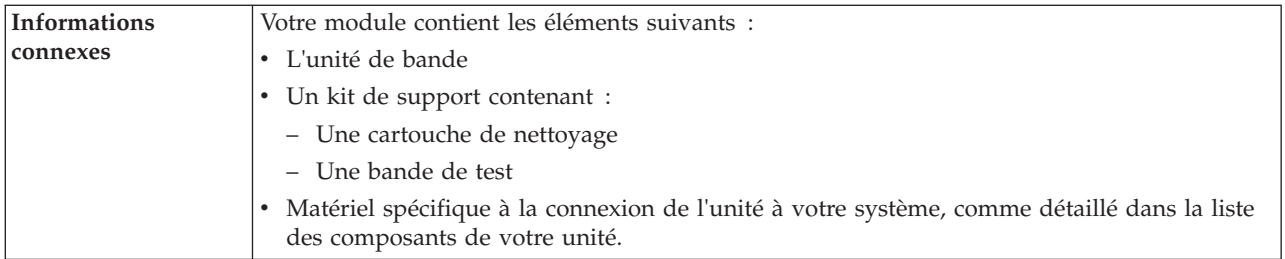

# **Nettoyage de l'unité de bande (FC EU16)**

Il se peut que vous deviez nettoyer votre unité de bande. La procédure de cette rubrique permet d'effectuer cette tâche.

### **Pourquoi et quand exécuter cette tâche**

Nettoyez le périphérique lorsque le voyant d'état Défaut s'allume ou lorsqu'une erreur d'entrée-sortie relative au périphérique se produit.

**Avertissement :** Utilisez uniquement la cartouche de nettoyage recommandée pour nettoyer l'unité de bande. L'utilisation de cartouches de nettoyage autres que les cartouches recommandées peut endommager votre unité et entraîner l'annulation de la garantie. La cartouche de nettoyage pour cette unité est la référence 23R5638. La cartouche est physiquement plus large que les cartouches de nettoyage précédentes et est la seule cartouche de nettoyage pouvant être utilisée dans cette unité. Les anciennes cartouches, plus étroites, ne fonctionnent pas dans l'unité de bande 5619 et sont éjectées de l'unité sans effectuer de nettoyage.

L'unité de bande allume le voyant Nettoyage dans les cas suivants :

- v Les seuils d'erreur prédéfinis dans l'unité sont dépassés.
- v Une cartouche de nettoyage ayant dépassé le nombre maximal d'utilisations est insérée dans l'unité. Le voyant Nettoyage s'allume pour indiquer que le processus de nettoyage n'a pas été effectué et que la cartouche de nettoyage ne peut plus être utilisée.
- Le délai maximal recommandé entre les nettoyages est dépassé.

La fréquence de nettoyage préventif recommandée est d'approximativement 50 heures de défilement de bande. Les heures de défilement de bande sont définies comme le temps durant lequel l'unité de bande fait défiler la bande. Si l'unité de bande atteint les 50 heures de défilement depuis le dernier nettoyage effectué, le voyant Nettoyage s'allume pour indiquer que l'unité doit être nettoyée. L'unité de bande continuera de fonctionner mais elle devra être nettoyée dès que possible à l'aide d'une cartouche de nettoyage.

**Remarque :** L'utilisation de l'unité de bande dans un environnement à faible taux d'humidité exige un nettoyage plus fréquent que dans des conditions d'humidité normales. Dans des conditions d'hygrométrie extrêmes de moins de 15 %, il peut être nécessaire de nettoyer l'unité de bande toutes les 10 heures de défilement, voire plus fréquemment. Pour cette raison, il est préférable de ne pas utiliser l'unité de bande dans des environnements à très faibles taux d'humidité.

Pour nettoyer une unité de bande, effectuez les étapes suivantes :

## **Procédure**

- 1. Assurez-vous que l'unité de bande est sous tension.
- 2. Si une cartouche de bande est présente dans l'unité de bande, éjectez et retirez la cartouche.
- 3. Saisissez la cartouche de nettoyage par les extrémités supérieures, le côté fenêtre placé vers le haut et le taquet de protection contre l'écriture face à vous.

4. Faites glisser la cartouche dans l'ouverture située à l'avant de l'unité jusqu'à ce que le mécanisme de chargement entraîne la cartouche dans l'unité et que la porte de l'unité se referme.

### **Résultats**

Lorsque vous avez inséré la cartouche de nettoyage, le processus de nettoyage se fait automatiquement. L'unité de bande effectue les actions suivantes :

- v charge la cartouche de nettoyage dans l'unité de bande.
- v nettoie l'unité en faisant défiler la bande pendant environ 30 secondes.
- v décharge la cartouche de nettoyage une fois l'opération de nettoyage terminée.
- v indique le bon déroulement de l'opération de nettoyage en éteignant le voyant d'état Nettoyage (si celui-ci était allumé était allumé avant l'opération de nettoyage). Sinon, le voyant Nettoyage reste allumé pour indiquer que la cartouche de nettoyage ne peut plus être utilisée. Procurez-vous une nouvelle cartouche de nettoyage et répétez l'opération.)

**Remarque :** Si l'opération de nettoyage s'achève et que le voyant Nettoyage reste allumé, répétez le processus de nettoyage avec une autre cartouche de nettoyage. Si le voyant reste toujours allumé, contactez votre technicien agréé.

Si vous tentez d'utiliser une cartouche de nettoyage épuisée, l'unité détecte automatiquement une erreur et éjecte la cartouche. Si le voyant d'état Nettoyage était allumé avant l'opération de nettoyage, il reste allumé. S'il était éteint, l'utilisation d'une cartouche épuisée entraîne l'allumage du voyant.

Si une erreur système a lieu, nettoyez l'unité et recommencez l'opération. Si l'opération échoue, remplacez la cartouche de données, nettoyez une nouvelle fois l'unité et recommencez l'opération.

### **Chargement et déchargement des cartouches de bande**

Informations sur le chargement des cartouches de bande dans cette unité et sur leur retrait.

### **Pourquoi et quand exécuter cette tâche**

Pour éviter des problèmes lors du chargement ou du déchargement des cartouches de bande, ne placez qu'une seule étiquette sur chaque cartouche. Des étiquettes présentes en trop grand nombre ou mal placées peuvent provoquer le blocage du mécanisme de chargement.

#### **Chargement d'une cartouche de bande : Pourquoi et quand exécuter cette tâche**

Pour charger une cartouche de bande, procédez comme suit.

#### **Procédure**

- 1. Assurez-vous que l'unité de bande est sous tension.
- 2. Saisissez la cartouche par les extrémités supérieures, le côté fenêtre placé vers le haut et le taquet de protection contre l'écriture face à vous.

**Remarque :** Assurez-vous que le taquet de protection contre l'écriture est correctement positionné.

3. Faites glisser la cartouche dans l'ouverture située à l'avant de l'unité jusqu'à ce que le mécanisme de chargement entraîne la cartouche dans l'unité et que la porte de l'unité se referme.

#### **Résultats**

Pour indiquer le bon déroulement de l'opération de chargement, le voyant Prêt s'allume.

#### **Déchargement d'une cartouche de bande :**

#### **Pourquoi et quand exécuter cette tâche**

Pour décharger une cartouche de bande, procédez comme suit.

#### **Procédure**

- 1. Assurez-vous que l'unité de bande est sous tension.
- 2. Appuyez sur le bouton de déchargement. Le périphérique rembobine, décharge et éjecte la cartouche de bande.

L'opération peut prendre entre 15 secondes à plusieurs minutes selon l'endroit où se trouve la bande et la quantité de données écrites. Au cours de cette opération les voyants d'état passent par les étapes suivantes :

- Le voyant d'état Prêt s'éteint.
- v Le voyant d'état Activité clignote lors de l'opération de déchargement.
- v Le voyant d'état Activité s'éteint lorsque la cartouche est éjectée de l'unité de bande.

#### **Résultats**

**Avertissement :** Une fonction d'éjection d'urgence et de réinitialisation libère la cartouche de bande et redémarre l'unité. Utilisez la fonction d'éjection d'urgence si la cartouche ne défile pas correctement ou si le processus de déchargement échoue. La procédure de la fonction d'éjection d'urgence et de réinitialisation peut entraîner la perte de données. Pour procéder à une éjection d'urgence de la cartouche de bande ou à la réinitialisation de l'unité, maintenez le bouton de déchargement enfoncé pendant au moins 10 secondes. Si une cartouche est présente dans l'unité, elle sera automatiquement éjectée sans que la bande ait été rembobinée.

## **Positionnement du taquet de protection contre l'écriture (FC EU16)**

Il se peut que vous deviez activer le taquet de protection contre l'écriture sur le support. Les informations contenues dans cette rubrique permettent d'effectuer cette tâche.

**Avertissement :** N'essayez pas de changer les paramètres de lecture/écriture une fois la cartouche de données insérée dans l'unité, cela risquerait de produire des effets imprévisibles et d'endommager la bande ou l'unité.

La position du taquet de protection contre l'écriture d'une cartouche de bande détermine l'endroit à partir duquel vous pouvez écrire sur la bande.

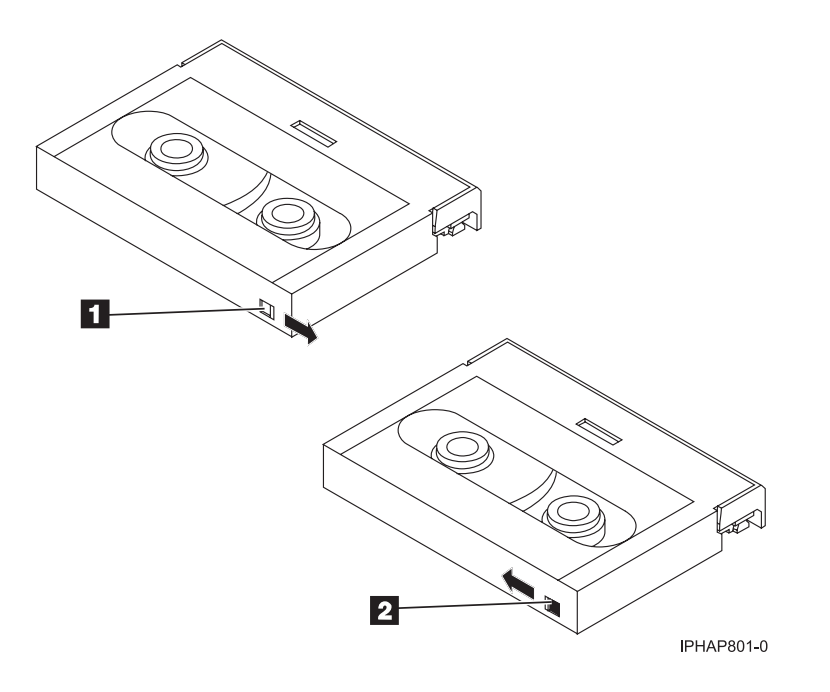

1-2-

 Lorsque le taquet est positionné vers la droite, vous pouvez lire et écrire des données. Lorsque le taquet est positionné vers la gauche, vous pouvez uniquement lire les données.

# **Voyants d'état (FC EU16)**

Il se peut que vous deviez observer les voyants d'état de votre unité de bande pour en déterminer l'état de fonctionnement. Les informations contenues dans cette rubrique permettent d'effectuer cette tâche.

La figure suivante illustre une vue avant de l'unité de bande :

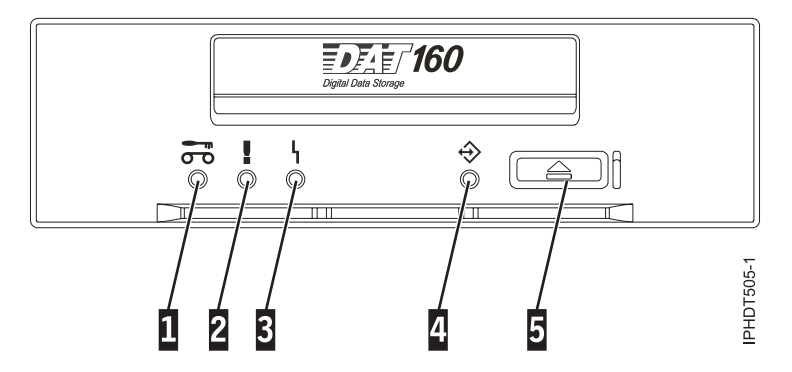

*Figure 6. Vue avant de l'unité de bande*

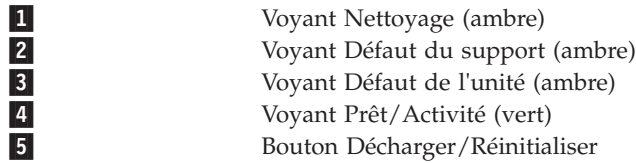

Les combinaisons de voyants et leurs définitions sont indiquées dans le tableau suivant.

*Tableau 28. Définition des combinaisons de voyants d'état*

| Activité                                                                      | Nettoyage (ambre)<br>ᡋ                                                                                                    | Défaut du support<br>(ambre)<br>г            | Défaut de l'unité<br>(ambre)      | Prêt/Activité (vert)            |  |
|-------------------------------------------------------------------------------|----------------------------------------------------------------------------------------------------|----------------------------------------------|-----------------------------------|---------------------------------|--|
| Test des voyants à la<br>mise sous tension (2)<br>secondes)                   | Allumé                                                                                                    | Allumé                                       | Allumé                            | Allumé                          |  |
| Activité d'autotest à la<br>mise sous tension<br>(POST)                       | Eteint                                                                                                    | Eteint                                       | Eteint                            | Clignotant                      |  |
| Echec de l'autotest à la<br>mise sous tension                                 | Eteint                                                                                                    | Eteint                                       | Clignotant                        | Eteint                          |  |
| Réussite de l'autotest à<br>la mise sous tension                              | Allumé <sup>1</sup> ou éteint                                                                                                    | Eteint                                       | Eteint                            | Eteint                          |  |
| Chargement de la<br>cartouche de données                                      | Allumé <sup>1</sup> ou éteint                                                                                                    | Eteint                                       | Eteint                            | Clignotant                      |  |
| Cartouche de données<br>chargée ; aucune<br>activité                          | Allumé <sup>1</sup> ou éteint                                                                                                    | Allumé <sup>2</sup> ou éteint                | Clignotant <sup>3</sup> ou éteint | Allumé                          |  |
| Cartouche de données<br>chargée ; activité                                    | Allumé <sup>1</sup> ou éteint                                                                                                    | Allumé <sup>2</sup> ou éteint                | Clignotant <sup>3</sup> ou éteint | Clignotant                      |  |
| Déchargement de la<br>cartouche de données                                    | Allumé <sup>1</sup> ou éteint                                                                                                    | Allumé <sup>2</sup> ou éteint                | Clignotant <sup>3</sup> ou éteint | Clignotant                      |  |
| Cartouche de données<br>éjectée                                               | Allumé <sup>1</sup> ou éteint                                                                                                    | Allumé ou éteint                             | Clignotant <sup>3</sup> ou éteint | Eteint                          |  |
| Cartouche de nettoyage<br>chargée ; activité                                  | Allumé                                                                                                    | Eteint                                       | Clignotant <sup>3</sup> ou éteint | Clignotant                      |  |
| Nettoyage terminé ;<br>cartouche de nettoyage<br>éjectée                      | Eteint                                                                                                    | Eteint                                       | Clignotant <sup>3</sup> ou éteint | Eteint                          |  |
| Echec du nettoyage ;<br>cartouche de nettoyage<br>éjectée                     | Allumé <sup>1</sup>                                                                                                    | Allumé                                       | Clignotant <sup>3</sup> ou éteint | Eteint                          |  |
| Incident d'unité<br>irrémédiable <sup>4</sup>                                 | Allumé <sup>1</sup> ou éteint                                                                                                    | Allumé ou éteint                             | Clignotant                        | Clignotant                      |  |
| Incident de support<br>irrémédiable <sup>4</sup>                              | Allumé <sup>1</sup>                                                                                                    | Allumé                                       | Eteint                            | Clignotant, allumé<br>ou éteint |  |
| Téléchargement du<br>microprogramme :<br>téléchargement et<br>reprogrammation | Clignotant                                                                                                    | Eteint                                       | Eteint                            | Clignotant                      |  |
| Téléchargement du<br>microprogramme :<br>déchargement possible                |                                                                                                    | Voir Déchargement de la cartouche de données |                                   |                                 |  |
| Téléchargement du<br>microprogramme :<br>réinitialisation dans 1<br>seconde   | Allumé                                                                                                    | Allumé                                       | Allumé                            | Allumé                          |  |
| Téléchargement du<br>microprogramme :<br>autotest                             | Voir l'activité d'autotest à la mise sous tension, puis Réussite de l'autotest à la mise sous<br>tension ou Echec de l'autotest. |                                              |                                   |                                 |  |

<span id="page-80-0"></span>*Tableau 28. Définition des combinaisons de voyants d'état (suite)*

| Activité                                                              | Nettoyage (ambre)<br>ᅐ                                                          | Défaut du support<br>(ambre) | Défaut de l'unité<br>(ambre) | Prêt/Activité (vert) |  |
|-----------------------------------------------------------------------|---------------------------------------------------------------------------------|------------------------------|------------------------------|----------------------|--|
| Echec de<br>reprogrammation du<br>téléchargement du<br>microprogramme | Eteint                                                                          | Eteint                       | Clignotant                   | Eteint               |  |
| Test de diagnostic SCSI<br>en cours                                   | Voir Cartouche de données chargée ; activité                                    |                              |                              |                      |  |
| Test de diagnostic SCSI<br>réussi                                     | Voir Cartouche de données chargée ; aucune activité                             |                              |                              |                      |  |
| Echec du test de<br>diagnostic SCSI,<br>cartouche rejetée             | Allumé                                                                          | Allumé                       | Allumé                       | Clignotant           |  |
|                                                                       | Après l'éjection de la cartouche de données, voir Cartouche de données éjectée. |                              |                              |                      |  |
| Test de diagnostic de                                                 | Voir Chargement de la cartouche de données, puis :                              |                              |                              |                      |  |
| bande en cours                                                        | Clignotant                                                                      | Eteint                       | Eteint                       | Clignotant           |  |
| Echec du test de                                                      | Eteint                                                                          | Eteint                       | Eteint                       | Clignotant           |  |
| diagnostic de bande,<br>cartouche rejetée                             | Après l'éjection de la cartouche de données, voir Cartouche de données éjectée. |                              |                              |                      |  |
| Echec du test de                                                      | Allumé                                                                          | Allumé                       |                              | Clignotant           |  |
| diagnostic de bande,<br>cartouche rejetée                             | Après l'éjection de la cartouche de données, voir Cartouche de données éjectée. |                              |                              |                      |  |

 $1$  Un voyant Nettoyage ambre fixe indique que l'unité doit être nettoyée. Elle continue de fonctionner, mais doit être nettoyée dès que possible. N'ignorez pas le voyant en éteignant, puis en rallumant l'unité.

<sup>2</sup> Le support est arrivé en fin de vie et doit être remplacé. Les données doivent être copiées sur une autre cartouche dès que possible.

<sup>3</sup> Ce voyant clignote pour signaler un incident de lecture/écriture.

<sup>4</sup> Un incident d'unité irréparable est une erreur qui empêche l'unité de fonctionner sans l'intervention du demandeur, de l'opérateur ou d'un technicien. Un incident d'unité irréparable est généralement dû à une erreur matérielle. Pour arrêter le clignotement du voyant Défaut, vous devez effectuer l'une des actions suivantes :

- v Redémarrage à froid de l'interface SCSI
- v Ejection d'urgence de la cartouche
- Mise hors tension
- Nouvelle tentative de téléchargement du microprogramme

Un incident irréparable de support est généralement lié à un défaut de la cartouche ou du support ou à l'état de la cartouche ; la cartouche doit alors être éjectée (si possible) pour que le voyant s'arrête de clignoter.

# **Cartouches de bande (FC EU16)**

Informations sur les types de cartouche de bande disponibles pour cette unité.

### **Cartouches de bande disponibles**

*Tableau 29. Cartouches de données 4 mm*

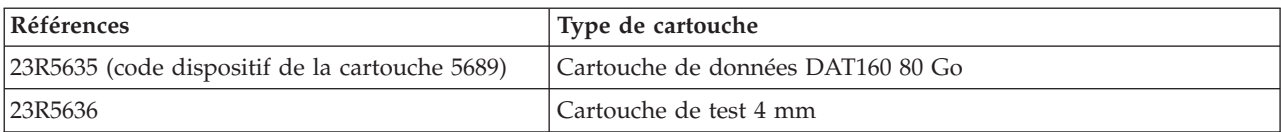

*Tableau 29. Cartouches de données 4 mm (suite)*

| Références | Type de cartouche                                                                                                 |
|------------|----------------------------------------------------------------------------------------------------|
| 23R5638    | Cartouche de nettoyage 4 mm (utiliser la cartouche de nettoyage<br>DAT160 uniquement sur l'unité de bande DAT160) |

La plupart des démagnétiseurs ne peuvent pas effacer la cartouche de données.

# **Réinitialisation de l'unité de bande**

Il se peut que vous deviez réinitialiser votre unité de bande. La procédure de cette rubrique permet d'effectuer cette tâche.

### **Pourquoi et quand exécuter cette tâche**

Ces informations permettent de réinitialiser votre unité de bande, sans impact sur le fonctionnement du serveur. L'intégralité de la procédure de réinitialisation de l'unité de bande peut durer jusqu'à 2 minutes.

**Avertissement :** La réinitialisation de l'unité de bande avant la fin de l'opération de sauvegarde en cours peut entraîner une perte de données client.

Pour réinitialiser une cartouche de bande, procédez comme suit.

### **Procédure**

- 1. Appuyez sur le bouton d'éjection et maintenez-le enfoncé pendant 20 secondes, puis relâchez le bouton. Les voyants de l'unité clignotent pendant que la fonction de réinitialisation est en cours.
- 2. Lorsque les voyants s'arrêtent de clignoter, attendez environ 1 minute le temps que l'unité termine l'opération de réinitialisation. L'unité est alors prête à être utilisée.

# **Unité de bande DAT320 SAS 160/320 Go (FC 5661)**

Informations sur les fonctions de cette unité de stockage.

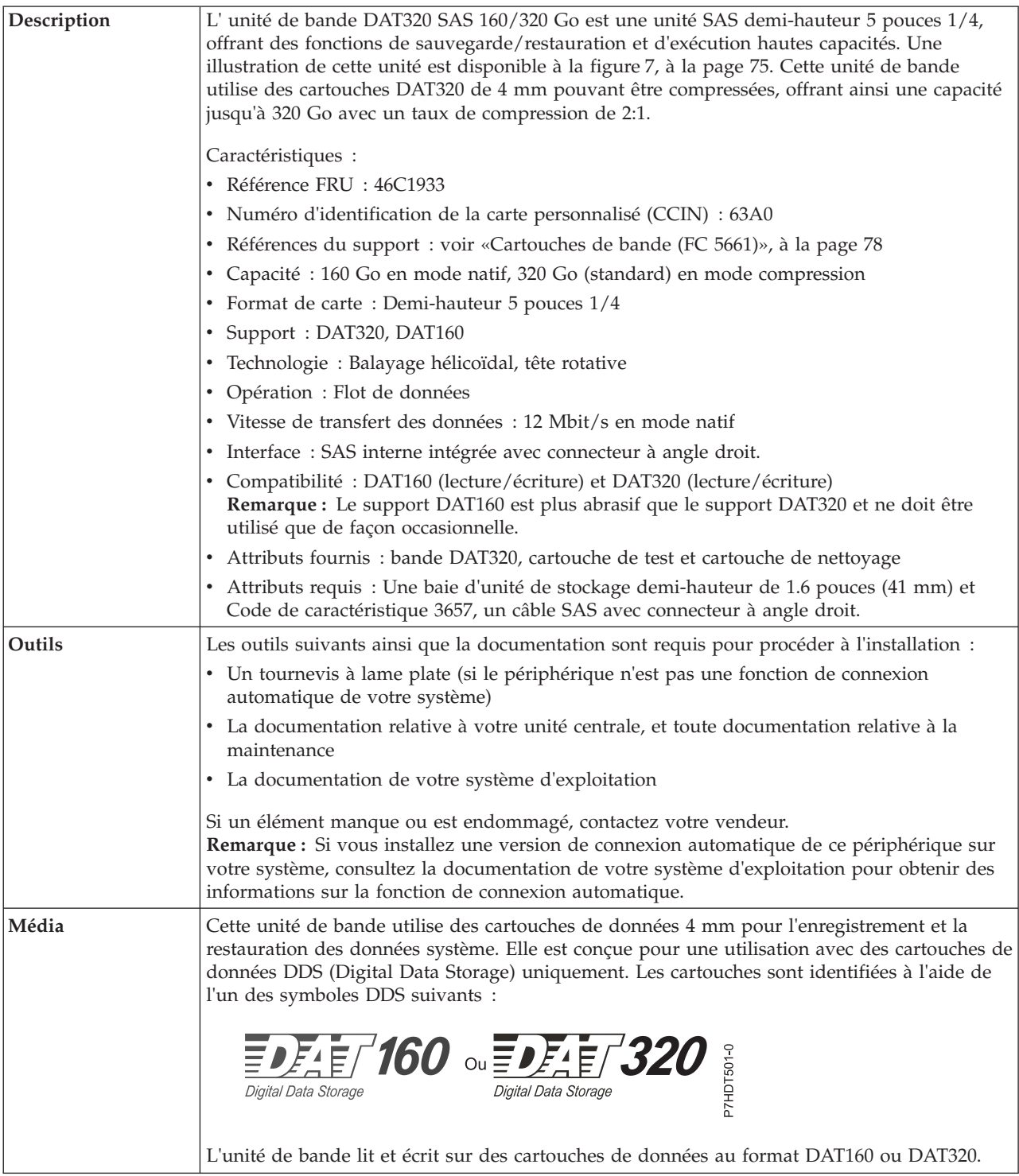

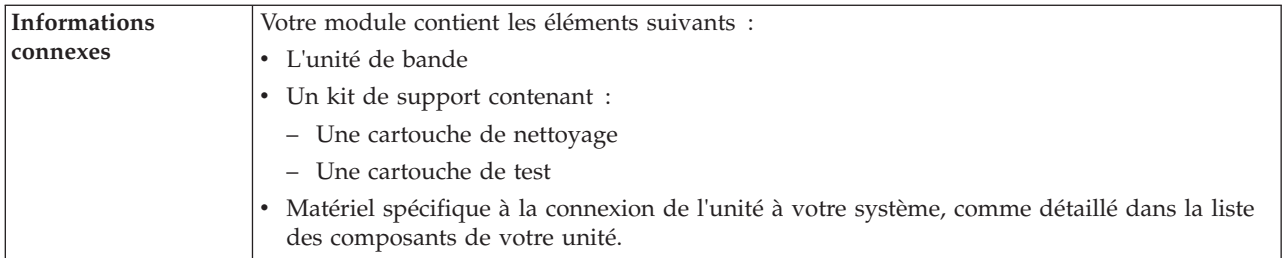

# **Nettoyage de l'unité de bande (FC 5661)**

Il se peut que vous deviez nettoyer votre unité de bande. La procédure de cette rubrique permet d'effectuer cette tâche.

## **Pourquoi et quand exécuter cette tâche**

Nettoyez le périphérique lorsque le voyant d'état Défaut s'allume ou lorsqu'une erreur d'entrée-sortie relative au périphérique se produit.

**Avertissement :** Utilisez uniquement la cartouche de nettoyage recommandée pour nettoyer l'unité de bande. L'utilisation de cartouches de nettoyage autres que les cartouches recommandées peut endommager votre unité et entraîner l'annulation de la garantie. La cartouche de nettoyage pour cette unité est la référence P/N 46C1937, et seule cette cartouche de nettoyage doit être utilisée pour cette unité.

Le voyant Nettoyage de l'unité de bande s' allume dans les cas suivants :

- v Les seuils d'erreur prédéfinis dans l'unité sont dépassés.
- v Une cartouche de nettoyage ayant dépassé le nombre maximal d'utilisations est insérée dans l'unité. Le voyant Nettoyage s'allume pour indiquer que le processus de nettoyage n'a pas été effectué et que la cartouche de nettoyage ne peut plus être utilisée.
- v Le délai maximal recommandé entre les nettoyages est dépassé.

L'unité de bande détermine le volume de nettoyage à effectuer sur l'unité, et utilise proportionnellement le support de nettoyage en fonction de ce qui a été déterminé par l'unité. En moyenne, un cartouche de nettoyage peut être utilisée 50 fois ; 27 fois au minimum et 70 fois au maximum.

La fréquence de nettoyage préventif recommandée est d'approximativement 50 heures de défilement de bande. Les heures de défilement de bande sont définies comme le temps durant lequel l'unité de bande fait défiler la bande. Si l'unité de bande atteint les 50 heures de défilement depuis le dernier nettoyage effectué, le voyant Nettoyage s'allume pour indiquer que l'unité doit être nettoyée. L'unité de bande continuera de fonctionner mais elle devra être nettoyée dès que possible à l'aide d'une cartouche de nettoyage.

**Remarque :** L'utilisation de l'unité de bande dans un environnement à faible taux d'humidité exige un nettoyage plus fréquent que dans des conditions d'humidité normales. Dans des conditions d'hygrométrie extrêmes de moins de 15 %, il peut être nécessaire de nettoyer l'unité de bande toutes les 10 heures de défilement, voire plus fréquemment. Pour cette raison, il est préférable de ne pas utiliser l'unité de bande dans des environnements à très faibles taux d'humidité.

Pour nettoyer une unité de bande, effectuez les étapes suivantes :

## **Procédure**

- 1. Assurez-vous que l'unité de bande est sous tension.
- 2. Si une cartouche de bande est présente dans l'unité de bande, éjectez et retirez la cartouche.
- 3. Saisissez la cartouche de nettoyage par les extrémités supérieures, le côté fenêtre placé vers le haut et le taquet de protection contre l'écriture face à vous.
- 4. Faites glisser la cartouche dans l'ouverture située à l'avant de l'unité jusqu'à ce que le mécanisme de chargement entraîne la cartouche dans l'unité et que la porte de l'unité se referme.

### **Résultats**

Lorsque vous avez inséré la cartouche de nettoyage, le processus de nettoyage se fait automatiquement. L'unité de bande effectue les actions suivantes :

- v charge la cartouche de nettoyage dans l'unité de bande.
- v nettoie l'unité en faisant défiler la bande pendant environ 30 secondes.
- v décharge la cartouche de nettoyage une fois l'opération de nettoyage terminée.
- v indique le bon déroulement de l'opération de nettoyage en éteignant le voyant d'état Nettoyage (si celui-ci était allumé était allumé avant l'opération de nettoyage). Sinon, le voyant Nettoyage reste allumé pour indiquer que la cartouche de nettoyage ne peut plus être utilisée. Procurez-vous une nouvelle cartouche de nettoyage et répétez l'opération.)

**Remarque :** Si l'opération de nettoyage s'achève et que le voyant Nettoyage reste allumé, répétez le processus de nettoyage avec une autre cartouche de nettoyage. Si le voyant reste toujours allumé, contactez votre technicien agréé.

Si vous tentez d'utiliser une cartouche de nettoyage épuisée, l'unité détecte automatiquement une erreur et éjecte la cartouche. Si le voyant d'état Nettoyage était allumé avant l'opération de nettoyage, il reste allumé. S'il était éteint, l'utilisation d'une cartouche épuisée entraîne l'allumage du voyant.

Si une erreur système a lieu, nettoyez l'unité et recommencez l'opération. Si l'opération échoue, remplacez la cartouche de données, nettoyez une nouvelle fois l'unité et recommencez l'opération.

## **Chargement et déchargement des cartouches de bande**

Informations sur le chargement des cartouches de bande dans cette unité et sur leur retrait.

### **Pourquoi et quand exécuter cette tâche**

Pour éviter des problèmes lors du chargement ou du déchargement des cartouches de bande, ne placez qu'une seule étiquette sur chaque cartouche. Des étiquettes présentes en trop grand nombre ou mal placées peuvent provoquer le blocage du mécanisme de chargement.

#### **Chargement d'une cartouche de bande : Pourquoi et quand exécuter cette tâche**

Pour charger une cartouche de bande, procédez comme suit.

#### **Procédure**

- 1. Assurez-vous que l'unité de bande est sous tension.
- 2. Saisissez la cartouche par les extrémités supérieures, le côté fenêtre placé vers le haut et le taquet de protection contre l'écriture face à vous.

**Remarque :** Assurez-vous que le taquet de protection contre l'écriture est correctement positionné.

3. Faites glisser la cartouche dans l'ouverture située à l'avant de l'unité jusqu'à ce que le mécanisme de chargement entraîne la cartouche dans l'unité et que la porte de l'unité se referme.

### **Résultats**

Pour indiquer le bon déroulement de l'opération de chargement, le voyant Prêt s'allume.

#### **Déchargement d'une cartouche de bande : Pourquoi et quand exécuter cette tâche**

Pour décharger une cartouche de bande, procédez comme suit.

#### **Procédure**

1. Assurez-vous que l'unité de bande est sous tension.

2. Appuyez sur le bouton de déchargement. Le périphérique rembobine, décharge et éjecte la cartouche de bande.

L'opération peut prendre entre 15 secondes à plusieurs minutes selon l'endroit où se trouve la bande et la quantité de données écrites. Au cours de cette opération les voyants d'état passent par les étapes suivantes :

- Le voyant d'état Prêt s'éteint.
- Le voyant d'état Activité clignote lors de l'opération de déchargement.
- v Le voyant d'état Activité s'éteint lorsque la cartouche est éjectée de l'unité de bande.

#### **Résultats**

**Avertissement :** Une fonction d'éjection d'urgence et de réinitialisation libère la cartouche de bande et redémarre l'unité. Utilisez la fonction d'éjection d'urgence si la cartouche ne défile pas correctement ou si le processus de déchargement échoue. La procédure de la fonction d'éjection d'urgence et de réinitialisation peut entraîner la perte de données. Pour procéder à une éjection d'urgence de la cartouche de bande ou à la réinitialisation de l'unité, maintenez le bouton de déchargement enfoncé pendant au moins 10 secondes. Si une cartouche est présente dans l'unité, elle sera automatiquement éjectée sans que la bande ait été rembobinée.

### **Positionnement du taquet de protection contre l'écriture (FC 5661)**

Il se peut que vous deviez activer le taquet de protection contre l'écriture sur le support. Les informations contenues dans cette rubrique permettent d'effectuer cette tâche.

**Avertissement :** N'essayez pas de changer les paramètres de lecture/écriture une fois la cartouche de données insérée dans l'unité, cela risquerait de produire des effets imprévisibles et d'endommager la bande ou l'unité.

La position du taquet de protection contre l'écriture d'une cartouche de bande détermine l'endroit à partir duquel vous pouvez écrire sur la bande.

<span id="page-86-0"></span>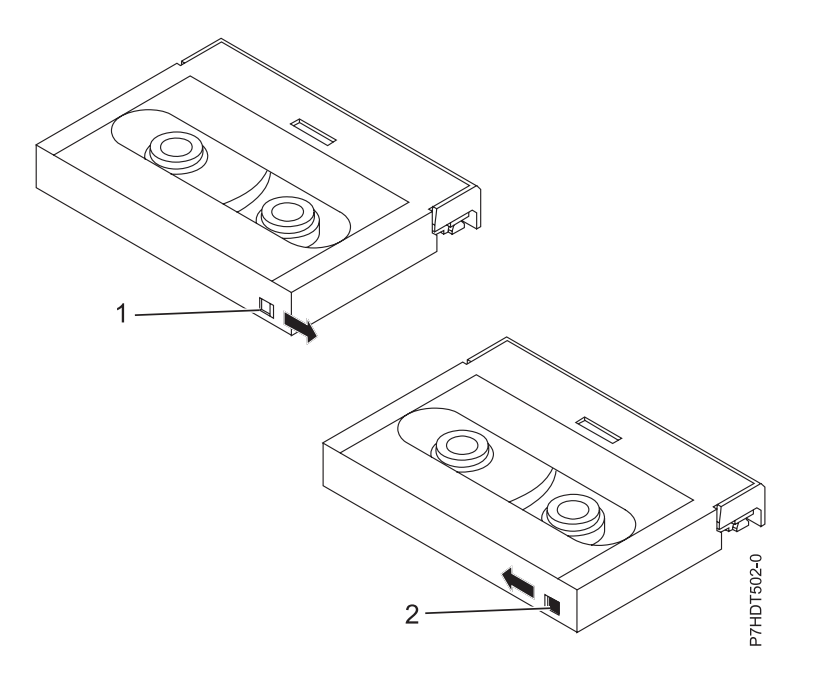

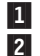

 Lorsque le taquet est positionné vers la droite, vous pouvez lire et écrire des données. Lorsque le taquet est positionné vers la gauche, vous pouvez uniquement lire les données.

## **Voyants d'état (FC 5661)**

Il se peut que vous deviez observer les voyants d'état de votre unité de bande pour en déterminer l'état de fonctionnement. Les informations contenues dans cette rubrique permettent d'effectuer cette tâche.

La figure suivante illustre une vue avant de l'unité de bande :

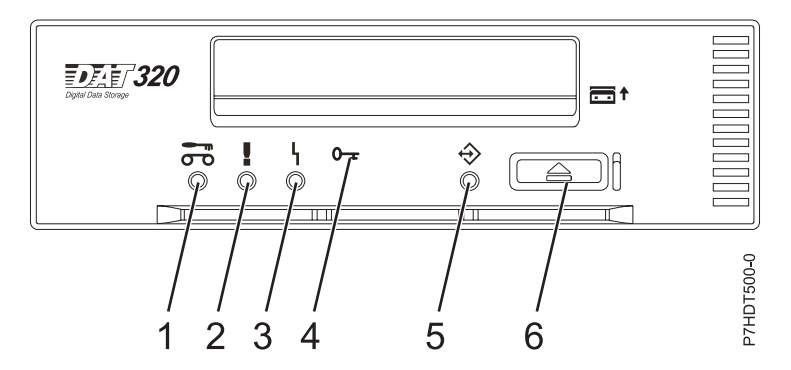

*Figure 7. Vue avant de l'unité de bande*

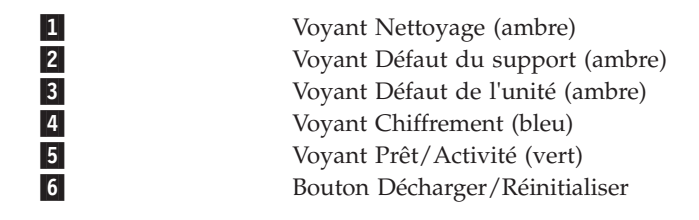

Les combinaisons de voyants et leurs définitions sont indiquées dans le tableau suivant.

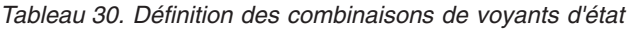

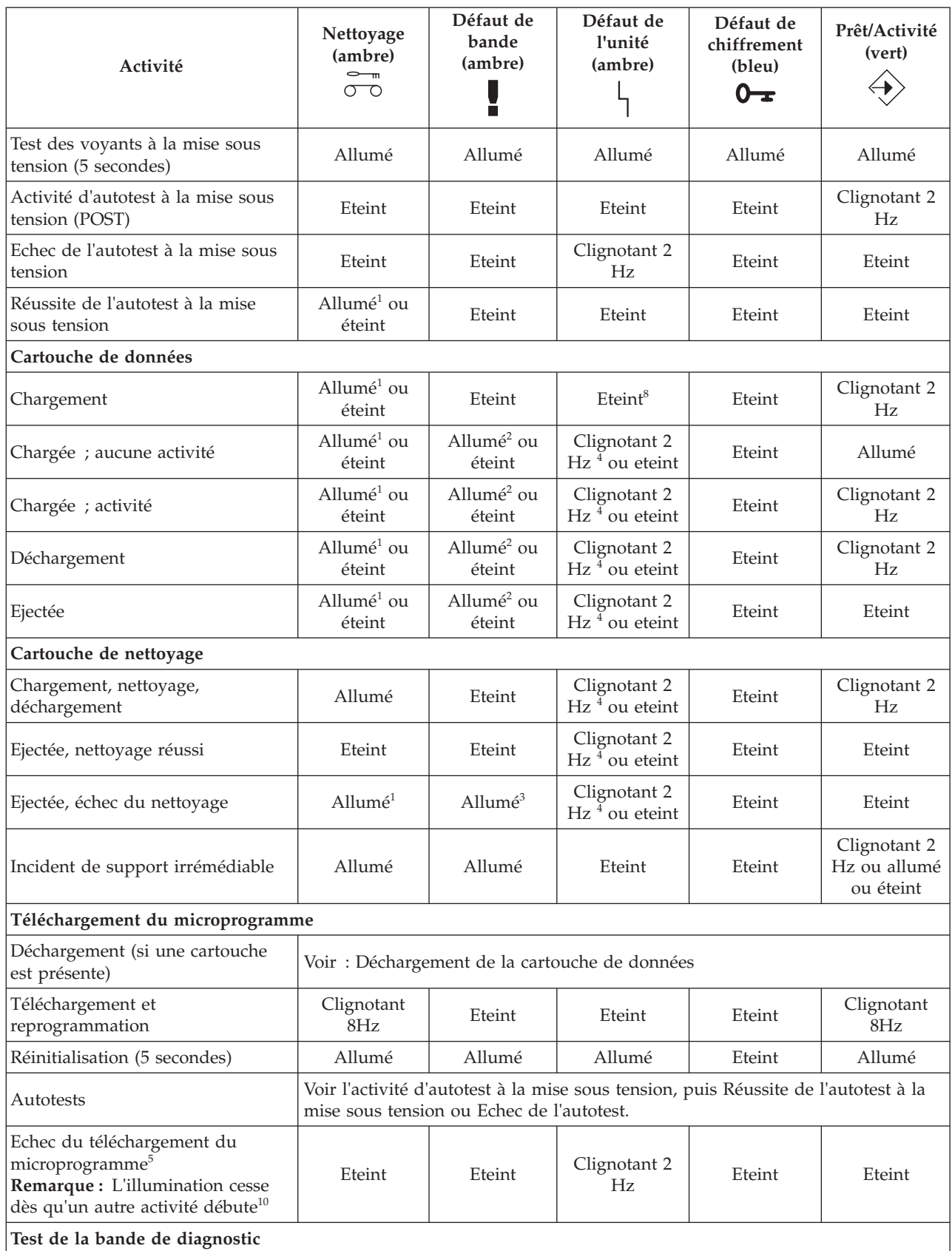

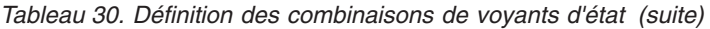

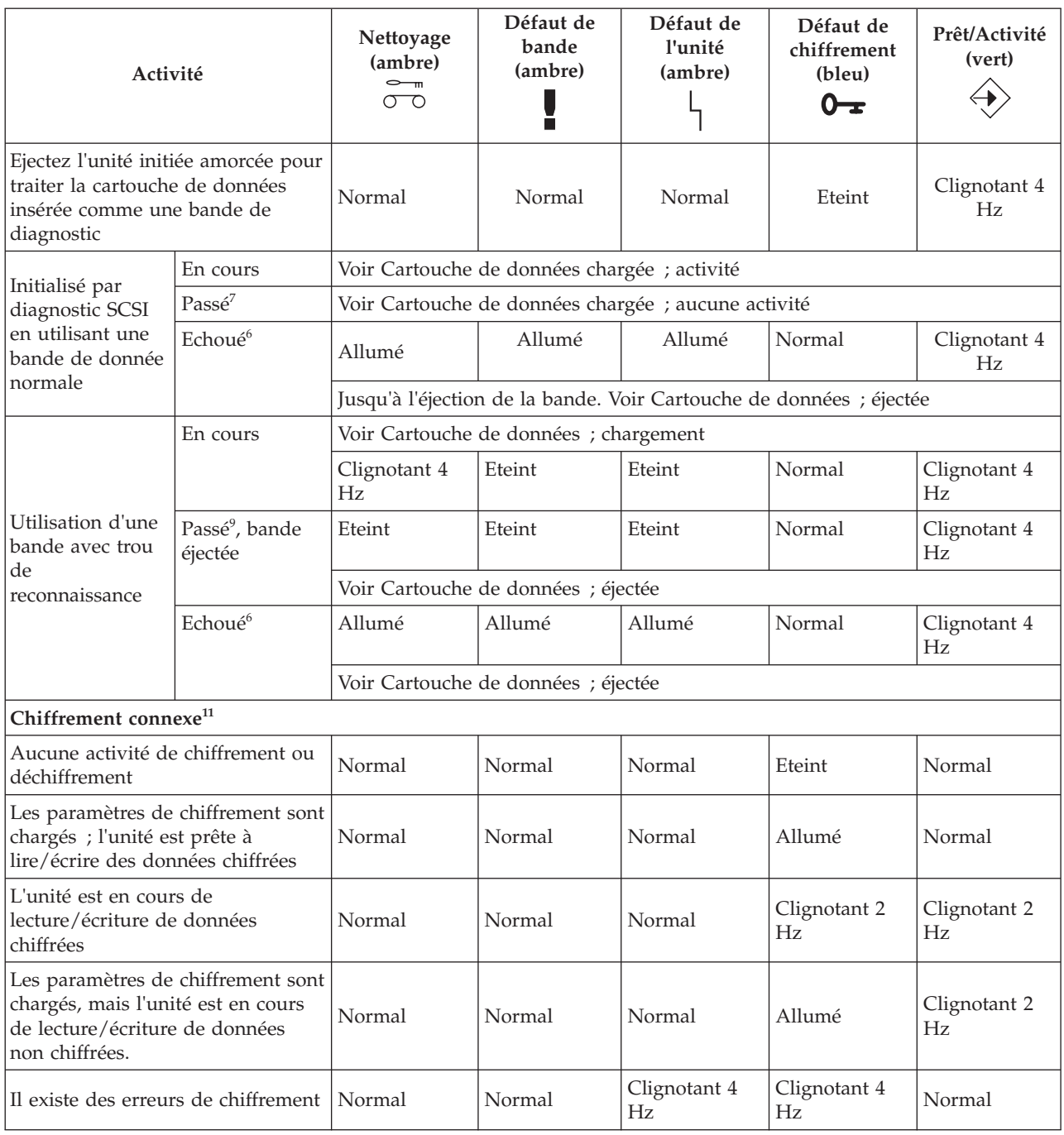

#### <span id="page-89-0"></span>*Tableau 30. Définition des combinaisons de voyants d'état (suite)*

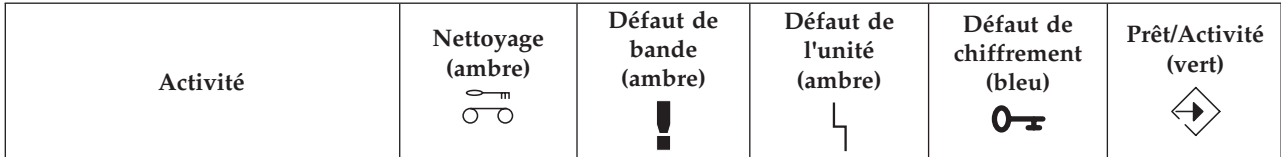

<sup>1</sup> A ce stade, l'allumage du voyant Nettoyage indique que l'unité doit être nettoyée. Il se produit en cas d'erreur grave ou légère. Il s'éteint après l'utilisation réussie d'une cartouche de nettoyage. L'état est maintenu au delà du cycle d'alimentation.

 $^2$  A ce stade, l'allumage du voyant Bande est uniquement provoqué par une répétition d'erreurs graves ou légères. Il s'éteint lorsqu'une cartouche de données ou de nettoyage est insérée.

 $3$  A ce stade, l'allumage du voyant Bande est uniquement provoqué par une défaillance de la cartouche de nettoyage. Il s'éteint lorsqu'une cartouche de données ou de nettoyage est insérée.

 $4$  A ce stade, l'allumage du voyant Unité ne peut être déclenché que par l'algorithme de gestion de support, qui aurait déterminé que les performances d'écriture/lecture de l'unité n'étaient pas suffisantes. L'état n'est pas maintenu au delà du cycle d'alimentation.

 $5$  Le téléchargement du microprogramme a échoué. Il faut recommencer le téléchargement du microprogramme. **Remarque :** Cela ne se produit pas si le problème est simplement dû au fait que l'image de microprogramme recherchée n'est pas la bonne, par exemple, l'image DAT72 est téléchargée vers DAT160. Cette séquence de voyant a pour but de signaler à l'utilisateur que le téléchargement a échoué et qu'il faut effectuer une nouvelle tentative. Par exemple, lorsque l'hôte n'arrive pas à envoyer l'ensemble des données, ou lorsque le matériel n'est pas en mesure d'accomplir la tâche. Cette séquence n'est pas activée si les en-têtes de microcode ne sont pas valides, ou si le total de contrôle du code échoue.

<sup>6</sup> Les voyants d'échec de diagnostic SCSI/bande restent allumés jusqu'à l'éjection de la bande ; pressez ensuite le bouton d'éjection ou insérez une nouvelle bande.

 $^7$  Les voyants reviennent à l'état de non diagnostic de la bande (par exemple, pour une bande de données chargée).

 $8$  Si le voyant Unité est allumé, le chargement de la bande ne démarre pas.

<sup>9</sup> Les voyants d'état de diagnostique de bande passé restent allumés jusqu'à ce que l'opération d'auto-éjection soit achevée.

<sup>10</sup> Les voyant d'échec de téléchargement de microprogramme restent allumés jusqu'à ce qu'une modification des voyants soient provoquées par le chargement ou le déchargement d'une cartouche, ou par la lecture d'une bande. En conséquence, ce ne sont pas tant les commandes SCSI qui les feront s'éteindre, mais la réponse de l'affichage des voyants à ces commandes SCSI. les commandes d'accès à la bande peuvent déclencher une lecture de la cartouche ou de la bande.

# **Cartouches de bande (FC 5661)**

Informations sur les types de cartouche de bande disponibles pour cette unité.

### **Cartouches de bande disponibles**

*Tableau 31. Cartouches de données 4 mm*

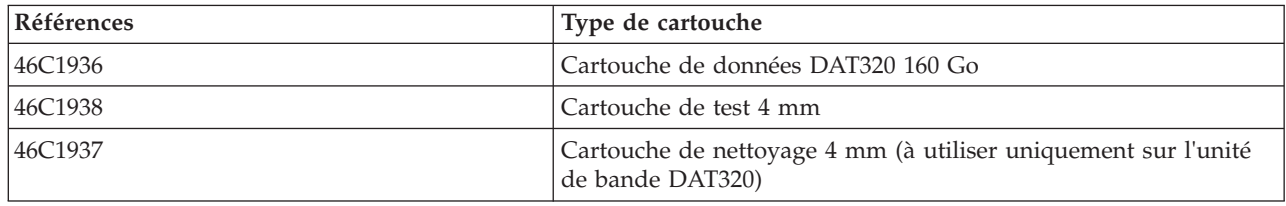

La plupart des démagnétiseurs ne peuvent pas effacer la cartouche de données.

# **Réinitialisation de l'unité de bande**

Il se peut que vous deviez réinitialiser votre unité de bande. La procédure de cette rubrique permet d'effectuer cette tâche.

### **Pourquoi et quand exécuter cette tâche**

Ces informations permettent de réinitialiser votre unité de bande, sans impact sur le fonctionnement du serveur. L'intégralité de la procédure de réinitialisation de l'unité de bande peut durer jusqu'à 2 minutes.

**Avertissement :** La réinitialisation de l'unité de bande avant la fin de l'opération de sauvegarde en cours peut entraîner une perte de données client.

Pour réinitialiser une cartouche de bande, procédez comme suit.

### **Procédure**

- 1. Appuyez sur le bouton d'éjection et maintenez-le enfoncé pendant 20 secondes, puis relâchez le bouton. Les voyants de l'unité clignotent pendant que la fonction de réinitialisation est en cours.
- 2. Lorsque les voyants s'arrêtent de clignoter, attendez environ 1 minute le temps que l'unité termine l'opération de réinitialisation. L'unité est alors prête à être utilisée.

# **Unité de bande USB DAT320 160/320 Go (FC 5673)**

Informations sur les fonctions de cette unité de stockage.

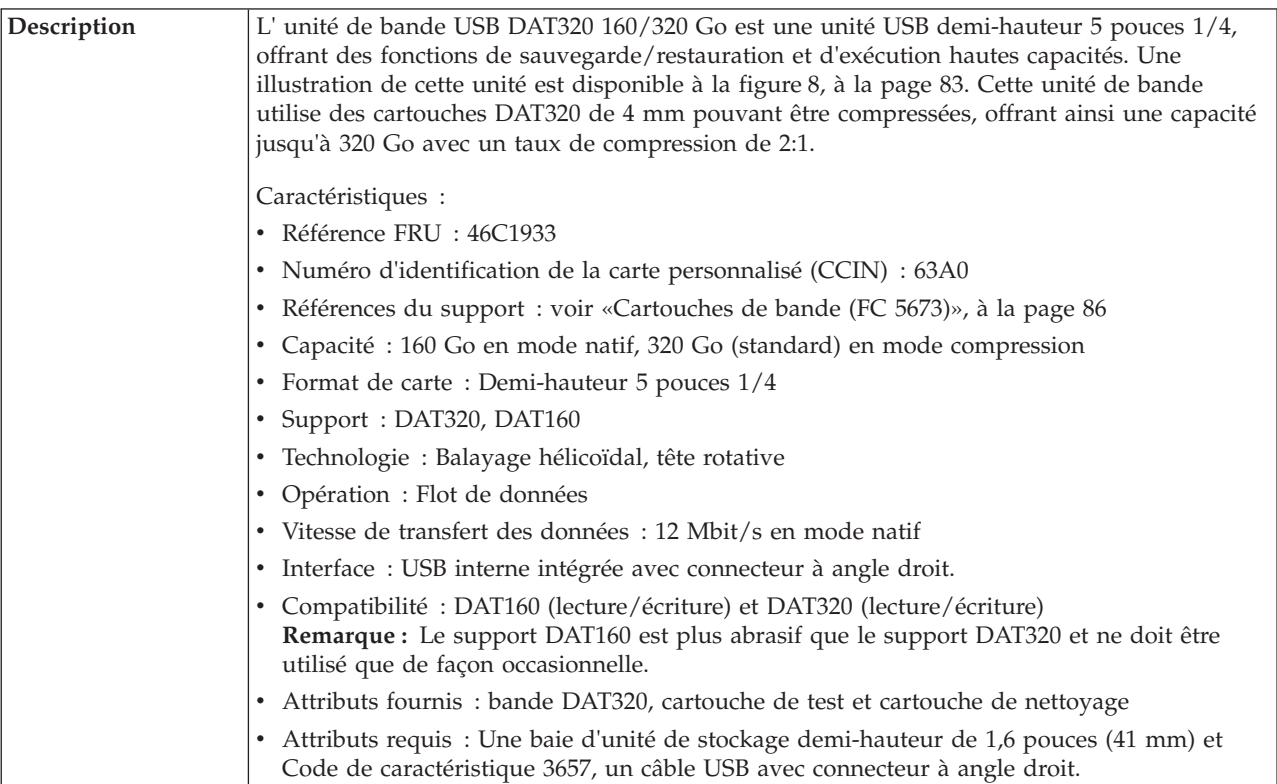

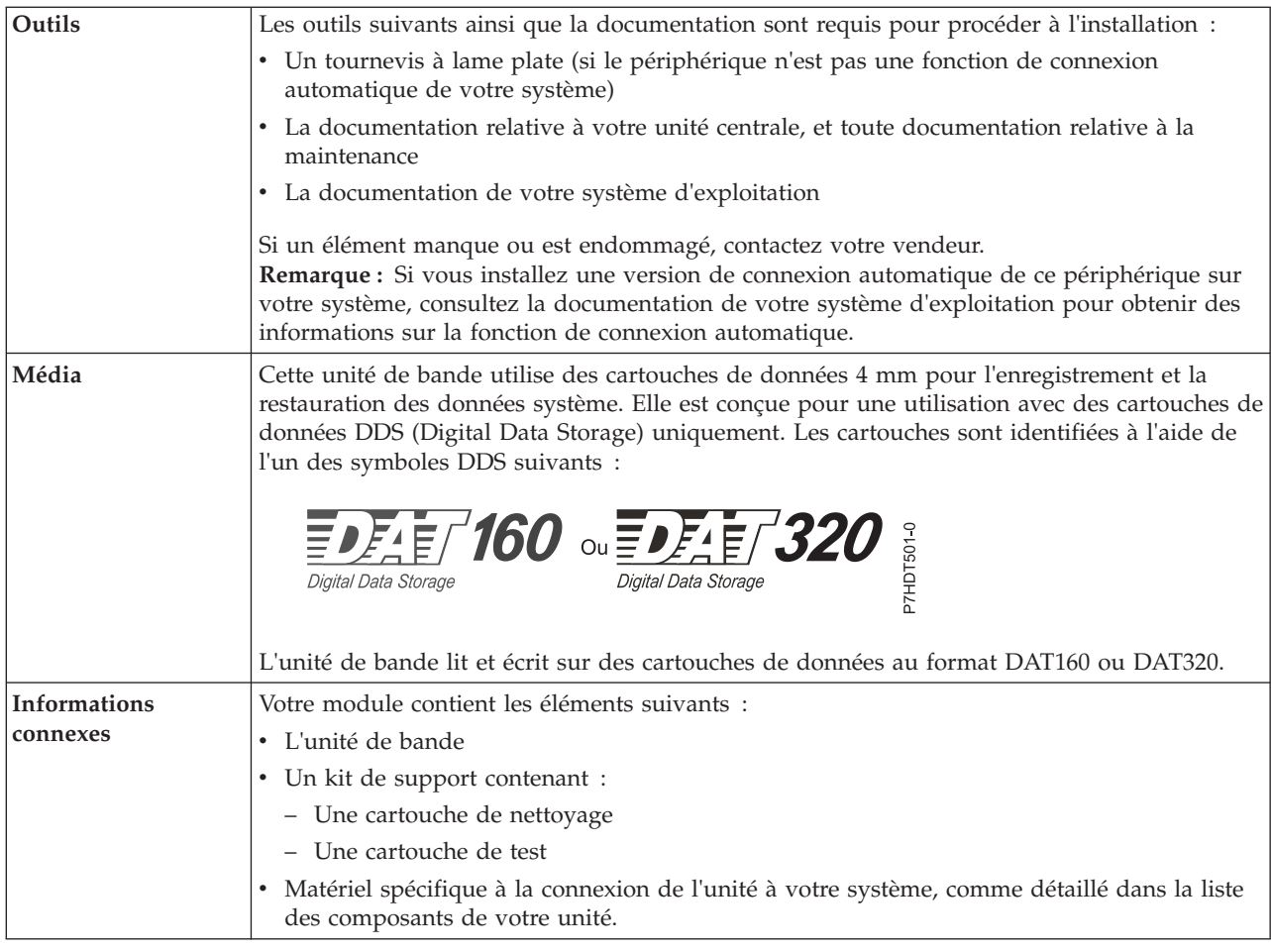

# **Nettoyage de l'unité de bande (FC 5673)**

Il se peut que vous deviez nettoyer votre unité de bande. La procédure de cette rubrique permet d'effectuer cette tâche.

## **Pourquoi et quand exécuter cette tâche**

Nettoyez le périphérique lorsque le voyant d'état Défaut s'allume ou lorsqu'une erreur d'entrée-sortie relative au périphérique se produit.

**Avertissement :** Utilisez uniquement la cartouche de nettoyage recommandée pour nettoyer l'unité de bande. L'utilisation de cartouches de nettoyage autres que les cartouches recommandées peut endommager votre unité et entraîner l'annulation de la garantie. La cartouche de nettoyage pour cette unité porte la référence P/N 35L2086. Seule cette cartouche de nettoyage doit être utilisée pour cette unité.

Le voyant Nettoyage de l'unité de bande s' allume dans les cas suivants :

- v Les seuils d'erreur prédéfinis dans l'unité sont dépassés.
- v Une cartouche de nettoyage ayant dépassé le nombre maximal d'utilisations est insérée dans l'unité. Le voyant Nettoyage s'allume pour indiquer que le processus de nettoyage n'a pas été effectué et que la cartouche de nettoyage ne peut plus être utilisée.
- v Le délai maximal recommandé entre les nettoyages est dépassé.

L'unité de bande détermine le volume de nettoyage à effectuer sur l'unité, et utilise proportionnellement le support de nettoyage en fonction de ce qui a été déterminé par l'unité. En moyenne, un cartouche de nettoyage peut être utilisée 50 fois ; 27 fois au minimum et 70 fois au maximum.

La fréquence de nettoyage préventif recommandée est d'approximativement 50 heures de défilement de bande. Les heures de défilement de bande sont définies comme le temps durant lequel l'unité de bande fait défiler la bande. Si l'unité de bande atteint les 50 heures de défilement depuis le dernier nettoyage effectué, le voyant Nettoyage s'allume pour indiquer que l'unité doit être nettoyée. L'unité de bande continuera de fonctionner mais elle devra être nettoyée dès que possible à l'aide d'une cartouche de nettoyage.

**Remarque :** L'utilisation de l'unité de bande dans un environnement à faible taux d'humidité exige un nettoyage plus fréquent que dans des conditions d'humidité normales. Dans des conditions d'hygrométrie extrêmes de moins de 15 %, il peut être nécessaire de nettoyer l'unité de bande toutes les 10 heures de défilement, voire plus fréquemment. Pour cette raison, il est préférable de ne pas utiliser l'unité de bande dans des environnements à très faibles taux d'humidité.

Pour nettoyer une unité de bande, effectuez les étapes suivantes :

### **Procédure**

- 1. Assurez-vous que l'unité de bande est sous tension.
- 2. Si une cartouche de bande est présente dans l'unité de bande, éjectez et retirez la cartouche.
- 3. Saisissez la cartouche de nettoyage par les extrémités supérieures, le côté fenêtre placé vers le haut et le taquet de protection contre l'écriture face à vous.
- 4. Faites glisser la cartouche dans l'ouverture située à l'avant de l'unité jusqu'à ce que le mécanisme de chargement entraîne la cartouche dans l'unité et que la porte de l'unité se referme.

## **Résultats**

Lorsque vous avez inséré la cartouche de nettoyage, le processus de nettoyage se fait automatiquement. L'unité de bande effectue les actions suivantes :

- v charge la cartouche de nettoyage dans l'unité de bande.
- v nettoie l'unité en faisant défiler la bande pendant environ 30 secondes.
- v décharge la cartouche de nettoyage une fois l'opération de nettoyage terminée.
- v indique le bon déroulement de l'opération de nettoyage en éteignant le voyant d'état Nettoyage (si celui-ci était allumé était allumé avant l'opération de nettoyage). Sinon, le voyant Nettoyage reste allumé pour indiquer que la cartouche de nettoyage ne peut plus être utilisée. Procurez-vous une nouvelle cartouche de nettoyage et répétez l'opération.)

**Remarque :** Si l'opération de nettoyage s'achève et que le voyant Nettoyage reste allumé, répétez le processus de nettoyage avec une autre cartouche de nettoyage. Si le voyant reste toujours allumé, contactez votre technicien agréé.

Si vous tentez d'utiliser une cartouche de nettoyage épuisée, l'unité détecte automatiquement une erreur et éjecte la cartouche. Si le voyant d'état Nettoyage était allumé avant l'opération de nettoyage, il reste allumé. S'il était éteint, l'utilisation d'une cartouche épuisée entraîne l'allumage du voyant.

Si une erreur système a lieu, nettoyez l'unité et recommencez l'opération. Si l'opération échoue, remplacez la cartouche de données, nettoyez une nouvelle fois l'unité et recommencez l'opération.

## **Chargement et déchargement des cartouches de bande**

Informations sur le chargement des cartouches de bande dans cette unité et sur leur retrait.

## **Pourquoi et quand exécuter cette tâche**

Pour éviter des problèmes lors du chargement ou du déchargement des cartouches de bande, ne placez qu'une seule étiquette sur chaque cartouche. Des étiquettes présentes en trop grand nombre ou mal placées peuvent provoquer le blocage du mécanisme de chargement.

#### **Chargement d'une cartouche de bande : Pourquoi et quand exécuter cette tâche**

Pour charger une cartouche de bande, procédez comme suit.

#### **Procédure**

- 1. Assurez-vous que l'unité de bande est sous tension.
- 2. Saisissez la cartouche par les extrémités supérieures, le côté fenêtre placé vers le haut et le taquet de protection contre l'écriture face à vous.

**Remarque :** Assurez-vous que le taquet de protection contre l'écriture est correctement positionné.

3. Faites glisser la cartouche dans l'ouverture située à l'avant de l'unité jusqu'à ce que le mécanisme de chargement entraîne la cartouche dans l'unité et que la porte de l'unité se referme.

#### **Résultats**

Pour indiquer le bon déroulement de l'opération de chargement, le voyant Prêt s'allume.

#### **Déchargement d'une cartouche de bande : Pourquoi et quand exécuter cette tâche**

Pour décharger une cartouche de bande, procédez comme suit.

#### **Procédure**

- 1. Assurez-vous que l'unité de bande est sous tension.
- 2. Appuyez sur le bouton de déchargement. Le périphérique rembobine, décharge et éjecte la cartouche de bande.

L'opération peut prendre entre 15 secondes à plusieurs minutes selon l'endroit où se trouve la bande et la quantité de données écrites. Au cours de cette opération les voyants d'état passent par les étapes suivantes :

- Le voyant d'état Prêt s'éteint.
- Le voyant d'état Activité clignote lors de l'opération de déchargement.
- v Le voyant d'état Activité s'éteint lorsque la cartouche est éjectée de l'unité de bande.

#### **Résultats**

**Avertissement :** Une fonction d'éjection d'urgence et de réinitialisation libère la cartouche de bande et redémarre l'unité. Utilisez la fonction d'éjection d'urgence si la cartouche ne défile pas correctement ou si le processus de déchargement échoue. La procédure de la fonction d'éjection d'urgence et de réinitialisation peut entraîner la perte de données. Pour procéder à une éjection d'urgence de la cartouche de bande ou à la réinitialisation de l'unité, maintenez le bouton de déchargement enfoncé pendant au moins 10 secondes. Si une cartouche est présente dans l'unité, elle sera automatiquement éjectée sans que la bande ait été rembobinée.

### **Positionnement du taquet de protection contre l'écriture**

Il se peut que vous deviez activer le taquet de protection contre l'écriture sur le support. Les informations contenues dans cette rubrique permettent d'effectuer cette tâche.

<span id="page-94-0"></span>**Avertissement :** N'essayez pas de changer les paramètres de lecture/écriture une fois la cartouche de données insérée dans l'unité, cela risquerait de produire des effets imprévisibles et d'endommager la bande ou l'unité.

La position du taquet de protection contre l'écriture d'une cartouche de bande détermine l'endroit à partir duquel vous pouvez écrire sur la bande.

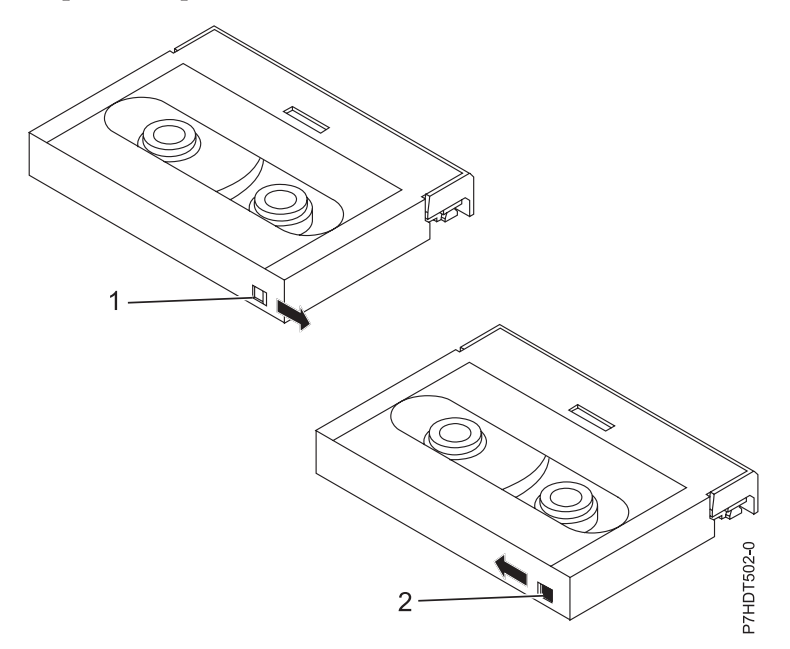

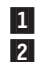

 Lorsque le taquet est positionné vers la droite, vous pouvez lire et écrire des données. Lorsque le taquet est positionné vers la gauche, vous pouvez uniquement lire les données.

# **Voyants d'état (FC 5673)**

Il se peut que vous deviez observer les voyants d'état de votre unité de bande pour en déterminer l'état de fonctionnement. Les informations contenues dans cette rubrique permettent d'effectuer cette tâche.

La figure suivante illustre une vue avant de l'unité de bande :

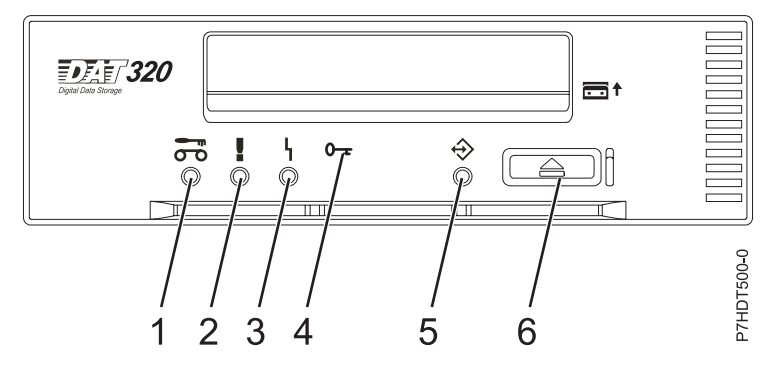

*Figure 8. Vue avant de l'unité de bande*

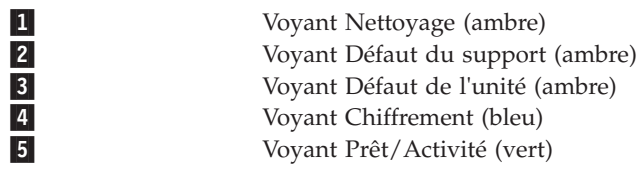

#### Bouton Décharger/Réinitialiser

Les combinaisons de voyants et leurs définitions sont indiquées dans le tableau suivant.

*Tableau 32. Définition des combinaisons de voyants d'état*

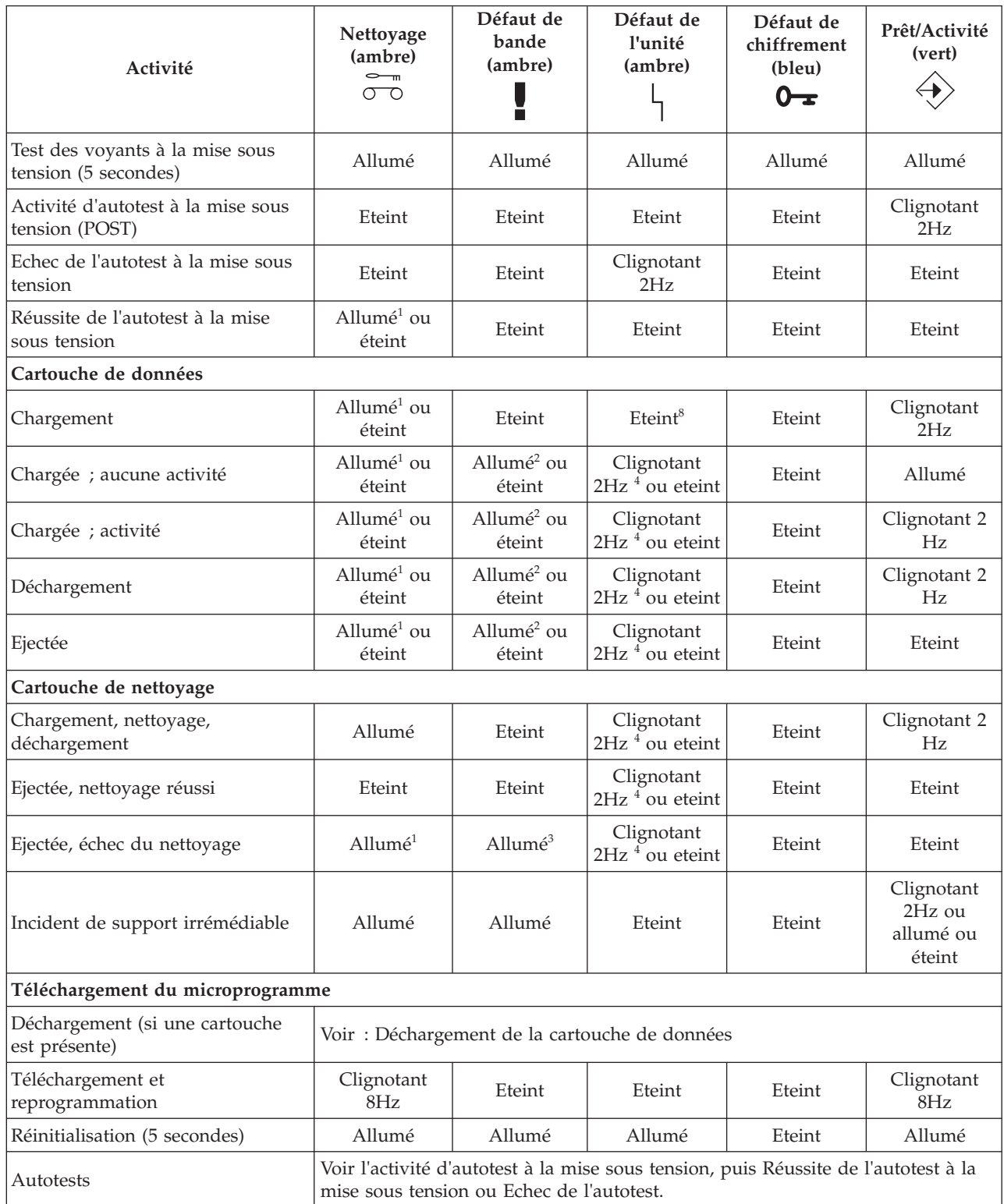

*Tableau 32. Définition des combinaisons de voyants d'état (suite)*

| Activité                                                                                                    |                                       | Nettoyage<br>(ambre)<br>$-\pi$<br>$\sigma$                          | Défaut de<br>bande<br>(ambre)<br>П     | Défaut de<br>l'unité<br>(ambre)                     | Défaut de<br>chiffrement<br>(bleu)<br>$0 -$ | Prêt/Activité<br>(vert) |
|----------------------------------------------------------------------------------------------------|---------------------------------------|---------------------------------------------------------------------|----------------------------------------|-----------------------------------------------------|---------------------------------------------|-------------------------|
| Echec du téléchargement du<br>microprogramme <sup>5</sup><br>Remarque: L'illumination cesse<br>dès qu'un autre activité débute <sup>10</sup> |                                       | Eteint                                                              | Eteint                                 | Clignotant 2<br>Hz                                  | Eteint                                      | Eteint                  |
| Test de la bande de diagnostic                                                                                                    |                                       |                                                                     |                                        |                                                     |                                             |                         |
| Ejectez l'unité initiée amorcée pour<br>traiter la cartouche de données<br>insérée comme une bande de<br>diagnostic                          |                                       | Normal                                                              | Normal                                 | Normal                                              | Eteint                                      | Clignotant 4<br>Hz      |
|                                                                                                    | En cours                              | Voir Cartouche de données chargée ; activité                        |                                        |                                                     |                                             |                         |
| Initialisé par<br>diagnostic SCSI                                                                                                    | Passé <sup>7</sup>                    |                                                                     |                                        | Voir Cartouche de données chargée ; aucune activité |                                             |                         |
| en utilisant une<br>bande de donnée                                                                                                    | Echoué <sup>6</sup>                   | Allumé                                                              | Allumé                                 | Allumé                                              | Normal                                      | Clignotant 4<br>Hz      |
| normale                                                                                                    |                                       | Jusqu'à l'éjection de la bande. Voir Cartouche de données ; éjectée |                                        |                                                     |                                             |                         |
|                                                                                                    | En cours                              |                                                                     | Voir Cartouche de données ; chargement |                                                     |                                             |                         |
| Utilisation d'une<br>bande avec trou                                                                                                    |                                       | Clignotant 4<br>Hz                                                  | Eteint                                 | Eteint                                              | Normal                                      | Clignotant 4<br>Hz      |
|                                                                                                    | Passé <sup>9</sup> , bande<br>éjectée | Eteint                                                              | Eteint                                 | Eteint                                              | Normal                                      | Clignotant 4<br>Hz      |
| de<br>reconnaissance                                                                                                    |                                       | Voir Cartouche de données ; éjectée                                 |                                        |                                                     |                                             |                         |
|                                                                                                    | Echoué <sup>6</sup>                   | Allumé                                                              | Allumé                                 | Allumé                                              | Normal                                      | Clignotant 4<br>Hz      |
|                                                                                                    |                                       | Voir Cartouche de données ; éjectée                                 |                                        |                                                     |                                             |                         |
| Chiffrement connexe <sup>11</sup>                                                                                                    |                                       |                                                                     |                                        |                                                     |                                             |                         |
| Aucune activité de chiffrement ou<br>déchiffrement                                                                                           |                                       | Normal                                                              | Normal                                 | Normal                                              | Eteint                                      | Normal                  |
| Les paramètres de chiffrement sont<br>chargés ; l'unité est prête à<br>lire/écrire des données chiffrées                                     |                                       | Normal                                                              | Normal                                 | Normal                                              | Allumé                                      | Normal                  |
| L'unité est en cours de<br>lecture/écriture de données<br>chiffrées                                                                          |                                       | Normal                                                              | Normal                                 | Normal                                              | Clignotant 2<br>Hz                          | Clignotant 2<br>Hz      |
| Les paramètres de chiffrement sont<br>chargés, mais l'unité est en cours<br>de lecture/écriture de données<br>non chiffrées.                 |                                       | Normal                                                              | Normal                                 | Normal                                              | Allumé                                      | Clignotant 2<br>Hz      |
| Il existe des erreurs de chiffrement                                                                                                    |                                       | Normal                                                              | Normal                                 | Clignotant 4<br>Hz                                  | Clignotant 4<br>Hz                          | Normal                  |

#### <span id="page-97-0"></span>*Tableau 32. Définition des combinaisons de voyants d'état (suite)*

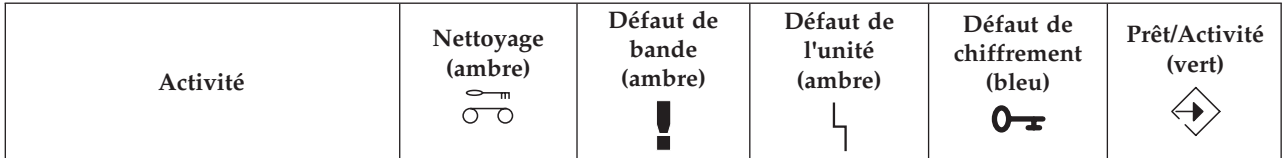

<sup>1</sup> A ce stade, l'allumage du voyant Nettoyage indique que l'unité doit être nettoyée. Il se produit en cas d'erreur grave ou légère. Il s'éteint après l'utilisation réussie d'une cartouche de nettoyage. L'état est maintenu au delà du cycle d'alimentation.

 $^2$  A ce stade, l'allumage du voyant Bande est uniquement provoqué par une répétition d'erreurs graves ou légères. Il s'éteint lorsqu'une cartouche de données ou de nettoyage est insérée.

 $3$  A ce stade, l'allumage du voyant Bande est uniquement provoqué par une défaillance de la cartouche de nettoyage. Il s'éteint lorsqu'une cartouche de données ou de nettoyage est insérée.

 $4$  A ce stade, l'allumage du voyant Unité ne peut être déclenché que par l'algorithme de gestion de support, qui aurait déterminé que les performances d'écriture/lecture de l'unité n'étaient pas suffisantes. L'état n'est pas maintenu au delà du cycle d'alimentation.

 $5$  Le téléchargement du microprogramme a échoué. Il faut recommencer le téléchargement du microprogramme. **Remarque :** Cela ne se produit pas si le problème est simplement dû au fait que l'image de microprogramme recherchée n'est pas la bonne, par exemple, l'image DAT72 est téléchargée vers DAT160. Cette séquence de voyant a pour but de signaler à l'utilisateur que le téléchargement a échoué et qu'il faut effectuer une nouvelle tentative. Par exemple, lorsque l'hôte n'arrive pas à envoyer l'ensemble des données, ou lorsque le matériel n'est pas en mesure d'accomplir la tâche. Cette séquence n'est pas activée si les en-têtes de microcode ne sont pas valides, ou si le total de contrôle du code échoue.

<sup>6</sup> Les voyants d'échec de diagnostic SCSI/bande restent allumés jusqu'à l'éjection de la bande ; pressez ensuite le bouton d'éjection ou insérez une nouvelle bande.

 $^7$  Les voyants reviennent à l'état de non diagnostic de la bande (par exemple, pour une bande de données chargée).

 $8$  Si le voyant Unité est allumé, le chargement de la bande ne démarre pas.

<sup>9</sup> Les voyants d'état de diagnostique de bande passé restent allumés jusqu'à ce que l'opération d'auto-éjection soit achevée.

<sup>10</sup> Les voyant d'échec de téléchargement de microprogramme restent allumés jusqu'à ce qu'une modification des voyants soient provoquées par le chargement ou le déchargement d'une cartouche, ou par la lecture d'une bande. En conséquence, ce ne sont pas tant les commandes SCSI qui les feront s'éteindre, mais la réponse de l'affichage des voyants à ces commandes SCSI. Les commandes d'accès à la bande peuvent déclencher une lecture de la cartouche ou de la bande.

## **Cartouches de bande (FC 5673)**

Informations sur les types de cartouche de bande disponibles pour cette unité.

### **Cartouches de bande disponibles**

*Tableau 33. Cartouches de données 4 mm*

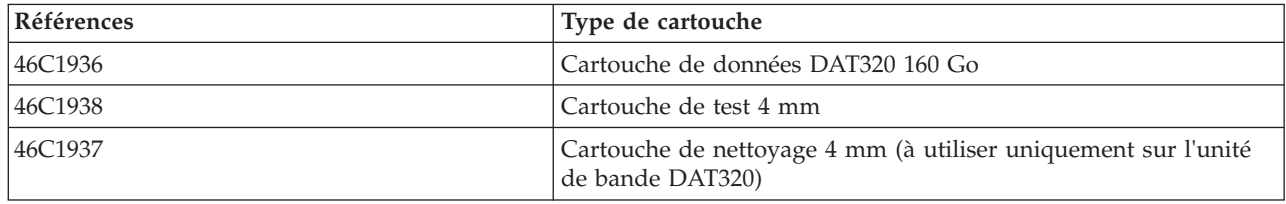

La plupart des démagnétiseurs ne peuvent pas effacer la cartouche de données.

# **Réinitialisation de l'unité de bande**

Il se peut que vous deviez réinitialiser votre unité de bande. La procédure de cette rubrique permet d'effectuer cette tâche.

### **Pourquoi et quand exécuter cette tâche**

Ces informations permettent de réinitialiser votre unité de bande, sans impact sur le fonctionnement du serveur. L'intégralité de la procédure de réinitialisation de l'unité de bande peut durer jusqu'à 2 minutes.

**Avertissement :** La réinitialisation de l'unité de bande avant la fin de l'opération de sauvegarde en cours peut entraîner une perte de données client.

Pour réinitialiser une cartouche de bande, procédez comme suit.

### **Procédure**

- 1. Appuyez sur le bouton d'éjection et maintenez-le enfoncé pendant 20 secondes, puis relâchez le bouton. Les voyants de l'unité clignotent pendant que la fonction de réinitialisation est en cours.
- 2. Lorsque les voyants s'arrêtent de clignoter, attendez environ 1 minute le temps que l'unité termine l'opération de réinitialisation. L'unité est alors prête à être utilisée.

# **Gestion des unités de DVD**

Informations sur l'utilisation et la gestion des unités amovibles. Recherchez les spécifications et notes d'installation sur des unités spécifiques.

# **Unité de DVD-ROM Slimline IDE (FC 5756)**

Informations relatives aux spécifications de cette unité de DVD-ROM.

L'unité de DVD-ROM IDE Slimline est un lecteur de DVD-ROM interne. Elle peut lire des disques DVD-RAM de type II (pouvant être retirés de la cartouche) à des vitesses 2x. Les fonctions d'amorce système et d'installation sont prises en charge avec les supports CD-ROM, DVD-ROM et DVD-RAM.

## **Spécifications**

- Numéro d'unité FRU : 42R5293
- Numéro d'identification de la carte personnalisé (CCIN) : 6337
- v Supports : lit les CD-ROM, CD-R, CD-RW, DVD-ROM et DVD-RAM
- Interface : IDE/ATAPI
- v Connecteur : Ultraslim enhanced (USE)
- v Encombrement : extra-plate, 12,7 mm
- v Chargement du plateau : supporte les disques de 12 et 8 cm
- v Positions de fonctionnement : verticale ou horizontale (les disques de 8 cm requièrent un fonctionnement horizontal)
- v Interface : utilise les formats XA standard et étendu
- Vidéo DVD : non prise en charge
- AIX 5.1 lit uniquement des DVD formatés de type CD
- v Conditions requises : 1 baie d'unité de stockage Slimline

# **Unité de DVD-RAM Slimline IDE (FC 5757)**

Informations relatives aux spécifications de cette unité de DVD-RAM.

L'unité de DVD-RAM IDE Slimline est un lecteur interne capable de lire et d'écrire sur des disques DVD-RAM de 4,7 Go. Elle peut également lire une multitude d'autres disques optiques. Elle peut lire des disques DVD-RAM de type II (pouvant être retirés de la cartouche). Les fonctions d'amorce système et d'installation sont prises en charge avec les supports CD-ROM et DVD-RAM.

# **Spécifications**

- Numéro d'unité FRU : 42R7970
- Numéro d'identification de la carte personnalisé (CCIN) : 6331
- Supports :
	- Lit les CD-ROM, CD-R, CD-RW, DVD-ROM et DVD-RAM
	- Ecrit sur des disques DVD-RAM 4,7 Go
- Interface : IDE/ATAPI
- v Interface : IDE parallèle
- v Connecteur : Ultraslim enhanced (USE)
- Chargement du plateau : supporte les disques de 12 et 8 cm
- v Positions de fonctionnement : verticale ou horizontale (les disques de 8 cm requièrent un fonctionnement horizontal)
- v Encombrement : extra-plate, 12,7 mm
- Vidéo DVD : non prise en charge
- AIX 5.1 lit uniquement des DVD formatés de type CD
- v Conditions requises : 1 baie d'unité de stockage Slimline

# **Unité de DVD-ROM Slimline SATA (FC 5743)**

Informations relatives aux spécifications de cette unité de DVD-ROM.

L'unité de DVD-ROM Slimline SATA (Serial Advanced Technology Aattachment) est une unité à chargement par plateau interne. Cette unité extra-plate (12,7 mm) est capable de gérer plusieurs sessions. Elle peut également lire les disques DVD-RAM de type II (amovibles de la cartouche). Les fonctions d'amorce système et d'installation sont prises en charge avec les supports CD-ROM, DVD-ROM et DVD-RAM.

# **Spécifications**

- Numéro d'unité FRU : 44V4224
- v Numéro d'identification de la carte personnalisé (CCIN) : 6337 modèle 004
- v Supports : lit les CD-ROM, CD-R, CD-RW, DVD-ROM et DVD-RAM
- Interface: SATA
- v Connecteur : Slimline SATA
- v Encombrement : extra-plate, 12,7 mm
- v Chargement du plateau : supporte les disques de 12 et 8 cm
- v Positions de fonctionnement : verticale ou horizontale (les disques de 8 cm requièrent un fonctionnement horizontal)
- v Interface : utilise les formats XA standard et étendu
- Vidéo DVD : non prise en charge
- v AIX 5.1 lit uniquement des DVD formatés de type CD
- v Conditions requises : 1 baie d'unité de stockage Slimline

# **Unité de DVD-RAM Slimline SATA (FC 5762)**

Informations relatives aux spécifications de cette unité de DVD-RAM.

L'unité de DVD-RAM Slimline SATA est un lecteur interne capable de lire et d'écrire sur des disques DVD-RAM de 4,7 Go. Elle peut également lire une multitude d'autres disques optiques. Il peut également lire les disques DVD-RAM de type II (amovibles de la cartouche). Les fonctions d'amorce système et d'installation sont prises en charge avec les supports CD-ROM et DVD-RAM.

# **Spécifications**

- Numéro d'unité FRU : 44V4220
- Numéro d'identification de la carte personnalisé (CCIN) : 6331 modèle 004
- Supports :
	- Lit les CD-ROM, CD-R, CD-RW, DVD-ROM et DVD-RAM
	- Ecrit sur des disques DVD-RAM 4,7 Go
- Interface: SATA
- Connecteur : Slimline SATA
- Connecteur : SATA
- Chargement du plateau : supporte les disques de 12 et 8 cm
- v Positions de fonctionnement : verticale ou horizontale (les disques de 8 cm requièrent un fonctionnement horizontal)
- v Encombrement : extra-plate, 12,7 mm
- Vidéo DVD : non prise en charge
- AIX 5.1 lit uniquement des DVD formatés de type CD
- v Conditions requises : 1 baie d'unité de stockage Slimline

# **Unité de DVD-RAM Slimline SATA (FC 5771)**

Informations relatives aux spécifications de cette unité de DVD-RAM.

L'unité de DVD-RAM Slimline SATA est un lecteur interne capable de lire et d'écrire sur des disques DVD-RAM de 4,7 Go. Elle peut également lire une multitude d'autres disques optiques. Il peut également lire les disques DVD-RAM de type II (amovibles de la cartouche). Les fonctions d'amorce système et d'installation sont prises en charge avec les supports CD-ROM et DVD-RAM.

# **Spécifications**

- Référence FRU : 74Y7341
- v Numéro d'identification de la carte personnalisé (CCIN) : 6331 modèle 004
- Supports :
	- Lit les CD-ROM, CD-R, CD-RW, DVD-ROM et DVD-RAM
	- Ecrit sur des disques DVD-RAM 4,7 Go
- Interface: SATA
- Connecteur : Slimline SATA
- Connecteur : SATA
- v Chargement du plateau : supporte les disques de 12 et 8 cm
- v Positions de fonctionnement : verticale ou horizontale (les disques de 8 cm requièrent un fonctionnement horizontal)
- v Encombrement : extra-plate, 12,7 mm
- Vidéo DVD : non prise en charge
- v AIX 5.1 lit uniquement des DVD formatés de type CD
- v Conditions requises : 1 baie d'unité de stockage Slimline

# **Manipulation et stockage de supports DVD**

Cette section explique comment manipuler et stocker les supports DVD.

Le support DVD doit être manipulé avec précaution. Ne laissez pas le support à l'air libre afin d'éviter l'accumulation de particules de poussière, créant ainsi une source de contamination. Manipuler le support DVD avec précaution permet de réduire les erreurs et d'améliorer les performances.

# **Restrictions concernant l'utilisation des supports DVD**

### **Procédures recommandées pour manipuler un support DVD :**

- 1. Maintenez le support par ses bords extérieurs ou par le trou central.
- 2. Rangez le support dans un boîtier adapté aux DVD.
- 3. Après utilisation, rangez immédiatement le support dans son boîtier afin de minimiser les effets des modifications d'ambiance.
- 4. Conservez le support dans un endroit frais, sec, et où l'air est sain.
- 5. Retirez la poussière, les corps étrangers, les empreintes de doigt, les tâches ou des traces de liquide à l'aide d'un tissu en coton, en appliquant un mouvement rectiligne partant du centre du disque vers ses bords extérieurs.
- 6. Inspectez la surface du support avant tout enregistrement.

#### **Procédures déconseillées pour manipuler un support DVD :**

- 1. Toucher la surface du support.
- 2. Plier le support.
- 3. Poser des étiquettes adhésive sur le support.
- 4. Exposer le support à des températures extrêmes ou un niveau d'humidité élevé.
- 5. Exposer le support de façon prolongée à la lumière du soleil ou tout autre source de rayons ultraviolets.
- 6. Ecrire ou faire une marque sur la zone de données du support.
- 7. Nettoyer le disque en appliquant un mouvement circulaire sur la surface.

# **Ouverture manuelle d'un plateau de DVD**

En fonctionnement normal, le plateau s'ouvre automatiquement lorsque vous appuyez sur le bouton Charger/Décharger. S'il ne s'ouvre pas automatiquement, vous pouvez utiliser le dispositif d'éjection d'urgence pour ouvrir le plateau manuellement.

Suivez la procédure ci-après pour ouvrir manuellement le plateau :

- 1. Suivez les instructions du système d'exploitation relatives à la fermeture de votre système et mettez votre unité centrale hors tension. Débranchez le cordon d'alimentation de la prise de courant murale.
- 2. Insérez la fin redressée d'un trombone dans le dispositif d'éjection d'urgence jusqu'à ce que vous rencontriez une résistance.
- 3. Continuez d'enfoncer le trombone tout en retirant le plateau avec votre ongle.
- 4. Ouvrez complètement le plateau et retirez le disque. Vous entendrez un claquement provenant du plateau lorsque vous l'ouvrirez.

# **Disque DVD-RAM de type II**

Le disque DVD-RAM de type II peut être extrait de sa cartouche et lu dans une unité de DVD-RAM ou de DVD-ROM compatible DVD-RAM II.

**Avertissement :** Maniez les disques extraits avec précaution. Des fragments d'usure, des particules de poussière, des empreintes, des traces de graisse ou des rayures peuvent affecter l'enregistrement ou la lecture des disques. N'utilisez pas de solvants pour nettoyer les surfaces des disques. Pour nettoyer un disque, utiliser un linge doux non pelucheux et passez-le doucement sur la surface du disque depuis le centre vers l'extérieur. Ne frottez pas, ne faites pas de mouvement circulaire ou n'essayez pas de suivre les lignes circulaires du disque. Lorsque vous inscrivez le nom du disque, écrivez uniquement sur la face de l'étiquette imprimée avec un marqueur doux. N'utilisez pas de pointe dure pour écrire sur la surface du disque. Conservez à l'abris des rayons du soleil, des températures élevées et de l'humidité. Ne collez pas d'étiquette sur l'une ou l'autre face du disque.

# **Retrait d'un disque de la cartouche**

Pour retirer un disque de la cartouche, procédez comme suit.

**Remarque :** Manipulez le disque uniquement par les extrémités.

- 1. Utilisez la pointe d'un stylo à bille pour ouvrir et fermer la goupille de sûreté de la cartouche de disque.
- 2. Utilisez la pointe d'un stylo à bille pour abaisser le bouton de verrouillage tout en ouvrant le couvercle de la cartouche.
- 3. Lorsque le couvercle est ouvert, faites glisser le disque hors de la cartouche.

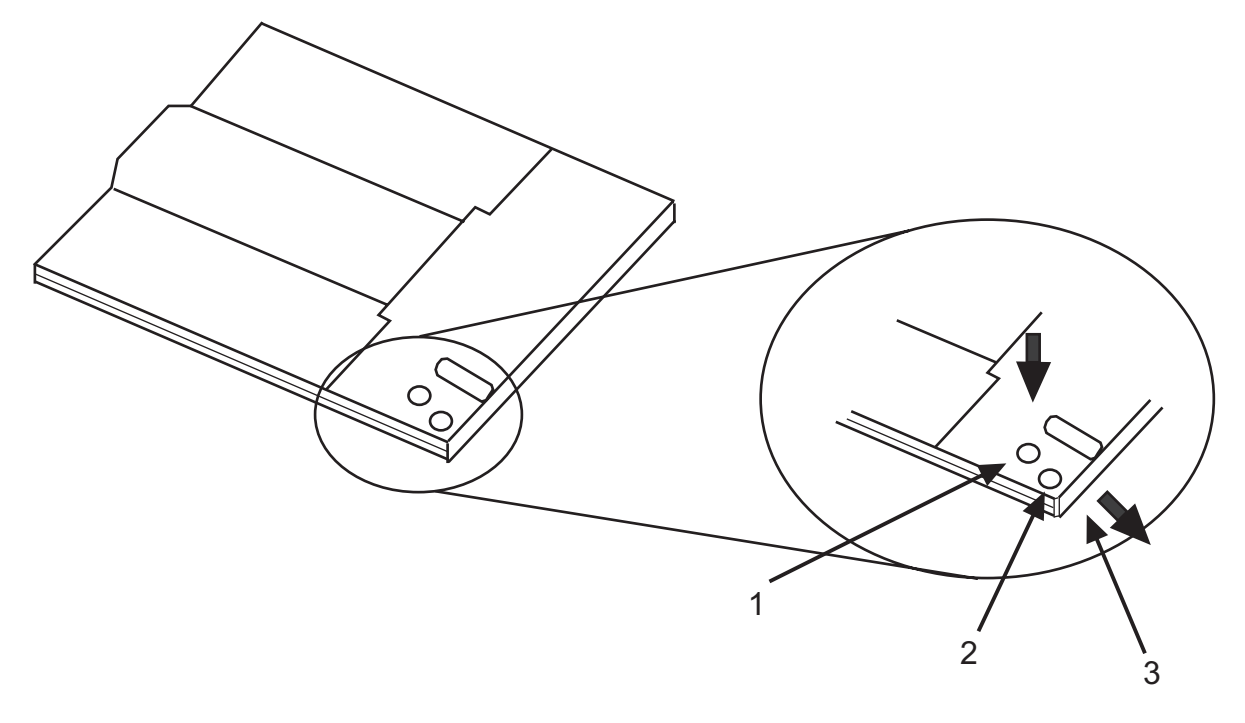

- **1** Goupille de sûreté
- **2** Bouton de verrouillage
- **3** Couvercle de la cartouche

## **Installation d'un disque dans la cartouche**

Pour replacer le disque dans la cartouche, procédez comme suit.

**Remarques :** Les étiquettes du disque et de la cartouche doivent être placées face vers le haut. Manipulez le disque uniquement par les extrémités.

- 1. Faites glisser le disque dans la cartouche.
- 2. Fermez le couvercle de la cartouche. Assurez-vous que le bouton de verrouillage se remette en position.
- 3. Installez la goupille de sûreté.

# **Gestion des unités de disquette**

Informations sur les fonctions d'unités de disquette spécifiques.

# **Unité de disquette USB externe de 1,44 Mo (FC 2591)**

Informations sur les fonctions de cette unité de stockage.

La section suivante fournit des informations relatives à l'unité de disquette USB externe de 1,44 Mo.

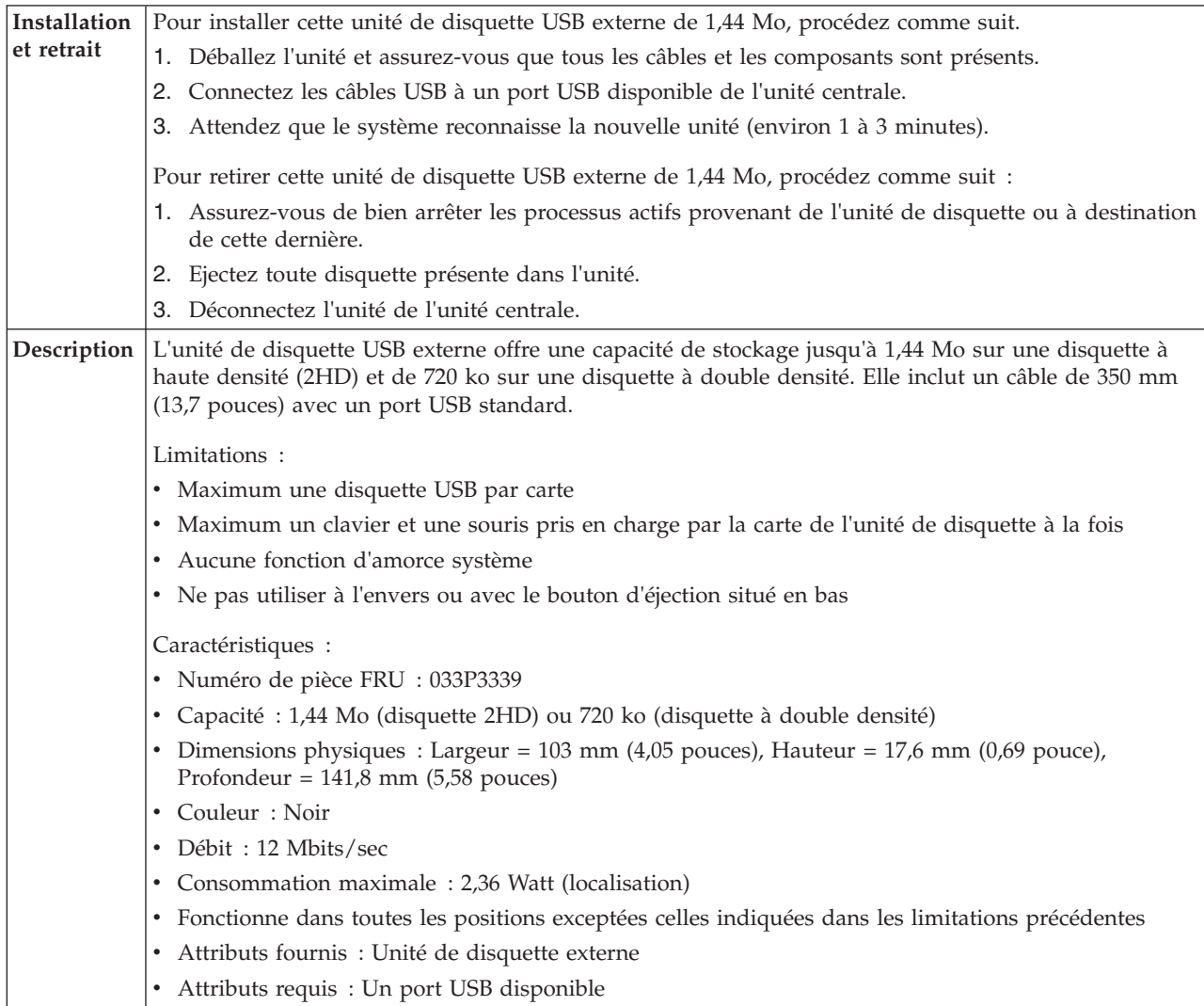

# **Gestion des unités de disque amovibles**

Informations sur l'utilisation et la gestion des unités de disque amovibles. Recherchez les spécifications et notes d'installation sur des unités spécifiques.

# **Station d'accueil interne USB RDX (1103, 1123, EU03 et EU23) et unités de disque amovibles RDX (1106, 1107, EU01, EU08 et EU15)**

Informations relatives aux caractéristiques de cette unité.

# **Description**

Les informations sur les codes dispositif 1123 et EU23 s'appliquent uniquement aux systèmes 31E/2B, 31E/1C, 31E/1D, 31E/2C ou 31E/2D.

Les informations sur les codes dispositif 1123 et EU23 s'appliquent uniquement aux systèmes 02E/4B, 02E/4C, 02E/4D, 05F/6B, 05E/6C ou 05E/6D.

L'unité de disque USB amovible se compose d'une station d'accueil, qui possède une unité de disque amovible. Cette station d'accueil est disponible comme périphérique interne ou externe. L'unité de disque est un périphérique de sauvegarde et de restauration qui peut être utilisé comme alternative aux unités de bande. Les unités de disque amovibles ne remplacent pas les unités de disque classiques et ne peuvent pas être utilisées comme composant d'une grappe de disques. Les illustrations suivantes montrent les unités internes.

*Figure 9. Unité interne, vue de face*

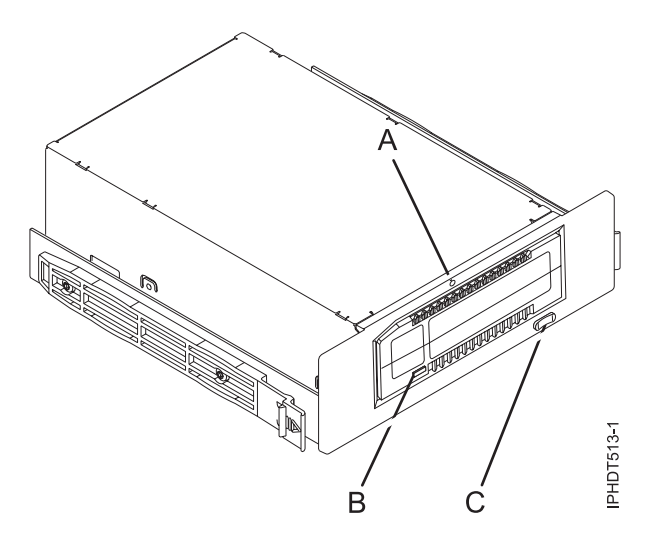

- **A** Dispositif d'éjection d'urgence
- **B** Voyant de la cartouche
- **C** Bouton d'éjection et voyant d'allumage

*Figure 10. Unité interne, vue arrière et connecteurs*

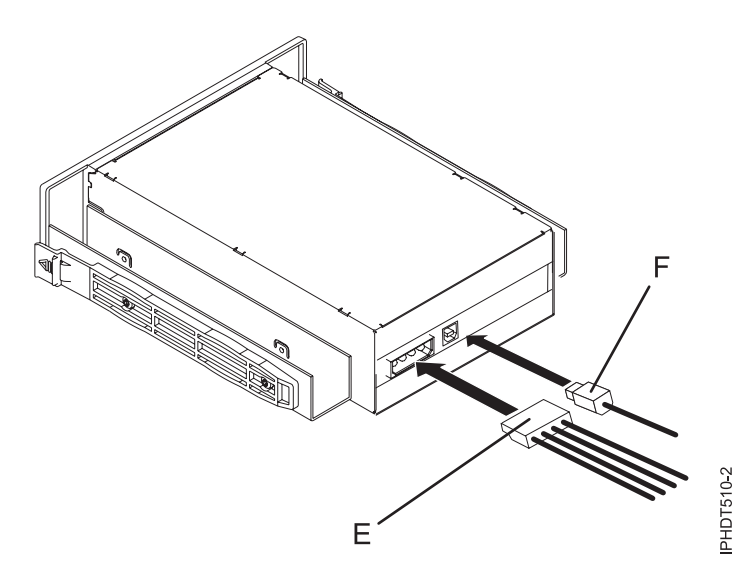

- **E** Connecteur d'alimentation
- **F** Port USB

## **Codes dispositif et numéros de référence**

Informations relatives aux codes dispositif et aux numéros de référence pour l'unité de disque USB amovible.

#### **FC 1103 - Station d'accueil interne USB pour l'unité de disque amovible**

FC 1103 utilise un câble USB interne pour se connecter au port USB interne sur le tableau de contrôle d'un système qui prend en charge ce dispositif. Le câble USB et le cordon d'alimentation sont inclus dans le code dispositif.

FC 1103 fournit les composants suivants :

4i6C5370 (FRU : 46C5380) - Station d'accueil USB interne

46K7435 - Câble USB interne (12 pouces)

46K7434 - Cordon d'alimentation interne (11 pouces) avec un connecteur d'alimentation à angle droit

44V3429 - Deux rails d'assemblage glissants

1621187 - Quatre vis de lames planes

#### **FC 1123 - Station d'accueil interne USB pour unité de disque amovible**

FC 1123 utilise un câble USB interne pour se connecter au port USB interne sur le tableau de contrôle d'un système qui prend en charge ce dispositif. Le câble USB et le cordon d'alimentation sont inclus dans le code dispositif.

FC 1123 fournit les composants suivants :

46C2425 (FRU : 46C2217) - Station d'accueil USB RDX 3,5 pouces interne

46K5031 - Câble USB interne (12 pouces)

46K5032 - Câble d'alimentation interne (11 pouces)

Requiert FC 5263

Fond de panier de stockage 3 disques SFF/DVD SATA/Bande HH. Le FC 5263 est pris en charge par les systèmes 31E/2B.

**Remarque :** Le clip de montage (74Y5182), fourni avec le système, n'est pas livré avec le FC 5263.

#### **FC EU03 - Station d'accueil interne USB pour unité de disque amovible**

FC EU03 utilise un câble USB interne pour se connecter au port USB interne sur le tableau de contrôle d'un système qui prend en charge ce dispositif. Le câble USB et le cordon d'alimentation sont inclus dans le code dispositif.

FC EU03 fournit les composants suivants :

46C2332 (FRU : 46C2346) - Station d'accueil USB 3.0 RDX interne

46K7435 - Câble USB interne (12 pouces)

46K7434 - Cordon d'alimentation interne (11 pouces) avec un connecteur d'alimentation à angle droit

4 4V3429 - Deux rails d'assemblage glissants

1621187 - Quatre vis de lames planes

#### **FC EU23 - Station d'accueil interne USB pour unité de disque amovible**

FC EU23 utilise un câble USB interne pour se connecter au port USB interne sur le tableau de contrôle d'un système qui prend en charge ce dispositif. Le câble USB et le cordon d'alimentation sont inclus dans le code dispositif.

**Remarque :** Les systèmes IBMi ne prennent pas en charge les fonds de panier conçus pour les stations FC EU23.

FC EU23 fournit les composants suivants :

46C2443 (FRU : 46C2444) - Station d'accueil USB RDX 3,5 pouces interne

46K7435 - Câble USB interne (12 pouces)

46K7434 - Cordon d'alimentation interne (11 pouces) avec un connecteur d'alimentation à angle droit

Requiert FC 5263

Fond de panier de stockage 3 disques SFF/DVD SATA/Bande HH. Le FC 5263 est pris en charge par les systèmes 31E/2B.

**Remarque :** Le clip de montage (74Y5182), fourni avec le système, n'est pas livré avec le FC 5263.

#### **Unités de disque amovibles**

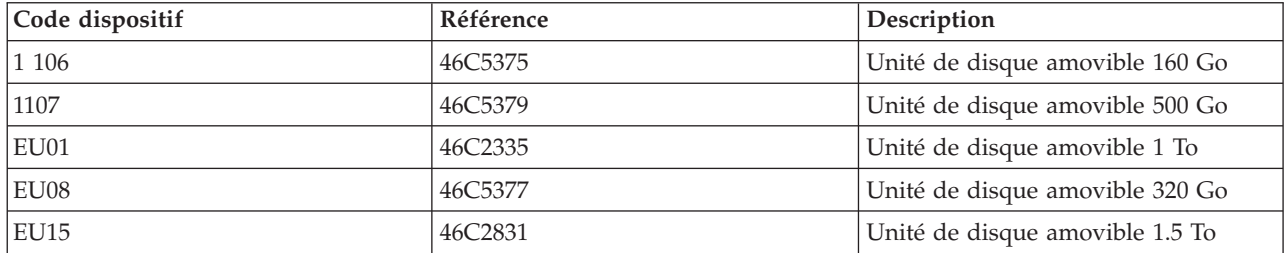

*Tableau 34. Unités de disque amovibles*

### **Stocker les unités de disque amovibles**

Stockez les unités de disque amovibles dans leur boîtier de protection, sur une surface plane, le haut placé au-dessus. L'environnement de stockage doit être propre, sec, maintenu à température ambiante et éloigné de tout champ magnétique. Pour un stockage optimal, utilisez les unités de disque amovibles tous les six mois.

# **Adaptateurs et câbles USB pris en charge**

**Avertissement :** La station d'accueil prend en charge uniquement le câble USB qui est fourni comme code dispositif. La station d'accueil ne prend pas en charge les accessoires qui utilisent des concentrateurs USB, des câbles USB supplémentaires ou des extensions de câble USB.

La station d'accueil interne peut être connectée au port USB interne sur le panneau de commande des systèmes POWER7.

**Remarque :** Lorsque le port USB du panneau de commande est utilisé pour la station d'accueil, ce port est désactivé pour tout autre usage. Ces informations ne s'appliquent pas aux systèmes 31E/2B, 31E/1C, 31E/1D, 31E/2C ou 31E/2D.

# **Spécifications**

#### **Interface**

USB 2.0

**Mksysb**

Oui

#### **Amorçable**

Oui

#### **Encombrement physique (station d'accueil interne)**

Demi-hauteur 5,25 pouces

3,5 pouces demi-hauteur pour les systèmes 31E/2B, 31E/1C, 31E/1D, 31E/2C ou 31E/2D (FC 1123)

#### **Environnemental**

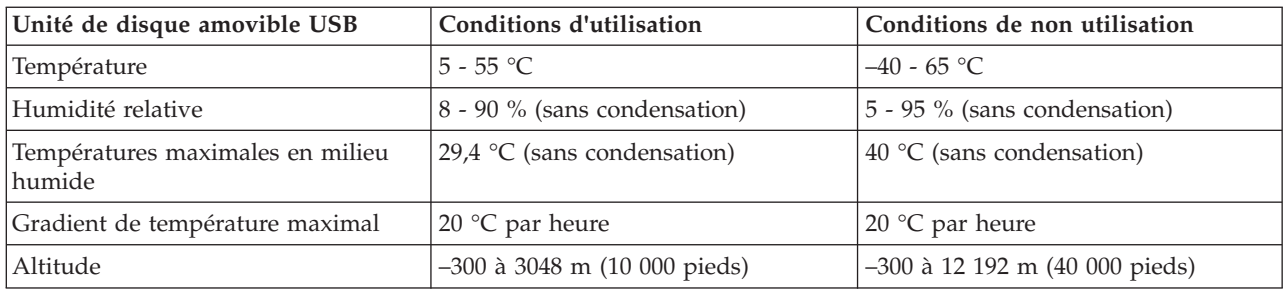

# **Systèmes d'exploitation pris en charge**

L'unité de disque amovible USB est prise en charge par les versions suivantes des systèmes d'exploitation :

- AIX 5L version 5.3 avec niveau technologique 5300-11 (ou ultérieur)
- IBM® i 7.1 avec PTF de mise à jour technologique niveau de groupe 5 ou ultérieur
- AIX version 6.1 avec niveau technologique 6100-04 (ou ultérieur)
- v Red Hat Enterprise Linux version 3 mise à jour 7 ou ultérieure
- v SUSE Linux Enterprise Server 10 (ou ultérieur)

# **Utilisation de l'unité de disque amovible USB pour la sauvegarde et la restauration**

L'unité de disque est un périphérique de sauvegarde et de restauration qui peut être utilisé comme alternative aux unités de bande. Les unités de disque amovibles ne remplacent pas les unités de disque classiques et ne peuvent pas être utilisées comme composant d'une grappe de disques.
**Remarque :** Si l'alimentation s'arrête lors d'une sauvegarde sur le disque, les données peuvent être perdues. Vérifiez ces données ou relancez la sauvegarde.

## **Utilisation de l'unité avec AIX**

AIX nomme l'unité usbms*x*, par exemple, usbms1 ou usbms2. AIX peut également utiliser l'unité en mode brut, par exemple, rusbms1 ou rusbms2.

AIX utilise l'unité de disque amovible différemment, en fonction du programme utilisé. La commande AIX **mksysb** génère une liste des fichiers à sauvegarder, crée un système de fichiers au format UDF et place une image d'initialisation et le groupe de volumes root sur l'unité de disque amovible. Lorsque le processus **mksysb** est terminé, l'unité de disque amovible peut être utilisée pour initialiser le système. Si vous installez l'unité de disque amovible, vous pouvez afficher et copier les fichiers sur ou depuis le système de fichiers au format UDF sur l'unité de disque amovible.

Les commandes AIX **tar**, **backup**, **restore**, **dd** et **cpio** peuvent écrire sur l'unité de disque amovible en tant qu'unité en mode brut ou non. Vous remarquerez peut-être de meilleures performances en utilisant ce périphérique comme unité en mode brut.

Pour plus d'informations, voir la documentation AIX.

#### **Utilisation de l'unité avec IBM i**

IBM i configure l'unité comme support amovible avec un nom au format RMS*xx*, par exemple, RMS01.

L'unité et la cartouche sont utilisées avec des commandes optiques, des utilitaires (par exemple, WRKOPTVOL et INZOPT) et des supports de rapport dans le système de fichiers QOPT.

Voir la documentation IBM i pour plus d'informations sur l'utilisation des commandes de copie et de sauvegarde IBM i.

### **Utilisation de l'unité avec Linux**

Linux configure l'unité comme unité de disque avec un nom au format sd*x*, par exemple, sda, sdb et sdc.

Voir la documentation Linux pour plus d'informations sur l'utilisation des commandes de copie et de sauvegarde Linux.

#### **Positionnement du taquet de protection contre l'écriture**

Les unités de disque amovibles possèdent une glissière rouge de protection contre l'écriture, située à l'arrière de l'unité. Pour protéger une unité contre l'écriture, verrouillez la glissière de protection contre l'écriture. Pour désactiver la protection contre l'écriture, déverrouillez la glissière de protection contre l'écriture.

### **Utilisation de la fonction d'éjection d'urgence**

Pour éjecter une unité de disque amovible, appuyez sur le bouton d'éjection. Si une unité est coincée, procédez comme suit.

- 1. Si vous utilisez une station d'accueil interne, mettez le système hors tension. Si vous utilisez une station d'accueil externe, débranchez le cordon d'alimentation du périphérique.
- 2. Insérez un grand trombone déplié (ou un objet similaire) dans le dispositif d'éjection d'urgence. N'insérez pas l'objet dans le dispositif en biais. Tenez l'objet bien droit et appuyez avec force pour éjecter l'unité.
- 3. Lorsque l'unité a été éjectée de la station d'accueil, saisissez les côtés apparents de l'unité et tirez dessus pour la faire sortir.
- 4. Redémarrez votre système pour réinitialiser la station d'accueil. Si vous utilisez une station d'accueil externe, reconnectez le cordon d'alimentation à la station d'accueil et redémarrez le système.

## **Voyants d'état**

yea

Pour en savoir plus sur les voyants d'état du voyant d'alimentation et du voyant de l'unité sur l'unité de disque USB amovible.

#### **Voyant d'alimentation**

Le bouton d'éjection est éclairé par un voyant d'alimentation. Le tableau suivant décrit le fonctionnement du voyant d'alimentation.

*Tableau 35. Voyant d'alimentation*

| Statut du voyant | Signification     | Description                                                             |
|------------------|-------------------|-------------------------------------------------------------------------|
| Eteint           | Eteint            | La station d'accueil n'est pas sous<br>tension.                         |
| Allumé en vert   | Prêt              | La station d'accueil est sous tension<br>et fonctionne correctement.    |
| Vert clignotant  | Ejection en cours | La cartouche est en cours d'éjection.                                   |
| Ambre clignotant | Défaut            | La station d'accueil a détecté une<br>erreur dans la station d'accueil. |

#### **Voyant de l'unité de disque amovible**

L'unité de disque possède un voyant lumineux qui montre le statut de l'unité. Le tableau suivant décrit le fonctionnement du voyant de l'unité.

*Tableau 36. Voyant de la cartouche*

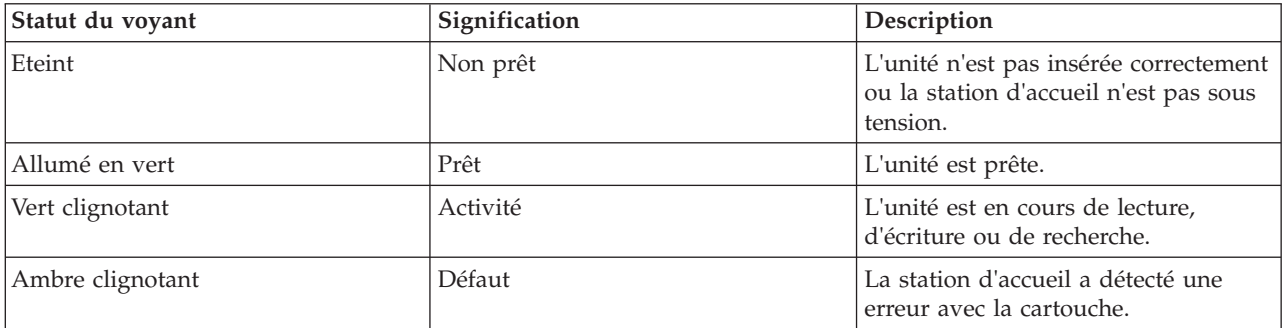

# **Station d'accueil externe USB (1104 et EU04) et unités de disque amovibles RDX (1106, 1107, EU01, EU08 et EU15)**

Informations relatives aux caractéristiques de cette unité.

## **Description**

L'unité de disque USB amovible se compose d'une station d'accueil, qui possède une unité de disque amovible. Cette station d'accueil est disponible comme périphérique externe. L'unité de disque est un périphérique de sauvegarde et de restauration qui peut être utilisé comme alternative aux unités de bande. Les unités de disque amovibles ne remplacent pas les unités de disque classiques et ne peuvent pas être utilisées comme composant d'une grappe de disques. Les illustrations suivantes montrent les unités externes.

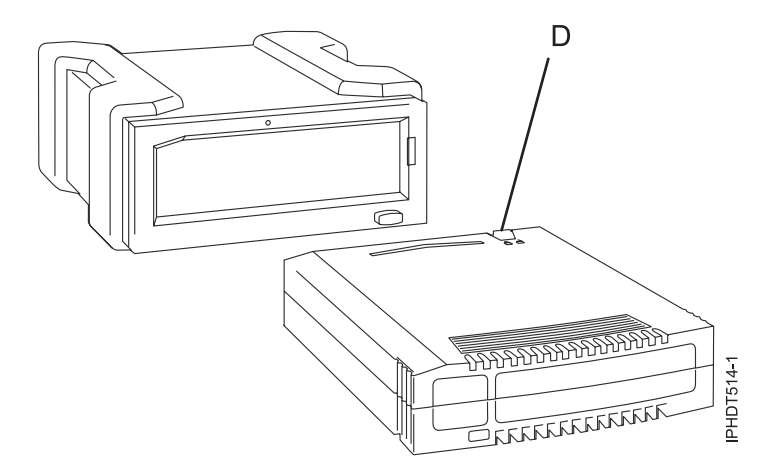

*Figure 11. Unité externe, vue de face et unité de disque amovible*

**D** Taquet de protection contre l'écriture

*Figure 12. Unité externe, vue arrière et connecteurs*

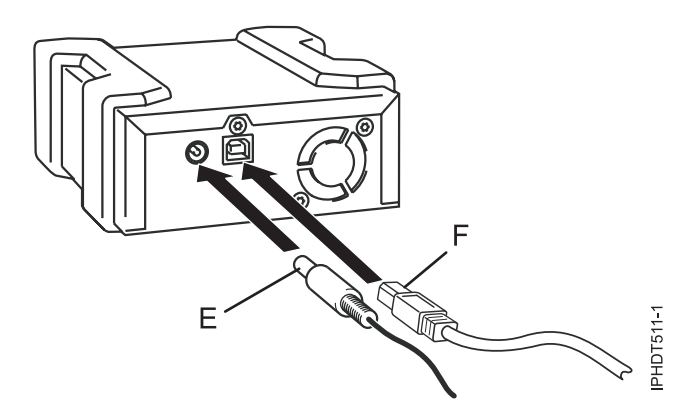

- **E** Connecteur d'alimentation
- **F** Port USB

### **Codes dispositif et numéros de référence**

Informations relatives aux codes dis positif et aux numéros de référence pour l'unité de disque USB amovible.

#### **FC 1104 - Station d'accueil externe USB pour l'unité de disque amovible**

FC 1104 utilise un câble USB externe pour se connecter à un port USB externe. Le code dispositif 1104 inclut un câble USB, une alimentation électrique externe et un cordon d'alimentation faisant partie du code dispositif.

FC 1104 fournit les composants suivants :

46C5381 - Station d'accueil USB externe

4e4E8889 - Câble USB externe

49Y9890 - Alimentation électrique externe avec cordon d'alimentation et prises universelles pour toutes les régions prises en charge

39M5516 - Cordon d'alimentation (1 m) reliant l'alimentation électrique et l'unité de distribution de l'alimentation

#### **FC EU04 - Station d'accueil externe USB pour l'unité de disque amovible**

FC EU04 utilise un câble USB externe pour se connecter à un port USB externe. Le code dispositif EU04 inclut un câble USB, une alimentation électrique externe et un cordon d'alimentation faisant partie du code dispositif.

FC EU04 fournit les composants suivants :

46C2333 (FRU : 46C2347) - Station d'accueil externe USB 3.0 RDX

05H5081 (FRU : 05H5080) - Câble externe USB 3.0 (2,7 m)

81Y3649 (FRU : 81Y8905) - Alimentation électrique externe avec cordon d'alimentation et prises universelles pour toutes les régions prises en charge

39M5516 (FRU : 39M5516) - Cordon d'alimentation (1 m) reliant l'alimentation électrique et l'unité de distribution de l'alimentation

#### **Unités de disque amovibles**

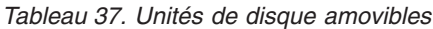

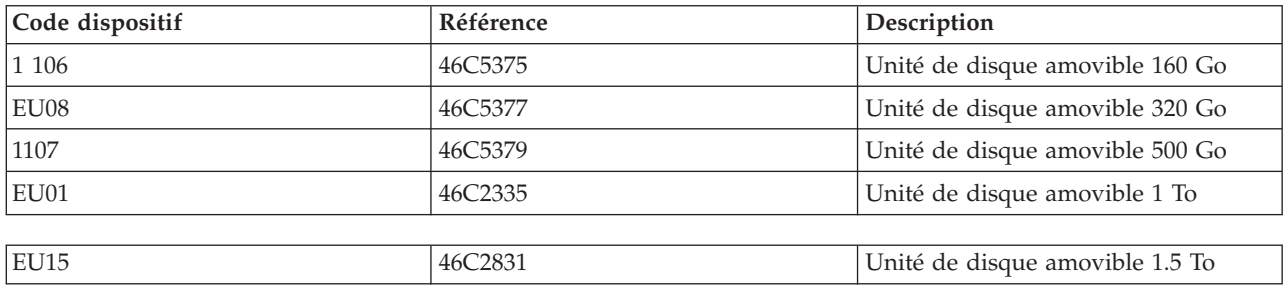

#### **Stocker les unités de disque amovibles**

Stockez les unités de disque amovibles dans leur boîtier de protection, sur une surface plane, le haut placé au-dessus. L'environnement de stockage doit être propre, sec, maintenu à température ambiante et éloigné de tout champ magnétique. Pour un stockage optimal, utilisez les unités de disque amovibles tous les six mois.

#### **Adaptateurs et câbles USB pris en charge**

**Avertissement :** La station d'accueil prend en charge uniquement le câble USB qui est fourni comme code dispositif. La station d'accueil ne prend pas en charge les accessoires qui utilisent des concentrateurs USB, des câbles USB supplémentaires ou des extensions de câble USB.

La station d'accueil externe peut être connectée aux ports USB externes intégrés sur les systèmes POWER7 ou aux ports USB sur une carte PCI Express USB à quatre ports (FC 2728).

La station d'accueil interne peut être connectée au port USB interne sur le panneau de commande des systèmes POWER7.

**Remarque :** Lorsque le port USB du panneau de commande est utilisé pour la station d'accueil, ce port est désactivé pour tout autre usage. Ces informations ne s'appliquent pas aux systèmes 31E/2B, 31E/1C, 31E/1D, 31E/2C ou 31E/2D.

#### **Remarque :**

## **Spécifications**

**Interface**

USB 2.0

**Mksysb**

Oui

#### **Amorçable**

Oui

#### **Encombrement physique (station d'accueil interne)** Demi-hauteur 5,25 pouces

#### **Environnemental**

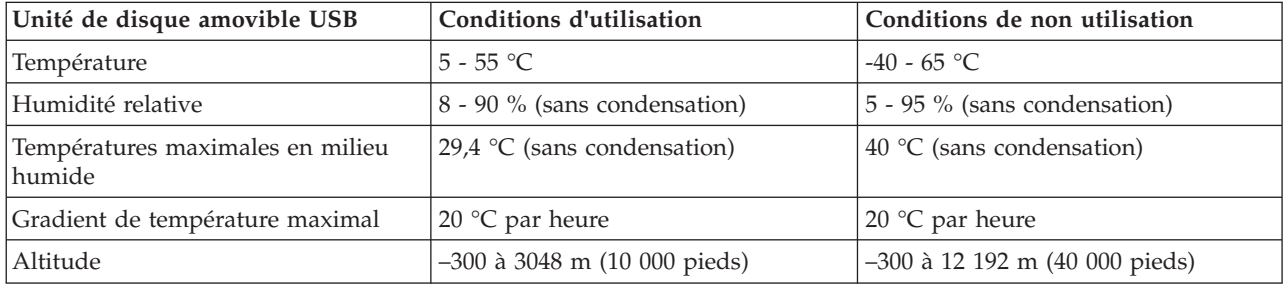

## **Systèmes d'exploitation pris en charge**

L'unité de disque amovible USB est prise en charge par les versions suivantes des systèmes d'exploitation :

- AIX 5L version 5.3 avec niveau technologique 5300-11 (ou ultérieur)
- v IBM i 7.1 avec PTF de mise à jour technologique niveau de groupe 5 ou ultérieur
- AIX version 6.1 avec niveau technologique 6100-04 (ou ultérieur)
- v Red Hat Enterprise Linux version 3 mise à jour 7 ou ultérieure
- v SUSE Linux Enterprise Server 10 (ou ultérieur)

## **Utilisation de l'unité de disque amovible USB pour la sauvegarde et la restauration**

L'unité de disque est un périphérique de sauvegarde et de restauration qui peut être utilisé comme alternative aux unités de bande. Les unités de disque amovibles ne remplacent pas les unités de disque classiques et ne peuvent pas être utilisées comme composant d'une grappe de disques.

**Remarque :** Si l'alimentation s'arrête lors d'une sauvegarde sur le disque, les données peuvent être perdues. Vérifiez ces données ou relancez la sauvegarde.

### **Utilisation de l'unité avec AIX**

AIX nomme l'unité usbms*x*, par exemple, usbms1 ou usbms2. AIX peut également utiliser l'unité en mode brut, par exemple, rusbms1 ou rusbms2.

AIX utilise l'unité de disque amovible différemment, en fonction du programme utilisé. La commande AIX **mksysb** génère une liste des fichiers à sauvegarder, crée un système de fichiers au format UDF et place une image d'initialisation et le groupe de volumes root sur l'unité de disque amovible. Lorsque le processus **mksysb** est terminé, l'unité de disque amovible peut être utilisée pour initialiser le système. Si vous installez l'unité de disque amovible, vous pouvez afficher et copier les fichiers sur ou depuis le système de fichiers au format UDF sur l'unité de disque amovible.

Les commandes AIX **tar**, **sauvegarde**, **restauration**, **dd** et **cpio** peuvent écrire sur l'unité de disque amovible en tant qu'unité en mode brut ou non. Vous remarquerez peut-être de meilleures performances en utilisant ce périphérique comme unité en mode brut.

Pour plus d'informations, voir la documentation AIX.

## **Utilisation de l'unité avec IBM i**

IBM i configure l'unité comme support amovible avec un nom au format RMS*xx*, par exemple, RMS01.

L'unité et la cartouche sont utilisées avec des commandes optiques, des utilitaires (par exemple, WRKOPTVOL et INZOPT) et des supports de rapport dans le système de fichiers QOPT.

Voir la documentation IBM i pour plus d'informations sur l'utilisation des commandes de copie et de sauvegarde IBM i.

## **Utilisation de l'unité avec Linux**

Linux configure l'unité comme unité de disque avec un nom au format sd*x*, par exemple, sda, sdb et sdc.

Voir la documentation Linux pour plus d'informations sur l'utilisation des commandes de copie et de sauvegarde Linux.

## **Positionnement du taquet de protection contre l'écriture**

Les unités de disque amovibles possèdent une glissière rouge de protection contre l'écriture, située à l'arrière de l'unité. Pour protéger une unité contre l'écriture, verrouillez la glissière de protection contre l'écriture. Pour désactiver la protection contre l'écriture, déverrouillez la glissière de protection contre l'écriture.

## **Utilisation de la fonction d'éjection d'urgence**

Pour éjecter une unité de disque amovible, appuyez sur le bouton d'éjection. Si une unité est coincée, procédez comme suit.

- 1. Si vous utilisez une station d'accueil interne, mettez le système hors tension. Si vous utilisez une station d'accueil externe, débranchez le cordon d'alimentation du périphérique.
- 2. Insérez un grand trombone déplié (ou un objet similaire) dans le dispositif d'éjection d'urgence. N'insérez pas l'objet dans le dispositif en biais. Tenez l'objet bien droit et appuyez avec force pour éjecter l'unité.
- 3. Lorsque l'unité a été éjectée de la station d'accueil, saisissez les côtés apparents de l'unité et tirez dessus pour la faire sortir.
- 4. Redémarrez votre système pour réinitialiser la station d'accueil. Si vous utilisez une station d'accueil externe, reconnectez le cordon d'alimentation à la station d'accueil et redémarrez le système.

## **Voyants d'état**

Pour en savoir plus sur les voyants d'état du voyant d'alimentation et du voyant de l'unité sur l'unité de disque USB amovible.

#### **Voyant d'alimentation**

Le bouton d'éjection est éclairé par un voyant d'alimentation. Le tableau suivant décrit le fonctionnement du voyant d'alimentation.

*Tableau 38. Voyant d'alimentation*

| Statut du voyant | Signification     | Description                                                                                            |
|------------------|-------------------|----------------------------------------------------------------------------------------------------|
| Eteint           | Eteint            | La station d'accueil n'est pas sous<br>tension.                                                        |
| Allumé en vert   | Prêt              | Le système est sous tension et la<br>station d'accueil est sous tension et<br>fonctionne correctement. |
| Vert clignotant  | Ejection en cours | La cartouche est en cours d'éjection.                                                                  |
| Ambre clignotant | Défaut            | La station d'accueil a détecté une<br>erreur dans la station d'accueil.                                |

#### **Voyant de l'unité de disque amovible**

L'unité de disque possède un voyant lumineux qui montre le statut de l'unité. Le tableau suivant décrit le fonctionnement du voyant de l'unité.

*Tableau 39. Voyant de la cartouche*

| Statut du voyant | Signification | Description                                                                                  |
|------------------|---------------|----------------------------------------------------------------------------------------------|
| Eteint           | Non prêt      | L'unité n'est pas insérée correctement<br>ou la station d'accueil n'est pas sous<br>tension. |
| Allumé en vert   | Prêt          | L'unité est prête.                                                                           |
| Vert clignotant  | Activité      | L'unité est en cours de lecture,<br>d'écriture ou de recherche.                              |
| Ambre clignotant | Défaut        | La station d'accueil a détecté une<br>erreur avec la cartouche.                              |

## **Installation de la station d'accueil pour l'unité de disque amovible**

N'oubliez pas les points suivants lorsque vous installez FC 1104, la station d'accueil USB externe pour les unités de disque amovibles :

- Aucun panier n'est inclus avec FC 1104.
- v La station d'accueil peut être posée sur une surface plane dans un panier ou sur un plateau près d'un panier.
- v Assurez-vous que le périphérique est sur une surface plane, qu'il est bien posé plat et qu'il n'est pas susceptible d'être cogné, renversé, endommagé ou déplacé.
- v Si la station d'accueil est placée, toute seule, sur un panier, il y aura de l'espace sur les côtés. Aucun panneau obturateur n'est fourni avec la station d'accueil.
- v Si la station d'accueil est placée dans un panier, assurez-vous que son aération est suffisante, mais qu'elle ne gène pas l'aération d'autres systèmes dans le panier.
- v Ne bloquez pas le ventilateur à l'arrière de la station d'accueil.

# **Station d'accueil interne SATA RDX (EU07) et unités de disque amovibles RDX (1106, 1107, EU01, EU08 et EU15)**

Informations relatives aux caractéristiques de cette unité.

## **Description**

L'unité de disque SATA amovible se compose d'une station d'accueil, qui possède une unité de disque amovible. Cette station d'accueil est disponible comme périphérique interne ou externe. L'unité de disque est un périphérique de sauvegarde et de restauration qui peut être utilisé comme alternative aux unités de bande. Les unités de disque amovibles ne remplacent pas les unités de disque classiques et ne peuvent pas être utilisées comme composant d'une grappe de disques. Les illustrations suivantes montrent les unités internes.

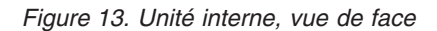

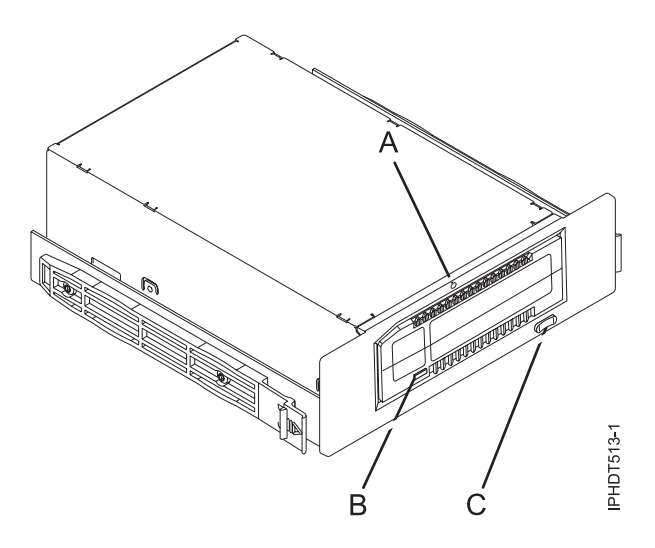

- **A** Dispositif d'éjection d'urgence
- **B** Voyant de la cartouche
- **C** Bouton d'éjection et voyant d'allumage

*Figure 14. Unité interne, vue arrière et connecteur*

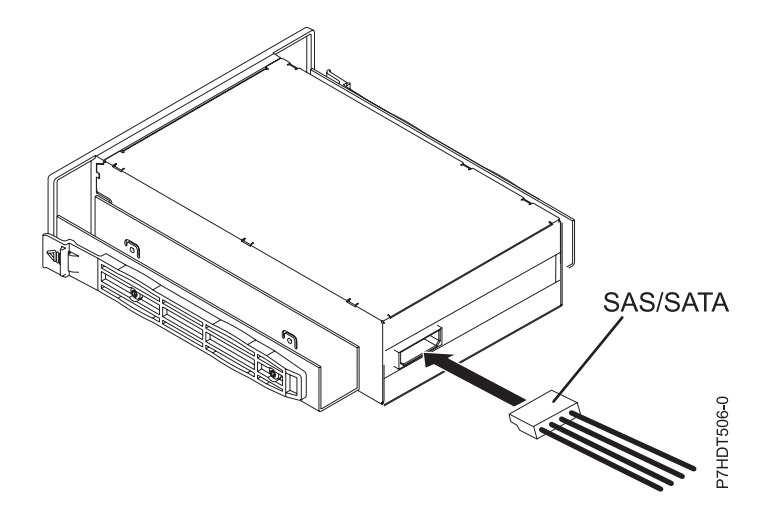

### **Codes dispositif et numéros de référence**

Informations relatives aux codes dispositif et aux numéros de référence pour l'unité de disque SATA amovible.

#### **FC EU07 - Station d'accueil interne SATA pour l'unité de disque amovible**

FC EU07 utilise un câble SATA interne pour se connecter au port SATA interne sur le tableau de

contrôle d'un système qui prend en charge ce dispositif. Le câble SATA et le cordon d'alimentation sont inclus dans le code dispositif.

FC EU07 fournit les composants suivants :

00E1478 (FRU : 00E1477) - Station SATA RDX interne 46K5450 - Câble SAS interne 46K7434 - Cordon d'alimentation interne (11 pouces) avec un connecteur d'alimentation à angle droit 44V3429 - Deux rails d'assemblage glissants 1621187 - Quatre vis de lames planes

#### **Unités de disque amovibles**

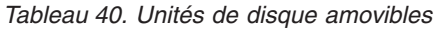

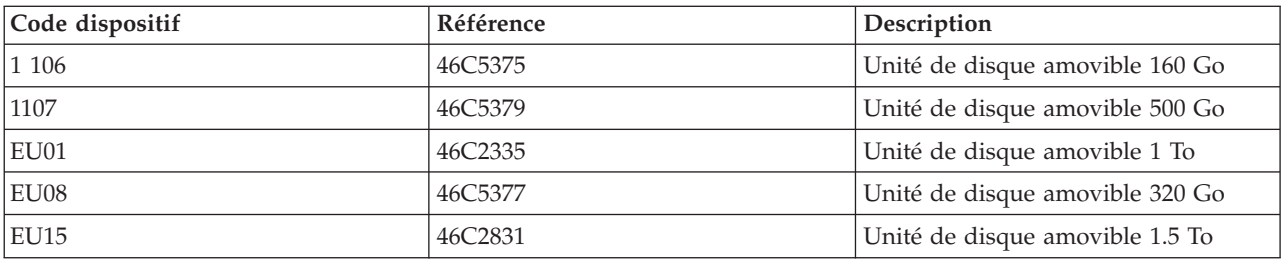

### **Stocker les unités de disque amovibles**

Stockez les unités de disque amovibles dans leur boîtier de protection, sur une surface plane, le haut placé au-dessus. L'environnement de stockage doit être propre, sec, maintenu à température ambiante et éloigné de tout champ magnétique. Pour un stockage optimal, utilisez les unités de disque amovibles tous les six mois.

### **Adaptateurs et câbles SATA pris en charge**

La station d'accueil prend en charge uniquement le câble SAS/SATA qui est fourni comme code dispositif.

#### **Spécifications**

**Interface SATA** 

# **Amorçable**

Oui

## **Encombrement physique (station d'accueil interne)**

Demi-hauteur 5,25 pouces

#### **Environnemental**

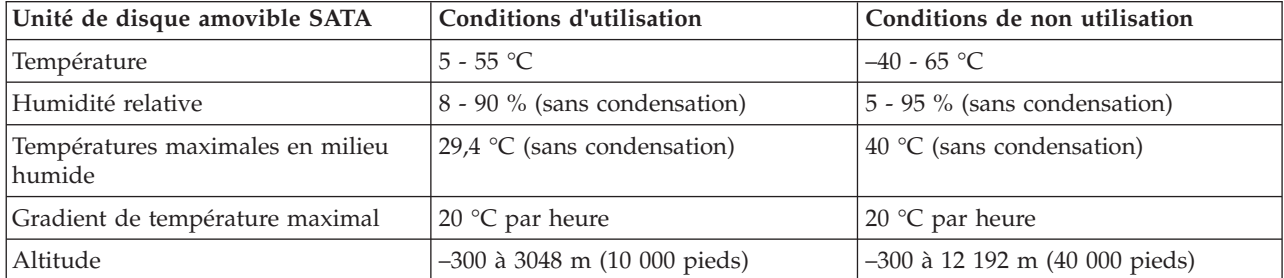

## **Systèmes d'exploitation pris en charge**

L'unité de disque amovible SATA est prise en charge par les versions suivantes des systèmes d'exploitation :

v IBM i 7.1 avec PTF de mise à jour technologique niveau de groupe 5 ou ultérieur

### **Utilisation de l'unité de disque amovible SATA pour la sauvegarde et la restauration**

L'unité de disque est un périphérique de sauvegarde et de restauration qui peut être utilisé comme alternative aux unités de bande. Les unités de disque amovibles ne remplacent pas les unités de disque classiques et ne peuvent pas être utilisées comme composant d'une grappe de disques.

**Remarque :** Si l'alimentation s'arrête lors d'une sauvegarde sur le disque, les données peuvent être perdues. Vérifiez ces données ou relancez la sauvegarde.

## **Utilisation de l'unité avec IBM i**

IBM i configure l'unité comme support amovible avec un nom au format RMS*xx*, par exemple, RMS01.

L'unité et la cartouche sont utilisées avec des commandes optiques, des utilitaires (par exemple, WRKOPTVOL et INZOPT) et des supports de rapport dans le système de fichiers QOPT.

Voir la documentation IBM i pour plus d'informations sur l'utilisation des commandes de copie et de sauvegarde IBM i.

## **Positionnement du taquet de protection contre l'écriture**

Les unités de disque amovibles possèdent une glissière rouge de protection contre l'écriture, située à l'arrière de l'unité. Pour protéger une unité contre l'écriture, verrouillez la glissière de protection contre l'écriture. Pour désactiver la protection contre l'écriture, déverrouillez la glissière de protection contre l'écriture.

## **Utilisation de la fonction d'éjection d'urgence**

Pour éjecter une unité de disque amovible, appuyez sur le bouton d'éjection. Si une unité est coincée, procédez comme suit.

- 1. Si vous utilisez une station d'accueil interne, mettez le système hors tension. Si vous utilisez une station d'accueil externe, débranchez le cordon d'alimentation du périphérique.
- 2. Insérez un grand trombone déplié (ou un objet similaire) dans le dispositif d'éjection d'urgence. N'insérez pas l'objet dans le dispositif en biais. Tenez l'objet bien droit et appuyez avec force pour éjecter l'unité.
- 3. Lorsque l'unité a été éjectée de la station d'accueil, saisissez les côtés apparents de l'unité et tirez dessus pour la faire sortir.
- 4. Redémarrez votre système pour réinitialiser la station d'accueil. Si vous utilisez une station d'accueil externe, reconnectez le cordon d'alimentation à la station d'accueil et redémarrez le système.

## **Voyants d'état**

yea

Pour en savoir plus sur les voyants d'état du voyant d'alimentation et du voyant de l'unité sur l'unité de disque SATA amovible.

#### **Voyant d'alimentation**

**106** Gestion des unités

Le bouton d'éjection est éclairé par un voyant d'alimentation. Le tableau suivant décrit le fonctionnement du voyant d'alimentation.

*Tableau 41. Voyant d'alimentation*

| Statut du voyant | Signification     | Description                                                             |
|------------------|-------------------|-------------------------------------------------------------------------|
| Eteint           | Eteint            | La station d'accueil n'est pas sous<br>tension.                         |
| Allumé en vert   | Prêt              | La station d'accueil est sous tension<br>et fonctionne correctement.    |
| Vert clignotant  | Ejection en cours | La cartouche est en cours d'éjection.                                   |
| Ambre clignotant | Défaut            | La station d'accueil a détecté une<br>erreur dans la station d'accueil. |

#### **Voyant de l'unité de disque amovible**

L'unité de disque possède un voyant lumineux qui montre le statut de l'unité. Le tableau suivant décrit le fonctionnement du voyant de l'unité.

*Tableau 42. Voyant de la cartouche*

| Statut du voyant | Signification | Description                                                                                  |
|------------------|---------------|----------------------------------------------------------------------------------------------|
| Eteint           | Non prêt      | L'unité n'est pas insérée correctement<br>ou la station d'accueil n'est pas sous<br>tension. |
| Allumé en vert   | Prêt          | L'unité est prête.                                                                           |
| Vert clignotant  | Activité      | L'unité est en cours de lecture,<br>d'écriture ou de recherche.                              |
| Ambre clignotant | Défaut        | La station d'accueil a détecté une<br>erreur avec la cartouche.                              |

# **Remarques**

Le présent document peut contenir des informations ou des références concernant certains produits, logiciels ou services non annoncés dans ce pays. Pour plus d'informations, référez-vous aux documents d'annonce disponibles dans votre pays ou adressez-vous au partenaire commercial du fabricant. Toute référence à un produit, logiciel ou service du fabricant n'implique pas que seul ce produit, logiciel ou service puisse convenir. Tout autre élément fonctionnellement équivalent peut être utilisé, s'il n'enfreint aucun droit du fabricant. Il est toutefois de la responsabilité de l'utilisateur d'évaluer et de vérifier lui-même le fonctionnement de tout produit, programme ou service.

Le fabricant peut détenir des brevets ou des demandes de brevet couvrant les produits mentionnés dans le présent document. La remise de ce document ne vous octroie aucun droit de licence sur ces brevets ou demandes de brevet. Si vous désirez recevoir des informations concernant l'acquisition de licences, veuillez en faire la demande par écrit au fabricant.

**Le paragraphe suivant ne s'applique ni au Royaume-Uni, ni dans aucun pays dans lequel il serait contraire aux lois locales.** LA PRESENTE DOCUMENTATION EST LIVREE «EN L'ETAT». LE FABRICANT DECLINE TOUTE RESPONSABILITE, EXPLICITE OU IMPLICITE, RELATIVE AUX INFORMATIONS QUI Y SONT CONTENUES, Y COMPRIS EN CE QUI CONCERNE LES GARANTIES DE VALEUR MARCHANDE OU D'ADAPTATION A VOS BESOINS. Certaines juridictions n'autorisent pas l'exclusion des garanties implicites, auquel cas l'exclusion ci-dessus ne vous sera pas applicable.

Le présent document peut contenir des inexactitudes ou des coquilles. Il est mis à jour périodiquement. Chaque nouvelle édition inclut les mises à jour. IBM peut modifier sans préavis les produits et logiciels décrits dans ce document.

Les références à des sites Web non référencés par le fabricant sont fournies à titre d'information uniquement et n'impliquent en aucun cas une adhésion aux données qu'ils contiennent. Les éléments figurant sur ces sites Web ne font pas partie des éléments du présent produit et l'utilisation de ces sites relève de votre seule responsabilité.

Le fabricant pourra utiliser ou diffuser, de toute manière qu'il jugera appropriée et sans aucune obligation de sa part, tout ou partie des informations qui lui seront fournies.

Les données de performance indiquées dans ce document ont été déterminées dans un environnement contrôlé. Par conséquent, les résultats peuvent varier de manière significative selon l'environnement d'exploitation utilisé. Certaines mesures évaluées sur des systèmes en cours de développement ne sont pas garanties sur tous les systèmes disponibles. En outre, elles peuvent résulter d'extrapolations. Les résultats peuvent donc varier. Il incombe aux utilisateurs de ce document de vérifier si ces données sont applicables à leur environnement d'exploitation.

Les informations concernant les produits de fabricants tiers ont été obtenues auprès des fournisseurs de ces produits, par l'intermédiaire d'annonces publiques ou via d'autres sources disponibles. Ce fabricant n'a pas testé ces produits et ne peut confirmer l'exactitude de leurs performances ni leur compatibilité. Il ne peut recevoir aucune réclamation concernant des produits de fabricants tiers. Toute question concernant les performances de produits de fabricants tiers doit être adressée aux fournisseurs de ces produits.

Toute instruction relative aux intentions du fabricant pour ses opérations à venir est susceptible d'être modifiée ou annulée sans préavis, et doit être considérée uniquement comme un objectif.

Tous les tarifs indiqués sont les prix de vente actuels suggérés et sont susceptibles d'être modifiés sans préavis. Les tarifs appliqués peuvent varier selon les revendeurs.

Ces informations sont fournies uniquement à titre de planification. Elles sont susceptibles d'être modifiées avant la mise à disposition des produits décrits.

Le présent document peut contenir des exemples de données et de rapports utilisés couramment dans l'environnement professionnel. Ces exemples mentionnent des noms fictifs de personnes, de sociétés, de marques ou de produits à des fins illustratives ou explicatives uniquement. Tous ces noms sont fictifs et toute ressemblance avec des noms et adresses utilisés par une entreprise réelle serait purement fortuite.

Si vous visualisez ces informations en ligne, il se peut que les photographies et illustrations en couleur n'apparaissent pas à l'écran.

Les figures et les spécifications contenues dans le présent document ne doivent pas être reproduites, même partiellement, sans l'autorisation écrite d'IBM.

Le fabricant a conçu le présent document pour expliquer comment utiliser les machines indiquées. Il n'est exploitable dans aucun autre but.

Les ordinateurs du fabricant contiennent des mécanismes conçus pour réduire les risques d'altération ou de perte de données. Ces risques, cependant, ne peuvent pas être éliminés. En cas de rupture de tension, de défaillances système, de fluctuations ou de rupture de l'alimentation ou d'incidents au niveau des composants, l'utilisateur doit s'assurer de l'exécution rigoureuse des opérations, et que les données ont été sauvegardées ou transmises par le système au moment de la rupture de tension ou de l'incident (ou peu de temps avant ou après). De plus, ces utilisateurs doivent établir des procédures garantissant la vérification indépendante des données, afin de permettre une utilisation fiable de ces dernières dans le cadre d'opérations stratégiques. Ces utilisateurs doivent enfin consulter régulièrement sur les sites Web de support IBM les mises à jour et les correctifs applicables au système et aux logiciels associés.

### **Instruction d'homologation**

Ce produit n'est peut-être pas certifié dans votre pays pour la connexion, par quelque moyen que ce soit, à des interfaces de réseaux de télécommunications publiques. Des certifications supplémentaires peuvent être requises par la loi avant d'effectuer toute connexion. Contactez un représentant IBM ou votre revendeur pour toute question.

## **Marques**

IBM, le logo IBM et ibm.com sont des marques d'International Business Machines aux Etats-Unis et/ou dans certains autres pays. Les autres noms de produits et de services peuvent être des marques d'IBM ou d'autres sociétés. La liste actualisée de toutes les marques d'IBM est disponible sur la page Web [Copyright and trademark information](http://www.ibm.com/legal/copytrade.shtml) à http://www.ibm.com/legal/copytrade.shtml.

Linux est une marque de Linus Torvalds aux Etats-Unis et/ou dans certains autres pays.

Red Hat, le logo Red Hat "Shadow Man" et tous les logos et toutes les marques de Red Hat sont des marques de Red Hat Inc. aux Etats-Unis et/ou dans certains autres pays.

## **Bruits radioélectriques**

Lorsque vous connectez un moniteur à l'équipement, vous devez utiliser le câble fourni à cet effet, ainsi que toute unité de suppression des interférences.

## **Remarques sur la classe A**

Les avis de conformité de classe A suivants s'appliquent aux serveurs.

## **Recommandation de la Federal Communications Commission (FCC) [Etats-Unis]**

**Remarque :** Cet appareil respecte les limites des caractéristiques d'immunité des appareils numériques définies pour la classe A, conformément au chapitre 15 de la réglementation de la FCC. La conformité aux spécifications de cette classe offre une garantie acceptable contre les perturbations électromagnétiques dans les zones commerciales. Ce matériel génère, utilise et peut émettre de l'énergie radiofréquence. Il risque de parasiter les communications radio s'il n'est pas installé conformément aux instructions du constructeur. L'exploitation faite en zone résidentielle peut entraîner le brouillage des réceptions radio et télé, ce qui obligerait le propriétaire à prendre les dispositions nécessaires pour en éliminer les causes.

Utilisez des câbles et connecteurs correctement blindés et mis à la terre afin de respecter les limites de rayonnement définies par la réglementation de la FCC. IBM ne peut pas être tenue pour responsable du brouillage des réceptions radio ou télévision résultant de l'utilisation de câbles et connecteurs inadaptés ou de modifications non autorisées apportées à cet appareil. Toute modification non autorisée pourra annuler le droit d'utilisation de cet appareil.

Cet appareil est conforme aux restrictions définies dans le chapitre 15 de la réglementation de la FCC. Son utilisation est soumise aux deux conditions suivantes : (1) il ne peut pas causer de perturbations électromagnétiques gênantes et (2) il doit accepter toutes les perturbations reçues, y compris celles susceptibles d'occasionner un fonctionnement indésirable.

## **Avis de conformité à la réglementation d'Industrie Canada**

Cet appareil numérique de la classe A est conforme à la norme NMB-003 du Canada.

### **Avis de conformité aux exigences de l'Union européenne**

Le présent produit satisfait aux exigences de protection énoncées dans la directive 2004/108/CEE du Conseil concernant le rapprochement des législations des Etats membres relatives à la compatibilité électromagnétique. IBM décline toute responsabilité en cas de non-respect de cette directive résultat d'une modification non recommandée du produit, y compris l'ajout de cartes en option non IBM.

Ce produit respecte les limites des caractéristiques d'immunité des appareils de traitement de l'information définies par la classe A de la norme européenne EN 55022 (CISPR 22). La conformité aux spécifications de la classe A offre une garantie acceptable contre les perturbations avec les appareils de communication agréés, dans les zones commerciales et industrielles.

Dans l'Union européenne, contactez : IBM Deutschland GmbH Technical Regulations, Department M372 IBM-Allee 1, 71139 Ehningen, Germany Tel: +49 7032 15 2941 email: lugi@de.ibm.com

**Avertissement :** Ce matériel appartient à la classe A. Il est susceptible d'émettre des ondes radioélectriques risquant de perturber les réceptions radio. Son emploi dans une zone résidentielle peut créer des perturbations électromagnétiques. L'utilisateur devra alors prendre les mesures nécessaires pour en éliminer les causes.

## **Avis de conformité aux exigences du Voluntary Control Council for Interference (VCCI) - Japon**

この装置は、 クラスA 情報技術装置です。この装置を家庭環境で使用すると電波妨害 を引き起こすことがあります。この場合には使用者が適切な対策を講ずるよう要求され ることがあります。  $VCCI-A$ 

Voici un résumé de la recommandation du VCCI japonais figurant dans l'encadré ci-dessus :

Ce produit de la classe A respecte les limites des caractéristiques d'immunité définies par le VCCI (Voluntary Control Council for Interference) japonais. Si ce matériel est utilisé dans une zone résidentielle, il peut créer des perturbations électromagnétiques. L'utilisateur devra alors prendre les mesures nécessaires pour en éliminer les causes.

**Directive relative aux harmoniques confirmée par l'association japonaise JEITA (Japanese Electronics and Information Technology Industries Association) (produits inférieurs ou égaux à 20 A par phase)**

高調波ガイドライン適合品

**Directive relative aux harmoniques confirmée avec modifications par l'association japonaise JEITA (Japanese Electronics and Information Technology Industries Association) (produits supérieurs 20 A par phase)**

高調波ガイドライン準用品

**Avis d'interférences électromagnétiques (EMI) - République populaire de Chine**

亩 明 此为 A 级产品,在生活环境中, 该产品可能会造成无线电干扰。 在这种情况下,可能需要用户对其 干扰采取切实可行的措施。

Ce matériel appartient à la classe A. Il est susceptible d'émettre des ondes radioélectriques risquant de perturber les réceptions radio. L'utilisateur devra alors prendre les mesures nécessaires pour en éliminer les causes.

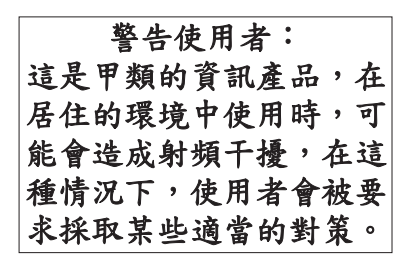

Voici un résumé de l'avis EMI de Taïwan figurant ci-dessus.

Avertissement : Ce matériel appartient à la classe A. Il est susceptible d'émettre des ondes radioélectriques risquant de perturber les réceptions radio. Son emploi dans une zone résidentielle peut créer des interférences. L'utilisateur devra alors prendre les mesures nécessaires pour les supprimer.

## **Avis d'interférences électromagnétiques (EMI) - Corée**

# 이 기기는 업무용(A급)으로 전자파적합기기로 서 판매자 또는 사용자는 이 점을 주의하시기 바라며, 가정외의 지역에서 사용하는 것을 목 적으로 합니다.

### **Avis de conformité pour l'Allemagne**

#### **Deutschsprachiger EU Hinweis: Hinweis für Geräte der Klasse A EU-Richtlinie zur Elektromagnetischen Verträglichkeit**

Dieses Produkt entspricht den Schutzanforderungen der EU-Richtlinie 2004/108/EG zur Angleichung der Rechtsvorschriften über die elektromagnetische Verträglichkeit in den EU-Mitgliedsstaaten und hält die Grenzwerte der EN 55022 Klasse A ein.

Um dieses sicherzustellen, sind die Geräte wie in den Handbüchern beschrieben zu installieren und zu betreiben. Des Weiteren dürfen auch nur von der IBM empfohlene Kabel angeschlossen werden. IBM übernimmt keine Verantwortung für die Einhaltung der Schutzanforderungen, wenn das Produkt ohne Zustimmung von IBM verändert bzw. wenn Erweiterungskomponenten von Fremdherstellern ohne Empfehlung von IBM gesteckt/eingebaut werden.

EN 55022 Klasse A Geräte müssen mit folgendem Warnhinweis versehen werden: "Warnung: Dieses ist eine Einrichtung der Klasse A. Diese Einrichtung kann im Wohnbereich Funk-Störungen verursachen; in diesem Fall kann vom Betreiber verlangt werden, angemessene Maßnahmen zu ergreifen und dafür aufzukommen."

#### **Deutschland: Einhaltung des Gesetzes über die elektromagnetische Verträglichkeit von Geräten**

Dieses Produkt entspricht dem "Gesetz über die elektromagnetische Verträglichkeit von Geräten (EMVG)". Dies ist die Umsetzung der EU-Richtlinie 2004/108/EG in der Bundesrepublik Deutschland.

#### **Zulassungsbescheinigung laut dem Deutschen Gesetz über die elektromagnetische Verträglichkeit von Geräten (EMVG) (bzw. der EMC EG Richtlinie 2004/108/EG) für Geräte der Klasse A**

Dieses Gerät ist berechtigt, in Übereinstimmung mit dem Deutschen EMVG das EG-Konformitätszeichen - CE - zu führen.

Verantwortlich für die Einhaltung der EMV Vorschriften ist der Hersteller: International Business Machines Corp. New Orchard Road Armonk, New York 10504 Tel: 914-499-1900

Der verantwortliche Ansprechpartner des Herstellers in der EU ist: IBM Deutschland GmbH Technical Regulations, Abteilung M372 IBM-Allee 1, 71139 Ehningen, Germany Tel: +49 7032 15 2941 email: lugi@de.ibm.com

Generelle Informationen:

**Das Gerät erfüllt die Schutzanforderungen nach EN 55024 und EN 55022 Klasse A**.

#### **Avis d'interférences électromagnétiques (EMI) - Russie**

ВНИМАНИЕ! Настоящее изделие относится к классу А. В жилых помещениях оно может создавать радиопомехи, для снижения которых необходимы дополнительные меры

## **Remarques sur la classe B**

Les avis de conformité de classe B suivants s'appliquent aux dispositifs déclarés comme relevant de la compatibilité électromagnétique (EMC) de classe B dans les informations d'installation des dispositifs.

### **Recommandation de la Federal Communications Commission (FCC) [Etats-Unis]**

Cet appareil respecte les limites des caractéristiques d'immunité des appareils numériques définies par la classe B, conformément au chapitre 15 de la réglementation de la FCC. La conformité aux spécifications de la classe B offre une garantie acceptable contre les perturbations électromagnétiques dans les zones résidentielles.

Ce matériel génère, utilise et peut émettre de l'énergie radiofréquence. Il risque de parasiter les communications radio s'il n'est pas installé conformément aux instructions du constructeur. Toutefois, il n'est pas garanti que des perturbations n'interviendront pas pour une installation particulière.

Si cet appareil provoque des perturbations gênantes dans les communications radio ou télévision, mettez-le hors tension puis sous tension pour vous en assurer. L'utilisateur peut tenter de remédier à cet incident en appliquant une ou plusieurs des mesures suivantes :

- v Réorienter ou repositionner l'antenne de réception.
- Eloigner l'appareil du récepteur.
- v Brancher l'appareil sur une prise différente de celle du récepteur, sur un circuit distinct.
- v Prendre contact avec un distributeur agréé IBM ou un représentant commercial IBM pour obtenir de l'aide.

Utilisez des câbles et connecteurs correctement blindés et mis à la terre afin de respecter les limites de rayonnement définies par la réglementation de la FCC. Ces câbles et connecteurs sont disponibles chez votre distributeur agréé IBM. IBM ne peut pas être tenue pour responsable du brouillage des réceptions radio ou télévision résultant de modifications non autorisées apportées à cet appareil. Toute modification non autorisée pourra annuler le droit d'utilisation de cet appareil.

Cet appareil est conforme aux restrictions définies dans le chapitre 15 de la réglementation de la FCC. Son utilisation est soumise aux deux conditions suivantes : (1) il ne peut pas causer de perturbations électromagnétiques gênantes et (2) il doit accepter toutes les perturbations reçues, y compris celles susceptibles d'occasionner un fonctionnement indésirable.

### **Avis de conformité à la réglementation d'Industrie Canada**

Cet appareil numérique de la classe B est conforme à la norme NMB-003 du Canada.

#### **Avis de conformité aux exigences de l'Union européenne**

Le présent produit satisfait aux exigences de protection énoncées dans la directive 2004/108/CEE du Conseil concernant le rapprochement des législations des Etats membres relatives à la compatibilité électromagnétique. IBM décline toute responsabilité en cas de non-respect de cette directive résultant d'une modification non recommandée du produit, y compris l'ajout de cartes en option non IBM.

Ce produit respecte les limites des caractéristiques d'immunité des appareils de traitement de l'information définies par la classe B de la norme européenne EN 55022 (CISPR 22). La conformité aux spécifications de la classe B offre une garantie acceptable contre les perturbations avec les appareils de communication agréés, dans les zones résidentielles.

Dans l'Union européenne, contactez : IBM Deutschland GmbH Technical Regulations, Department M372 IBM-Allee 1, 71139 Ehningen, Germany Tel: +49 7032 15 2941 email: lugi@de.ibm.com

#### **Avis de conformité aux exigences du Voluntary Control Council for Interference (VCCI) - Japon**

この装置は, クラスB情報技術装置です。この装置は, 家庭環境で使用 することを目的としていますが、この装置がラジオやテレビジョン受信機に 近接して使用されると,受信障害を引き起こすことがあります。 取扱説明書に従って正しい取り扱いをして下さい。 VCCI-B

**Directive relative aux harmoniques confirmée par l'association japonaise JEITA (Japanese Electronics and Information Technology Industries Association) (produits inférieurs ou égaux à 20 A par phase)**

高調波ガイドライン適合品

**Directive relative aux harmoniques confirmée avec modifications par l'association japonaise JEITA (Japanese Electronics and Information Technology Industries Association) (produits supérieurs 20 A par phase)**

# 高調波ガイドライン準用品

**Avis d'interférences électromagnétiques (EMI) - Corée**

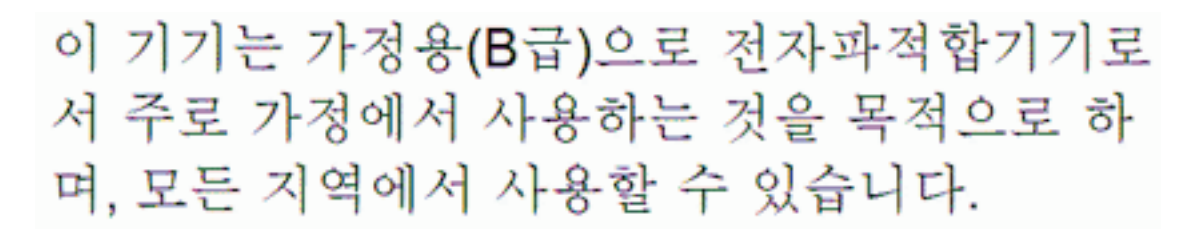

## **Avis de conformité pour l'Allemagne**

#### **Deutschsprachiger EU Hinweis: Hinweis für Geräte der Klasse B EU-Richtlinie zur Elektromagnetischen Verträglichkeit**

Dieses Produkt entspricht den Schutzanforderungen der EU-Richtlinie 2004/108/EG zur Angleichung der Rechtsvorschriften über die elektromagnetische Verträglichkeit in den EU-Mitgliedsstaaten und hält die Grenzwerte der EN 55022 Klasse B ein.

Um dieses sicherzustellen, sind die Geräte wie in den Handbüchern beschrieben zu installieren und zu betreiben. Des Weiteren dürfen auch nur von der IBM empfohlene Kabel angeschlossen werden. IBM übernimmt keine Verantwortung für die Einhaltung der Schutzanforderungen, wenn das Produkt ohne Zustimmung von IBM verändert bzw. wenn Erweiterungskomponenten von Fremdherstellern ohne Empfehlung von IBM gesteckt/eingebaut werden.

#### **Deutschland: Einhaltung des Gesetzes über die elektromagnetische Verträglichkeit von Geräten**

Dieses Produkt entspricht dem "Gesetz über die elektromagnetische Verträglichkeit von Geräten (EMVG)". Dies ist die Umsetzung der EU-Richtlinie 2004/108/EG in der Bundesrepublik Deutschland.

#### **Zulassungsbescheinigung laut dem Deutschen Gesetz über die elektromagnetische Verträglichkeit von Geräten (EMVG) (bzw. der EMC EG Richtlinie 2004/108/EG) für Geräte der Klasse B**

Dieses Gerät ist berechtigt, in Übereinstimmung mit dem Deutschen EMVG das EG-Konformitätszeichen - CE - zu führen.

Verantwortlich für die Einhaltung der EMV Vorschriften ist der Hersteller: International Business Machines Corp. New Orchard Road Armonk, New York 10504 Tel: 914-499-1900

Der verantwortliche Ansprechpartner des Herstellers in der EU ist: IBM Deutschland GmbH Technical Regulations, Abteilung M372

IBM-Allee 1, 71139 Ehningen, Germany Tel: +49 7032 15 2941 email: lugi@de.ibm.com

Generelle Informationen:

**Das Gerät erfüllt die Schutzanforderungen nach EN 55024 und EN 55022 Klasse B.**

# **Dispositions**

Les droits d'utilisation relatifs à ces publications sont soumis aux dispositions suivantes.

**Applicabilité :** Les présentes dispositions s'ajoutent aux conditions d'utilisation du site Web du fabricant.

**Usage personnel :** Vous pouvez reproduire ces publications pour votre usage personnel, non commercial, sous réserve que toutes les mentions de propriété soient conservées. Vous ne pouvez distribuer ou publier tout ou partie de ces publications ou en faire des oeuvres dérivées sans le consentement exprès du fabricant.

**Usage commercial :** Vous pouvez reproduire, distribuer et afficher ces publications uniquement au sein de votre entreprise, sous réserve que toutes les mentions de propriété soient conservées. Vous ne pouvez reproduire, distribuer, afficher ou publier tout ou partie de ces publications en dehors de votre entreprise, ou en faire des oeuvres dérivées, sans le consentement exprès du fabricant.

**Droits :** Excepté les droits d'utilisation expressément accordés dans ce document, aucun autre droit, licence ou autorisation, implicite ou explicite, n'est accordé pour ces Publications ou autres informations, données, logiciels ou droits de propriété intellectuelle contenus dans ces publications.

Le fabricant se réserve le droit de retirer les autorisations accordées ici si, à sa discrétion, l'utilisation des publications s'avère préjudiciable à ses intérêts ou que, selon son appréciation, les instructions susmentionnées n'ont pas été respectées.

Vous ne pouvez télécharger, exporter ou réexporter ces informations qu'en total accord avec toutes les lois et règlements applicables dans votre pays, y compris les lois et règlements américains relatifs à l'exportation.

LE FABRICANT NE DONNE AUCUNE GARANTIE SUR LE CONTENU DE CES PUBLICATIONS. LES PUBLICATIONS SONT LIVREES EN L'ETAT SANS AUCUNE GARANTIE EXPLICITE OU IMPLICITE. LE FABRICANT DECLINE NOTAMMENT TOUTE RESPONSABILITE RELATIVE A CES INFORMATIONS EN CAS DE CONTREFACON AINSI QU'EN CAS DE DEFAUT D'APTITUDE A L'EXECUTION D'UN TRAVAIL DONNE.